# **Quantum with Unity Pro Hardware Reference Manual**

10/2014

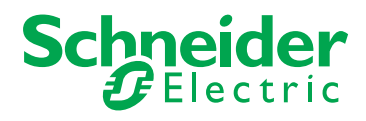

The information provided in this documentation contains general descriptions and/or technical characteristics of the performance of the products contained herein. This documentation is not intended as a substitute for and is not to be used for determining suitability or reliability of these products for specific user applications. It is the duty of any such user or integrator to perform the appropriate and complete risk analysis, evaluation and testing of the products with respect to the relevant specific application or use thereof. Neither Schneider Electric nor any of its affiliates or subsidiaries shall be responsible or liable for misuse of the information contained herein. If you have any suggestions for improvements or amendments or have found errors in this publication, please notify us.

No part of this document may be reproduced in any form or by any means, electronic or mechanical, including photocopying, without express written permission of Schneider Electric.

All pertinent state, regional, and local safety regulations must be observed when installing and using this product. For reasons of safety and to help ensure compliance with documented system data, only the manufacturer should perform repairs to components.

When devices are used for applications with technical safety requirements, the relevant instructions must be followed.

Failure to use Schneider Electric software or approved software with our hardware products may result in injury, harm, or improper operating results.

Failure to observe this information can result in injury or equipment damage.

© 2014 Schneider Electric. All rights reserved.

## **Table of Contents**

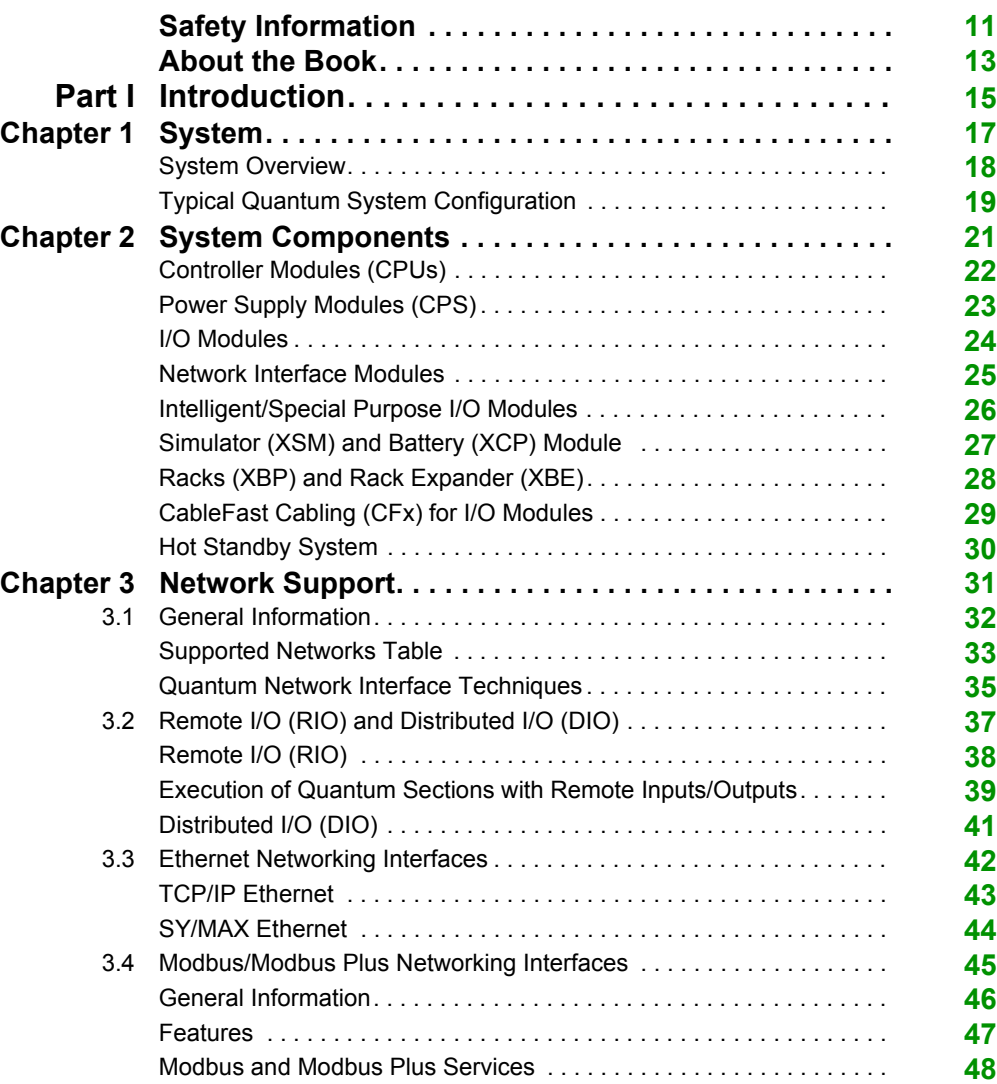

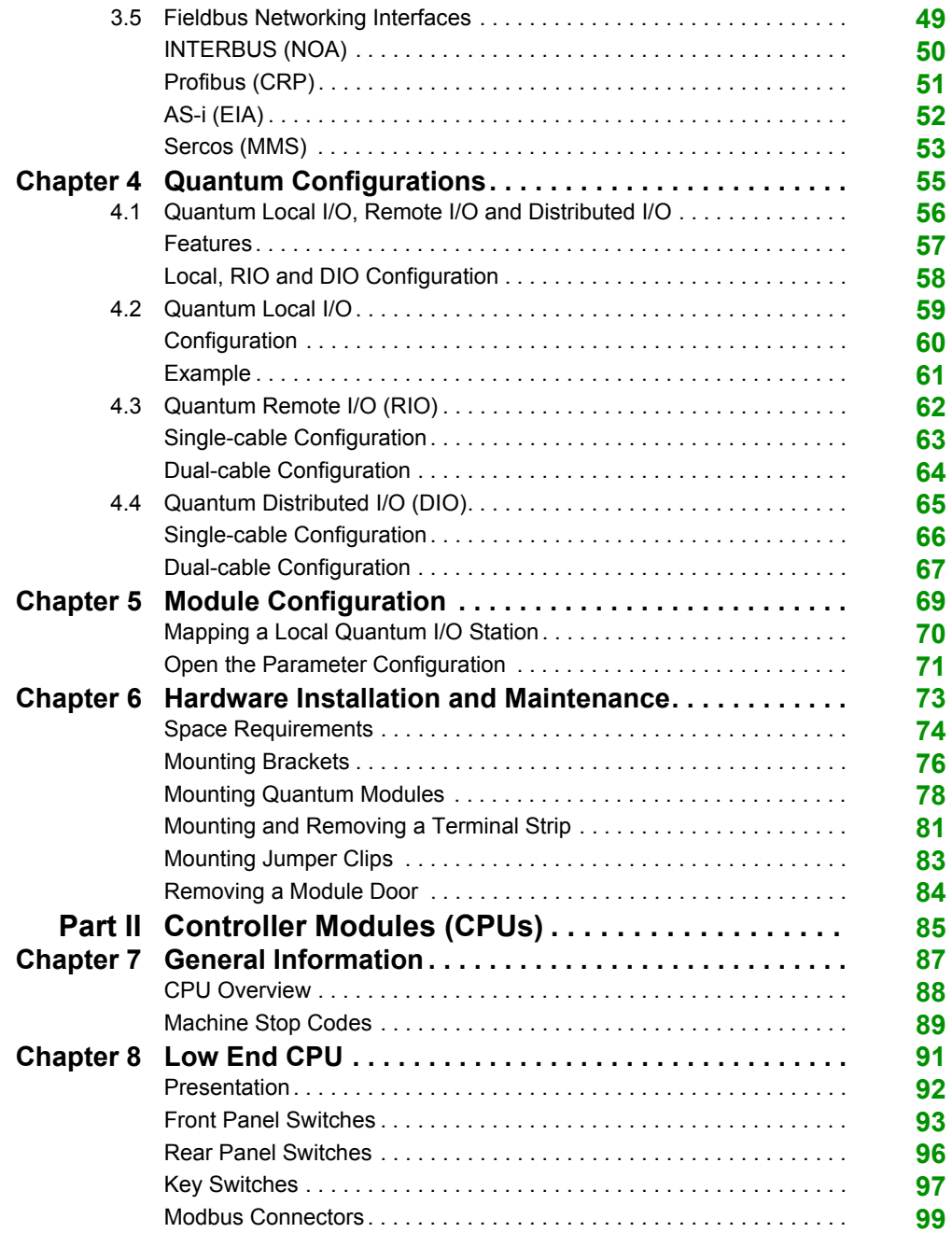

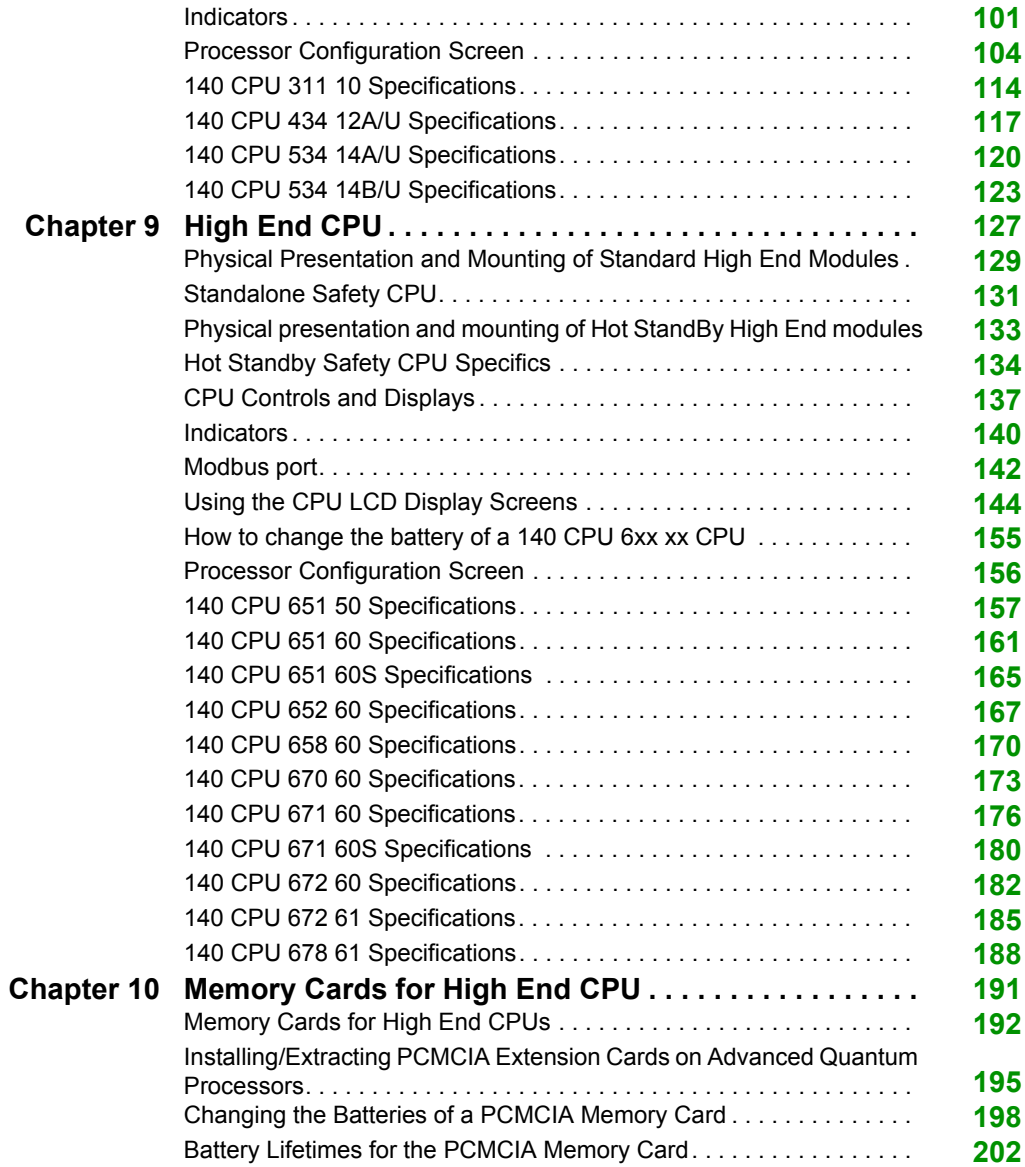

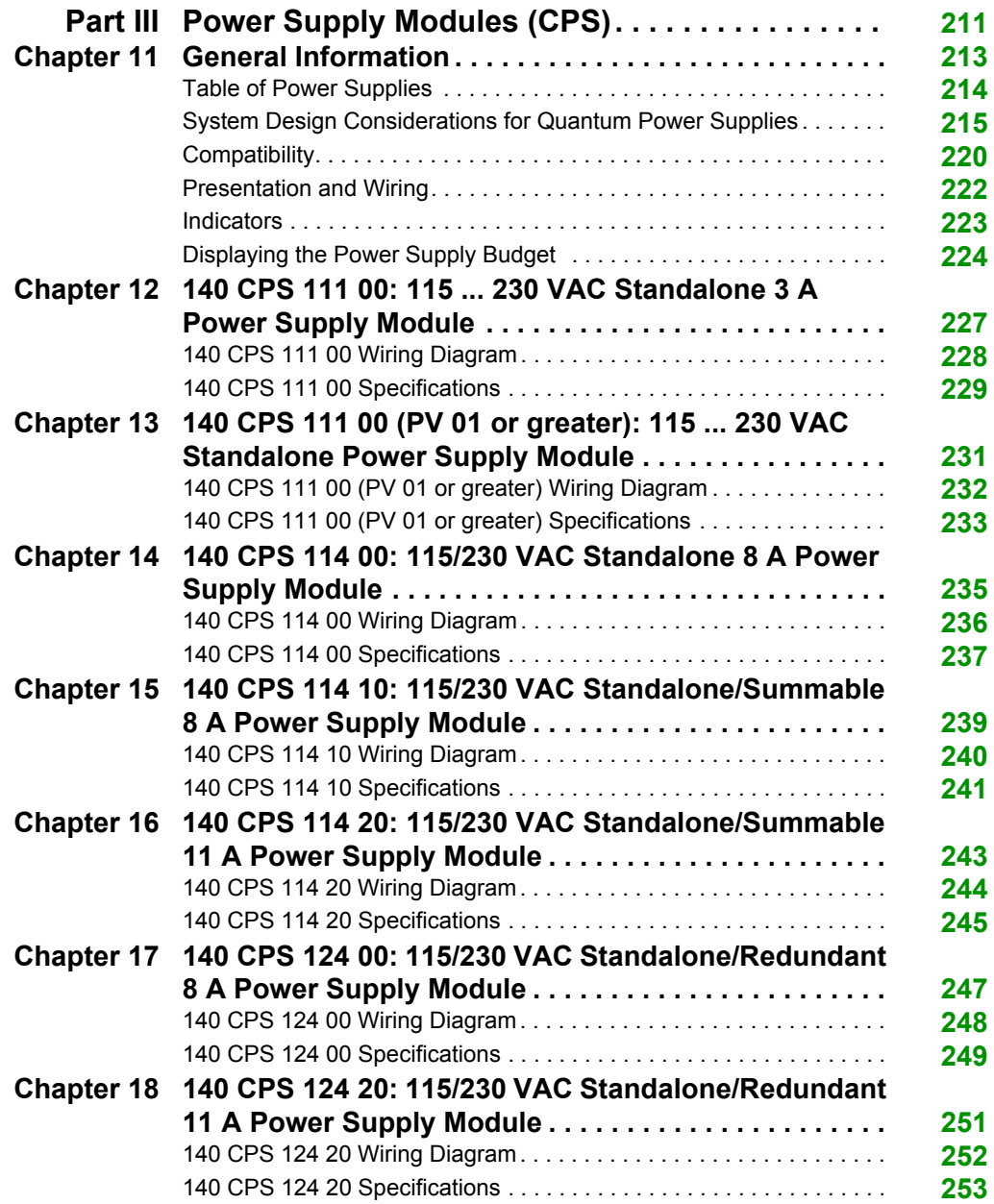

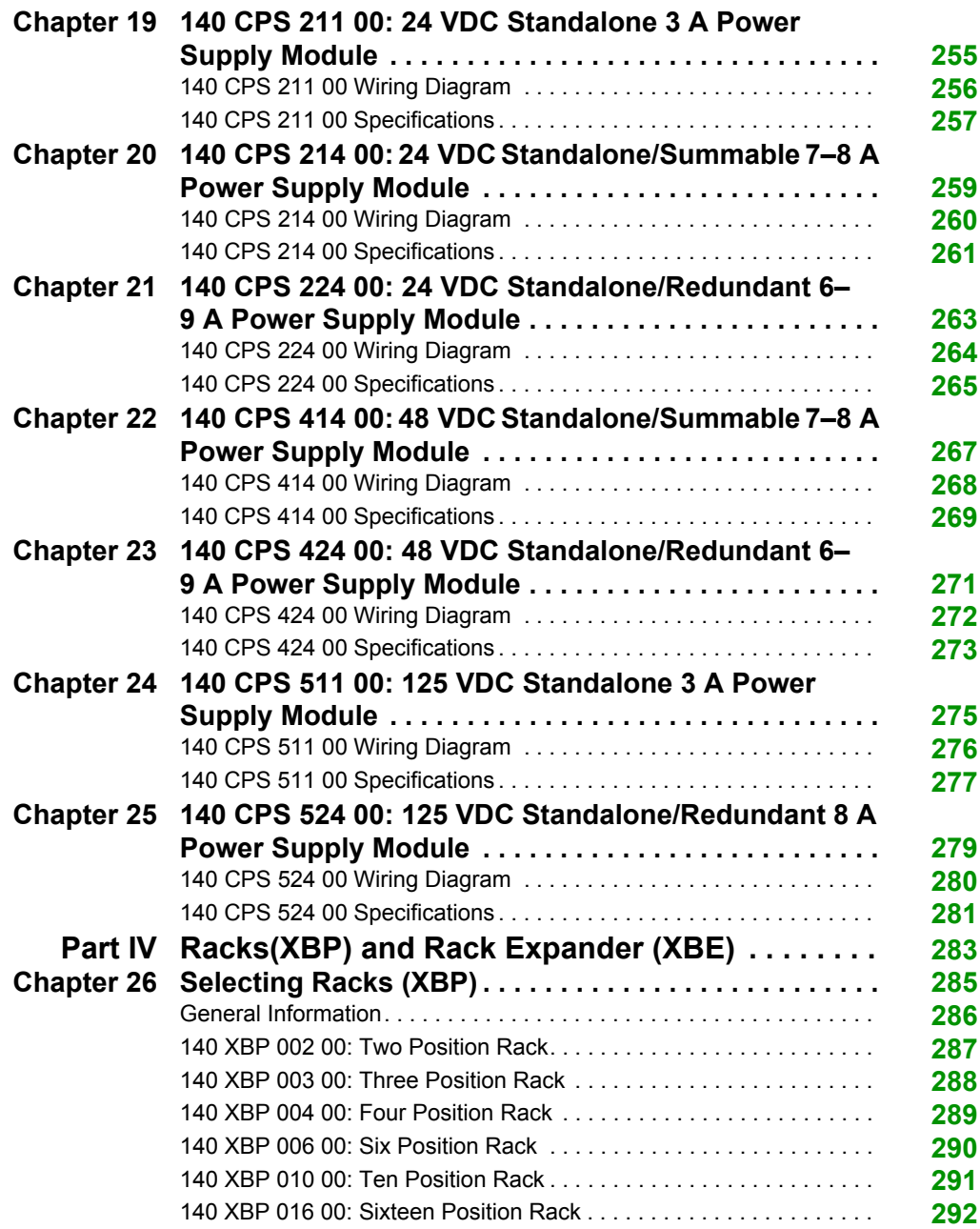

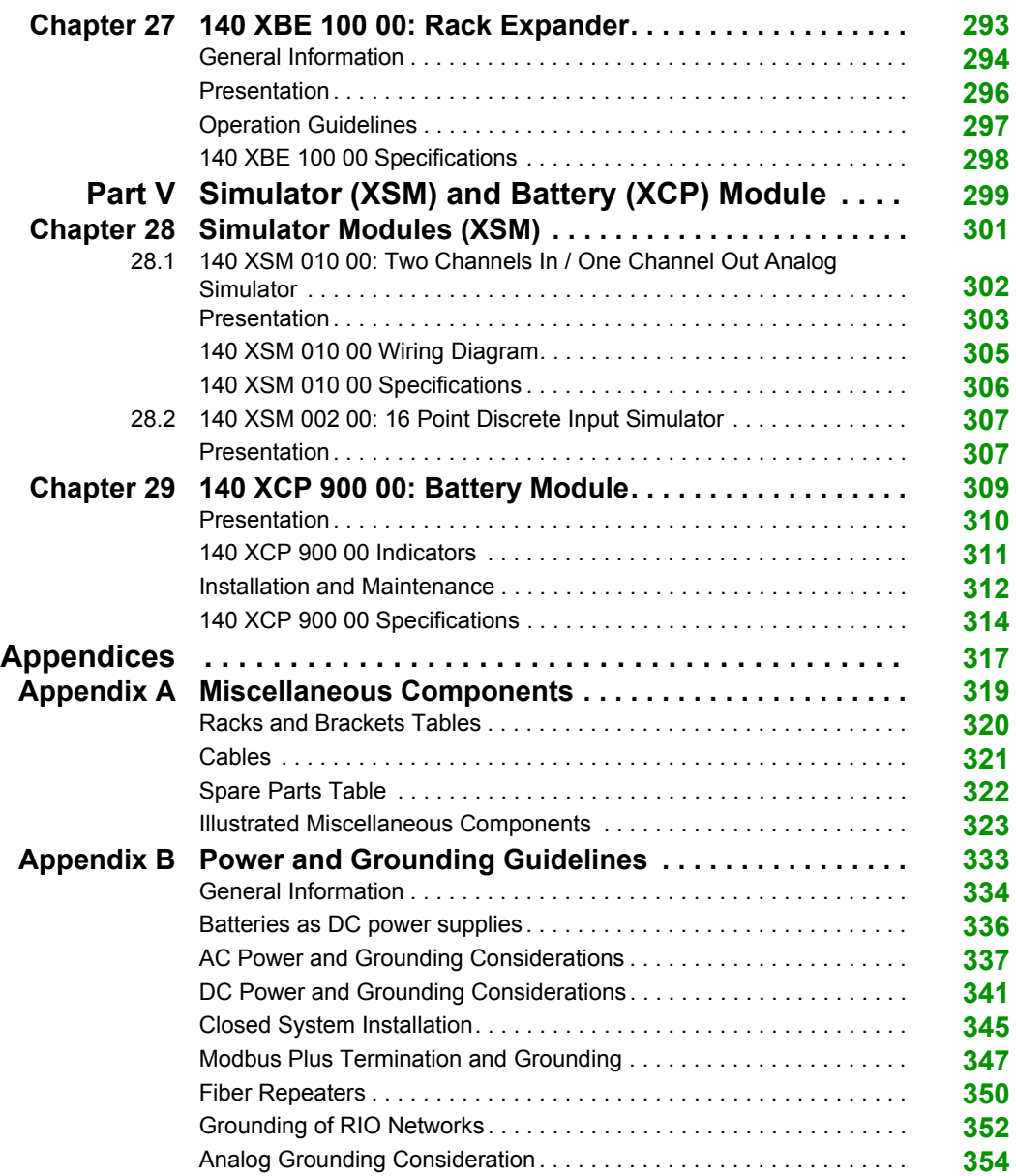

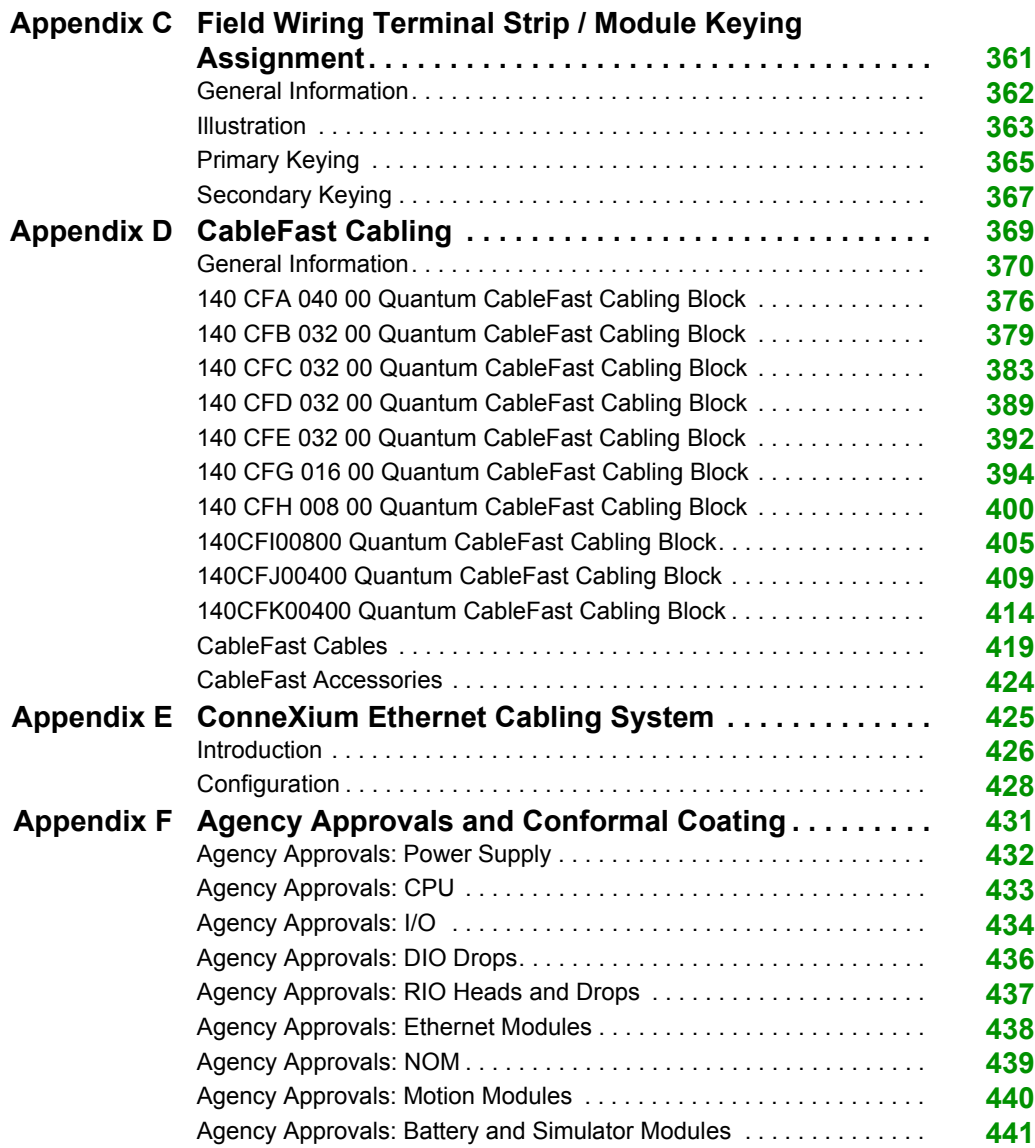

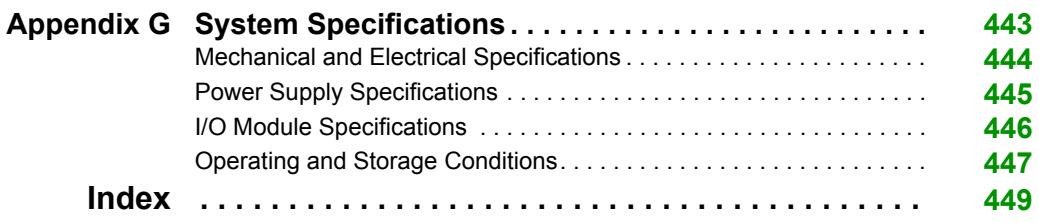

## <span id="page-10-0"></span>**Safety Information**

### **Important Information**

#### **NOTICE**

Read these instructions carefully, and look at the equipment to become familiar with the device before trying to install, operate, or maintain it. The following special messages may appear throughout this documentation or on the equipment to warn of potential hazards or to call attention to information that clarifies or simplifies a procedure.

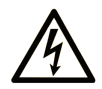

The addition of this symbol to a "Danger" or "Warning" safety label indicates that an electrical hazard exists which will result in personal injury if the instructions are not followed.

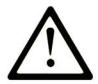

This is the safety alert symbol. It is used to alert you to potential personal injury hazards. Obey all safety messages that follow this symbol to avoid possible injury or death.

## A DANGER

DANGER indicates a hazardous situation which, if not avoided, will result in death or serious injury.

## A WARNING

**WARNING** indicates a hazardous situation which, if not avoided, could result in death or serious injury.

## A CAUTION

CAUTION indicates a hazardous situation which, if not avoided, could result in minor or moderate injury.

## **NOTICE**

**NOTICE** is used to address practices not related to physical injury.

#### **PLEASE NOTE**

Electrical equipment should be installed, operated, serviced, and maintained only by qualified personnel. No responsibility is assumed by Schneider Electric for any consequences arising out of the use of this material.

A qualified person is one who has skills and knowledge related to the construction and operation of electrical equipment and its installation, and has received safety training to recognize and avoid the hazards involved.

## <span id="page-12-0"></span>**About the Book**

### **At a Glance**

#### **Document Scope**

This documentation is a reference for the hardware of the Quantum automation system with Unity Pro.

#### **Validity Note**

This document is valid for Unity Pro V8.1 or later.

#### **Product Related Information**

## **WARNING**

#### **UNINTENDED EQUIPMENT OPERATION**

The application of this product requires expertise in the design and programming of control systems. Only persons with such expertise should be allowed to program, install, alter, and apply this product.

Follow all local and national safety codes and standards.

**Failure to follow these instructions can result in death, serious injury, or equipment damage.**

## <span id="page-14-0"></span>**Part I Introduction**

#### **Introduction**

The following part provides an overview of the Quantum Automation System

#### **What Is in This Part?**

This part contains the following chapters:

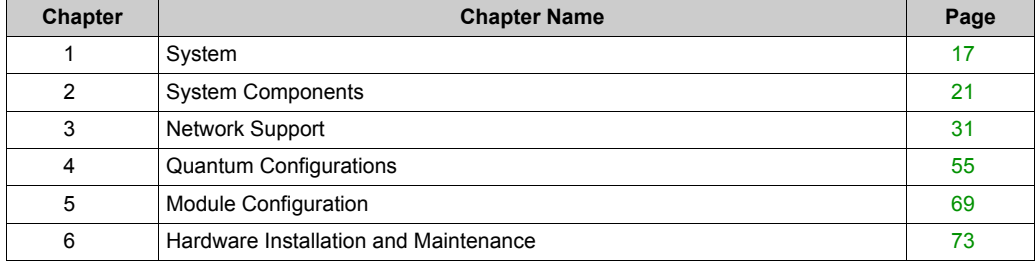

Introduction

## <span id="page-16-0"></span>**Chapter 1 System**

#### **Purpose**

This chapter provides an overview on the Quantum system.

#### **What Is in This Chapter?**

This chapter contains the following topics:

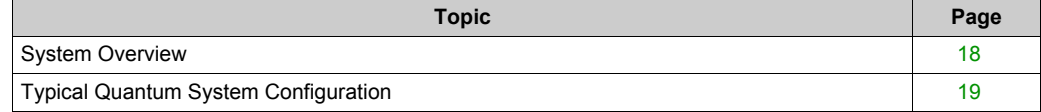

### <span id="page-17-1"></span><span id="page-17-0"></span>**System Overview**

#### **Overview**

The Quantum system is a special-purpose computing system with digital processing capabilities. Quantum is designed for real time control in industrial and manufacturing applications in a modular, expandable architecture employing the following modules:

- Controller Modules (CPU)
- Power Supply Modules (CPS)
- I/O Modules (Dxx, Axx)
- Network Interface Modules (including Field Bus Modules)
- Intelligent / Special Purpose Modules
- Simulator (XSM) and Battery (XCP) Modules
- Racks (XBP) and Rack Expander (XBE)
- CableFast Cabling (CFx)

#### **Expandable Architecture**

Based on the local rack, the Quantum I/O system can be expanded by Network Interface modules with the following architecture:

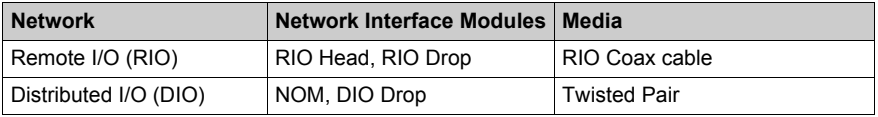

#### **Field Bus**

By the means of field bus modules the Quantum I/O system supports the following field buses:

AS-i

## <span id="page-18-1"></span><span id="page-18-0"></span>**Typical Quantum System Configuration**

### **Typical System Block Diagram**

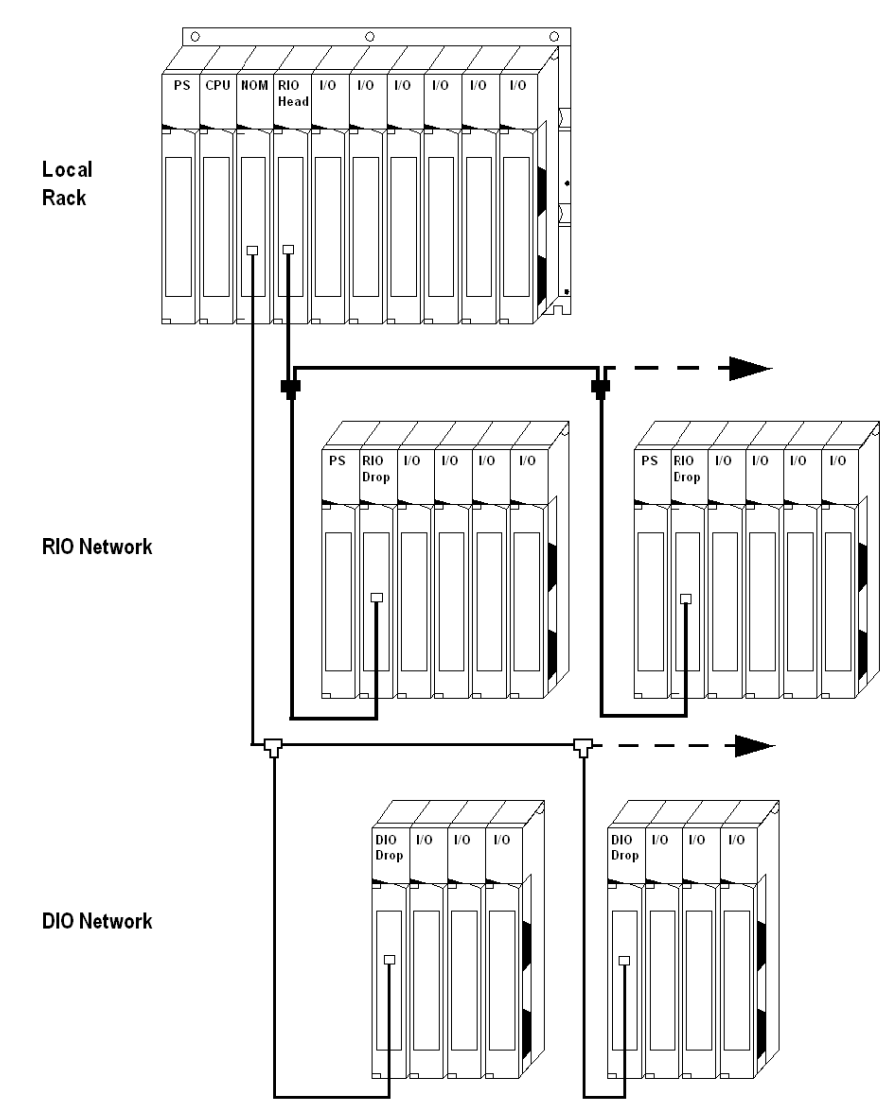

System

## <span id="page-20-0"></span>**Chapter 2 System Components**

#### **Purpose**

This chapter provides an overview of the Quantum system components.

#### **What Is in This Chapter?**

This chapter contains the following topics:

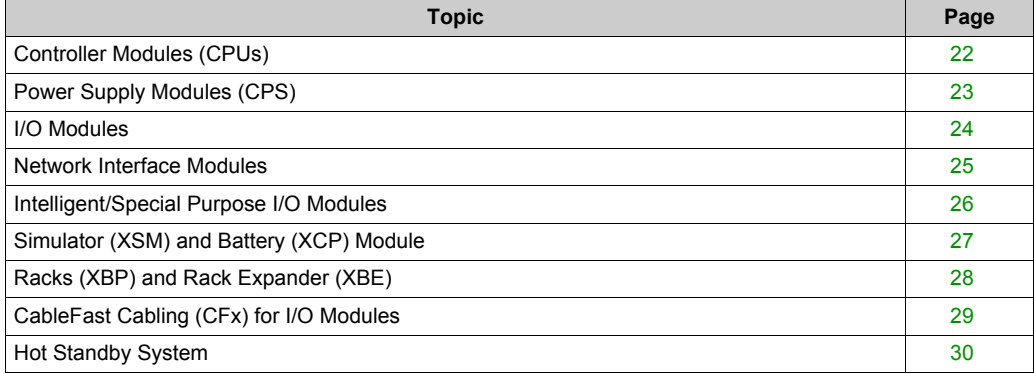

### <span id="page-21-1"></span><span id="page-21-0"></span>**Controller Modules (CPUs)**

#### **Overview**

The Quantum CPU serves as a bus master controlling the local, remote, and distributed I/O of the Quantum system.

The module is on the Quantum local I/O rack. It is a digitally operating electronic system, which uses a programmable memory for the internal storage of user instructions. These instructions are used to implement specific functions such as:

- Logic
- Process sequencing
- Timing
- Coupling
- Arithmetic

These instructions allow control through digital and analog outputs, for various types of machines and processes.

**NOTE:** For detailed Information see *[Controller Modules \(CPUs\),](#page-84-0) page [85](#page-84-0)*

### <span id="page-22-1"></span><span id="page-22-0"></span>**Power Supply Modules (CPS)**

#### **Overview**

Quantum power supplies are used to supply system power to modules inserted into the rack, including:

- Quantum CPU modules
- Interface modules
- Quantum I/O modules

Depending upon the system configuration, the option exists of using the power supply in three different modes.

#### **Power Supply Modes Table**

The following table shows the power supply modes.

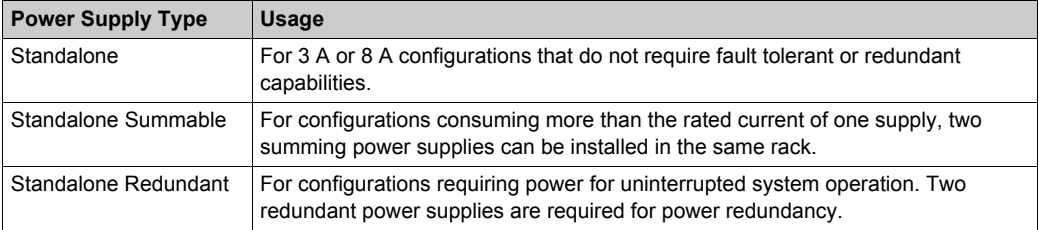

## **WARNING**

#### **UNEXPECTED BEHAVIOR OF APPLICATION**

Use appropriate power supplies with the exceptions noted in the Power Supplies chapter.

#### **Failure to follow these instructions can result in death, serious injury, or equipment damage.**

### <span id="page-23-1"></span><span id="page-23-0"></span>**I/O Modules**

#### **Overview**

Quantum I/O modules are electrical signal converters that convert signals to and from field devices to a signal level and format that can be processed by the CPU.

I/O modules are optically isolated to the bus. I/O modules are also software configurable.

#### **Field Devices**

Typical field devices include:

- limit switches
- proximity switches
- temperature sensors
- **•** solenoids
- valve actuators

#### **Further Information**

**NOTE:** For detailed information see in the Quantum I/O Hardware Guide:

- Quantum I/O Analog IN Modules *(see Quantum with Unity Pro, Discrete and Analog I/O, Reference Manual)*
- Quantum I/O Analog OUT Modules *(see Quantum with Unity Pro, Discrete and Analog I/O, Reference Manual)*
- Quantum I/O Analog IN / OUT Modules *(see Quantum with Unity Pro, Discrete and Analog I/O, Reference Manual)*
- Quantum I/O Discrete IN Modules *(see Quantum with Unity Pro, Discrete and Analog I/O, Reference Manual)*
- Quantum I/O Discrete OUT Modules *(see Quantum with Unity Pro, Discrete and Analog I/O, Reference Manual)*
- Quantum I/O Discrete IN / OUT Modules *(see Quantum with Unity Pro, Discrete and Analog I/O, Reference Manual)*
- Quantum Intrinsically Safe Analog/Digital Modules *(see Quantum with Unity Pro, Discrete and Analog I/O, Reference Manual)*
- Quantum Safety I/O Modules *(see Quantum with Unity Pro, Discrete and Analog I/O, Reference Manual)*

## <span id="page-24-1"></span><span id="page-24-0"></span>**Network Interface Modules**

#### **Overview**

Different types of network interface modules are available and presented in the table below with their descriptions.

#### **Network Interface Modules Table**

The following table shows the network interface modules.

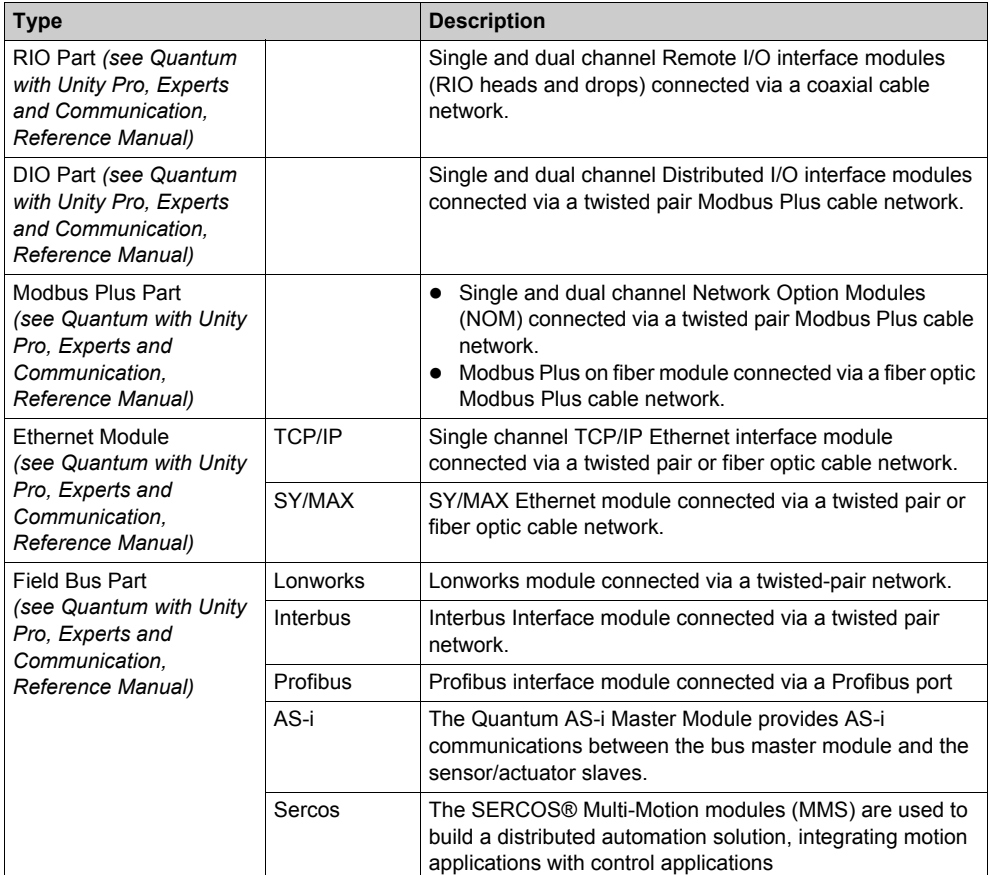

### <span id="page-25-1"></span><span id="page-25-0"></span>**Intelligent/Special Purpose I/O Modules**

#### **Overview**

Quantum Intelligent/Special Purpose I/O modules operate with minimum intervention from the Quantum controller after initial downloading of module parameters or programs. The Quantum intelligent/special purpose I/O modules include the following:

- High Speed Counter modules (EHC)
- ASCII Interface module (ESI)
- High Speed Interrupt module (HLI)
- Time Stamp modules (ERT)
- Clock module (DCF)

### <span id="page-26-1"></span><span id="page-26-0"></span>**Simulator (XSM) and Battery (XCP) Module**

#### **Overview**

There are two types of simulator modules, as described below.

#### **Discrete and Analog Simulators Table**

The following table shows discrete and analog simulators.

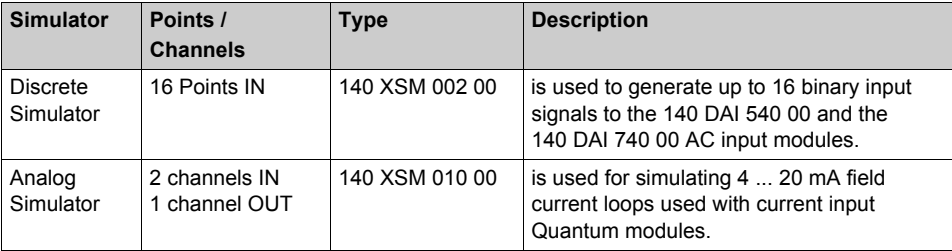

#### **Battery Module (XCP)**

The Quantum battery module provides RAM backup power for Quantum expert modules.

#### **Further Information**

For detailed information see *[Simulator \(XSM\) and Battery \(XCP\) Module](#page-298-0), page [299](#page-298-0)*.

### <span id="page-27-1"></span><span id="page-27-0"></span>**Racks (XBP) and Rack Expander (XBE)**

#### **Racks (XBP)**

Quantum racks may be used in any locations of local, remote, or distributed I/O. There are six racks available in 2, 3, 4, 6, 10, and 16 slot versions.

#### **Rack Expander (XBE)**

The 140 XBE 100 00 Rack Expander provides the Modicon Quantum with the capacity to expand Local and Remote I/O drops to a second rack. For improved I/O capacity and efficiency, the rack expander will save money by minimizing the number of Remote I/O drops. The Rack Expander also improves the overall performance of Remote I/O based systems by reducing the number of Remote I/O drops the Quantum CPU has to service. The Rack Expander effectively doubles the maximum number of Discrete I/O that can be serviced by a Quantum Remote I/O system.

#### **Further Information**

**NOTE:** For detailed information see *[Racks\(XBP\) and Rack Expander \(XBE\),](#page-282-0) page [283](#page-282-0)*

### <span id="page-28-1"></span><span id="page-28-0"></span>**CableFast Cabling (CFx) for I/O Modules**

#### **Overview**

The CableFast wiring system consists of pre-wired Quantum field wiring terminal strips for I/O modules.

#### **Features**

It is available in various cable lengths, that are terminated with D-type connectors. The D connectors plug into DIN rail-mounted terminal blocks offered in straight through or special application versions. Cables and terminal blocks are ordered separately and the terminal blocks may be used with any cable length. Pigtail cable versions are also available.

#### **Quantum I/O Modules with CableFast Components**

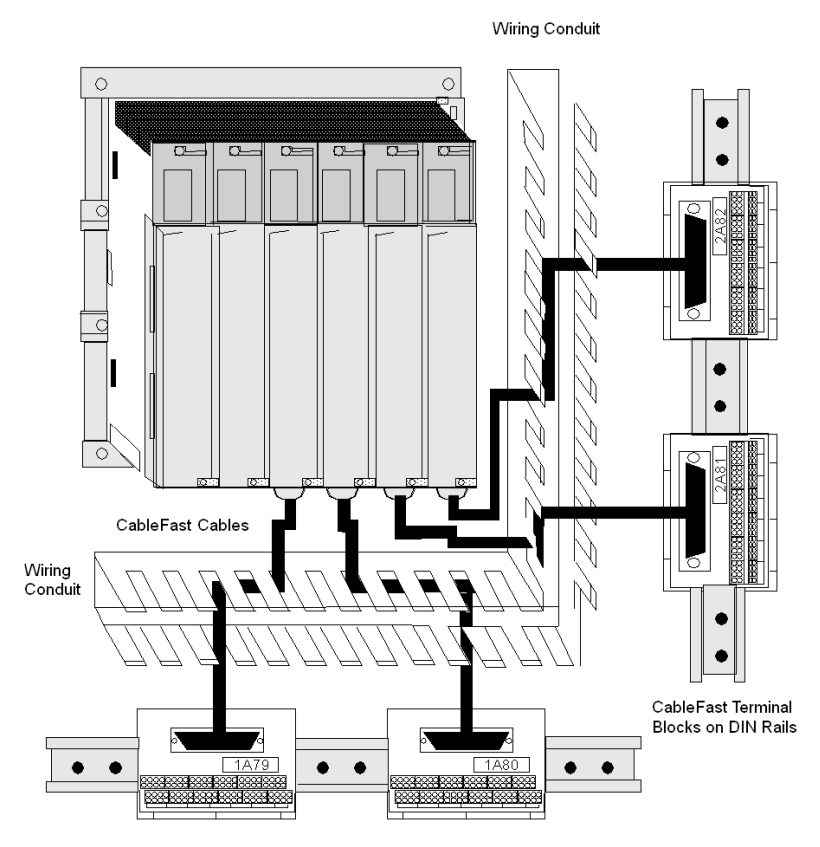

**NOTE:** For further details refer to *[CableFast Cabling](#page-368-0), page [369](#page-368-0)*.

### <span id="page-29-1"></span><span id="page-29-0"></span>**Hot Standby System**

#### **Function**

A Hot Standby (HSBY) system is based on two identically configured programmable logic controllers linked to each other and to the same remote I/O network. If one controller stops, the other assumes control of the I/O system.

#### **Primary and Standby Controller**

The Quantum Hot Standby system is designed for use where downtime cannot be tolerated. The system delivers high availability through redundancy. Two racks are configured with identical hardware and software. One of the PLCs acts as the primary controller. It runs the application by scanning user logic and operating remote I/O. The other PLC acts as the standby controller. The primary controller updates the standby controller after each scan. The standby is ready to assume control within one scan if the primary stops. Primary and standby states are switchable. Either controller can be put into the primary state, but to do this, the other must be in the standby state. The remote I/O network is operated by the primary controller.

**NOTE:** A Quantum Hot Standby system supports only remote I/O. It does not support local I/O or distributed I/O (DIO).

For a detailed description of the Hot Standby (HSBY) system refer to the *Quantum HSBY User Manual*.

## <span id="page-30-0"></span>**Chapter 3 Network Support**

#### **Purpose**

This chapter provides an overview of the Quantum Network Support.

#### **What Is in This Chapter?**

This chapter contains the following sections:

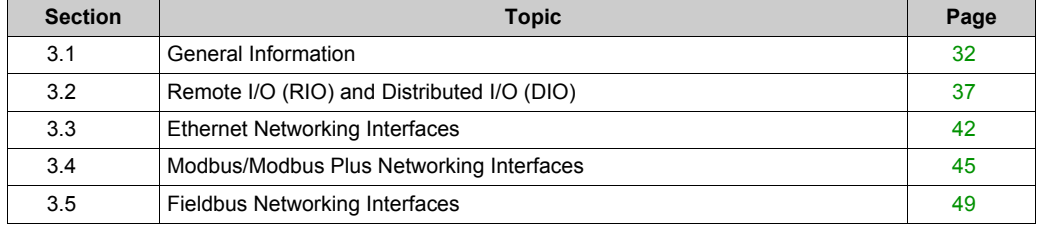

## <span id="page-31-1"></span><span id="page-31-0"></span>**Section 3.1 General Information**

#### **Purpose**

This section provides general information on the Quantum Network Support.

#### **What Is in This Section?**

This section contains the following topics:

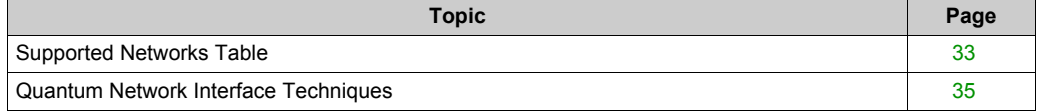

### <span id="page-32-1"></span><span id="page-32-0"></span>**Supported Networks Table**

#### **Supported Networks Table**

The following table shows the Quantum supported networks.

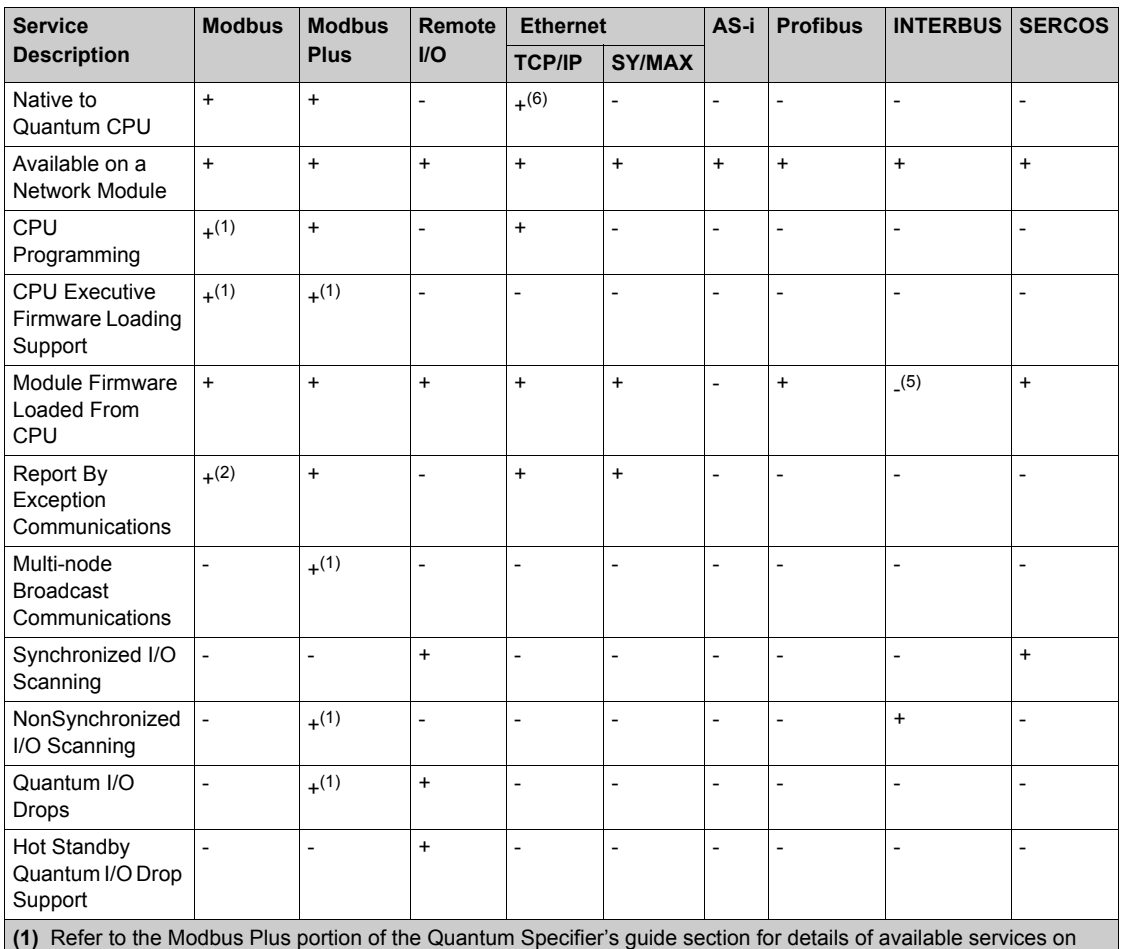

140 NOM 2•• 00 Modbus Plus Network modules

**(2)** Service is only available on the native controller Modbus port when the XMIT block is used

**(3)** Available from third parties

**(4)** The SERCOS network standard is fiber optics.

**(5)** Module firmware loaded through serial port on module.

**(6)** Refers to HE-CPUs.

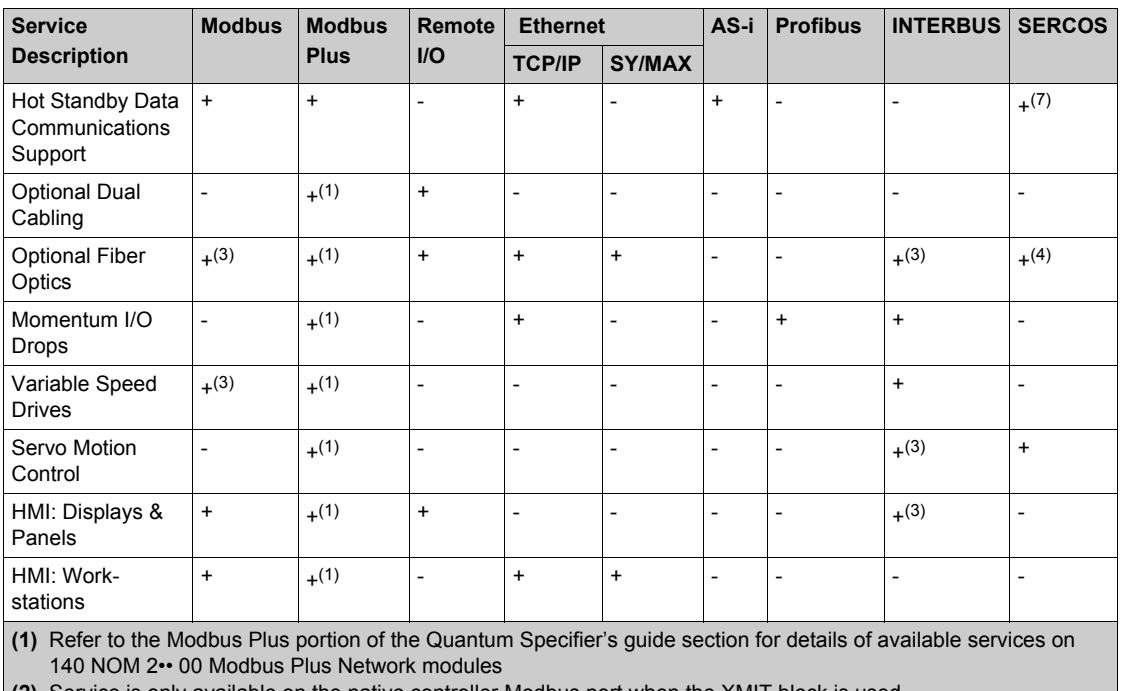

**(2)** Service is only available on the native controller Modbus port when the XMIT block is used

**(3)** Available from third parties

**(4)** The SERCOS network standard is fiber optics.

**(5)** Module firmware loaded through serial port on module.

**(6)** Refers to HE-CPUs.

### <span id="page-34-1"></span><span id="page-34-0"></span>**Quantum Network Interface Techniques**

#### **Overview**

Quantum communication and networking modules use a variety of different techniques to interface to the Quantum controller over the local rack.

#### **Direct CPU Driver**

This technique allows the CPU to control high speed data transfers to and from the communication and networking modules, maximizing throughput and performance.

This technique is used extensively by the Remote I/O network and Hot Standby system to provide a highly deterministic synchronization of the CPU and I/O scans.

**NOTE:** Only one Remote I/O Head Interface is supported for each Quantum CPU.

#### **Option Module Interface**

This technique allows the communication and networking modules to control data transfers to and from the CPU, maximizing the flexibility of the communications interface.

This technique is used extensively by the Modbus Plus and Ethernet peer-to-peer network modules. The number of option module interfaces supported by each CPU model is described in the following table.

#### **CPU Interface Support Table**

The following table shows the summary of Quantum CPU option module interface support.

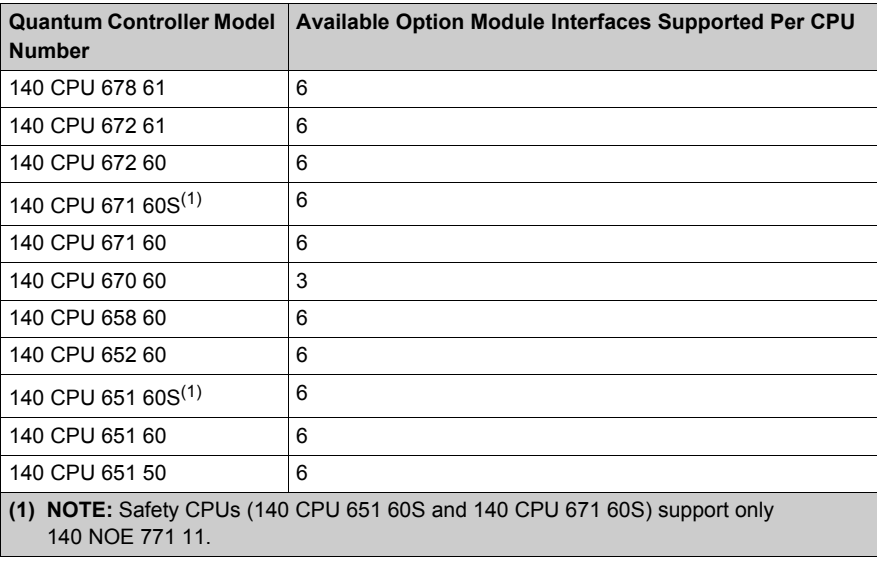

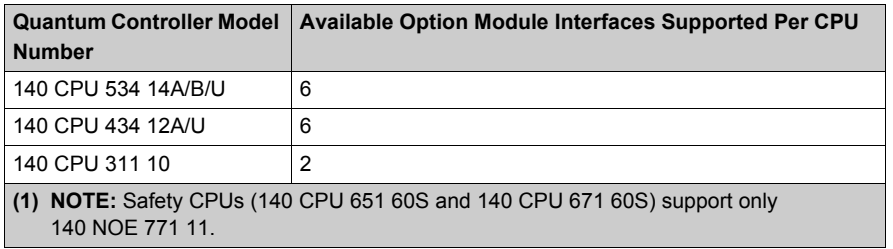

#### **Communications and Networking Table**

The following table shows the Quantum communications and networking modules.

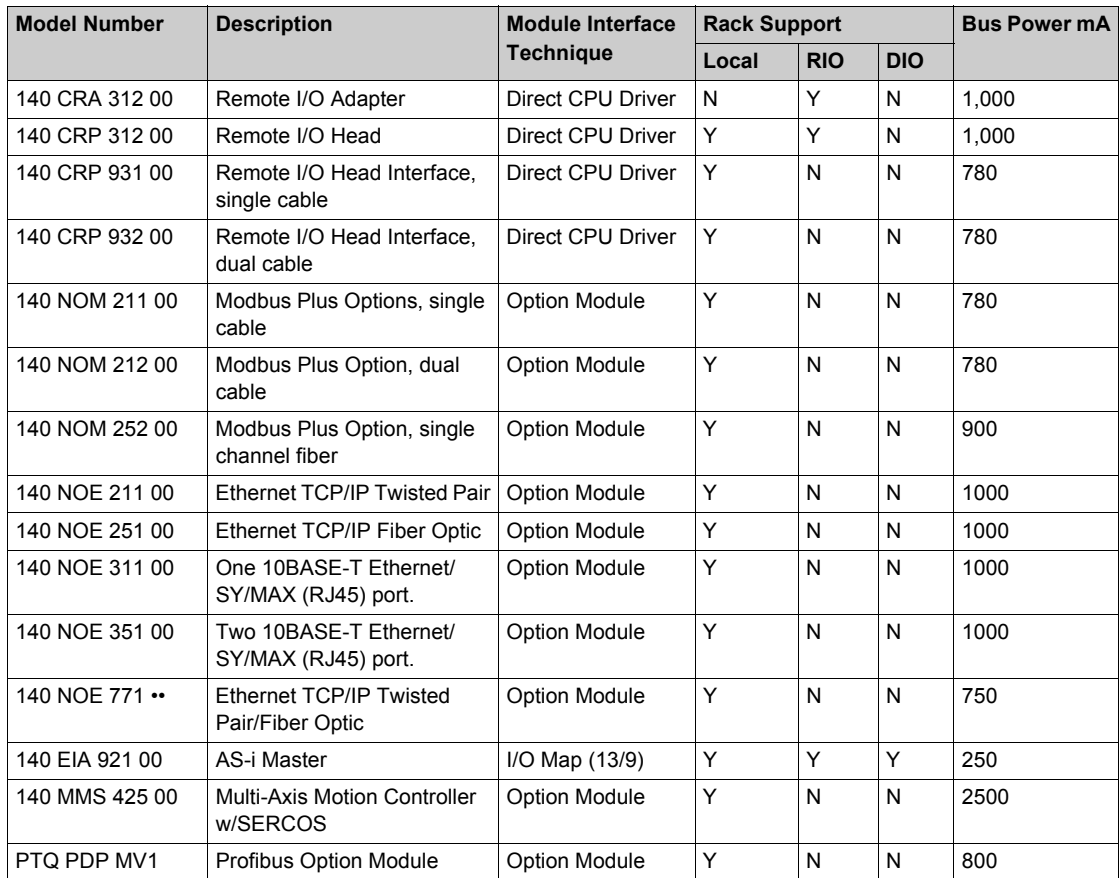
# **Section 3.2 Remote I/O (RIO) and Distributed I/O (DIO)**

#### **Purpose**

This section provides information on the Quantum (RIO) and (DIO).

#### **What Is in This Section?**

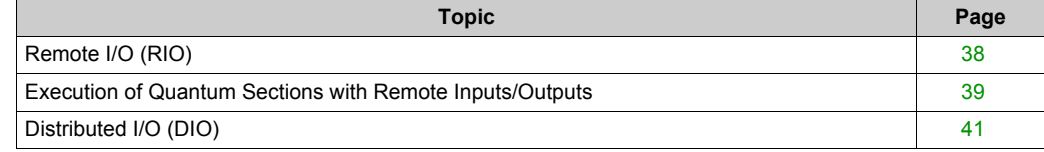

# <span id="page-37-0"></span>**Remote I/O (RIO)**

#### **Overview**

There are the following types of Quantum RIO Modules:

- RIO Heads:
	- 140 CRP 931 00 *(see Quantum with Unity Pro, Experts and Communication, Reference Manual)*
	- 140 CRP 932 00 *(see Quantum with Unity Pro, Experts and Communication, Reference Manual)*
- RIO Drops:
	- 140 CRA 931 00 *(see Quantum with Unity Pro, Experts and Communication, Reference Manual)*
	- 140 CRA 932 00 *(see Quantum with Unity Pro, Experts and Communication, Reference Manual)*

They use an S908-based networking I/O configuration. Communication is done via single or dual coaxial cabling up to 15,000 feet away. This configuration supports a mix of the following product lines:

- SY/MAX
- 800 Series
- Quantum I/O

When Quantum RIO is required, the Quantum controller may support up to 31 RIO drops. In an RIO configuration, an RIO head module is connected with coaxial cable to RIO drop modules at each remote drop.

**NOTE:** In a single-cable configuration, it is recommended to connect the cable in channel A on both Local I/O (CRP) and Remote I/O (CRA).

**NOTE:** In a dual-cable configuration, it is mandatory to connect channel A from Local I/O (CRP) with channel A from Remote I/O (CRA) and channel B from Local I/O (CRP) with channel B from Remote I/O (CRA).

### <span id="page-38-0"></span>**Execution of Quantum Sections with Remote Inputs/Outputs**

#### **General**

Quantum PLCs have a specific section management system. It applies to stations with remote inputs/outputs.

These stations are used with following RIO modules:

- 140 CRA 931 00
- 140 CRA 932 00

This system allows remote inputs/outputs to be updated on sections with optimum response times (without waiting for the entire task cycle before updating the inputs/outputs).

#### **Operation**

The following diagram shows the IO phases when 5 drops are associated to client task sections.

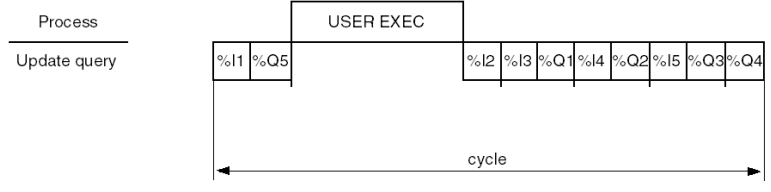

**%Ii** inputs of drop No. i **%Qi** outputs of drop No. i

**i** drop number

#### Description

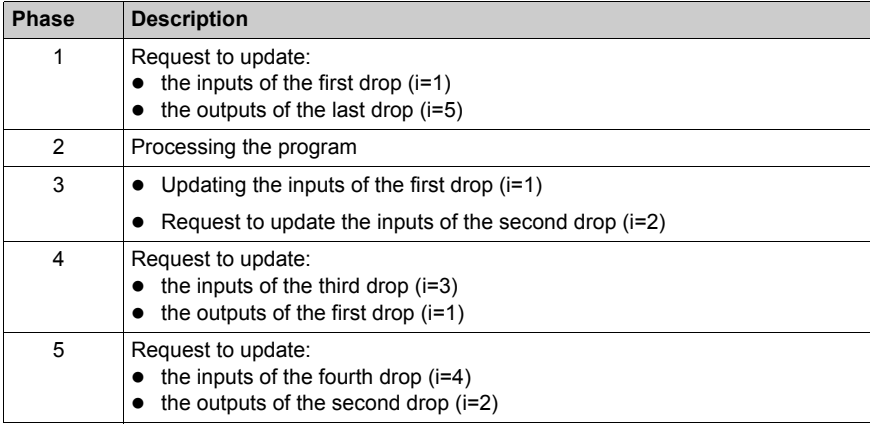

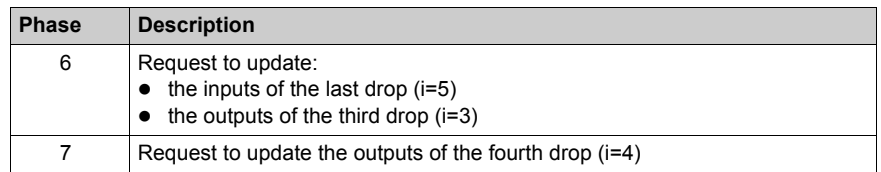

#### **Adjustment of the Drop Hold-Up Time Value**

In order for the remote outputs to be correctly updated and avoid fallback values to be applied, the drop hold-up time must be set to at least twice the mast task cycle time. Therefore the default value, 300 ms, must be changed if the MAST period is set to the maximum value, 255 ms. The adjustment of the Drop Hold-Up time *(see Modicon Quantum, Hot Standby System, User Manual)* must be done on all configured drops.

# <span id="page-40-0"></span>**Distributed I/O (DIO)**

#### **Overview**

Quantum DIO is implemented over a Modbus Plus network. The CPU or NOM modules may be the network head via their Modbus Plus ports.

Quantum DIO Modbus Plus drop adaptors are specifically designed to link Quantum I/O modules to the head via twisted pair shielded cable (Modbus Plus). The DIO drop modules also provide the I/O with power (maximum 3 A) from a 24 VDC or a 115/230 VAC source. Each DIO network supports up to 63 distributed drops using repeaters.

**NOTE:** For detailed information see Experts and Communication Reference Manual, Part Quantum Distributed I/O (DIO) Drop Modules *(see Quantum with Unity Pro, Experts and Communication, Reference Manual)*.

# **Section 3.3 Ethernet Networking Interfaces**

#### **Purpose**

This section provides information on the Quantum Ethernet Networking Interfaces.

**NOTE:** For details see Experts and Communication Reference Manual, Part Quantum Ethernet Modules *(see Quantum with Unity Pro, Experts and Communication, Reference Manual)*.

#### **What Is in This Section?**

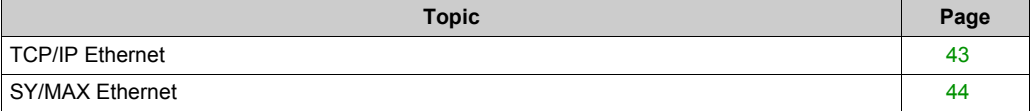

# <span id="page-42-0"></span>**TCP/IP Ethernet**

#### **Overview**

Quantum TCP/IP Ethernet modules make it possible for a Quantum controller to communicate with devices on an Ethernet network using TCP/IP – the de facto standard protocol. An Ethernet module may be inserted into an existing Quantum system and connected to existing Ethernet networks via fiber optic or twisted pair cabling.

# <span id="page-43-0"></span>**SY/MAX Ethernet**

#### **Overview**

Quantum-SY/MAX Ethernet modules are Quantum modules that can be placed in a Quantum rack, to connect Quantum controllers to SY/MAX devices and applications.

# **Section 3.4 Modbus/Modbus Plus Networking Interfaces**

#### **Purpose**

This section provides information on the Quantum Modbus/Modbus Plus Networking Interfaces.

**NOTE:** For detailed information see Experts and Communication Reference Manual, Part Modbus Plus Network Option Modules (NOM) *(see Quantum with Unity Pro, Experts and Communication, Reference Manual)*.

#### **What Is in This Section?**

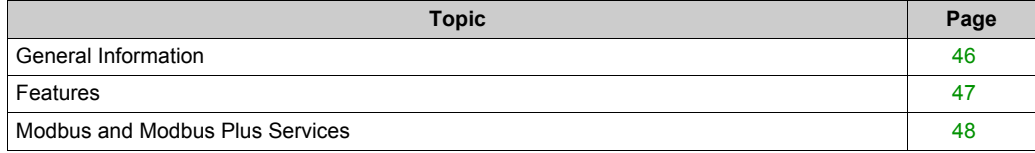

### <span id="page-45-0"></span>**General Information**

#### **Overview**

Quantum NOM modules provide extended communication capabilities for the Quantum system within a Modbus and a Modbus Plus configuration.

#### **Modbus**

Modbus, a master/slave protocol, is a de facto industry standard with support from over 500 industrial suppliers.

On-line programming or data acquisition applications are easily supported directly from the serial port of any computer.

Modbus can be used in either a simple point-to-point manner with a pair of devices, or in a network architecture with up to 247 slave devices.

#### **Modbus Plus**

Modbus Plus combines high speed, peer-to-peer communication and easy installation to simplify applications and reduce installation costs.

It allows host computers, controllers and other data sources to communicate as peers throughout the network via low-cost twisted pair cable or optional fiber optic cable.

As a deterministic token-passing network, Modbus Plus communicates at one megabaud for fast access to process data. It's strength is its ability to control real-time control devices like I/O and drives, without degraded performance due to loading or traffic.

Bridging between Modbus and Modbus Plus is done automatically on CPUs and Modbus Plus network modules.

The bridge mode redirects Modbus messages onto the Modbus Plus network for easy connectivity between Modbus and Modbus Plus devices.

A summary of the available services on Quantum Modbus and Modbus Plus ports is given in the following table.

#### **Modbus Plus on Fiber Module**

Quantum Modbus Plus on Fiber modules provides connectivity to Modbus Plus nodes by fiber cable without fiber optic repeaters.

The use of a 490 NRP 254 Fiber Optic Repeater allows the creation of a pure fiber optic network or a mixed fiber optic/twisted-pair network.

### <span id="page-46-0"></span>**Features**

#### **Overview**

Each Quantum CPU includes both a Modbus and Modbus Plus communications port. The features offered by both these communication protocols are listed in the following table.

#### **Modbus and Modbus Plus Features Table**

The following table shows the Modbus and Modbus Plus features.

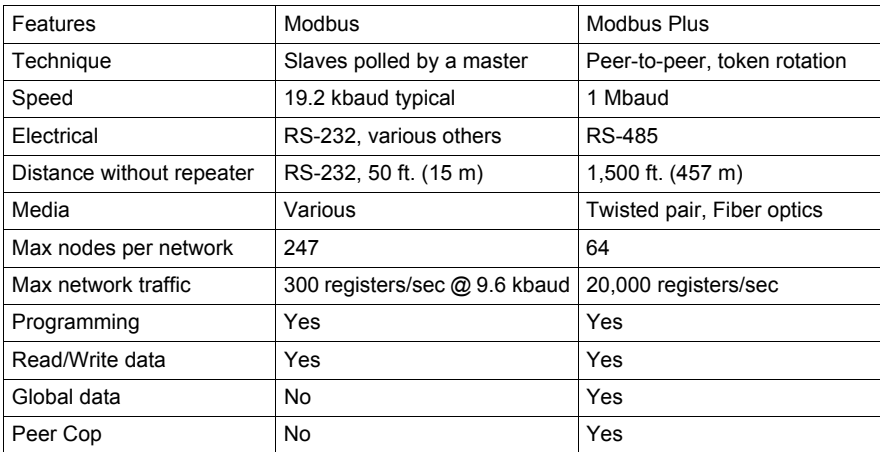

### <span id="page-47-0"></span>**Modbus and Modbus Plus Services**

#### **Modbus and Modbus Plus Services Table**

The following table shows the Quantum Modbus and Modbus Plus services.

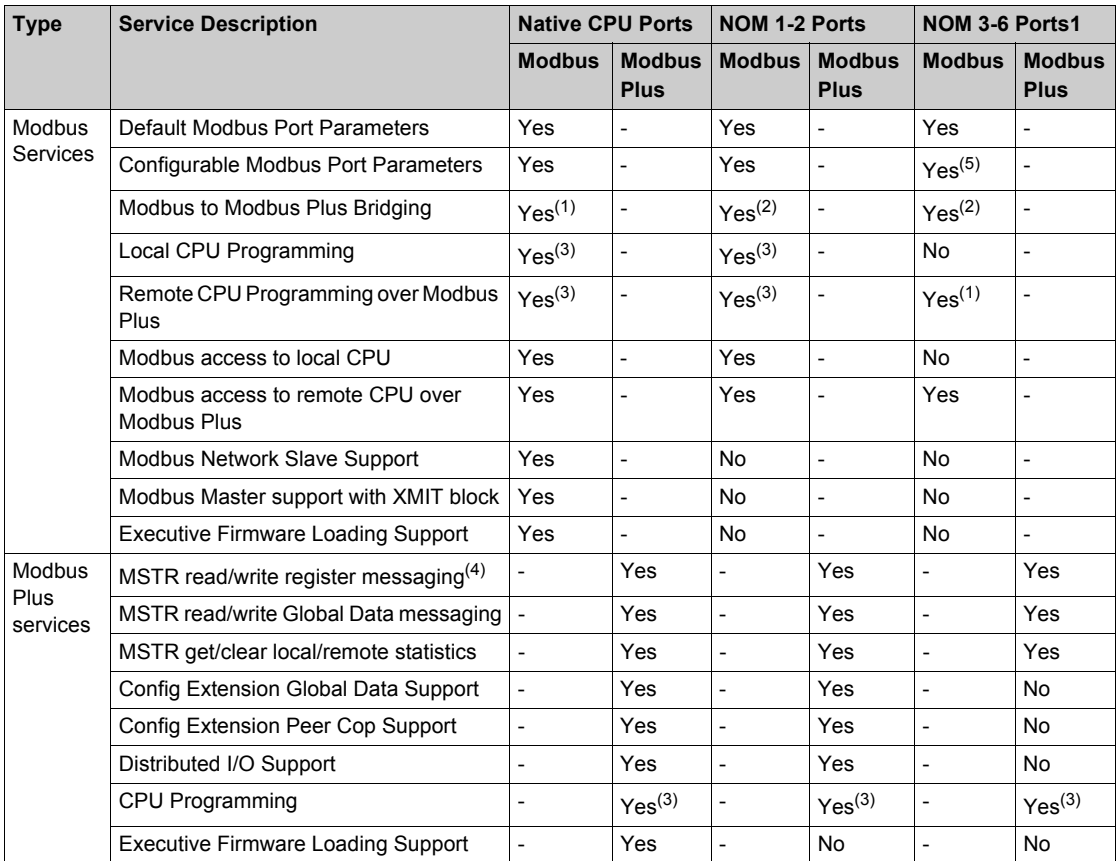

**(1)** The native CPU Modbus port can be disabled from bridge mode operation with the native Modbus Plus Port.

**(2)** Modbus ports on NOMs are in bridge mode with their associated Modbus Plus port.

**(3)** Only one programmer connection can be logged in at a time to any CPU, and only one program monitor can be attached at a time to any CPU.

**(4)** Up to 4 MSTR read/write register instructions can be serviced per CPU scan per Modbus Plus port.

**(5)** Modbus port parameters on NOMs 3-6 are defined by Modbus Port 3 when the comm parameter selector switch is in mem.

# **Section 3.5 Fieldbus Networking Interfaces**

#### **Purpose**

This section provides information on Quantum Fieldbus Networking Interfaces.

**NOTE:** For detailed information see Experts and Communication Reference Manual, Part Quantum Field Bus Modules *(see Quantum with Unity Pro, Experts and Communication, Reference Manual)*.

#### **What Is in This Section?**

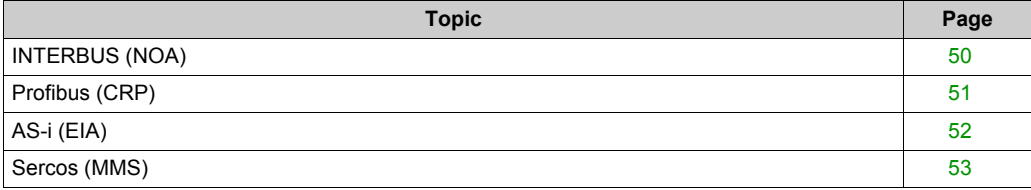

# <span id="page-49-0"></span>**INTERBUS (NOA)**

#### **Overview**

Quantum INTERBUS (NOA) modules provide connectivity between a Quantum controller and the INTERBUS network.

The INTERBUS is a fieldbus network designed for I/O blocks and intelligent devices used in manufacturing. It offers a master/slave topology which permits deterministic I/O servicing over its network which can be up to 12.8 km (8 miles) in length..

# <span id="page-50-0"></span>**Profibus (CRP)**

#### **Overview**

The PTQ PDP MV1 Profibus DP Communication Module provides connectivity to the Profibus.

Profibus DP is a fieldbus designed for I/O communication used in manufacturing. It supports baudrates up to 12 MBaud.

# <span id="page-51-0"></span>**AS-i (EIA)**

#### **Overview**

The Quantum AS-i Master Module provides AS-i communications between the bus master module and the sensor/actuator slaves. One master module can control 31 slaves. Multiple master modules can be used in a single control system. These sensor/actuators can be in the local CPU, an RIO, or a DIO drop adapter.

### <span id="page-52-0"></span>**Sercos (MMS)**

#### **Overview**

The SERCOS® MMS motion modules are used to build a distributed automation solution, integrating motion applications with control applications, based on Quantum PLCs. The axis modules and Quantum CPUs communicate either through the Quantum rack or by using the Modbus Plus network. The data transfer is transparent, and does not need any additional application program.

#### **Fiber optic interface**

The physical interface between the SERCOS module and the servo drive is done by the SERCOS network, using fiber optic cable. This optic link is entirely digital, and provides communication parameters for the tuning, diagnostics, and operation of both motion control modules and servo drives.

# **Chapter 4 Quantum Configurations**

#### **Purpose**

This chapter provides information on the Quantum Configurations.

#### **What Is in This Chapter?**

This chapter contains the following sections:

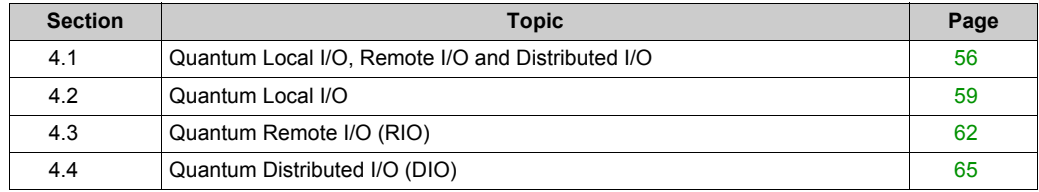

# <span id="page-55-0"></span>**Section 4.1 Quantum Local I/O, Remote I/O and Distributed I/O**

#### **Purpose**

This section provides information on the features and configuration of Quantum Local I/O, Remote I/O and Distributed I/O.

#### **What Is in This Section?**

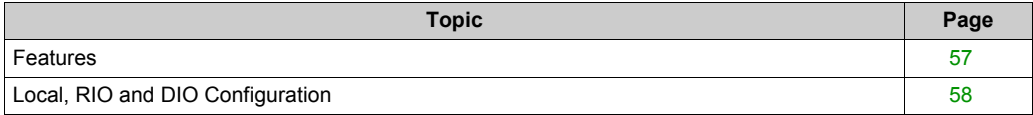

# <span id="page-56-0"></span>**Features**

#### **Local, Remote and Distributed I/O Features**

The following table shows features of the Local, Remote and Distributed I/O configurations.

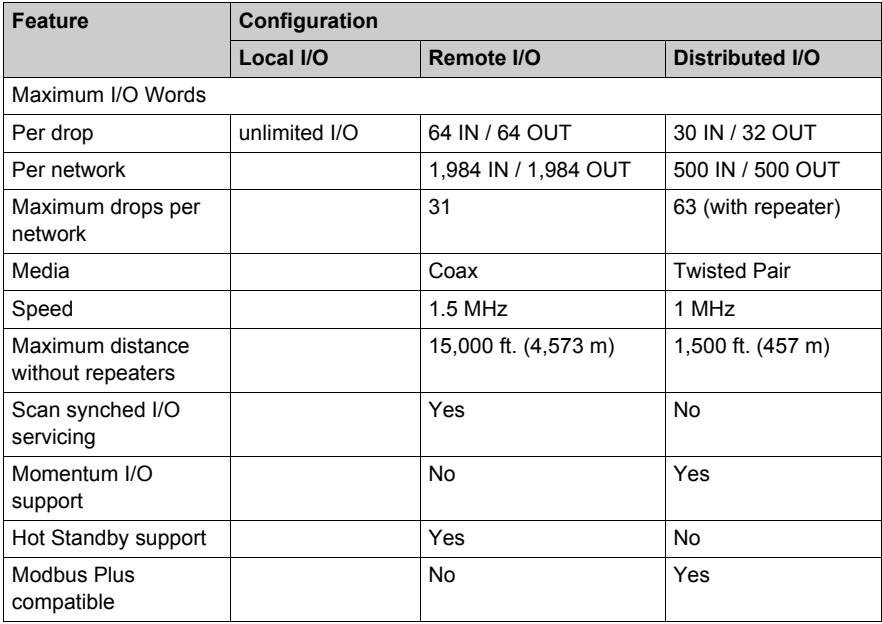

### <span id="page-57-0"></span>**Local, RIO and DIO Configuration**

#### **Overview**

Valid Quantum configurations can be equipped with a combination of:

- Quantum CPUs
- Power supplies
- I/O interfaces
- Expert modules
- I/O modules

#### **Local, RIO, and DIO Configuration Table**

The following table provides valid Quantum configurations, including racks and modules.

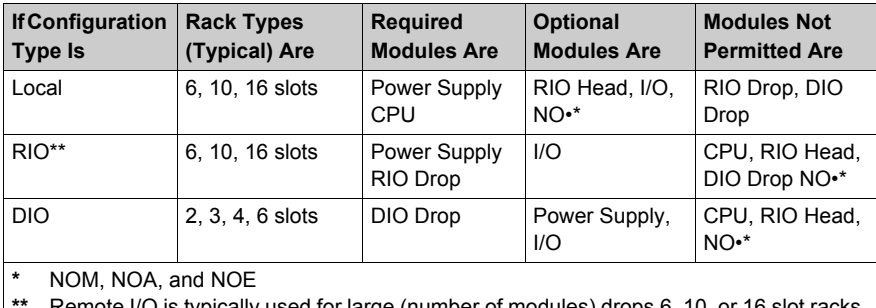

**\*\*** Remote I/O is typically used for large (number of modules) drops 6, 10, or 16 slot racks. Distributed I/O is typically used for small drops using 2, 3, 4, or 6 slot racks.

**NOTE:** Every Quantum module requires power from the rack (except power supply and DIO modules). For a valid configuration, add up the required rack current (in mA) for every module, and verify that this number is less than the available power in the selected power supply.

# <span id="page-58-0"></span>**Section 4.2 Quantum Local I/O**

#### **Purpose**

This chapter provides an Overview on the Quantum Local I/O.

#### **What Is in This Section?**

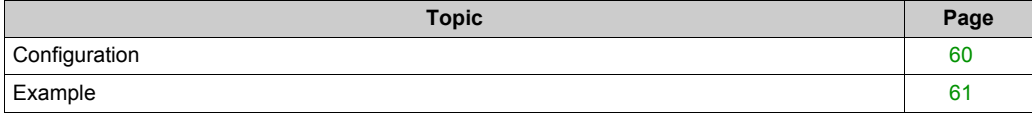

# <span id="page-59-0"></span>**Configuration**

#### **Overview**

A local I/O configuration is contained in one to two racks and includes Quantum modules mounted in a standard Quantum rack. Quantum Local I/O can be as few as one I/O module (in a three slot rack).

Or a maximum of 27 I/Os totalized as follows:

- 13 in the first rack along with CPU, power supply and expansion module (XBE)
- 14 in the expansion rack along with power supply and expansion module (XBE)

# <span id="page-60-0"></span>**Example**

### **I/O Configuration Figure**

The following figure is an example of a typical local I/O configuration.

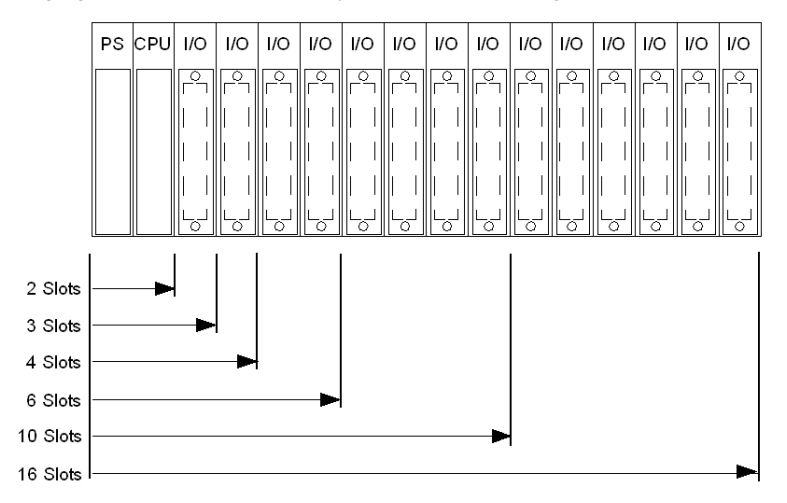

# <span id="page-61-0"></span>**Section 4.3 Quantum Remote I/O (RIO)**

#### **Purpose**

This section provides an overview on the configuration of the Quantum Remote I/O (RIO).

**NOTE:** For detailed information see Experts and Communication Reference Manual, Part Quantum Remote I/O (RIO) Modules *(see Quantum with Unity Pro, Experts and Communication, Reference Manual)*.

#### **What Is in This Section?**

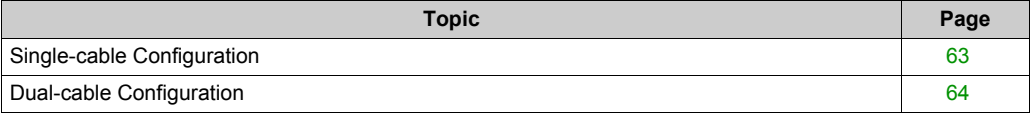

# <span id="page-62-0"></span>**Single-cable Configuration**

#### **Single-cable RIO Configuration Figure**

The following figure is an example of a single-cable Quantum RIO configuration.

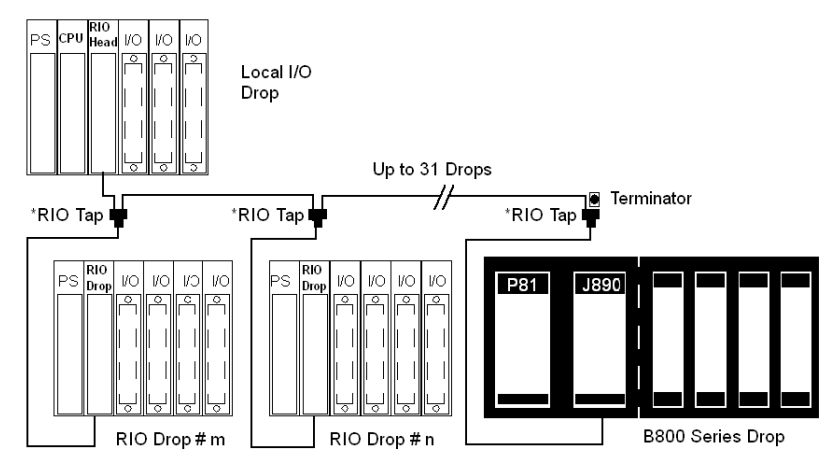

**NOTE:** In a single-cable configuration, it is recommended to connect the cable in channel A on both Local I/O (CRP) and Remote I/O (CRA).

# <span id="page-63-0"></span>**Dual-cable Configuration**

#### **Dual-cable RIO Configuration Figure**

The following figure is an example of a dual-cable Quantum RIO configuration.

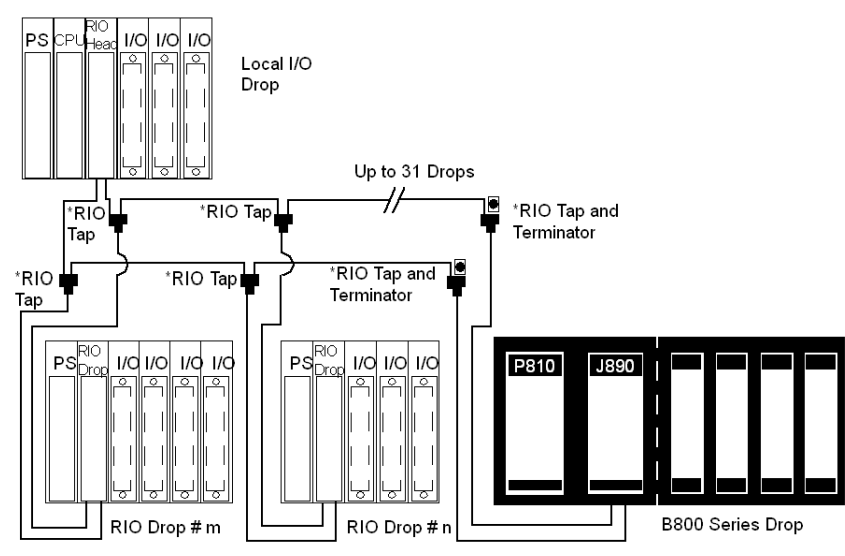

**NOTE:** Dual cables provide systems with added protection against cable breaks or damaged connectors. With two cables connected between the host and each node, no single cable break will disrupt communications.

**NOTE:** In a dual-cable configuration, it is mandatory to connect channel A from Local I/O (CRP) with channel A from Remote I/O (CRA) and channel B from Local I/O (CRP) with channel B from Remote I/O (CRA).

# <span id="page-64-0"></span>**Section 4.4 Quantum Distributed I/O (DIO)**

#### **Purpose**

This section provides an overview on the configuration of Quantum Distributed I/O (DIO).

**NOTE:** For detailed information see Experts and Communication Reference Manual, Part III Quantum Distributed I/O (DIO) Drop Modules *(see Quantum with Unity Pro, Experts and Communication, Reference Manual)*.

#### **What Is in This Section?**

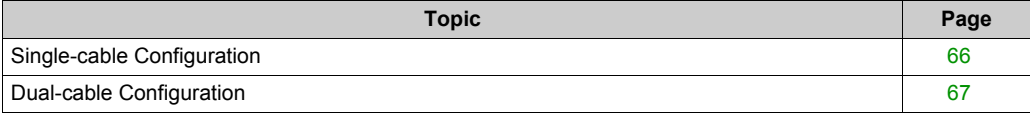

# <span id="page-65-0"></span>**Single-cable Configuration**

### **Single-cable DIO Configuration Figure**

The following figure is an example of a single-cable Quantum DIO configuration.

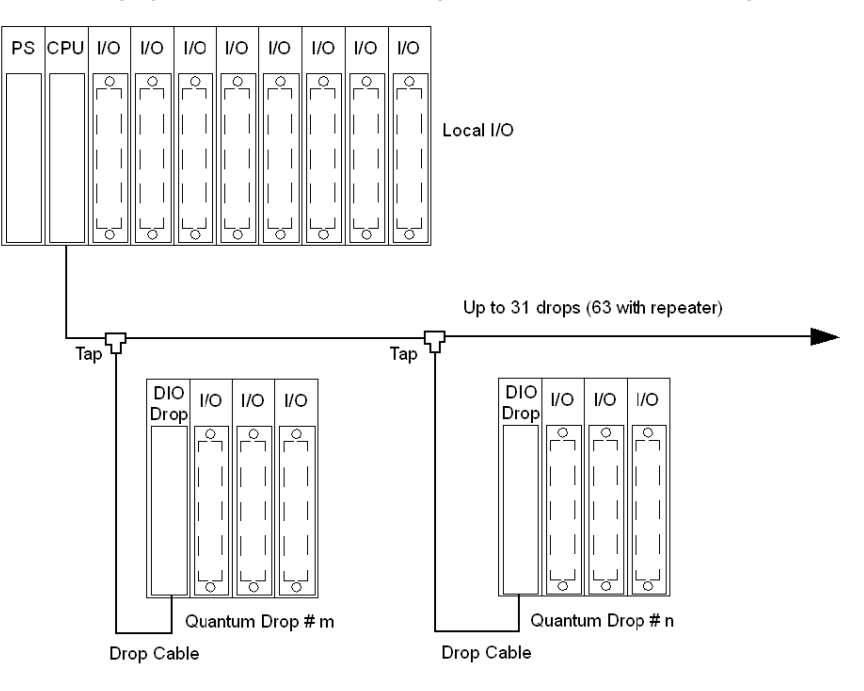

# <span id="page-66-0"></span>**Dual-cable Configuration**

#### **Dual-cable DIO Configuration Figure**

The following figure is an example of a dual-cable Quantum DIO configuration.

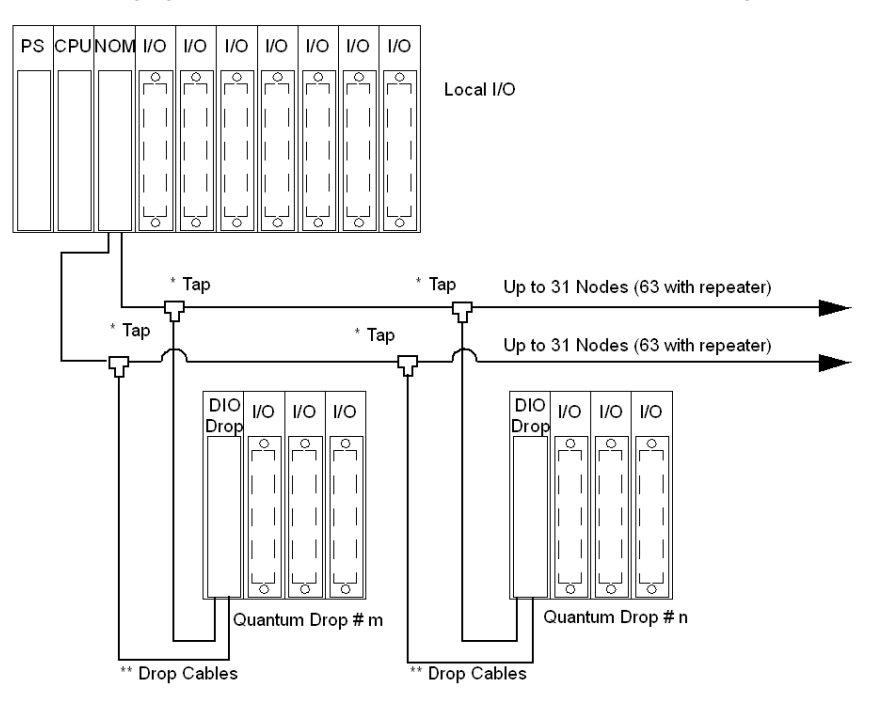

**NOTE:** Dual cables provide systems with added protection against cable breaks or damaged connectors. With two cables connected between the host and each node, no single cable break will disrupt communications.

# **Chapter 5 Module Configuration**

#### **Purpose**

This chapter provides information on software configuration of the module.

#### **What Is in This Chapter?**

This chapter contains the following topics:

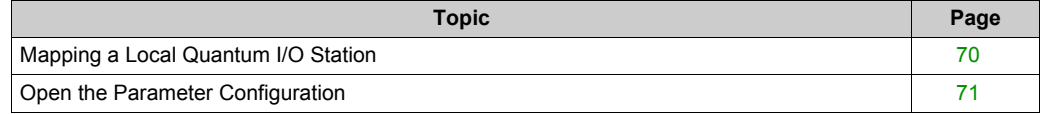

# <span id="page-69-0"></span>**Mapping a Local Quantum I/O Station**

### **Overview**

Use the following dialog to map an existing local Quantum I/O station with a new module.

#### **Inserting a module (local)**

This table shows the steps required for inserting a module in a local station.

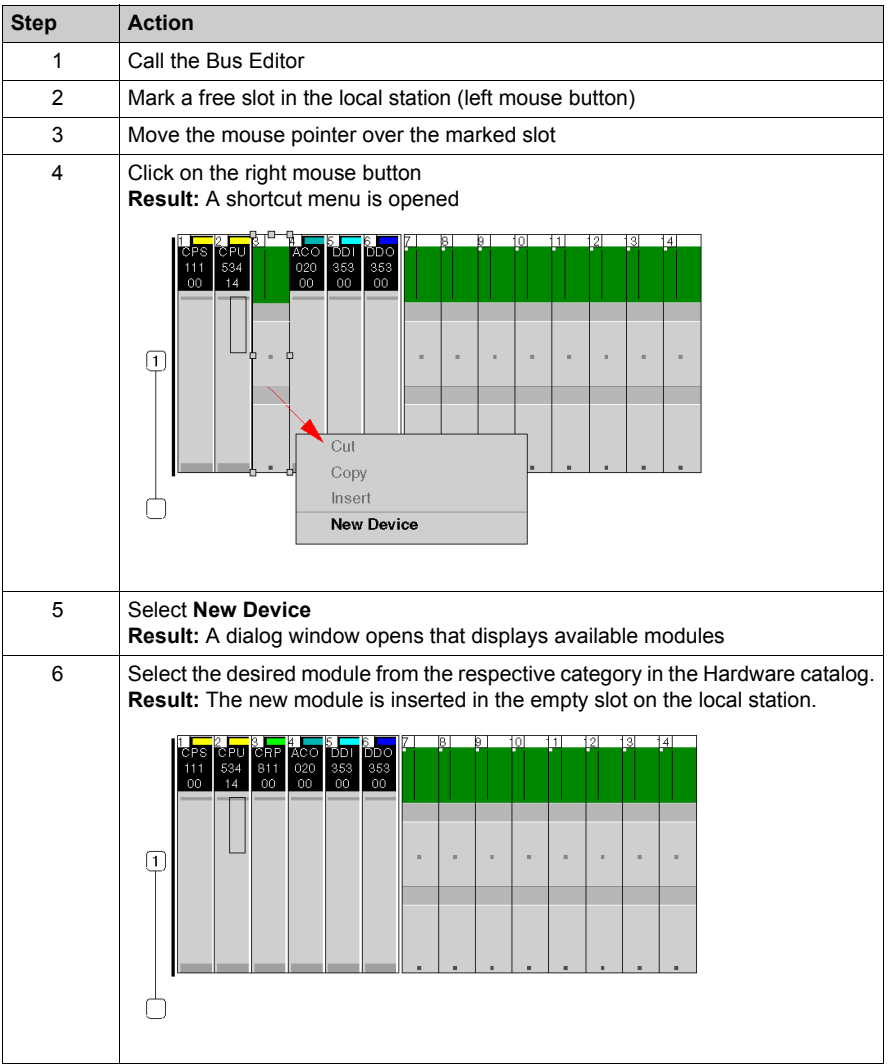

### <span id="page-70-0"></span>**Open the Parameter Configuration**

#### **Overview**

The following dialog box enables you to call the parameter configuration for a module.

An explanation of the individual parameters can be found in the respective module chapters.

#### **Open the Parameter Configuration**

This table shows the steps required to open the parameter configuration.

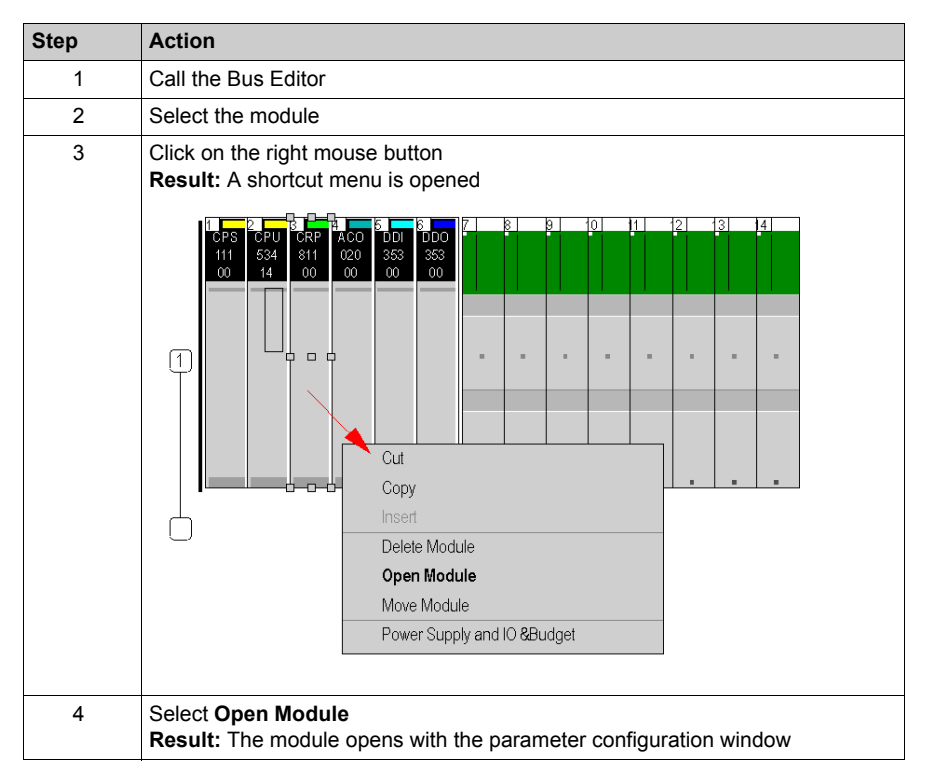
# **Chapter 6 Hardware Installation and Maintenance**

### **Purpose**

This chapter provides information on the Quantum hardware installation and maintenance.

### **What Is in This Chapter?**

This chapter contains the following topics:

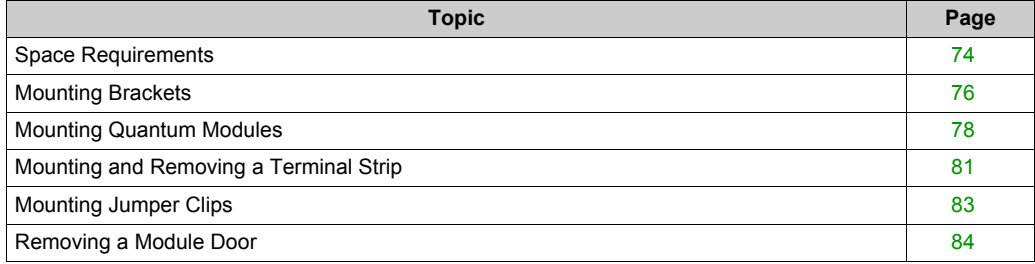

# <span id="page-73-0"></span>**Space Requirements**

## **Spacing Requirements Figure**

The following figure shows the Quantum system spacing requirements.

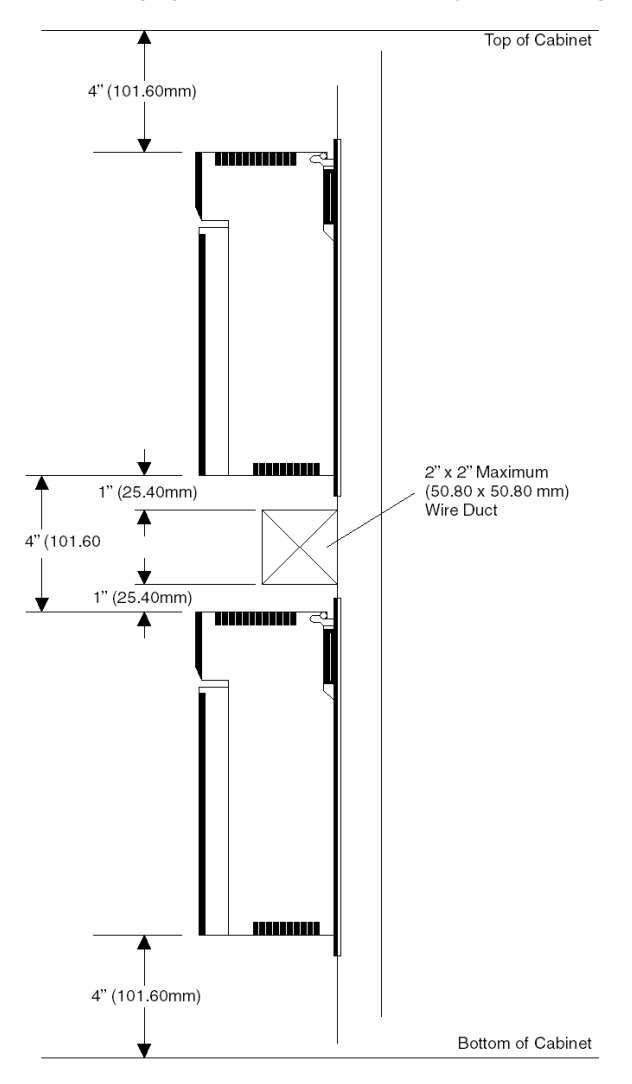

## **Spacing Requirements Table**

The following table gives a summary of the spacing requirements for a Quantum system.

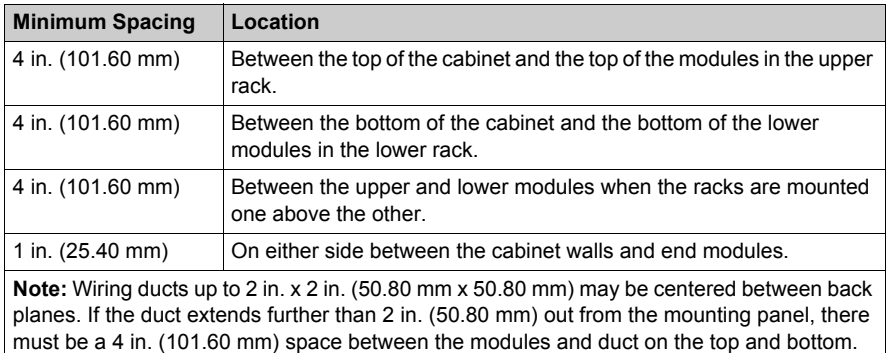

# **WARNING**

## **UNEXPECTED EQUIPMENT OPERATION**

Install the racks lengthways and horizontally to facilitate ventilation and take the spacing requirements table into account.

**Failure to follow these instructions can result in death, serious injury, or equipment damage.**

# <span id="page-75-0"></span>**Mounting Brackets**

### **Overview**

Mounting brackets are required when mounting racks in 19 inch NEMA cabinets. The mounting bracket supports the 2- through 10-position racks. The bracket mounts to rails using standard NEMA hardware.

Mounting brackets are offered in two sizes:

- 20 mm (0.79in) for back rail mounting
- 125 mm (4.92in) for front rail mounting

### **125 mm Mounting Bracket Figures**

**NOTE:** Before installing a Quantum rack to a mounting bracket, ensure that the mounting holes of the bracket and rack are properly aligned.

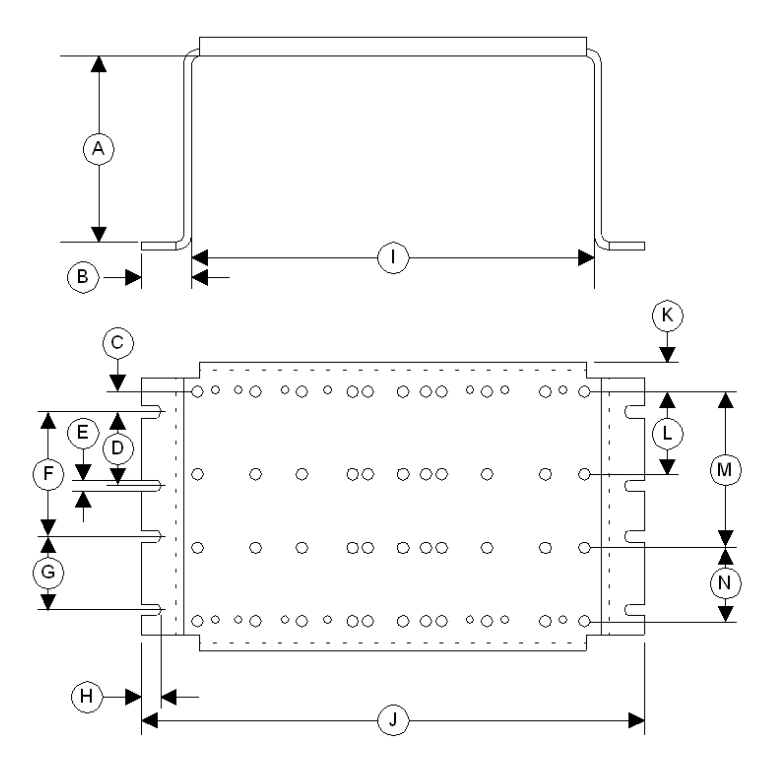

Diameter of the mounting holes: 6.6 mm / 0.26 inches

**A** 125 mm (4.92 in)

- **B** 22.83 mm (0.90 in)
- **C** 17.5 mm (0.69 in)
- **D** 88.9 mm (3.50 in)
- **E** 7.1 mm (0.28 in)
- **F** 146.1 mm (5.75 in)
- **G** 88.9 mm (3.50 in)
- **H** 14.7 mm (0.58 in)
- **I** 436.6 mm (17.19 in)
- **J** 482.25 mm (18.99 in)
- **K** 20.2 mm (0.79 in)
- **L** 94.5 mm (3.72 in)
- **M** 175.5 mm (6.91 in)
- **N** 94.5 mm (3.72 in)

### **20 mm Mounting Bracket Figure**

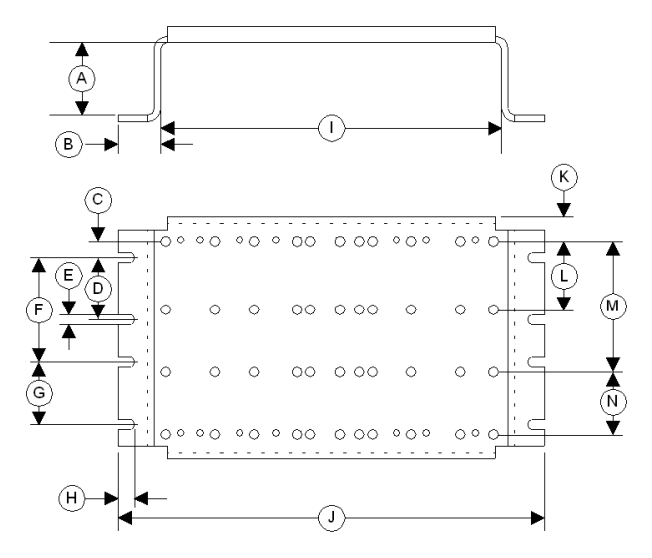

Diameter of the mounting holes: 6.6 mm / 0.26 inches

- **A** 20 mm (0.79 in)
- **B** 22.83 mm (0.90 in)
- **C** 17.5 mm (0.69 in)
- **D** 88.9 mm (3.50 in)
- **E** 7.1 mm (0.28 in)
- **F** 146.1 mm (5.75 in)
- **G** 88.9 mm (3.50 in)
- **H** 14.7 mm (0.58 in)
- **I** 436.6 mm (17.19 in)
- **J** 482.25 mm (18.99 in)
- **K** 20.2 mm (0.79 in)
- **L** 94.5 mm (3.72 in)
- **M** 175.5 mm (6.91 in)
- **N** 94.5 mm (3.72 in)

# <span id="page-77-0"></span>**Mounting Quantum Modules**

#### **Overview**

Quantum modules can be inserted into any slot of any rack. Although Power supply modules should be installed in the first or last slots, to have a cooling effect. The modules can be removed under power (hot swapped) without damaging modules or the rack.

Refer to the following figures and procedure when mounting modules.

**NOTE:** To provide EMC level, the mounting area of the CPU has to provide metallic contact. Therefore remove any labels in the affected area and clean the surface using solvent. The Quantum PLC enclosures and terminal strips are made of polycarbonates. This material can be damaged by strong alkalis and various hydrocarbons, esters, halogens and ketones in combination with heat. Common products containing these include detergents, PVC products, petroleum products, pesticides, disinfectants, paint removers, and spray paints. Use care in selecting and using cleaning solvents..

# **A** CAUTION

### **POSSIBILITY OF MODULE DAMAGE**

The inappropriate use of solvents, cutting oils, bug sprays and similar chemicals may cause the breakdown of module cases or terminal blocks.

**Failure to follow these instructions can result in injury or equipment damage.**

### **Hot Swap Precautions**

# **WARNING**

### **UNEXPECTED SYSTEM BEHAVIOR - CPU HOT SWAP CONSEQUENCES**

Do not Hot Swap Quantum CPU.

**Failure to follow these instructions can result in death, serious injury, or equipment damage.**

Unplugging and re-plugging the Quantum CPU when the rack is under power is not recommended. You are strongly advised to shut the power down before attempting to remove the CPU for any reason.

# **A CAUTION**

## **UNINTENDED EQUIPMENT OPERATION**

Hot swapping an I/O module can generate an error code causing the module to stop functioning.

**Failure to follow these instructions can result in injury or equipment damage.**

### **Mounting Bracket and Rack**

The following steps describe the mounting of bracket and rack

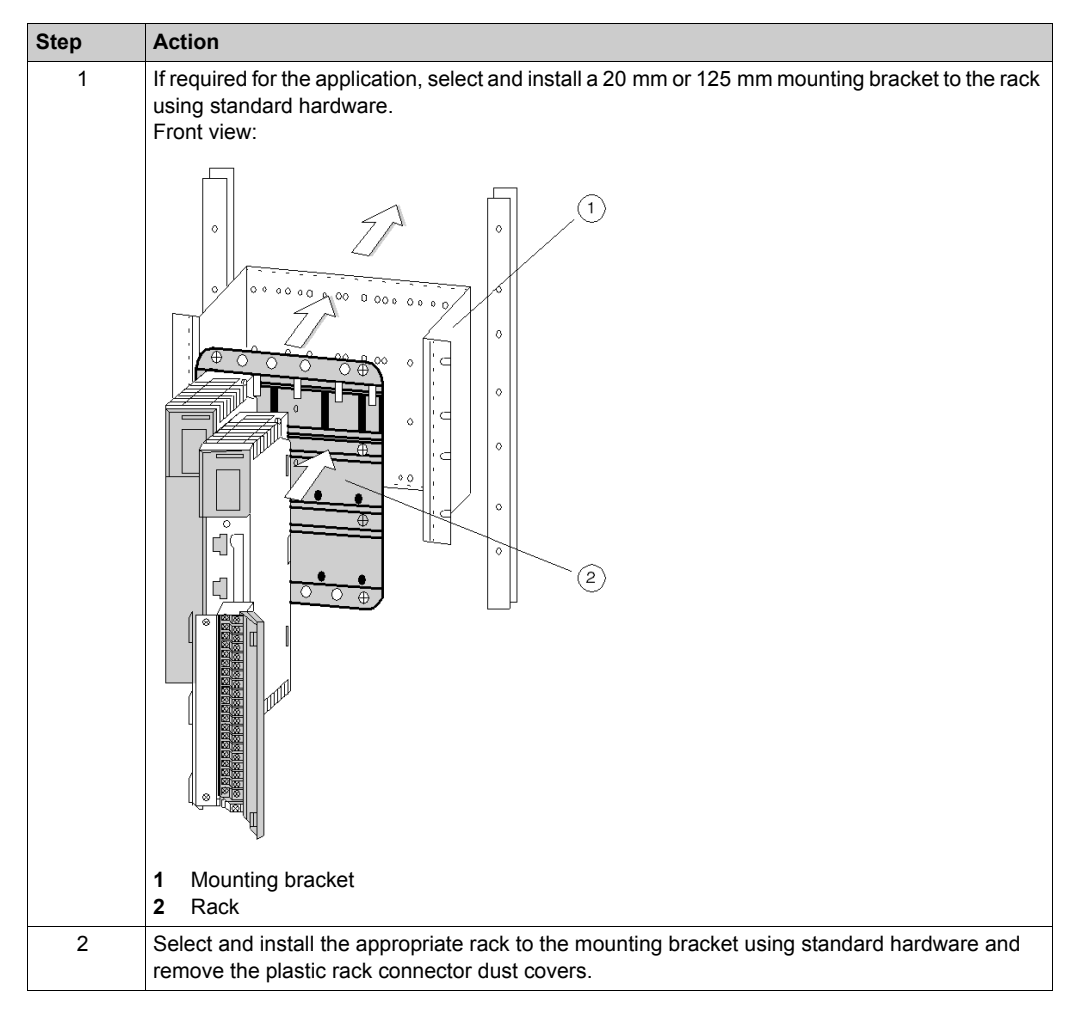

## **Mounting a Module**

The following steps describe the mounting of a module

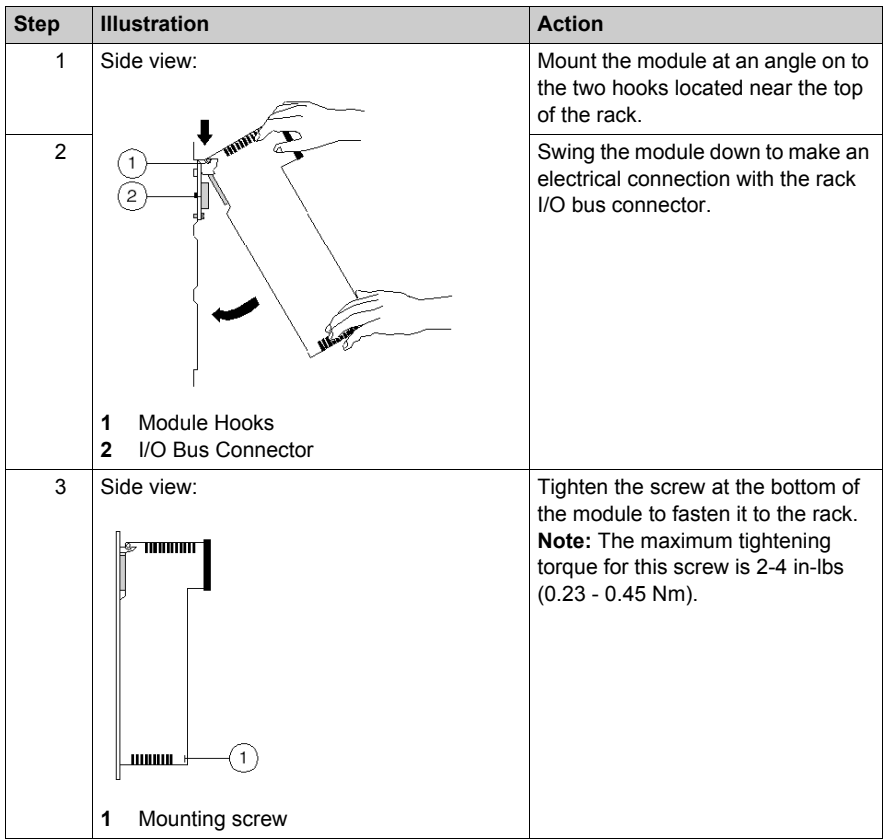

# <span id="page-80-0"></span>**Mounting and Removing a Terminal Strip**

## **Mounting a Terminal Strip**

The following steps describe the mounting of a Terminal Strip

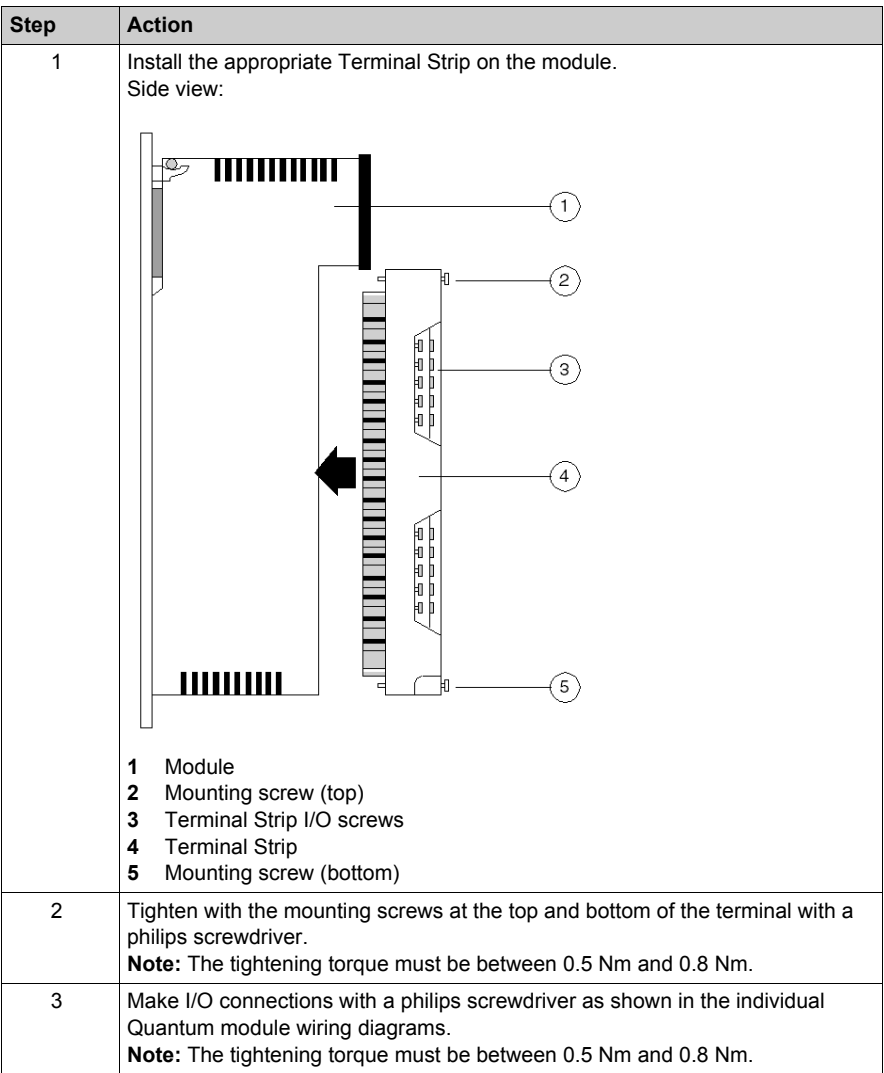

# *NOTICE*

## **DESTRUCTION OF ADAPTER**

- **Before tightening the locknut to the torque 0.50...0.80 Nm, be sure to properly position the** right-angle F adapter connector.
- During tightening, be sure to maintain the connector securely.
- Do not tighten the right-angle F adapter beyond the specified torque.

**Failure to follow these instructions can result in equipment damage.**

### **Removing a Terminal Strip**

The Quantum I/O terminal strips have been designed with a pry slot to assist in their removal. Follow the procedure below to remove the terminal strip.

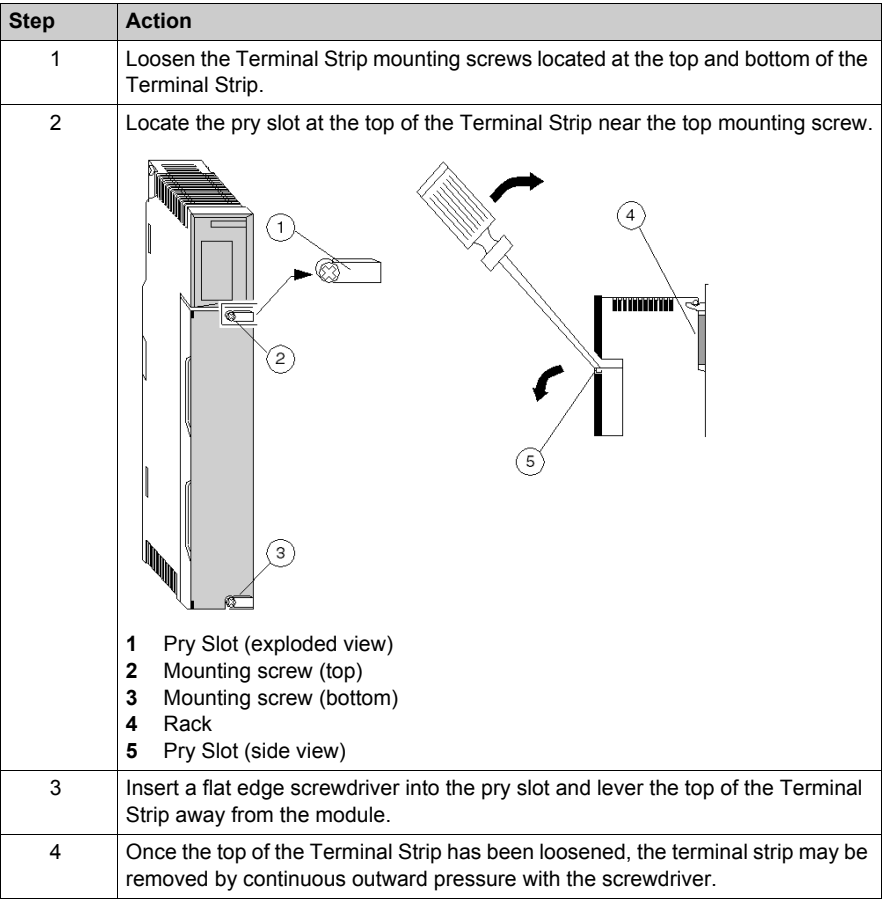

# <span id="page-82-0"></span>**Mounting Jumper Clips**

### **Overview**

Terminal strip jumper clips are installed when contiguous I/O points need to be jumpered (for example, on the 140 AVO 020 00 analog out put module).

## **Mounting Jumper Clips**

The following steps describe the mounting of jumper clips.

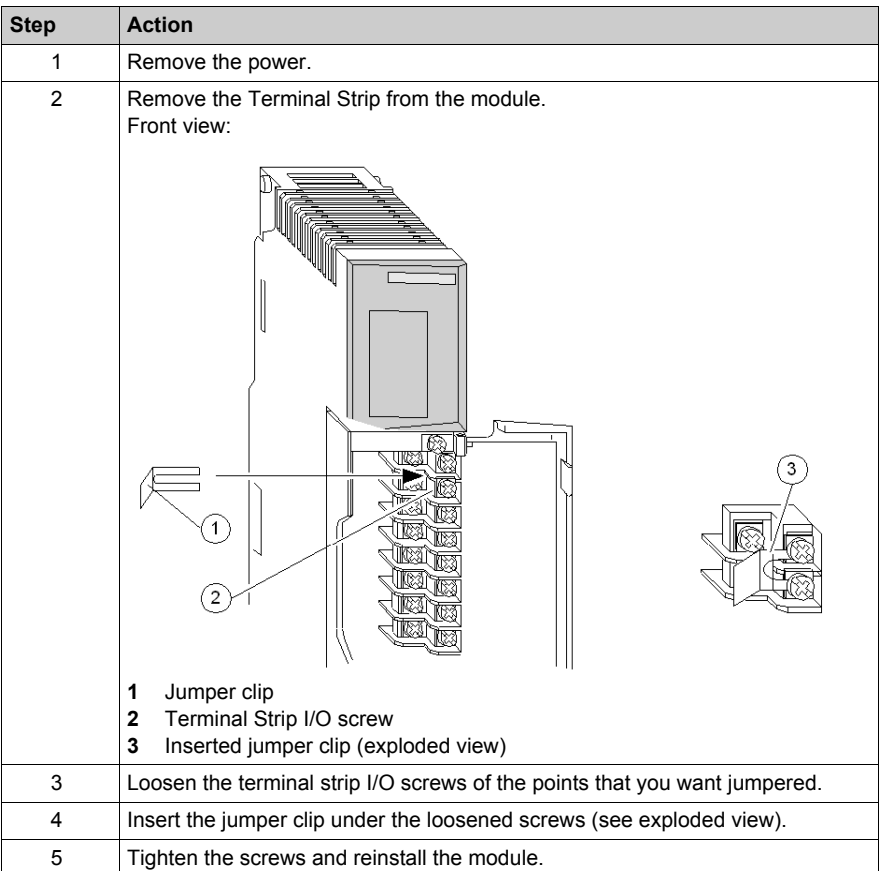

# <span id="page-83-0"></span>**Removing a Module Door**

### **Overview**

The terminal strips have a removable door to facilitate access to the terminal strip. Remove the door before wiring a module.

### **Removing a Module Door**

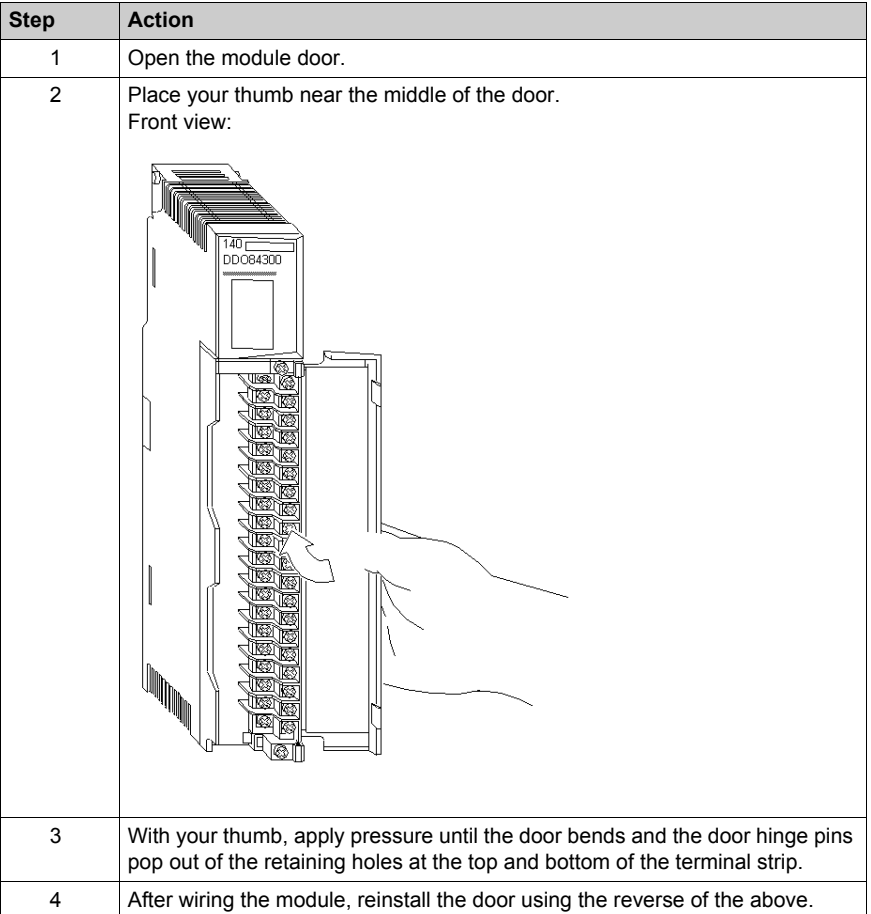

# **Part II Controller Modules (CPUs)**

### **Introduction**

This part provides information on Quantum Controller Modules (CPU).

## **What Is in This Part?**

This part contains the following chapters:

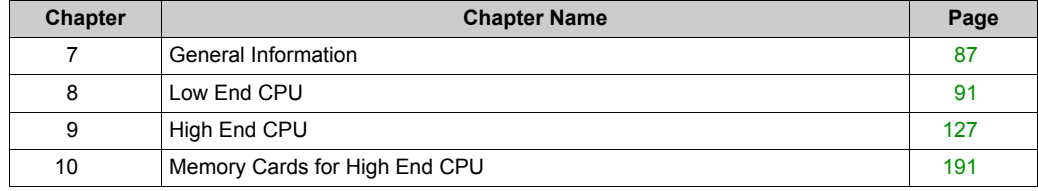

# <span id="page-86-0"></span>**Chapter 7 General Information**

### **Purpose**

This chapter provides general information on Quantum Controller (CPU) modules.

### **What Is in This Chapter?**

This chapter contains the following topics:

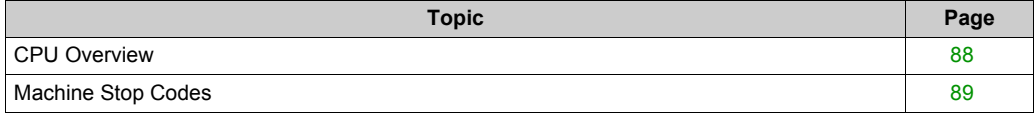

# <span id="page-87-0"></span>**CPU Overview**

### **Characteristics**

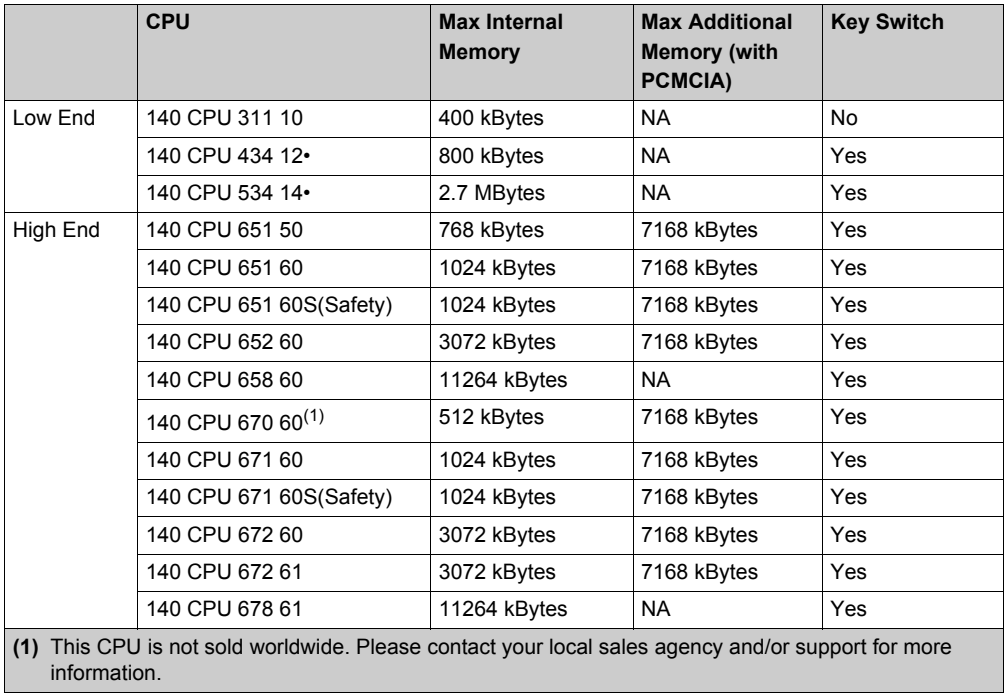

## <span id="page-88-0"></span>**Machine Stop Codes**

### **Machine Stop Code Descriptions**

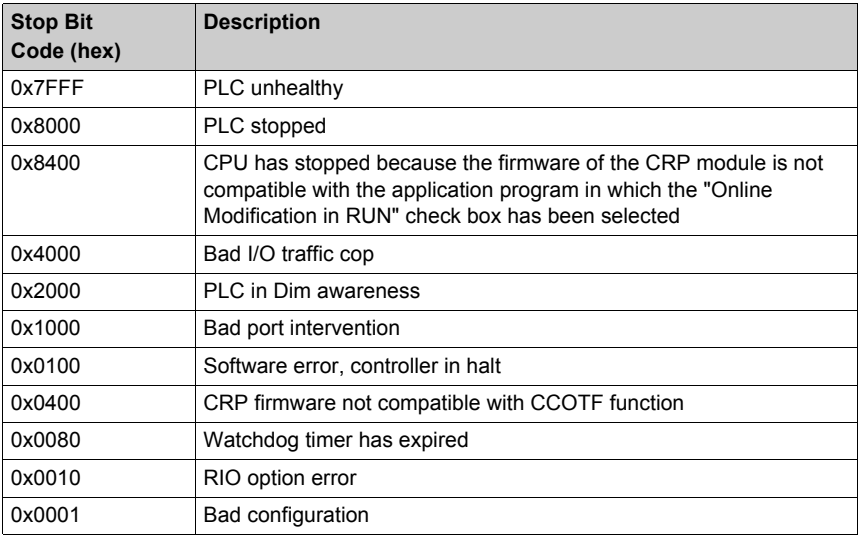

### **Error Stopped Codes**

- **PLC unhealthy:** This condition indicates that the CPU has not successfully completed one or more of its health diagnostics. Usually this means that the CPU needs to be replaced.
- **PLC stopped:** By itself, an 8000 hex is not an error but a CPU state. If, for example, a user issues a CPU stop command, the status register indicates 8000 hex. An error condition exists when 8000 is added with one or more of the previously defined errors (bits 0-14). **Example:**
	- 2 stop codes are added.

the 8100 stop code suggests that a PLC has stopped because of a software error detection. The controller is in halt and the application is stopped.

- 3 stop codes are added, the 8180 stop code suggests that a PLC has stopped because of a software error detection and that the watchdog timer has expired.
- **Bad I/O map:** This error occurs if the user declares more than one I/O drop in his configuration but does not have an RIO Head installed. This error may also occur if a drop configuration exceeds the maximum number of inputs/outputs allowable per drop.
- **PLC unconfigured:** Expect this condition if you are trying to log into the CPU for the first time. This error indicates that the CPU has not been configured. Write a configuration offline and transfer it to the CPU prior to logging into the CPU. If this error appears while you are seeking to communicate with a previously running CPU, this could indicate corrupted state memory in the CPU. You need to clear memory and attempt to reload the user logic program.
- **Bad modbus port intervention:** This error sometimes appears in conjunction with another error. The CPU is usually stopped when this error occurs. The error may also appear if you attempt to clear the system stop state. Try to clear user logic and reload.
- **Software error, controller in halt:** This error is usually caused by an incomplete or unsuccessful program load. Try to reload.
- **Watchdog timer has expired:** The error indicates that the CPU has taken too much time to complete its current scan. You may increase the Watchdog timer value. This error may indicate that the CPU is inoperable..
- **RIO option error:** The RIO option board (140 CRP 93• 00) is unhealthy. Replace the board. An error 8010 means that the CPU has stopped because RIO option board has to be replaced (unhealthy).
- **Bad configuration:** The most probable cause is that the memory has been modified through the MODBUS/MODBUS PLUS ports. If this error occurs during a program download, check your configuration data for values greater than the CPU's specified addressable range. This error can also appear if the CPU's memory is corrupt.

**NOTE:** The user can access the Stop codes and the sub Stop codes with the LCD keypad, available only with High-End processors, by selecting **System info** -> **Stop codes**.

If the sub Stop code is included between:

- 50 and 98, the machine stopped because of a Traffic Cop error..
- 101 and 137, the machine stopped because of an error of Peer cop.

**NOTE:** You can see, in the words %SW124 and %SW125, information if it is a system error and the last default detected.

#### **HALT state causes**

The causes of the HALT state are saved in the system words: %SW125, %SW126 and %SW127. When the PLC is in HALT mode, the application is no longer executed, the IO are no longer applied.

To quit the HALT state, the user must either initialize or reload the application into the PLC.

# <span id="page-90-0"></span>**Chapter 8 Low End CPU**

### **Purpose**

This chapter provides information on the Low End Controller modules.

### **What Is in This Chapter?**

This chapter contains the following topics:

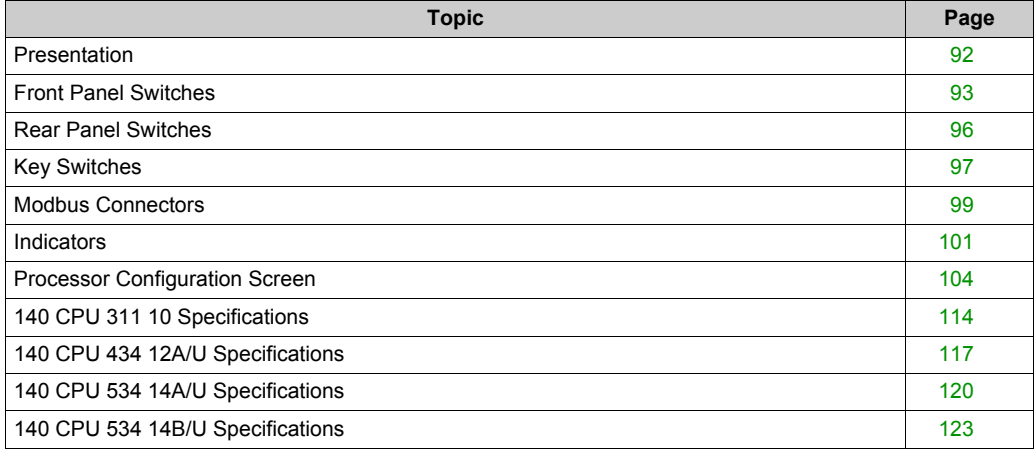

# <span id="page-91-0"></span>**Presentation**

### **Illustration**

The following figure shows the Low End CPU module and its components.

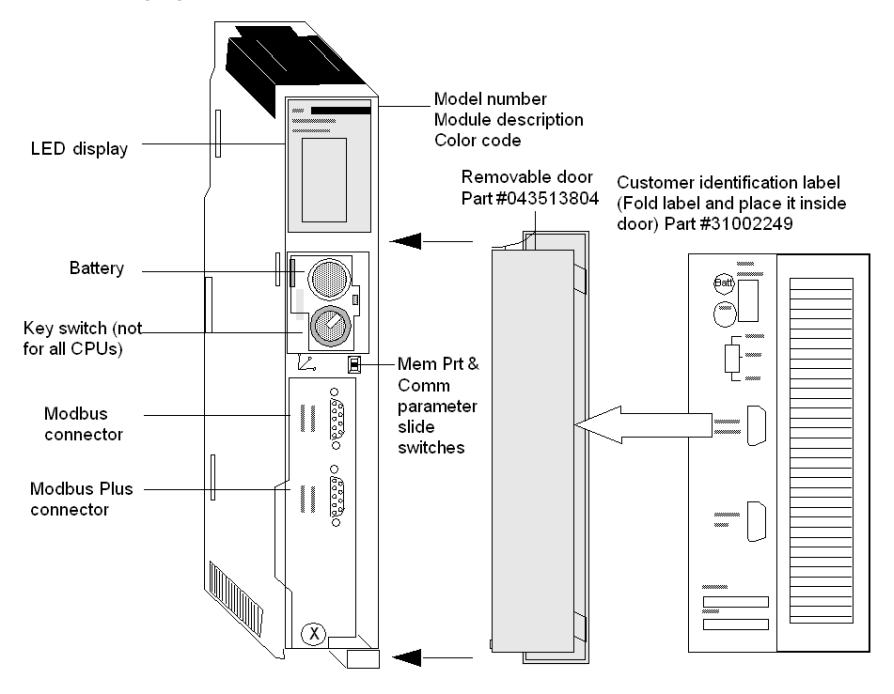

# <span id="page-92-0"></span>**Front Panel Switches**

#### **Front Panel Switches**

Two three-position slide switches are located on the front of the CPU. The left switch is used for memory protection when in the top position and no memory protection in the middle and bottom positions. The switch on the right is used to select the Comm parameter settings for the Modbus (RS-232) ports.

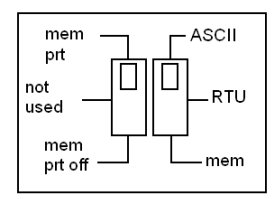

**NOTE:** The memory switch selection is taken into account immediately.

**NOTE:** The modbus switch selection is taken into account after a Power off/on of the Quantum PLC

# **WARNING**

### **UNINTENDED EQUIPMENT OPERATION**

Do not allow an automatic backup restore upon cycling power to the PLC. The backup restore function reloads in the PLC memory the version saved on the memory card, that can be different than the one that was running before the power off.

**Failure to follow these instructions can result in death, serious injury, or equipment damage.**

#### **ASCII Comm Port Parameters Table**

Setting the right slide switch to the top position assigns ASCII functionality to the port. The following ASCII Comm parameters are preset and cannot be changed:

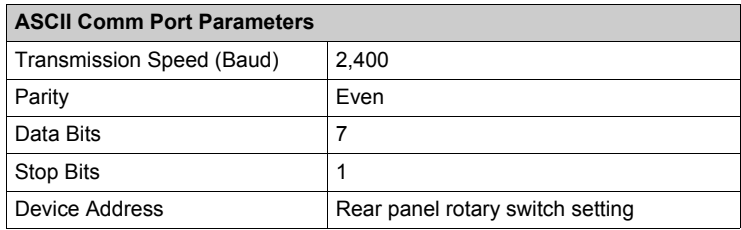

**NOTE:** The CPU hardware defaults to bridge mode when the right slide switch is set to RTU mode. When networking controllers, a panel device connected to the CPU Modbus port can communicate with the controller to which it is connected, as well as log into any nodes on the Modbus Plus network.

#### **RTU Comm Port Parameters**

Setting the right slide switch to the middle position assigns remote terminal unit (RTU) functionality to the port; the following comm parameters are set and cannot be changed.

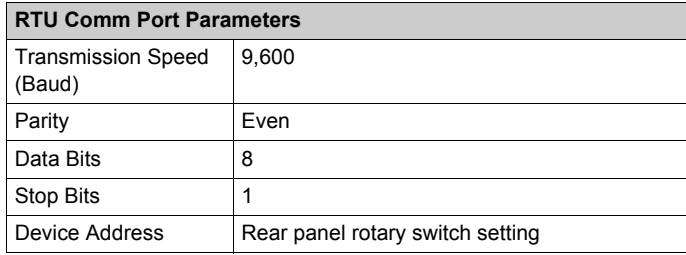

## **Valid Comm Port Parameters Table**

Setting the right slide switch to the bottom position gives you the ability to assign comm parameters to the port in software. The following parameters are valid.

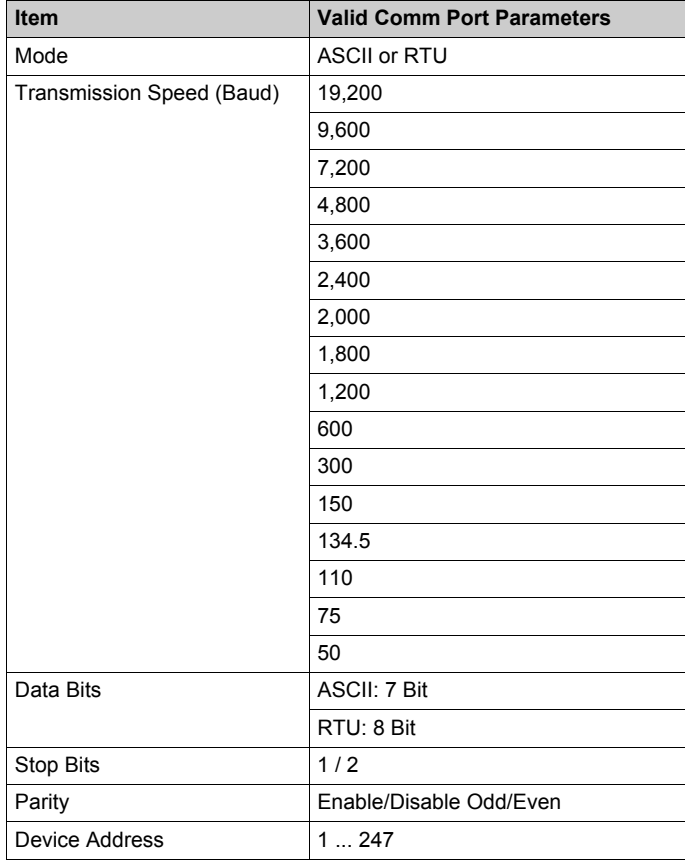

## <span id="page-95-0"></span>**Rear Panel Switches**

#### **Rear Panel Switches**

Two rotary switches (refer to the illustration and table below) are located on the rear panel of the CPU. They are used for setting the Modbus Plus node and Modbus port addresses.

**NOTE:** The highest address that may be set with these switches is 64.

SW1 (the top switch) sets the upper digit (tens) of the address; SW2 (the bottom switch) sets the lower digit (ones) of the address. The illustration below shows the correct setting for an example address of 13.

### **SW1 and SW2 Switches Figure**

The following figure shows the SW1 and SW2 settings.

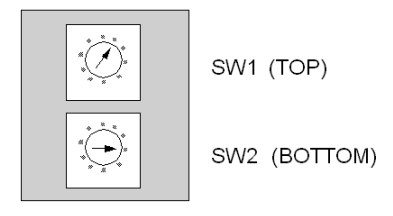

### **SW1 and SW2 Address Settings Table**

The following table shows the SW1 and SW2 address settings.

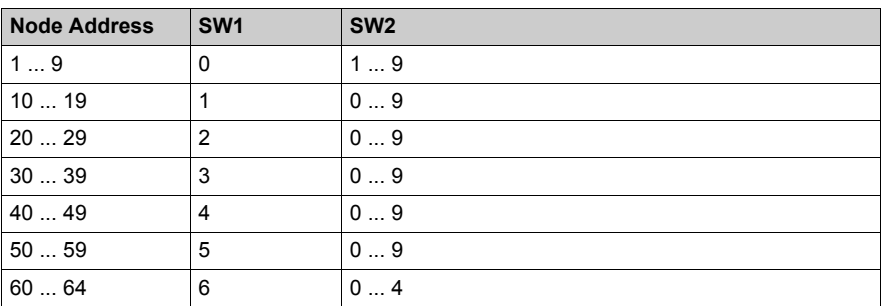

**NOTE:** If "0" or an address greater than 64 is selected, the Modbus + LED will be "on" steady, to indicate the selection of an invalid address.

# <span id="page-96-0"></span>**Key Switches**

### **Overview**

The low end CPUs have 1,435 kb of Flash EPROM memory, which can be used to save the program and the variables' initial values. On power-up, if there is a program in Flash memory, you can choose one of three operating modes, using the PLC MEM switch on the CPU's front panel. The 140 CPU 434 12A and 140 CPU 534 12A are equiped with a key switch with the Start, Mem Prt, and Stop positions. The 140 CPU 311 10 features a slide switch with the Mem Prt On, Not Used, and Mem Prt Off options.

### **Behavior on Power Up**

The CPU's behavior on power up is determined by the key switch position. The behavior could be:

- Cold Restart
- Warm Restart

# **WARNING**

### **UNEXPECTED EQUIPMENT OPERATION**

Always perform a **Back Up Clear** after an OS upgrade of the Quantum (140 CPU 534 •, 140 CPU 434 14A, 140 CPU 311 10) CPUs.

**Failure to follow these instructions can result in death, serious injury, or equipment damage.**

**NOTE:** To ensure a warm restart of an application following an OS upgrade on Quatum CPUs, click **PLC** → **Project Backup...** → **Backup Clear**.

This section describes the three positions of the rotary key switch, and their respective meanings.

### **Key Switch Figure**

The key switch isolates memory from programming changes while the controller is in operation. The following figure shows the key switch.

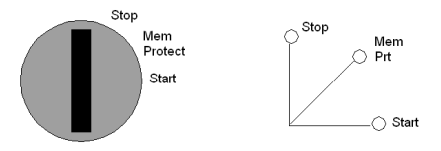

**NOTE:** The key switch positions shown next to the left switch (above) are provided for reference only, and are marked on the module as indicated on the right.

**NOTE:** The 140 CPU 434 12A and 140 CPU 534 12A processors feature the key switch illustrated above, while the 140 CPU 311 10 has a slide switch.

## **Key Switch Description Table**

The following table provides key/slider switch information for these three low end CPUs.

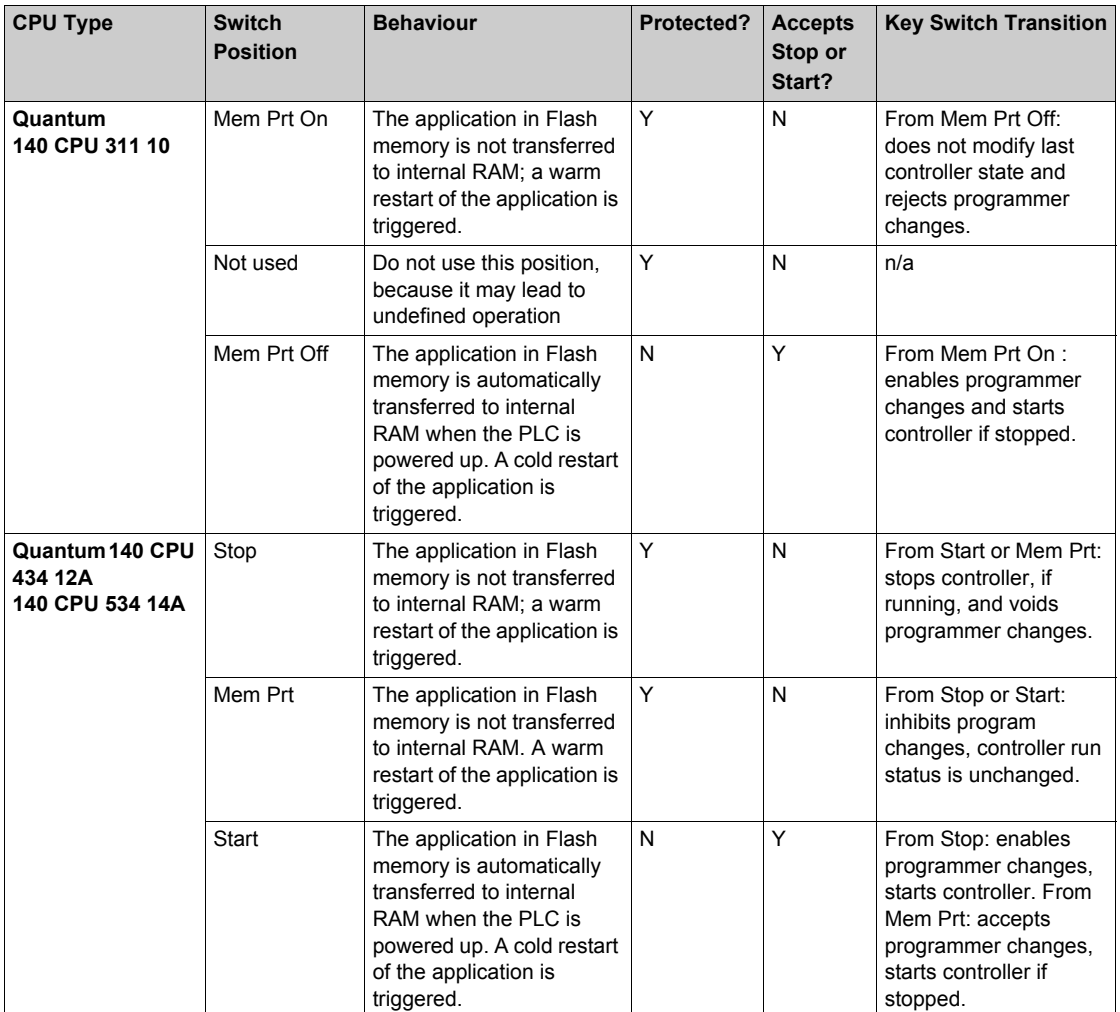

# <span id="page-98-0"></span>**Modbus Connectors**

#### **Modbus Connector Pinouts**

Quantum CPUs are equipped with a nine-pin RS-232C connector that supports Schneider Electric's proprietary Modbus communication protocol. The following is the Modbus port pinout connections for nine-pin and 25-pin connections.

Modbus Port 1 has full modem interfacing capabilities Modbus Port 2 RTS/CTS connections function properly for normal non-modem communications but do not support modems.

**NOTE:** Although the Modbus ports electrically support existing Modbus cables, it is recommended that a Modbus programming cable (Part # 990 NAA 263 20 or 990 NAA 263 50) be used. This cable has been designed to fit under the door of a Quantum CPU or NOM module.

### **Modbus Ports Pinout Connections Figure**

The following figure shows the Modbus port pinout connections for nine-pin and 25-pin connections.

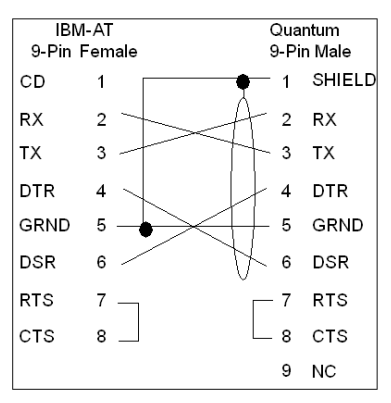

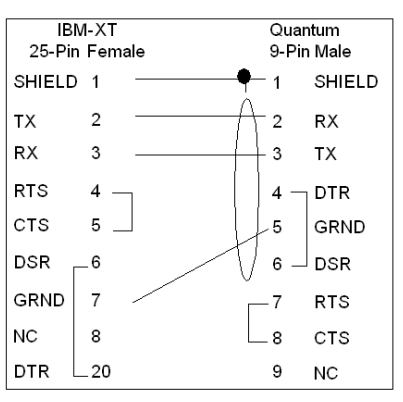

The following is the abbreviation key for the above figure.

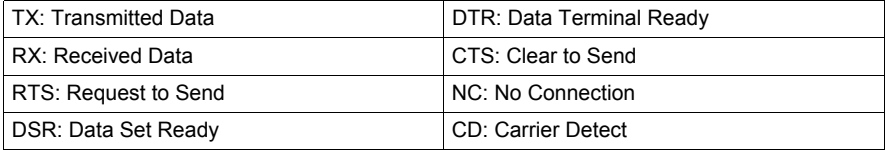

## **Modbus Ports Pinout Connections for Portable Computers**

The following figure shows the Modbus port pinout connections for 9-pin portable computers.

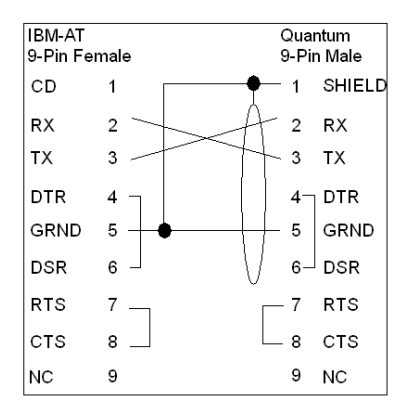

# <span id="page-100-0"></span>**Indicators**

### **Illustration**

The following figure shows the LED indicators.

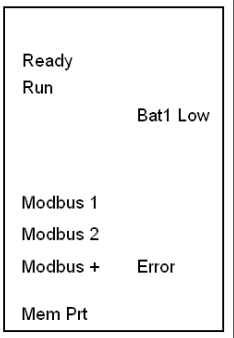

## **Description**

The following table shows the LED description for the LE-CPU modules.

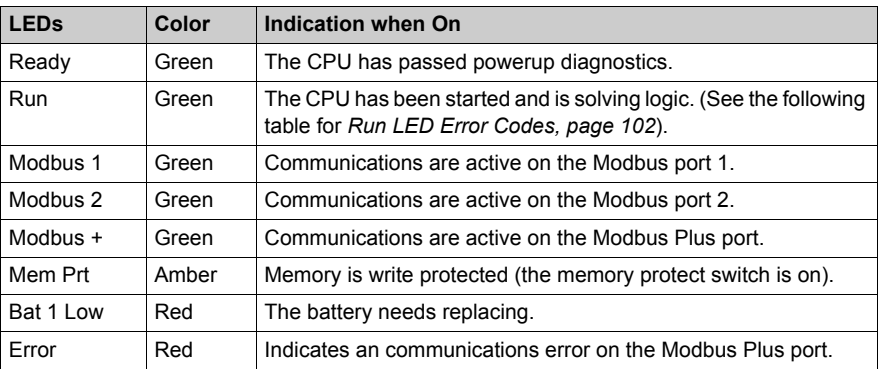

## <span id="page-101-0"></span>**Run LED Error Codes**

The following table shows the Run LED error codes for the LE-CPU modules.

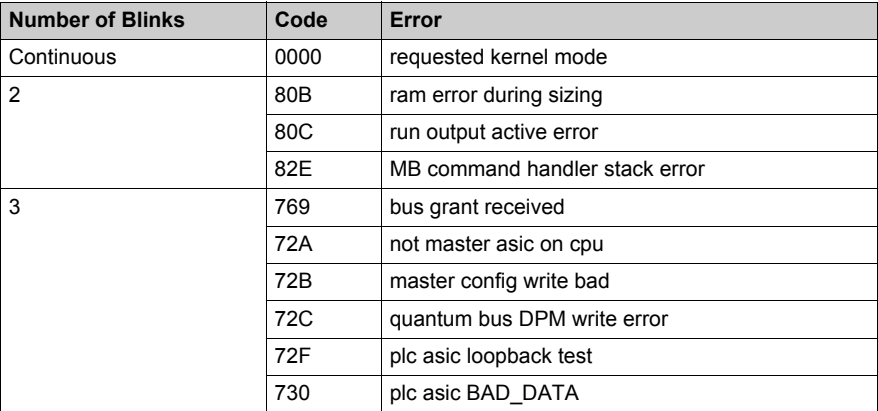

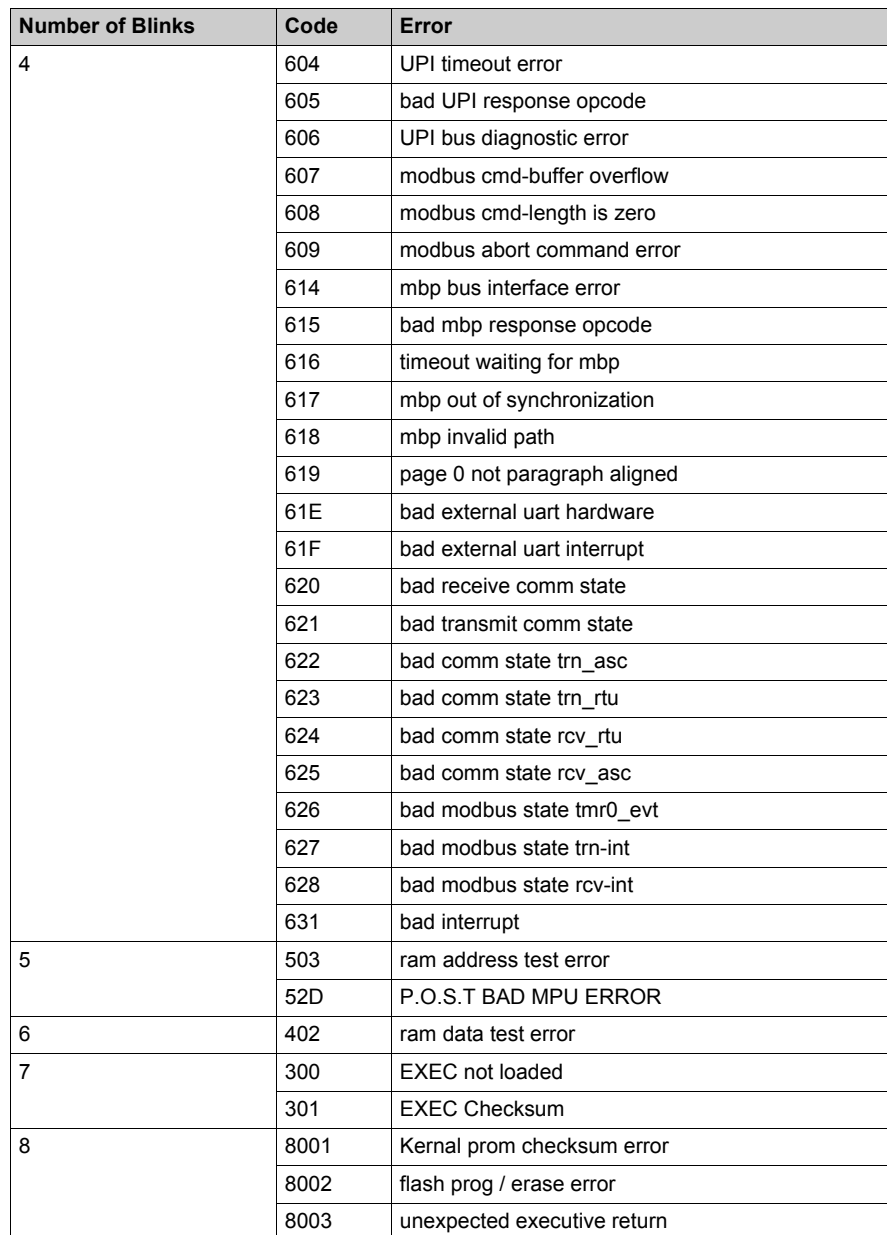

**NOTE:** Information in the Code column is visible only with the Flash download utility.

# <span id="page-103-0"></span>**Processor Configuration Screen**

### **Overview**

There are the following possibilities to configure the Quantum LE-CPUs:

- Base configuration *[\(see page 104\)](#page-103-1)*, including Modbus Ports
- Configuration of the communication type *[\(see page 113\)](#page-112-0)*

#### <span id="page-103-1"></span>**Base configuration**

Steps to base configuration, including Modbus Ports

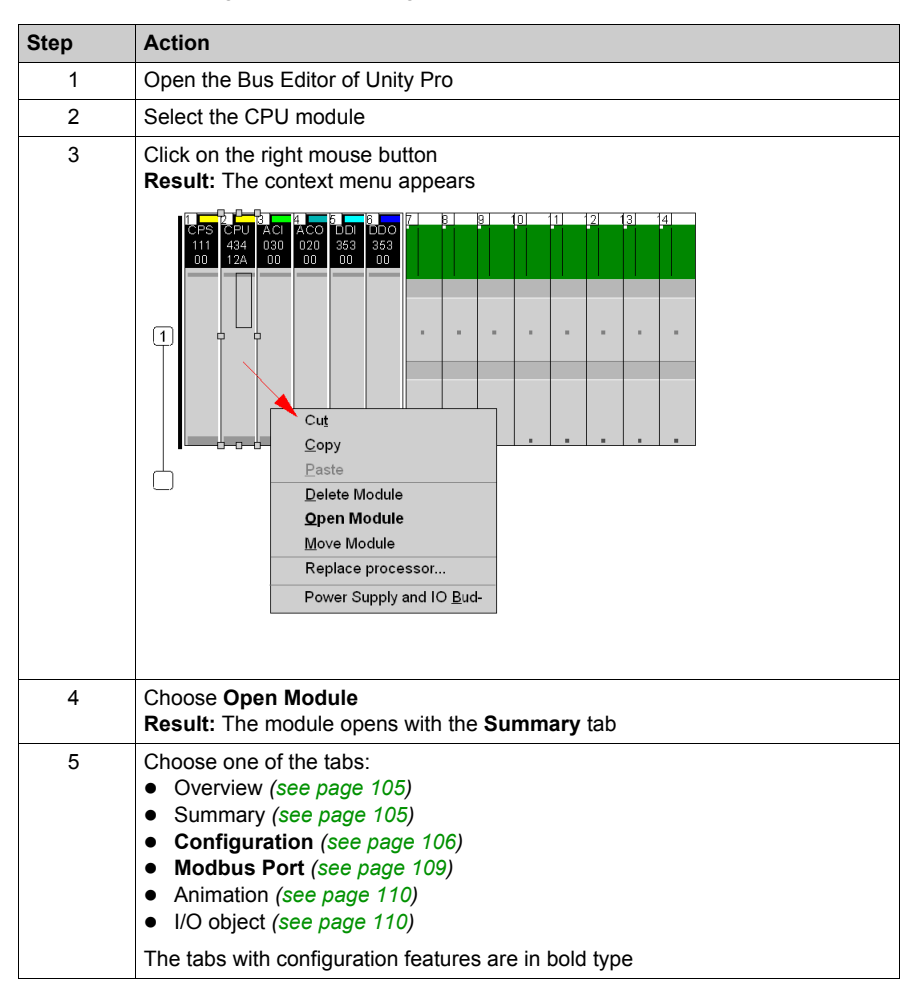

### <span id="page-104-0"></span>**Overview**

This screen contains the specification of the module, extracted from the Quantum Hardware Reference Guide.

### <span id="page-104-1"></span>**Summary**

Summary Screen:

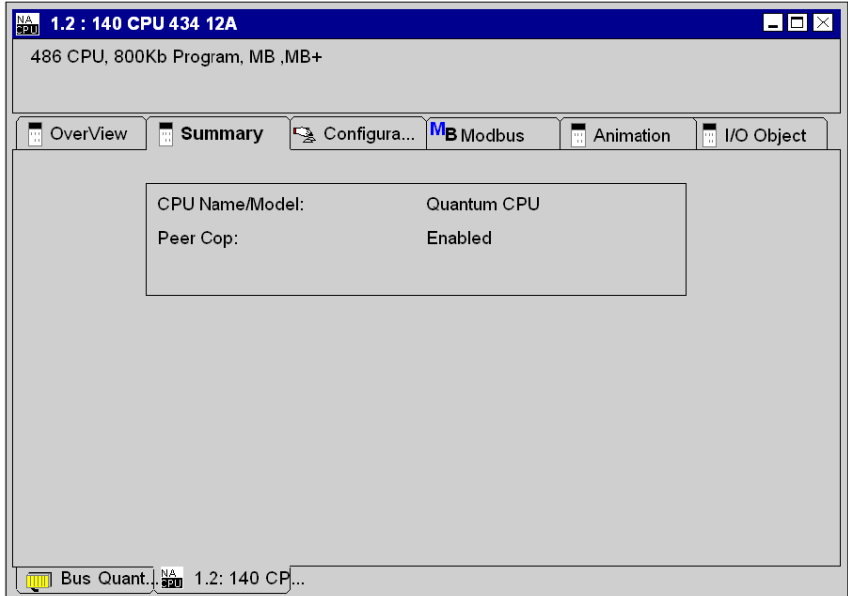

Description of the Summary Screen:

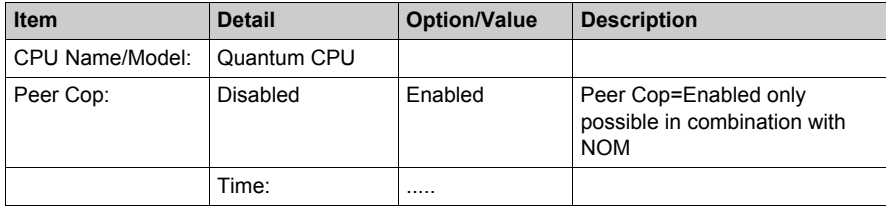

## <span id="page-105-0"></span>**Configuration**

Configuration Screen:

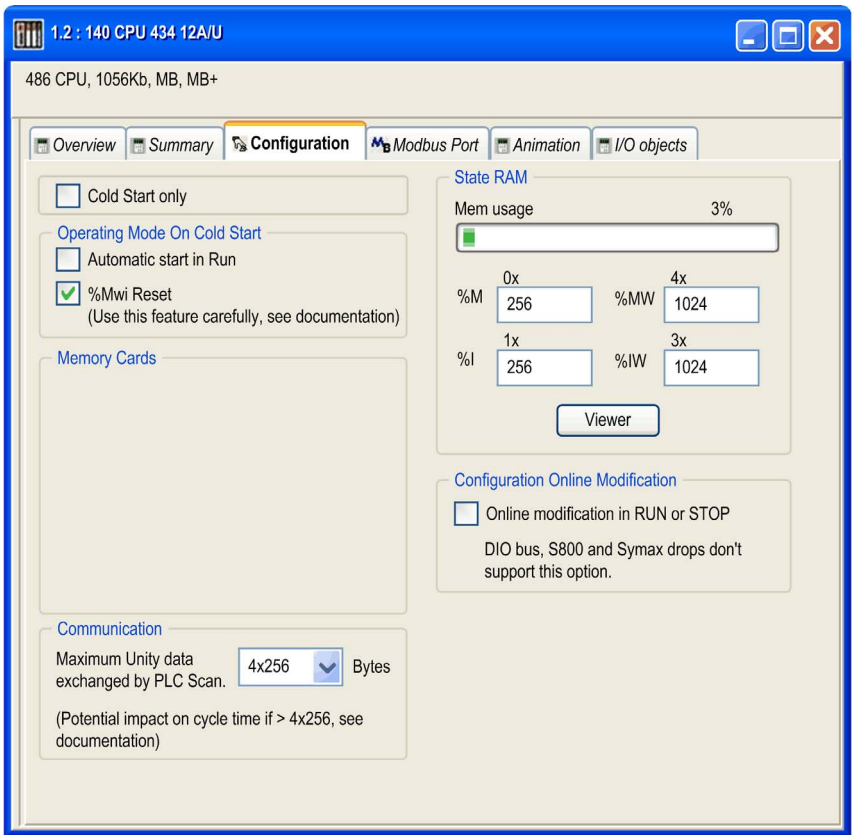

Description of the Configuration Screen:

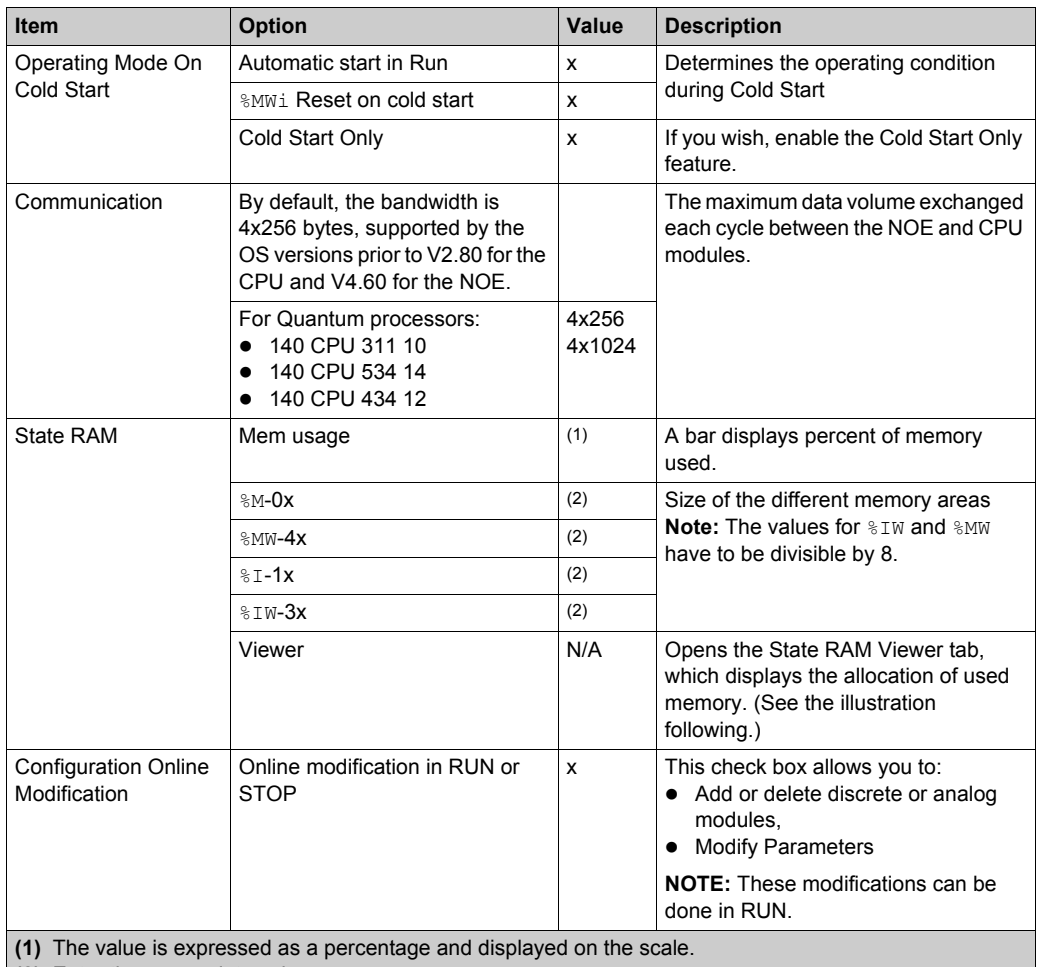

**(2)** Enter the appropriate values.

For Quantum 140 CPU 3••, 140 CPU 4•• and 140 CPU 5•• the %MWi value is as follows:

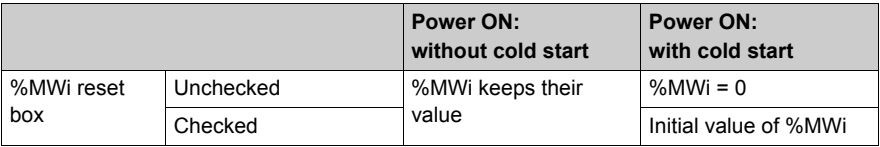

**NOTE:** %MWi will reset with the cold start %S0 or a loading program. Cold start is typically after a program load, %S0 can be set with the user program to initiate a cold start.

Button to show the allocation of the used memory

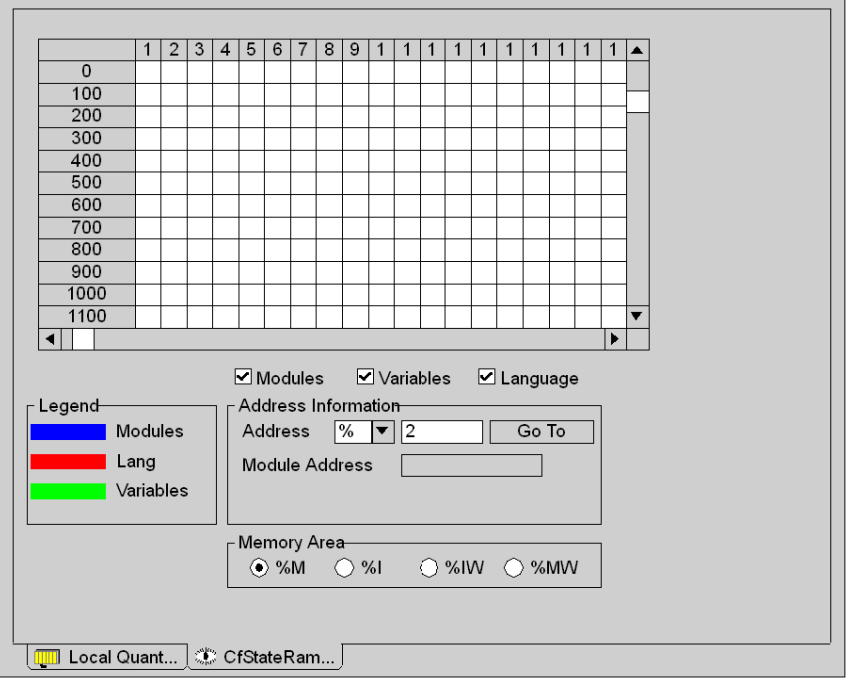

**NOTE:** The state ram viewer can be directly accessible via the menu:

### **PLC** → **State Ram Viewer**

The content of the grid may be changed by setting the following two filters:

- **1.** Memory user
	- Modules
	- Language
	- Variables
- **2.** Memory area
	- $\bullet$  %M
	- $\bullet$  %I
	- $\bullet$  %IW
	- %MW

## **Modbus Port**

Modbus Port Screen:

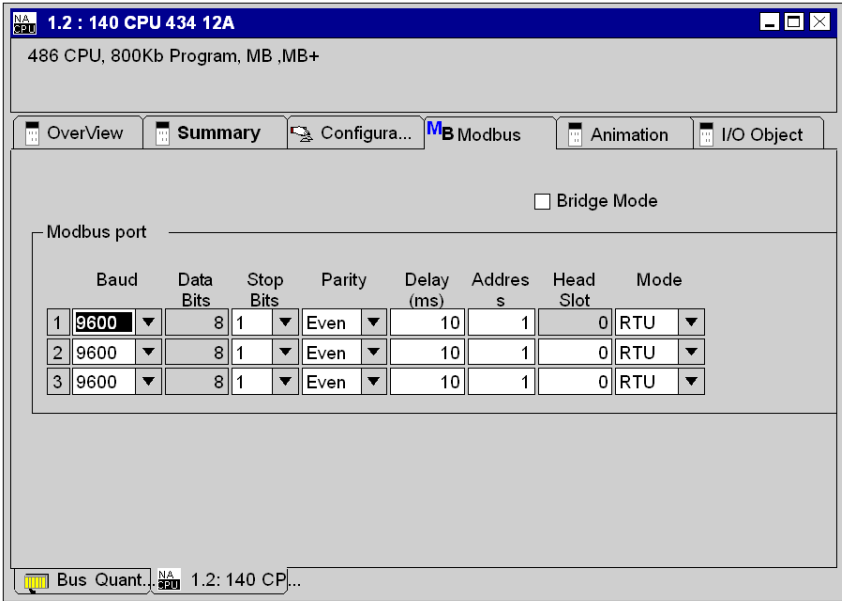

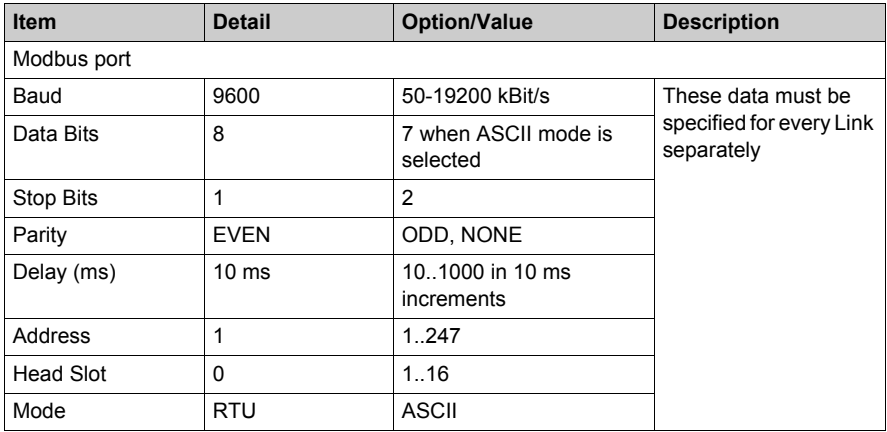

Description of the Modbus Port Screen:

**Bridge Mode** must be checked if you are making a network link between Modbus and Modbus Plus.

## **Animation**

Based on the animation window, there are the following windows, accessible by tabs:

- Task
- Realtime clock
- Information

**NOTE:** The windows are depicted in offline mode. Connected with a PLC their appearances will change.

Animation Screen (Task):

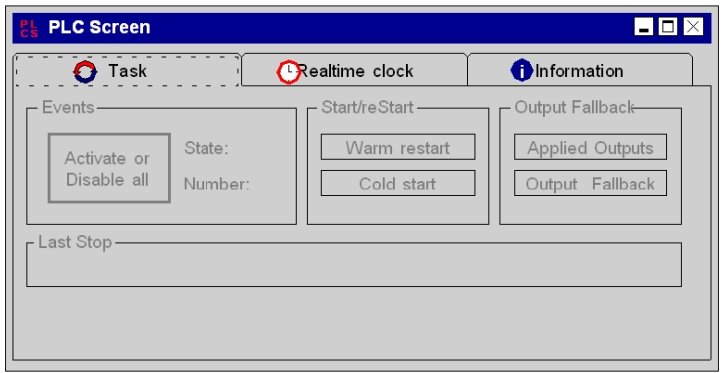

Description of the Animation Screen (Task):

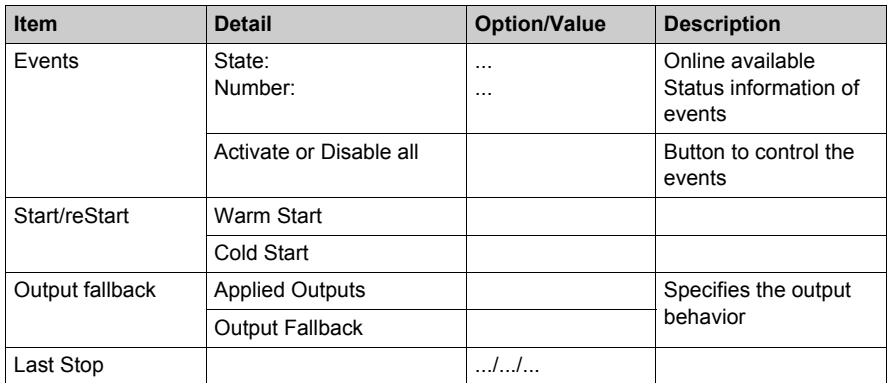

Animation Screen (Realtime clock):

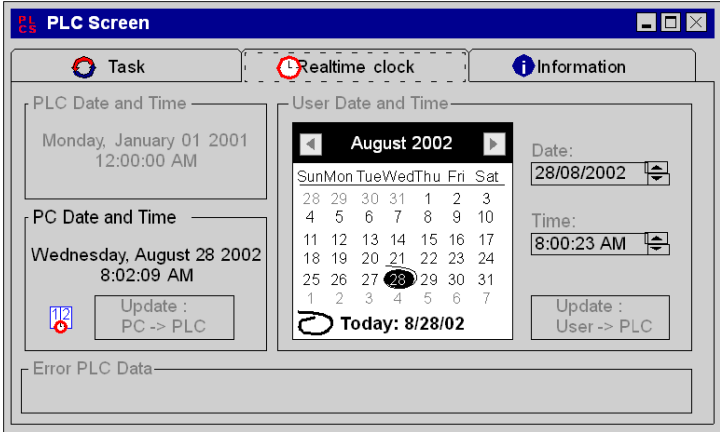

Description of the Animation Screen (Realtime clock):

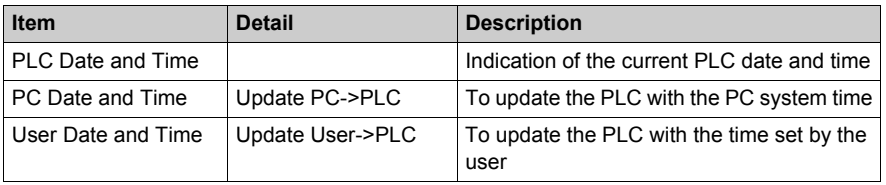

## Animation Screen (Information):

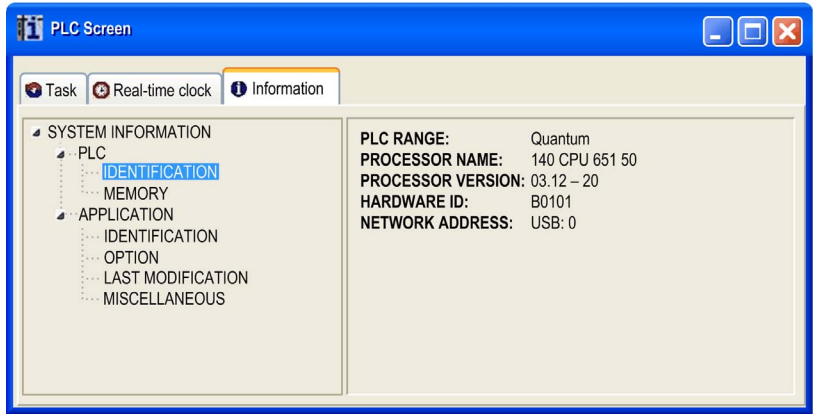

Description of the Animation Screen (Information):

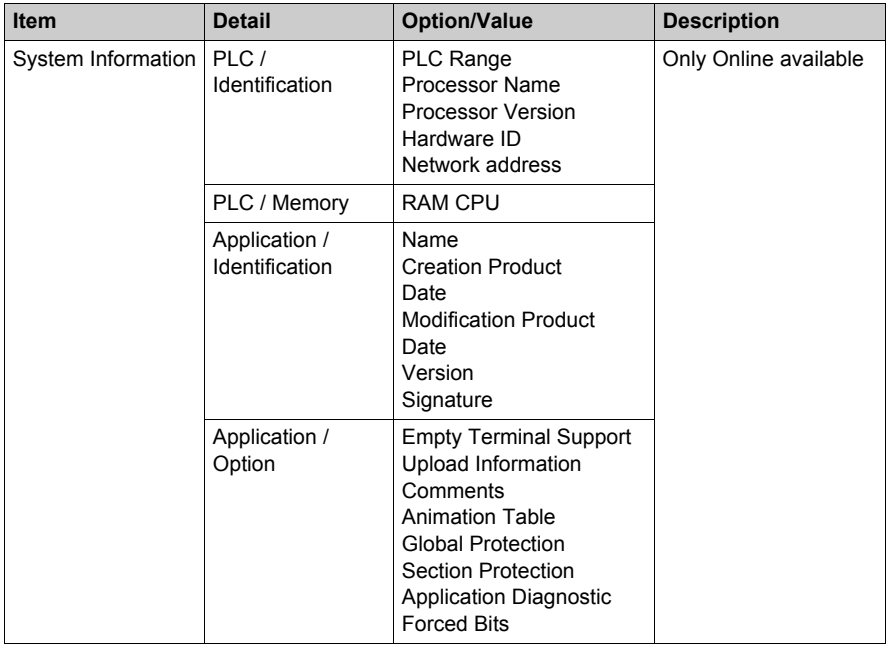

## **I/O Object**

The I/O objects tab is used to associate variables with the module I/Os and to manage these different variables. This tab is describe in I/O Management *(see Unity Pro, Operating Modes)*.

# **Configuration of the communication type**

Steps to configuration of the communication type

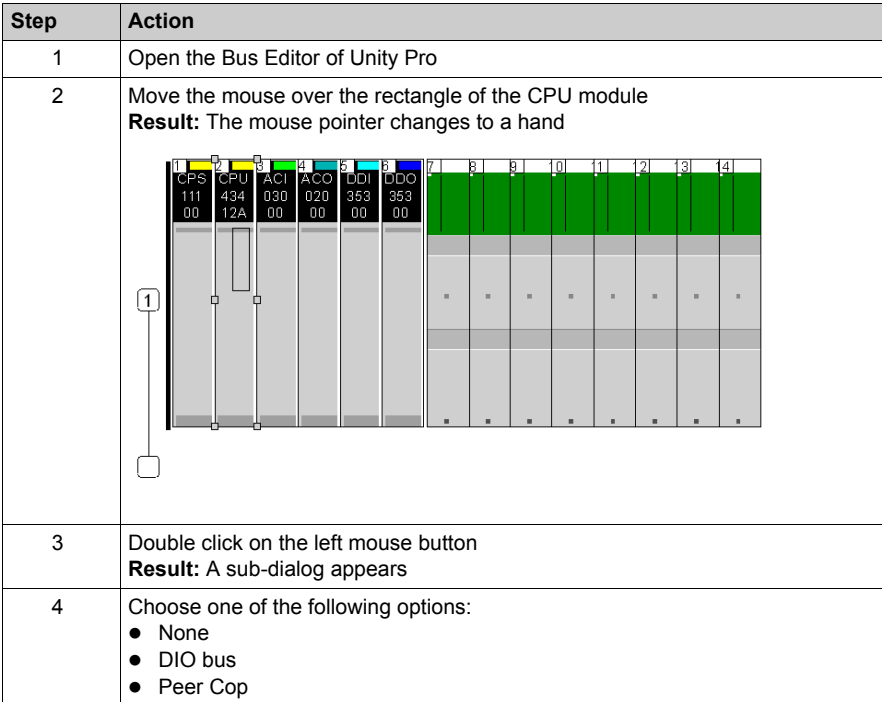

# **140 CPU 311 10 Specifications**

## **General Specifications**

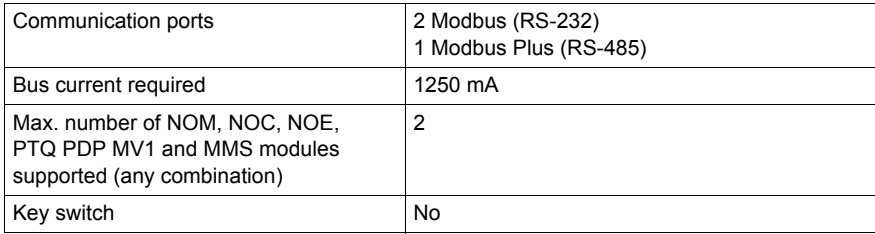

## **Processor**

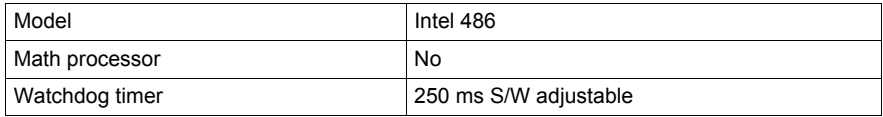

## **Memory**

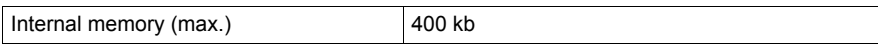

**NOTE:** Not all of the Internal memory is available for the user program due to memory overhead, such as user, system, configuration, diagnostic data, etc. For more information see Memory usage *(see Unity Pro, Operating Modes)*.

## **Reference Capacity**

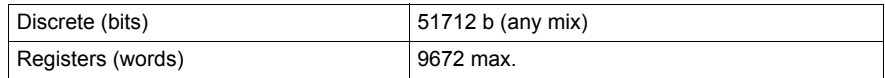

## **Local I/O**

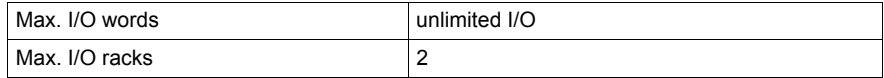

## **S908 Remote I/O**

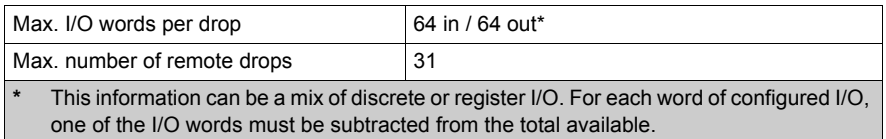

## **Ethernet Remote I/O**

Not supported

## **Distributed I/O**

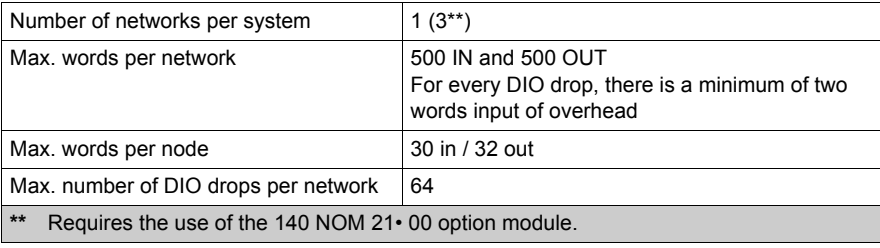

# **Change Configuration On The Fly (CCOTF)**

Not supported

## **Battery and Clock**

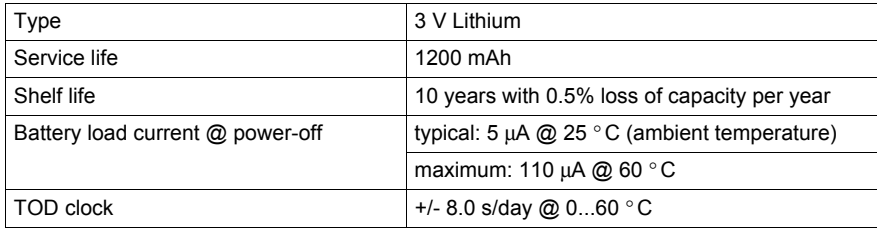

# **Diagnostics**

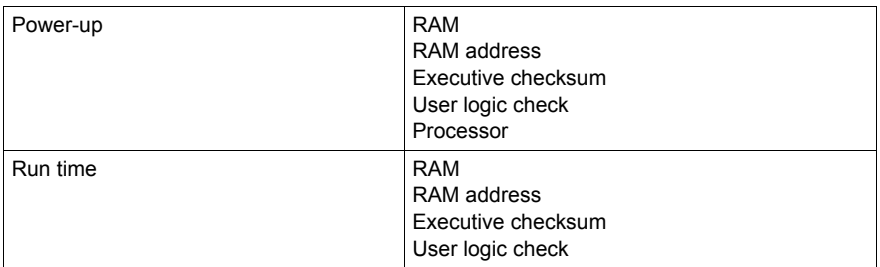

# **140 CPU 434 12A/U Specifications**

## **General Specifications**

• 140 CPU 434 12U

This module is the version of the controller that is managed with Unity Pro programming software.

**NOTE:** You can use only Unity Pro software to program the 140 CPU 434 12U controller.

**NOTE:** The 140 CPU 434 12U controller is not compatible with Hot Standby topologies.

#### **140 CPU 434 12A**

This module is functionally identical to the non-A version. However, the following must be considered:

- If you are using the module in a Hot Standby topology, then you must use either two non-"A" models or two A models.
- The A version has a unique flash executive. **NOTE:** The "A" version and non-"A" flash executives are not interchangeable.
- Schneider Electric software (Concept, ProWORX, and Modsoft) supports the "A" version. Any existing or new 140 CPU 434 12 program configuration will load into a 140 CPU 434 12A without any modifications.

**NOTE:** You can flash the "A" version with the executive of the "U" version to become compatible with the Unity Pro software.

**NOTE:** A 140 CPU 434 12A flashed with a "U" Unity executive is not compatible with Hot Standby topologies.

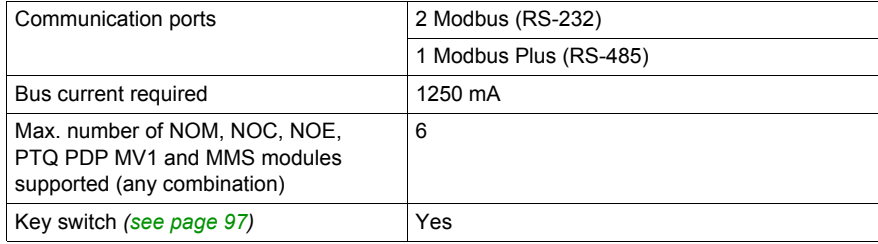

**NOTE:** This CPU can support up to 3 MODBUS networks.

## **Processor**

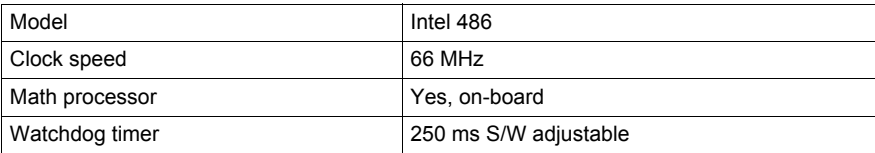

#### Low End CPU

## **Memory**

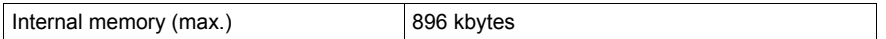

**NOTE:** Not all of the Internal memory is available for the user program due to memory overhead, such as user, system, configuration, diagnostic data, etc. For more information see Memory usage *(see Unity Pro, Operating Modes)*.

## **Reference Capacity**

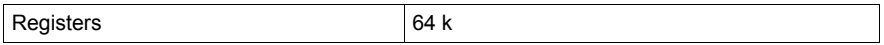

## **Local I/O**

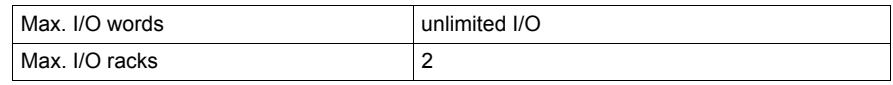

## **S908 Remote I/O**

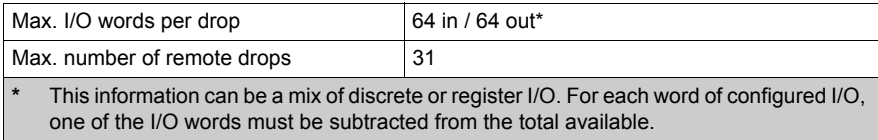

## **Ethernet Remote I/O**

Not supported

## **Distributed I/O**

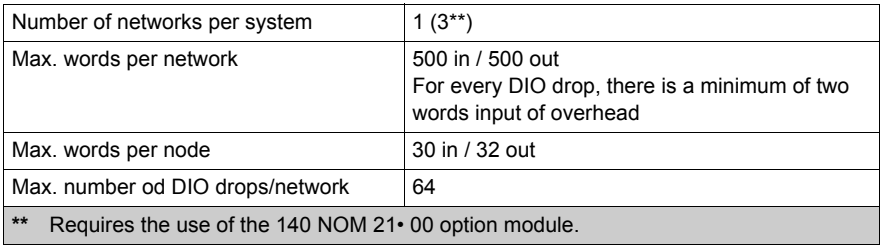

## **Change Configuration On The Fly (CCOTF)**

Not supported

# **Battery and Clock**

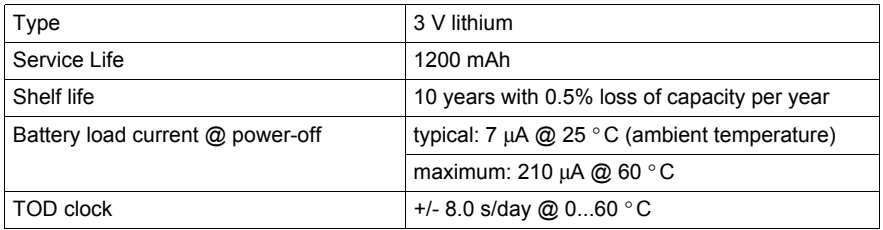

## **Diagnostics**

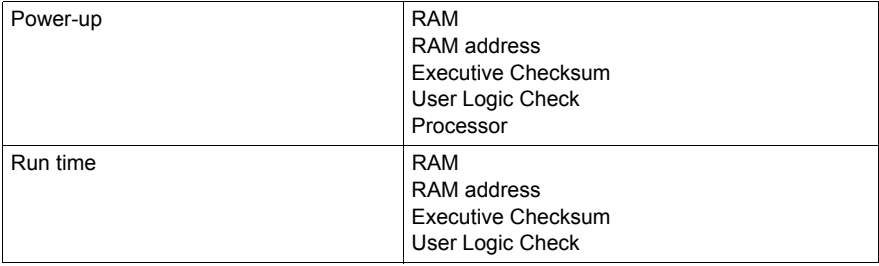

# **140 CPU 534 14A/U Specifications**

#### **General Specifications**

This module is functionally identical to the non-A version. However, the following should be considered:

- If you are using the module in a Hot Standby topology, then you must use either two non-A models or two A/U models.
- The A/U model requires a new flash executive.
- The A/U and the non-A flash executives are not interchangeable.
- Schneider Electric software supports the A/U model. Any existing or new 140 CPU 534 14 program configuration will load into a 140 CPU 534 14A/U without any modifications.

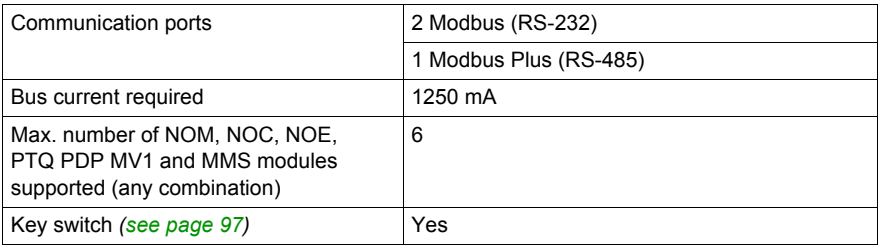

#### **NOTE:** This CPU can support up to 3 modbus network

#### **Processor**

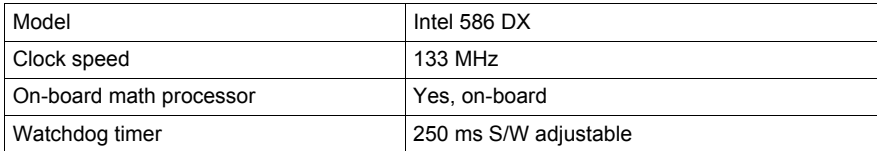

#### **Memory**

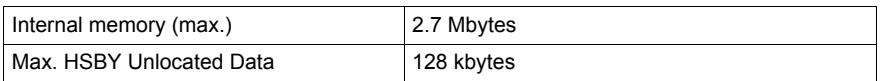

**NOTE:** Not all of the Internal memory is available for the user program due to memory overhead, such as user, system, configuration, diagnostic data, etc. For more information see the chapter Memory tab in the *Operating Modes Manual*.

# **Reference Capacity**

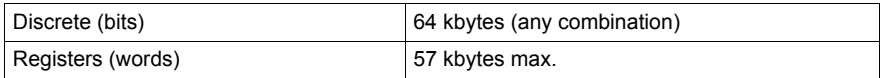

## **Local I/O**

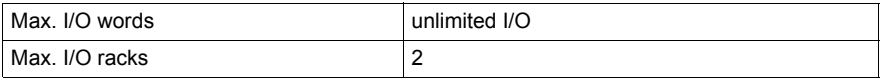

## **S908 Remote I/O**

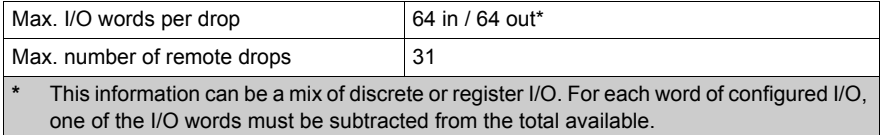

## **Ethernet Remote I/O**

Not supported

## **Distributed I/O**

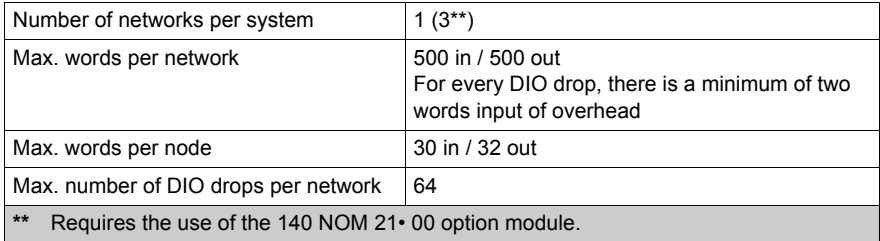

## **Change Configuration On The Fly (CCOTF)**

Not supported

# **Battery and Clock**

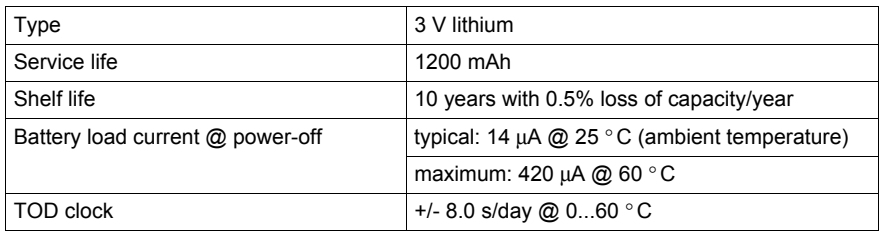

## **Diagnostics**

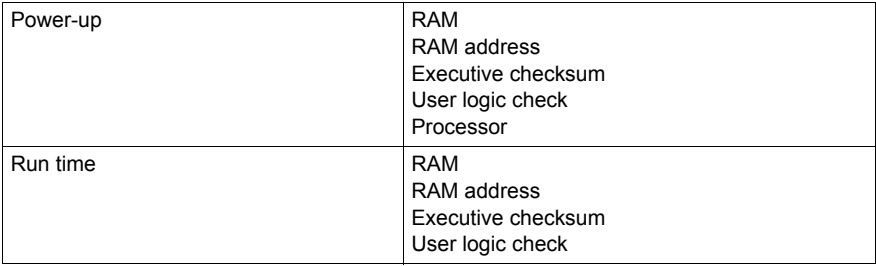

# **140 CPU 534 14B/U Specifications**

#### **General Specifications**

This module is functionally identical to the non-B version. However, the following should be considered:

- If you are using the module in a Hot Standby topology, then you must use either two non-B models or two B/U models.
- The B/U model requires a new flash executive.
- The B/U and the non-B flash executives are not interchangeable.
- Schneider Electric software supports the B/U model. Any existing or new 140 CPU 534 14 program configuration will load into a 140 CPU 534 14B/U without any modifications.

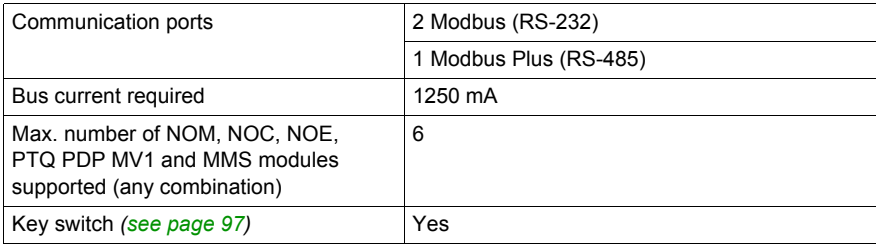

**NOTE:** This CPU can support up to 3 modbus network

#### **Processor**

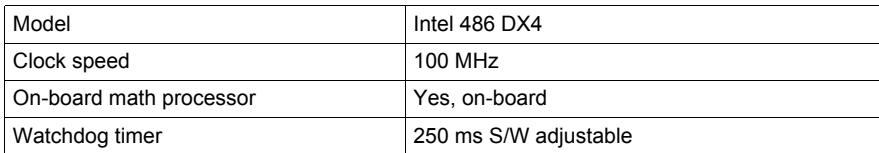

## **Memory**

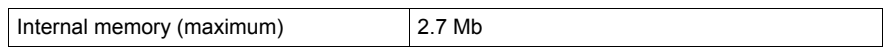

**NOTE:** Not all of the Internal memory is available for the user program due to memory overhead, such as user, system, configuration, diagnostic data, etc. For more information see Memory usage *(see Unity Pro, Operating Modes)*.

## **Reference Capacity**

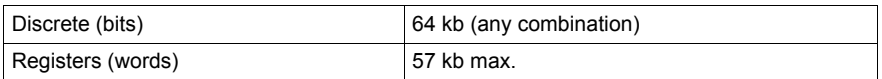

## **Local I/O**

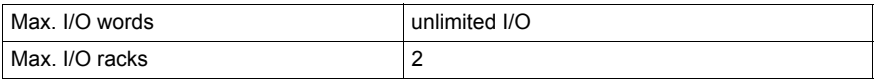

## **S908 Remote I/O**

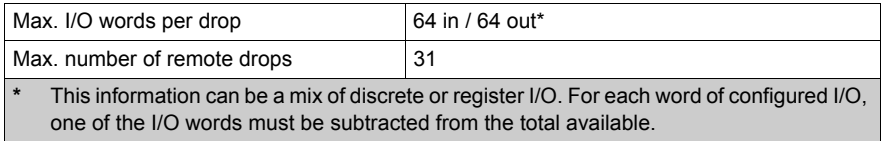

## **Ethernet Remote I/O**

Not supported

## **Distributed I/O**

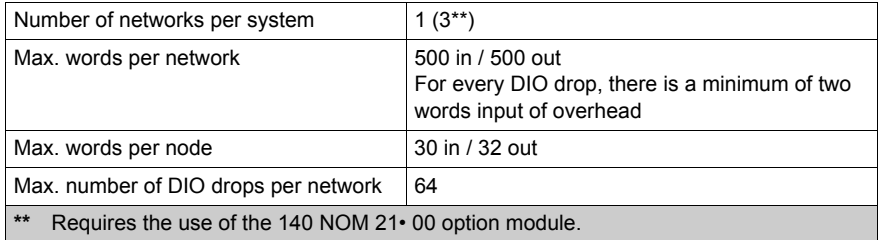

## **Change Configuration On The Fly (CCOTF)**

Not supported

# **Battery and Clock**

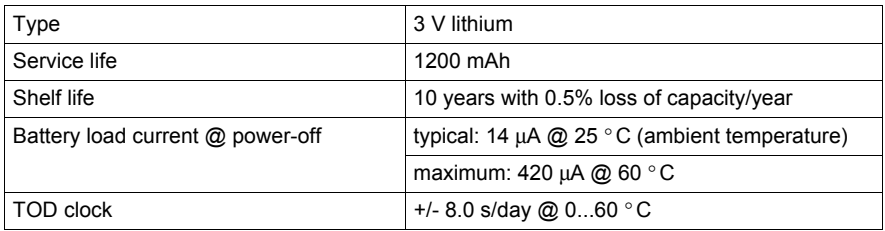

## **Diagnostics**

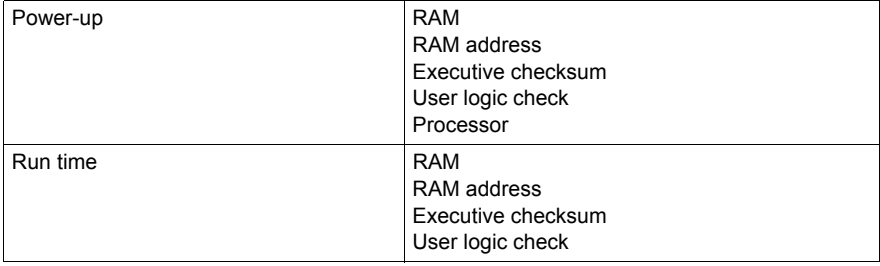

# **Chapter 9 High End CPU**

## **Purpose**

This chapter provides information on the High End Controller modules.

#### **Quantum SIL3 Hot StandBy Offer**

Read thoroughly the *Quantum Safety PLC - Safety Reference Manual* (part number 33003879) to build a safety PLC according to the safety certifications. Schneider Electric provides a range of products that are certified to be used in a IEC 61508 and SIL3 safety system.

This range includes:

- safety CPU modules (140 CPU 651 60S and 140 CPU 671 60S)
- safety I/O modules (140 SAI 940 00S, 140 SDI 953 00S, 140 SDO 953 00S)
- non-interfering modules
- Unity Pro XLS

**NOTE:** If remote racks or hot standby functionality is required, you can use the safety modules with existing Quantum remote I/O modules (140 CRP 932 00 and 140 CRA 932 00 only). If other I/O modules are present in the rack, they must either be certified non-interfering modules or they must be removed or exchanged for certified non-interfering modules that will provide similar capability.

#### **What Is in This Chapter?**

This chapter contains the following topics:

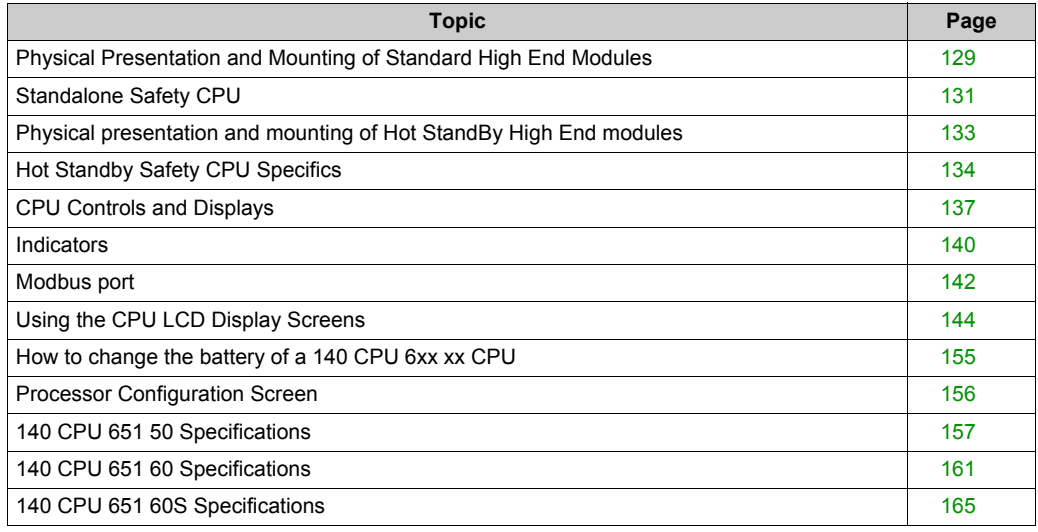

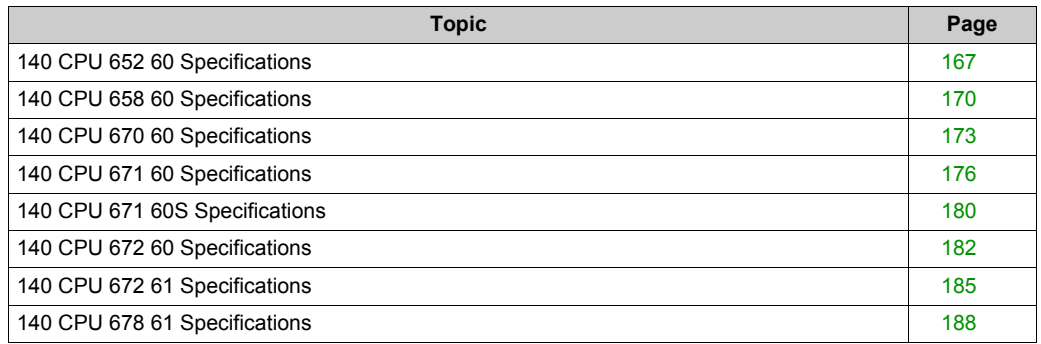

# <span id="page-128-0"></span>**Physical Presentation and Mounting of Standard High End Modules**

## **Illustration**

The figure shows a standard High End module and its components.

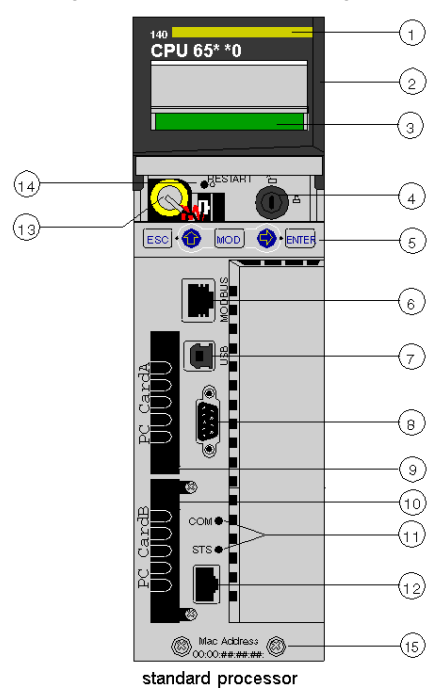

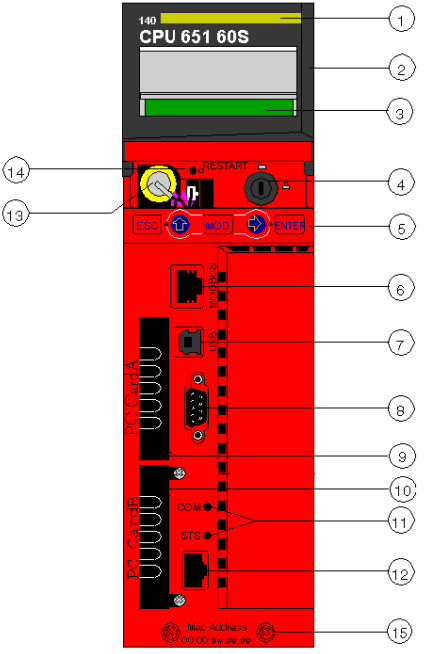

safety processor (red)

- model number, module description, color code
- lens cover (open)
- LCD display (here covered by the lens cover)
- key switch
- keypad (with 2 red LED indicators)
- modbus port (RS-232) (RS-485)
- USB port
- Modbus Plus port
- PCMCIA slot A (depends on CPU reference)
- PCMCIA slot B
- LED indicators (yellow) for Ethernet communication
- Ethernet port
- battery (user installed)
- reset button
- 2 screws

**NOTE:** Quantum High End processors are equipped with one PCMCIA slot (B) or two PCMCIA slots (A and B) in which to install Schneider PCMCIA cards (other cards are not accepted).

# **Mounting**

Mounting the module onto the central back plane:

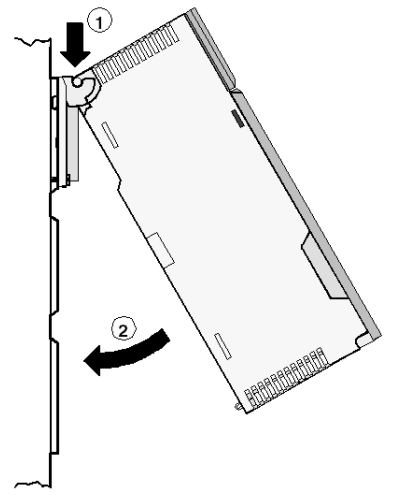

- **1** Hang the module.
- **2** Screw the module to the back plane.

# <span id="page-130-0"></span>**Standalone Safety CPU**

## **Introduction**

For use in standalone SIL3 solutions, the **140 CPU 651 60S** Quantum Safety CPU is certified.

The safety CPU includes a PCMCIA memory card, but its use and presence is not mandatory.

## **Description of the Internal CPU Architecture**

The Quantum Safety CPU contains 2 different processors, an Intel Pentium and an application processor. Each one executes the Safety logic in its own memory area and both compare the results of the execution at the end of each cycle.

Two CPUs are available:

- 140 CPU 651 60S (Standalone Safety CPU)
- 140 CPU 671 60S (Hot Standby Safety CPU)

The following figure shows the internal architecture of the Quantum Safety CPU:

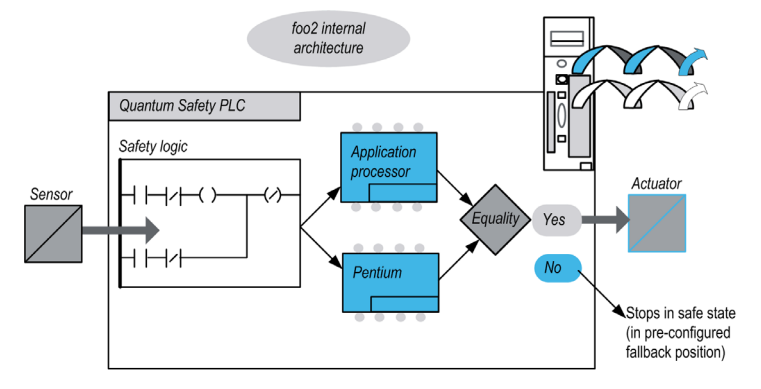

## **Benefits of the Double Code Generation and Execution**

The 2 processors inside the Quantum Safety PLC allow double code generation and execution.

This diversity provides the following advantages in error detection:

- 2 executable codes are generated independently. The diversity of compilers allows the detection of systematic error in the code generation.
- The 2 generated codes are executed by 2 different processors. Thus, the CPU is able to detect both systematic errors in the code execution and random errors in the PLC.
- 2 independent memory areas are used for the 2 processors. Thus, the CPUs are able to detect random errors in the RAM and a full RAM test is not necessary at every scan.

## **Description of the Watchdog**

A hardware and a firmware watchdog check the PLC activity and the time needed to execute the user logic.

**NOTE:** You must configure the software watchdog (maximum PLC cycle time) to be consistent with the application execution time, the filtering of the I/O communication error, and the process Safety time (PST) targeted, see also Process Safety Time.

#### **Description of the Memory Check**

Static memory areas, including the Flash memory, PCMCIA memory card (if any) and the RAM, are checked using the cyclic redundancy check (CRC) and the double code execution. Dynamic areas are protected by the double code execution and a periodic memory test. At cold start, these tests are re-initialized and fully performed before the CPU goes into Stop or Run mode.

# <span id="page-132-0"></span>**Physical presentation and mounting of Hot StandBy High End modules**

## **Illustration**

The figure shows an Hot StandBy High End module and its components.

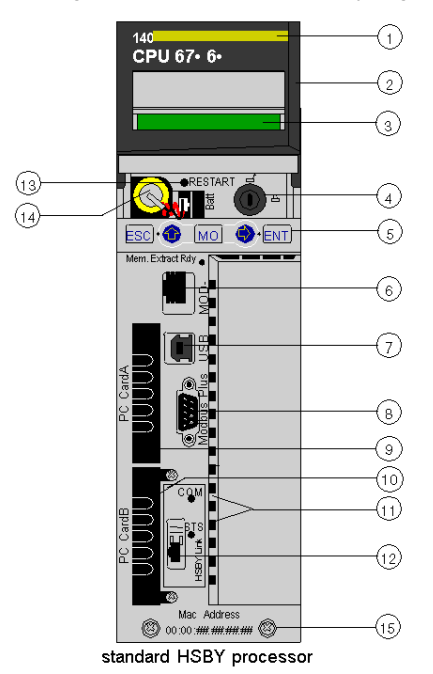

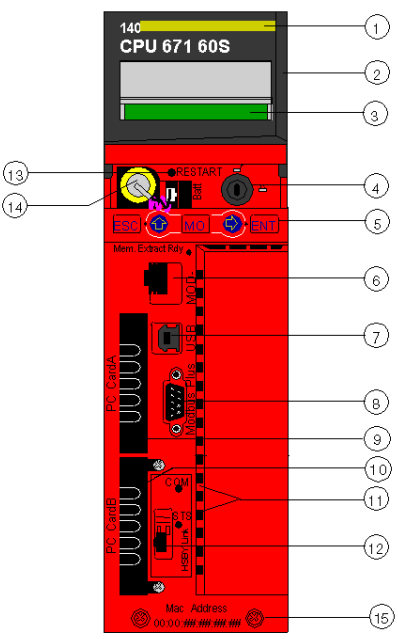

safety HSBY processor (red)

- model number, module description, color code
- lens cover (open)
- LCD Display (here covered by lens cover)
- key switch
- keypad (with 2 red LED indicators)
- Modbus port (RS-232) (RS-485)
- USB port
- Modbus Plus port
- PCMCIA slots A (depends on CPU reference)
- PCMCIA slots B
- LED indicators (yellow) for Ethernet communication
- HSBY fiber optic communication port
- reset button
- battery (user installed)
- 2 screws

**NOTE:** Quantum High End processors are equipped with one PCMCIA slot (B) or two PCMCIA slots (A and B) in which to install Schneider PCMCIA cards (other cards are not accepted).

# <span id="page-133-0"></span>**Hot Standby Safety CPU Specifics**

#### **Introduction**

The 140 CPU 671 60S Quantum Safety CPU module is certified for use in Hot Standby SIL3 solutions compliant with the 61508 IEC standard. For more details about to the safety certifications, refer to the *Modicon Quantum Safety PLC Safety Reference Manual*.

In the Standalone Safety CPU, the Ethernet port is used to communicate with other devices using a normal Ethernet cable.

In the Hot Standby Safety CPU, the connection used to exchange data between the Primary CPU and the Standby CPU controller is a fiber optic link. Because the fiber optic link is not part of the Safety loop, the PFD and PFH values of the Hot Standby CPU are the same as those of the Standalone CPU.

Each Safety CPU can include a PCMCIA memory card, but its use and presence is not mandatory.

**NOTE:** This CPU cannot be used in a Quantum Ethernet I/O Hot Standby system.

#### **Description of a Safety Hot Standby Configuration**

The Hot Standby configuration contains two identical local racks and at least one remote I/O drop because I/Os cannot be placed in the local rack of a Safety Hot Standby configuration.

Besides a power supply module (there must be at least one 140 CPS 124 20 or one 140 CPS 22 400), each local rack must contain:

- 140 CPU 671 60S module
- 140 CRP 932 00 module

Besides a power supply, I/O modules (including at least one 140 CPS 124 20 or one 140 CPS 22 400), the remote drop(s) must include a 140 CRA 932 00 module.

# **A CAUTION**

### **UNINTENDED EQUIPMENT OPERATION**

Use only high availability RIO modules with dual cabling in a Safety-Related System.

**Failure to follow these instructions can result in injury or equipment damage.**

#### **Description of the Operating Modes**

- **Safety Mode:** This is the default mode. It is a restricted mode in which modifications and maintenance activities are prohibited.
- **Maintenance Mode:** This is a temporary mode for modifying the project, debugging and maintaining the application program.

## **State Compatibility with Safe and Maintenance Modes**

A Quantum Hot Standby system has two states:

- **Redundant (1 CPU is Primary, 1 is Standby)** The Standby CPU controller mode follows the Primary CPU controller mode. For example, if you switch the Primary CPU controller from Safety to Maintenance mode, the Standby CPU controller switches from Safety to Maintenance mode at the start of the next cycle.
- **Non-redundant (at least 1 CPU Offline)** The two controllers are independent, one can be in Safety mode and the other one in Maintenance mode. For example, the Run Primary controller can be in Safety mode while the Stop Offline controller is in the Maintenance mode.

#### **Impact of the PLC Switchover on the Process Safety Time**

If the Primary CPU detects an internal or external problem, it stops exchanging data with the Standby CPU and stops processing the I/O. As soon as the Standby CPU detects that there are no longer exchanges with the Primary CPU, it takes over the role of the Primary CPU, executing the user logic and processing the I/O. Therefore, the output modules must filter the lack of exchange with the Primary CPU to avoid glitches when a Switchover occurs. This is achieved by configuring the output module time-out. As a result, the PLC reaction time is greater than the timeout configured in the output module, thereby influencing the process Safety time.

**NOTE:** The behavior of the Hot Standby Safety CPU is equivalent to a Standalone Safety CPU.

In case of a detected error, the Safety PLC enters:

- Halt state when running in the Maintenance Mode
- Error state when running in the Safety Mode

#### **Availability of the Hot Standby Functions**

In addition to the standard Hot Standby functions, you can use an EFB to program an automatic Switchover between Primary CPU and Standby CPU to verify the ability of the Standby CPU to take over from the Primary CPU. That means that the Standby CPU periodically becomes the Primary CPU and the Primary CPU becomes the Standby CPU.

It is recommended to avoid using the USB link during a Switchover.

The following table lists the available Hot Standby functions in Maintenance and Safety modes:

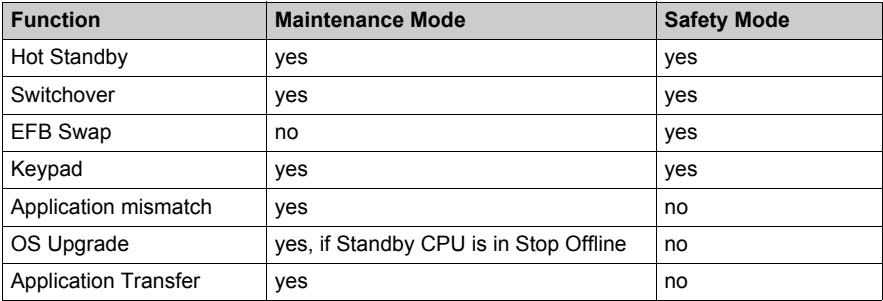

**NOTE:** Applying the power simultaneously to Primary CPU and Standby CPU is allowed, but we recommend to do it sequentially.

# <span id="page-136-0"></span>**CPU Controls and Displays**

#### **Lens Cover**

The protective lens cover (2 on the CPU front panel *(see Modicon Quantum, Hot Standby System, User Manual)*) can be opened by sliding it upwards.

With the lens cover open you have access to the following items:

- $\bullet$  key switch
- battery
- **•** reset button

#### **Key Switch**

The key switch (4) is a security feature and a memory protection switch. The key switch has two positions: locked and unlocked. The key switch is only read and deciphered by the PLC OS portion of the firmware and not by the OS loader portion.

The Quantum processors have a set of system menus that enable the operator to:

- perform PLC operations (i.e., start PLC, stop PLC)
- display module parameters (i.e., communications parameters)
- switch to the maintenance mode (in Safety processors)

The key positions are shown in the table below:

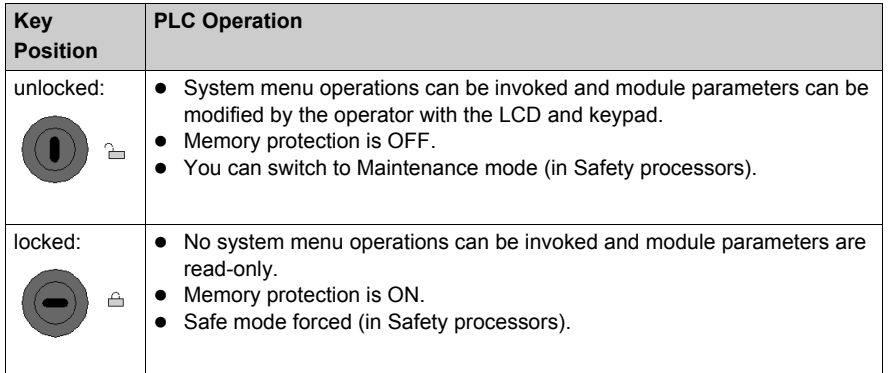

Switching the key switch position from locked to unlocked or vice versa turns on the LCD's backlight.

**NOTE:** For more explanations about Maintenance and Safe modes, refer to the *Quantum Safety PLC Safety Reference Manual*.

## **Reset Button**

Pressing the reset button (12) forces a cold start of the PLC.

## **LCD Display**

The liquid crystal display (LCD - 3) has 2 lines with 16 characters each with changeable backlight state and contrast:

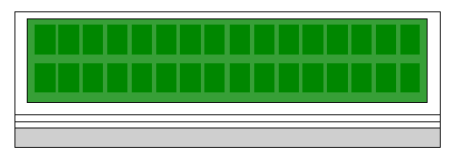

The backlight handling is entirely automated to save the life of the LCDs. The backlight turns on when one of the following occurs:

- a key is pressed
- $\bullet$  the key switch state is changed
- an error message is displayed on the LCD

The backlight stays on for error messages as long as the error message is displayed otherwise, the backlight automatically turns off after five minutes.

#### **Adjusting the Contrast**

The contrast is adjustable from the keypad when the default screen is displayed:

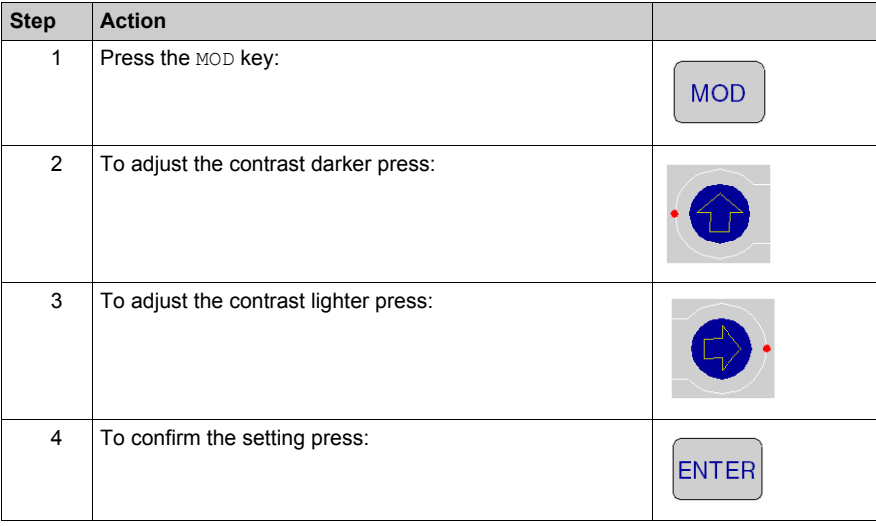

## <span id="page-138-0"></span>**Keypad**

The keypad (5) has five keys that are mapped to hardware addresses. Each of the two arrow keys includes an LED:

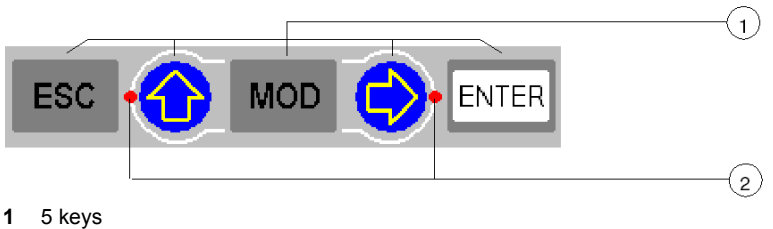

**2** 2 LEDs

## **Using the Keys**

Keypad functions:

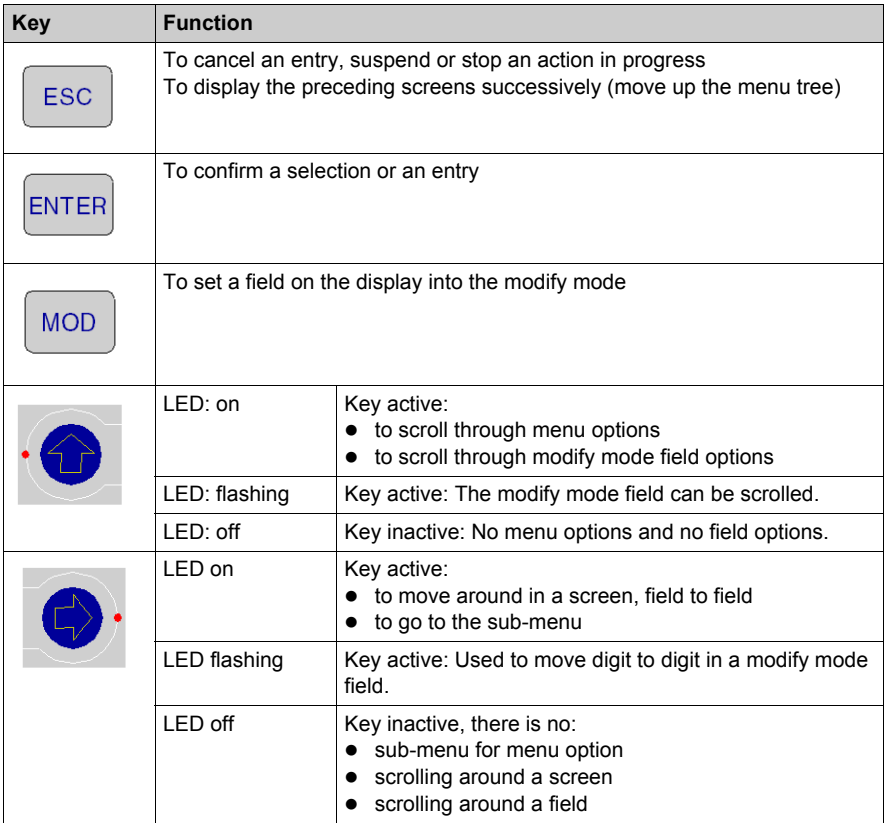

# <span id="page-139-0"></span>**Indicators**

## **Overview**

The High End processors use two types of indicators:

- **1.** LCD display: The Default Screen *[\(see page 145\)](#page-144-0)* serves as a Controller status screen.
- **2.** LED Indicators: The functionality of the LEDs is described in a table after the figure.

The following figure shows the two types of indicators.

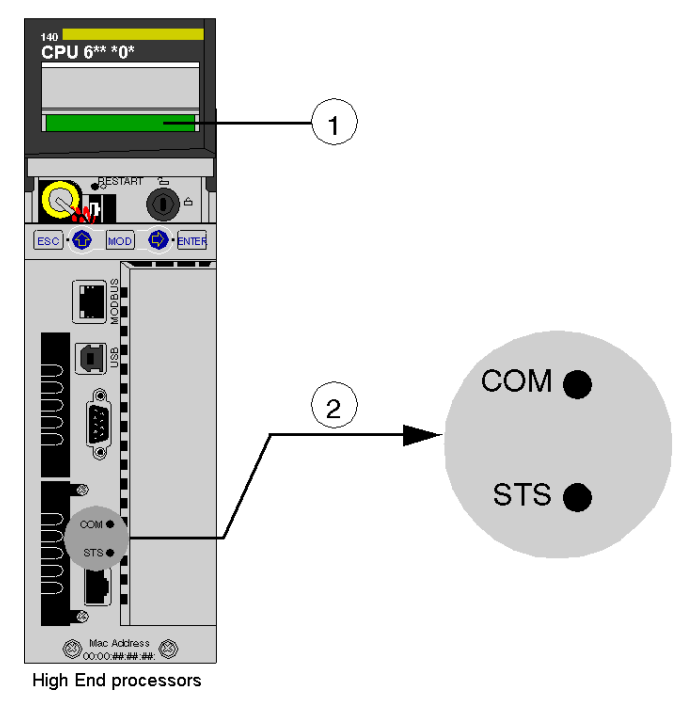

- **1** LCD Display (lens cover closed)
- **2** LED Indicators

# **LED Description**

The following table shows the description for the LED indicators of the different High End CPU modules.

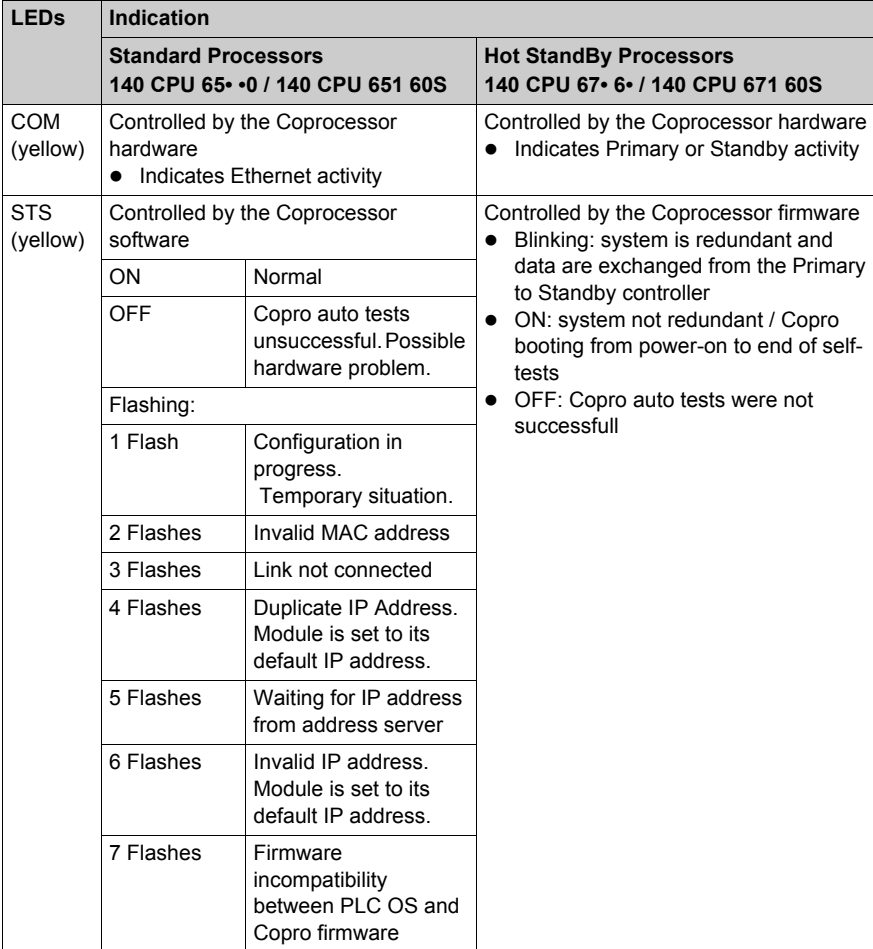

# <span id="page-141-0"></span>**Modbus port**

## **Overview**

In front of the CPU the Modbus port is of type RJ45.

The network topology is determined by a protocol:

- $\bullet$  for RS-232, it's a point to point topology,
- $\bullet$  for RS-485, it's a bus topology with processor as master.

Connections on RJ45 are different, according to selected protocol. In configuration window of a 140 CPU 6•• •• Quantum PLC, the protocol is selected in tab **Port Modbus**.

#### **Pinouts**

Illustration:

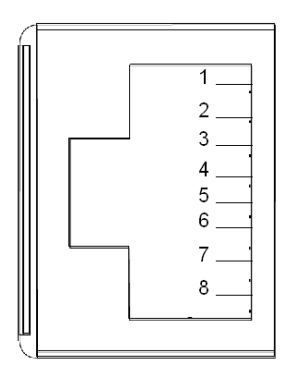

The table following presents the pinouts of RS-232 and RS485 protocols:

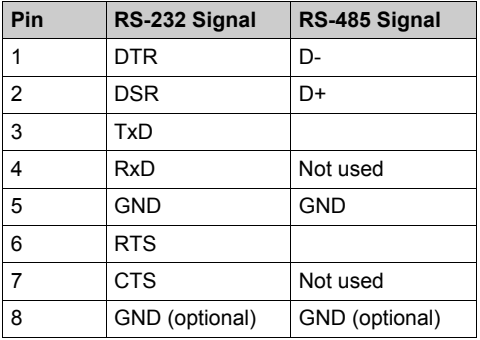

**NOTE:** For RS-485 protocol pins 1 and 6 must be short circuited as well as pins 2 and 3.

#### **RS232/RJ45 adapter**

To connect PC-AT computers that have a 9-pin RS-232 port to the 8-pin RJ45 Modbus port on the 140 CPU 651 •0, 140 CPU 670 60, 140 CPU 671 60, 140 CPU 672 60 and 140 CPU 672 61, you must connect the 110 XCA 020 300 adapter (9-pin/RJ45) on the PC with the straight 110 XCA 28 202 cable (8-pin RJ45 to 8-pin RJ45).

The following figures show the 9-pin adapter front view (left) and side view (right).

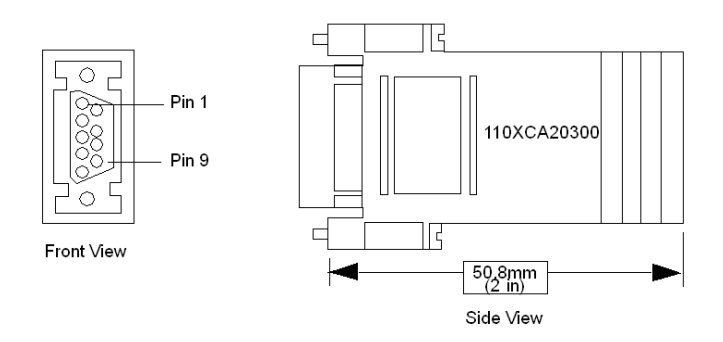

## **Connector Pinouts Figure**

The following figure shows the 9-pin RJ45 connector schematic.

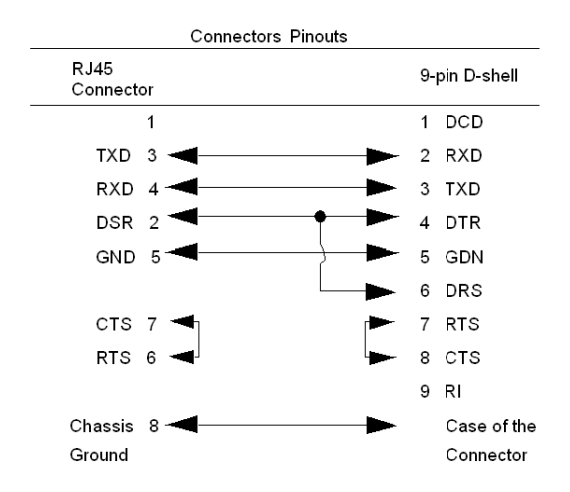

# <span id="page-143-0"></span>**Using the CPU LCD Display Screens**

## **Overview**

The controller LCD displays messages. These messages indicate the controller status. There are four levels of menus and submenus. Menus are accessed using the keypad *[\(see page 139\)](#page-138-0)* on the front of the controller.

For detailed information about the menus and submenus see:

- PLC Operations Menus and Submenus *[\(see page 147\)](#page-146-0)*
- Using the Communications Menus and Submenus *[\(see page 150\)](#page-149-0)*
- Using the LCD Settings Menus and Submenus *[\(see page 153\)](#page-152-0)*
- Using the System Info Menus and Submenus *[\(see page 154\)](#page-153-0)*

Structure: LCD display menus and submenus:

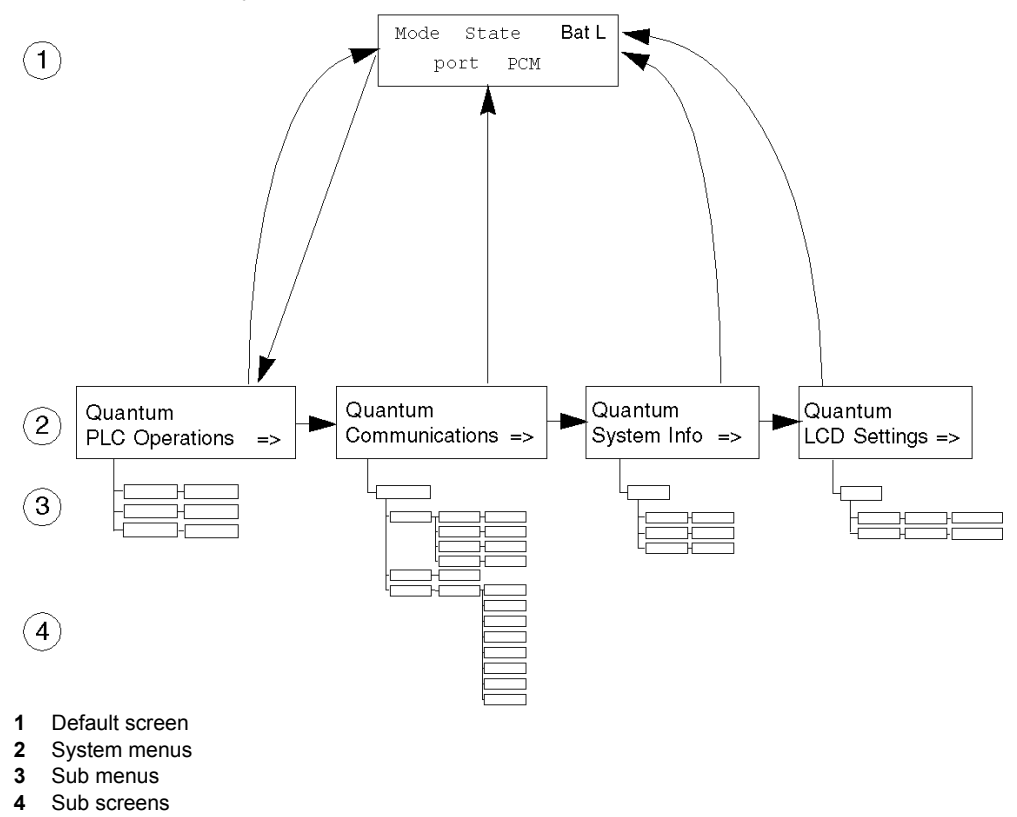
# **Accessing the Screens**

Use the keys on the keypad to access the system menus and submenus:

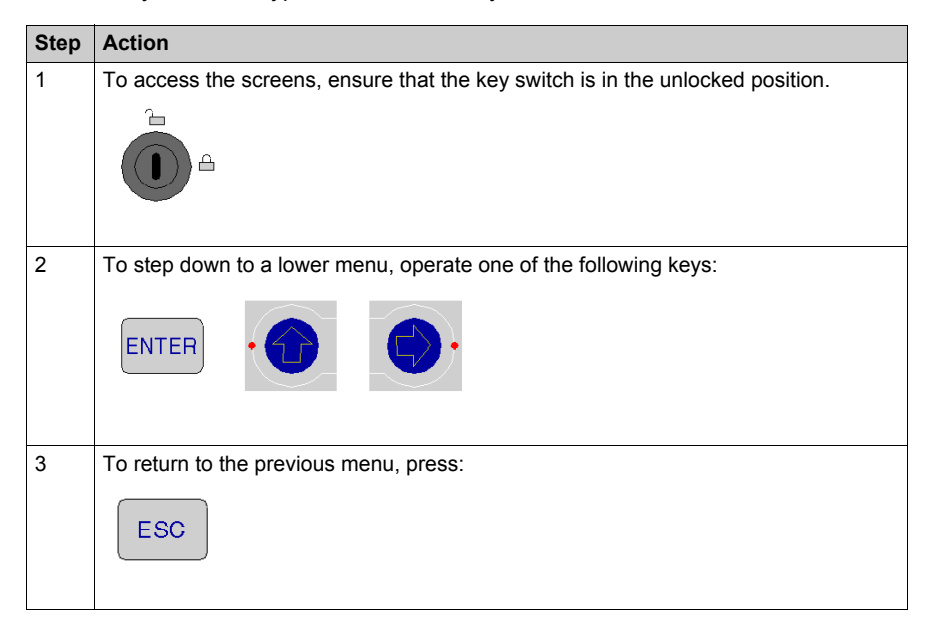

# **Default Screen**

The default screen is read-only and contains the following fields:

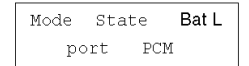

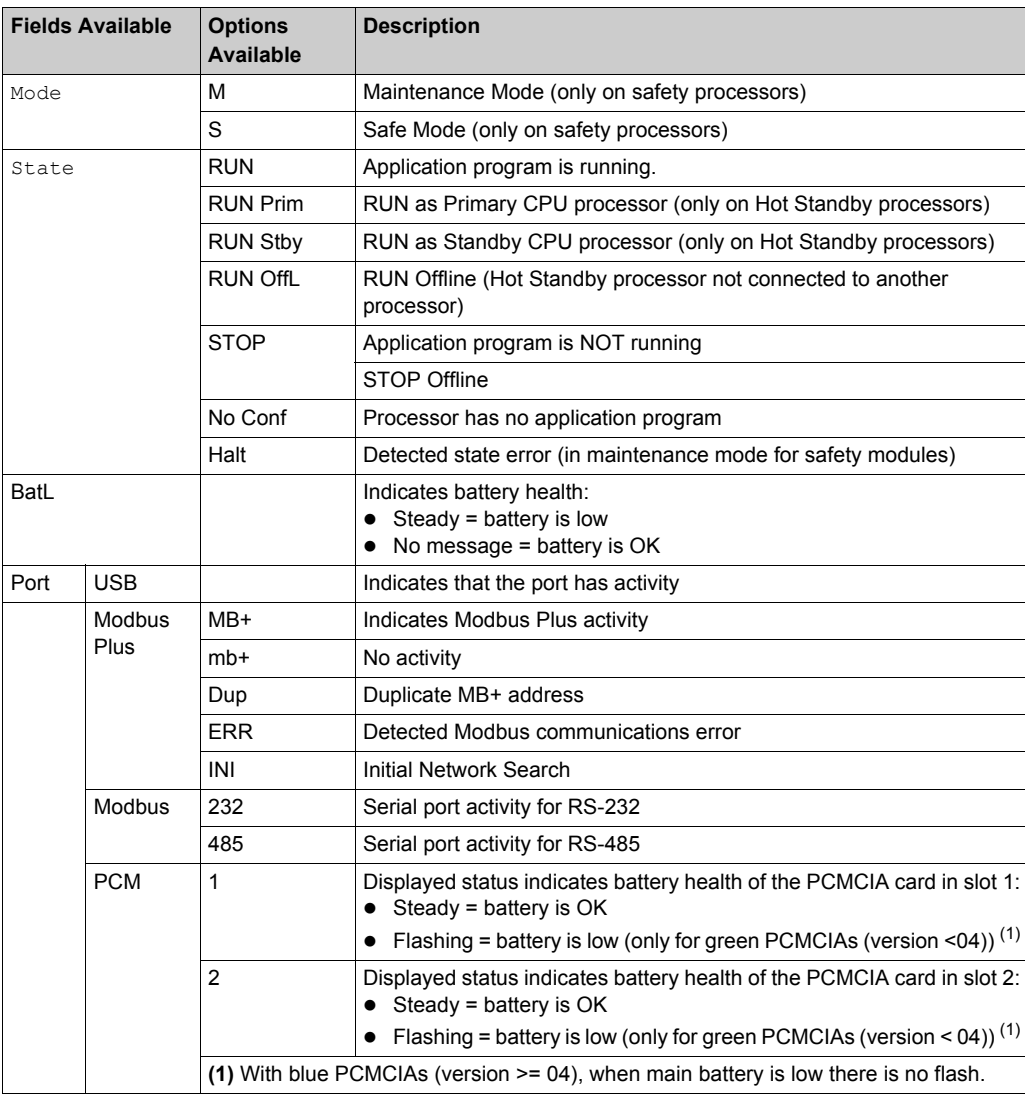

The default screen displays the following information:

# **PLC Operations Menu**

The structure of the PLC Operations menu and submenus are:

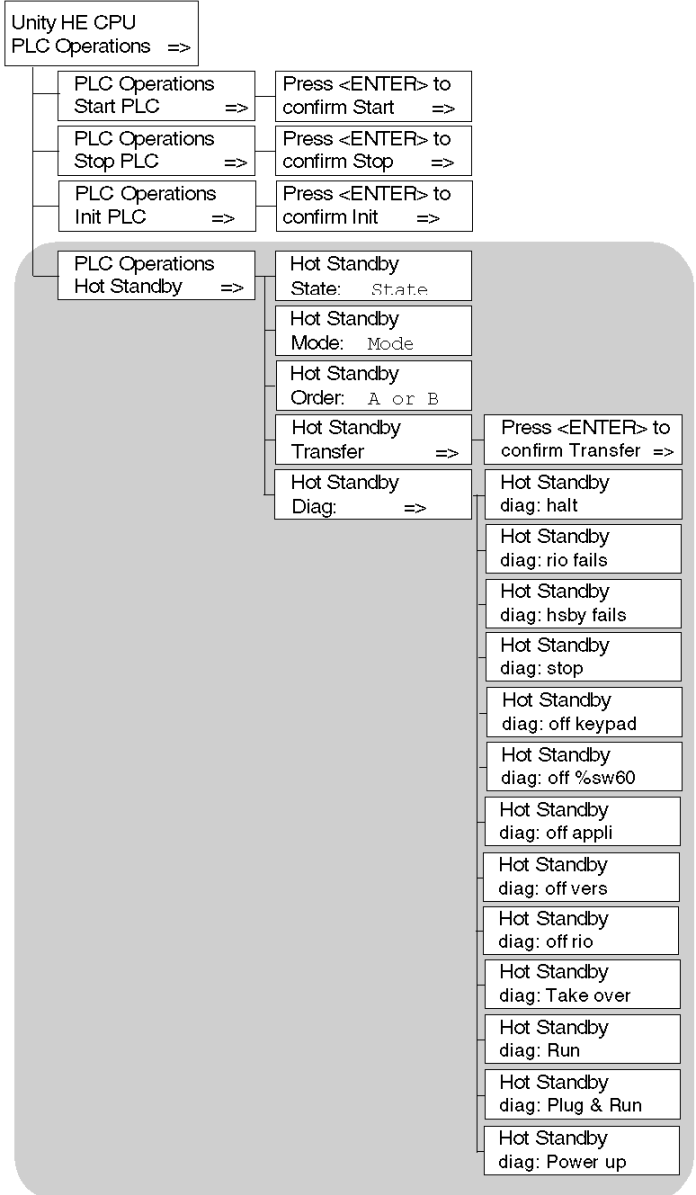

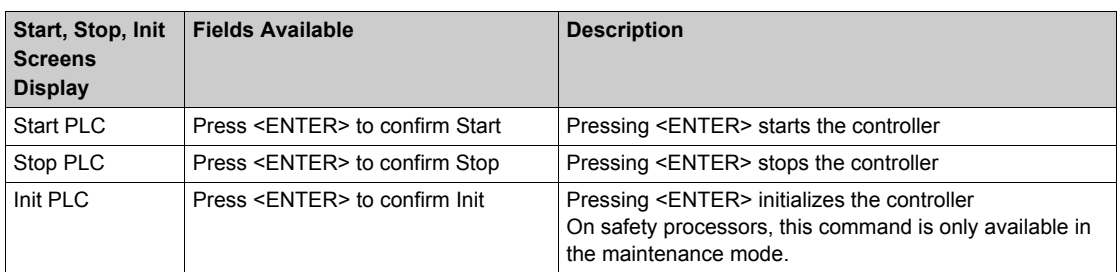

Submenu for PLC Operations: Start, Stop and Init:

Submenu for PLC Operations Hot Standby CPU:

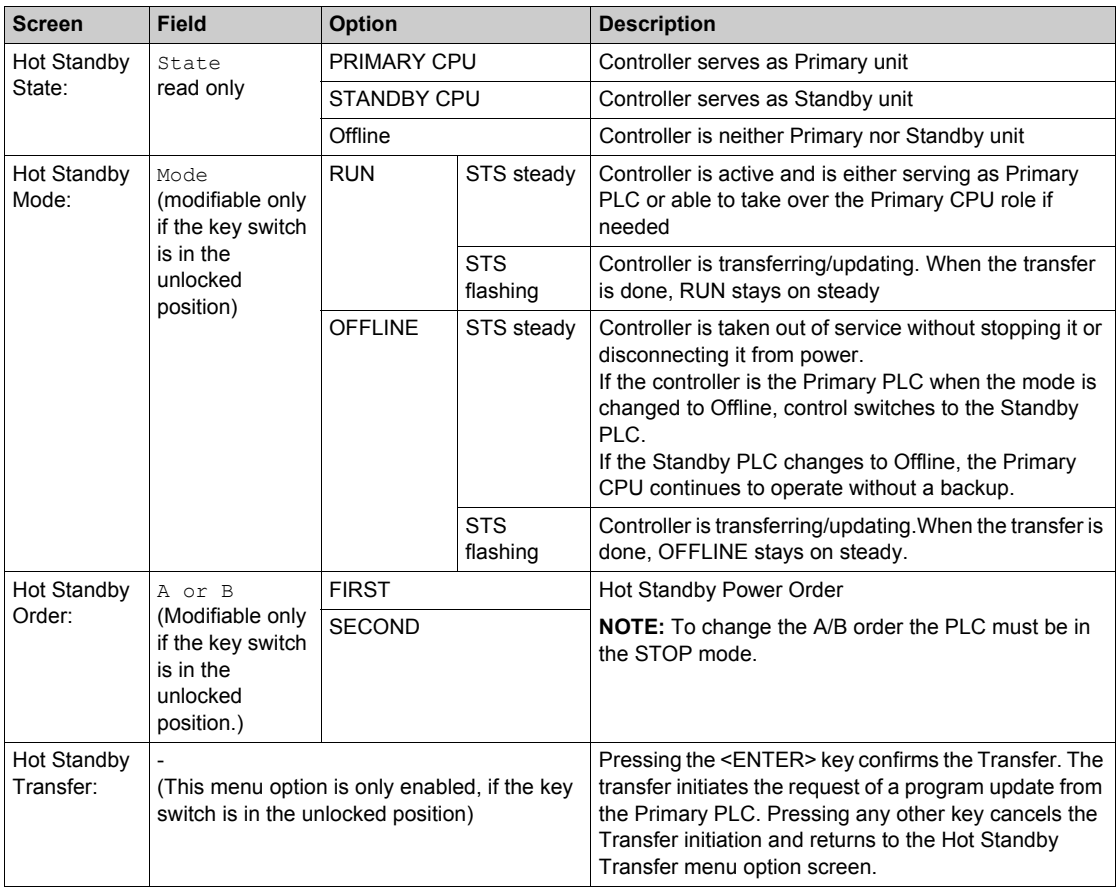

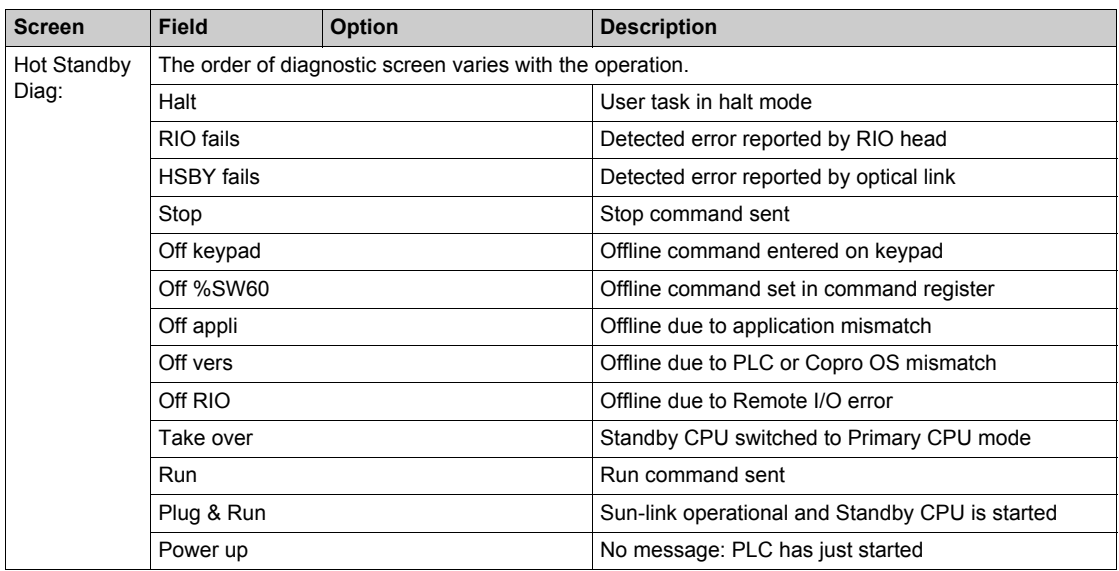

### **Communications Menu**

Communications menu and submenus:

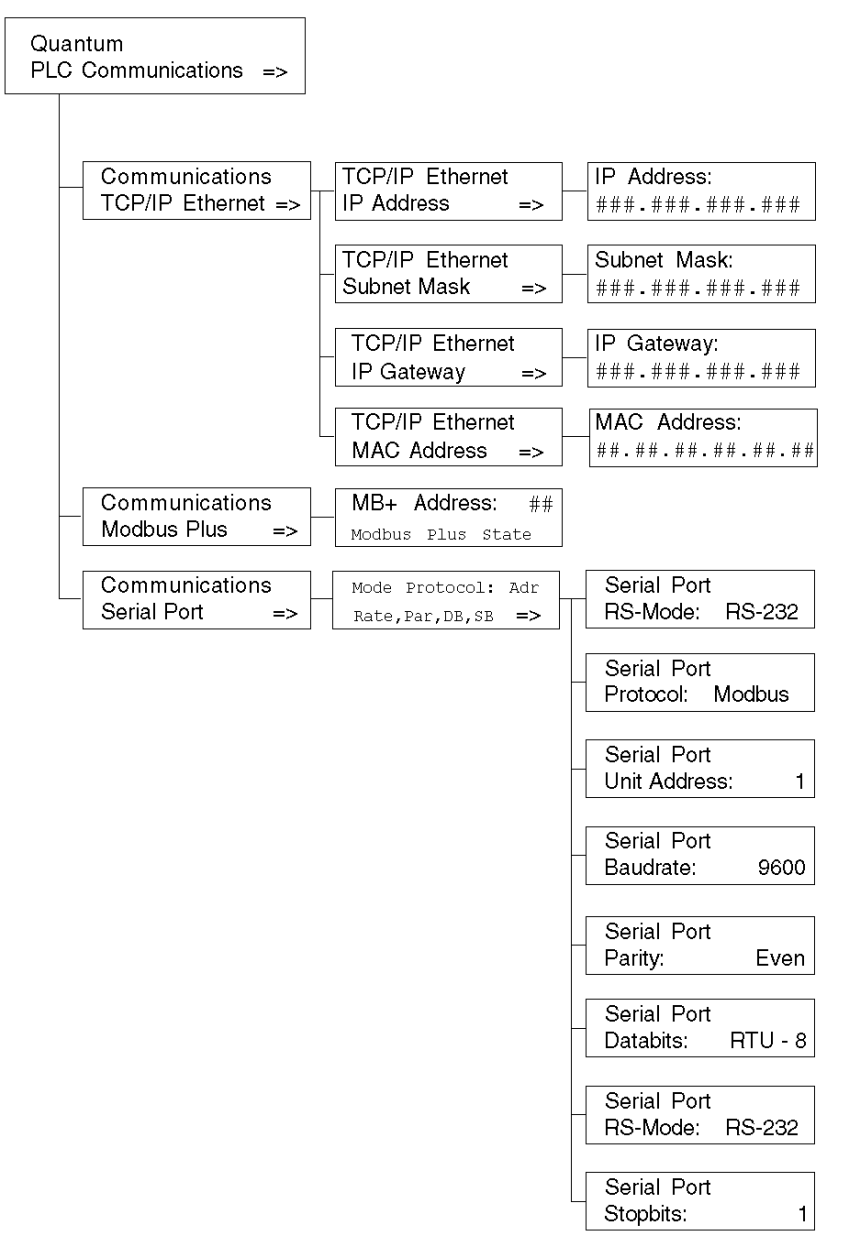

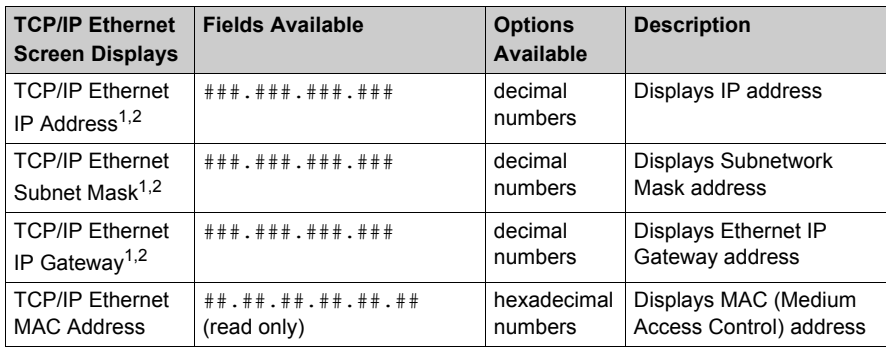

Submenu for TCP/IP Ethernet PLC Communications submenus:

<sup>1)</sup>Parameters can be modified only if no applications have been downloaded (in NO CONF state).

 $2)$ When a new PLC application has been downloaded, the Ethernet address on the screen is only updated after accessing the highest level of the menu structure.

Modbus Plus PLC Communications submenus:

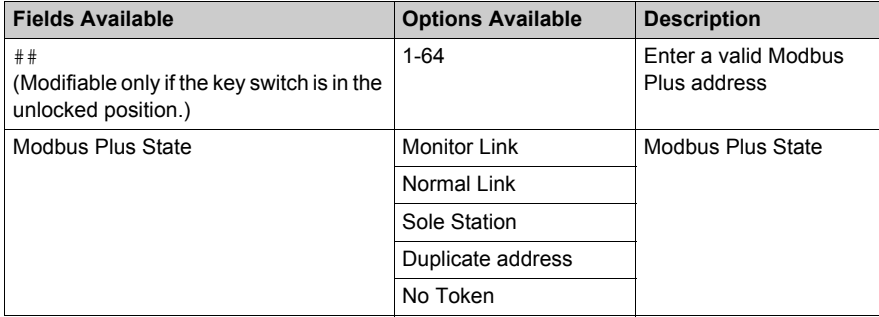

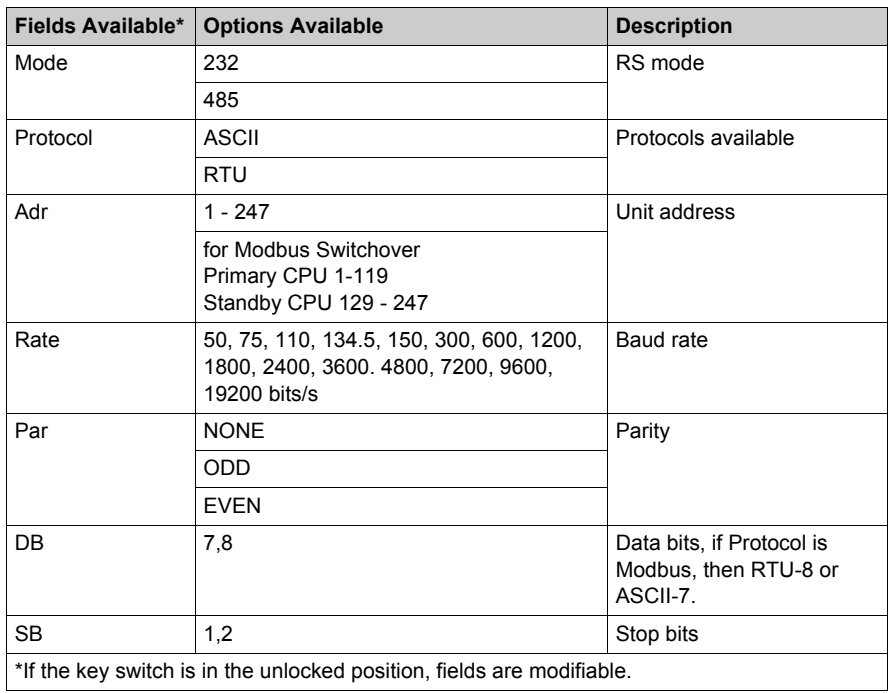

Serial PLC Communications submenus:

# **System Info Menu**

Structure of System Info menus and submenus:

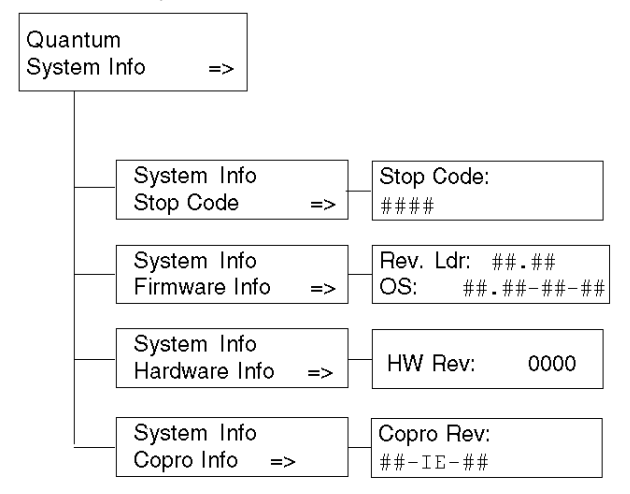

System Info, PLC Communications submenus:

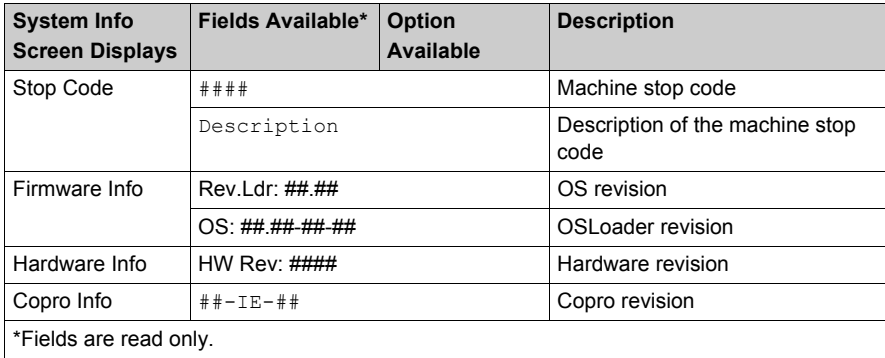

# **LCD Settings Menu**

LCD Settings menus and submenus:

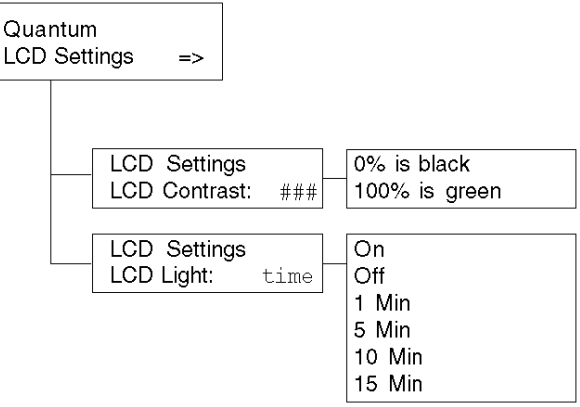

LCD Contrast settings submenu:

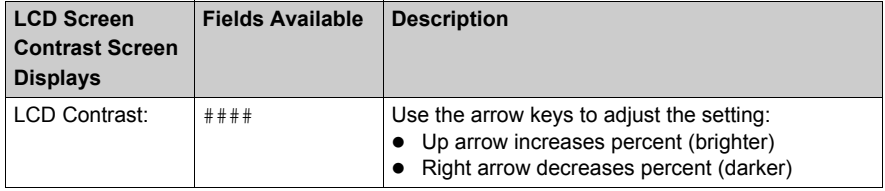

LCD Light setting submenus:

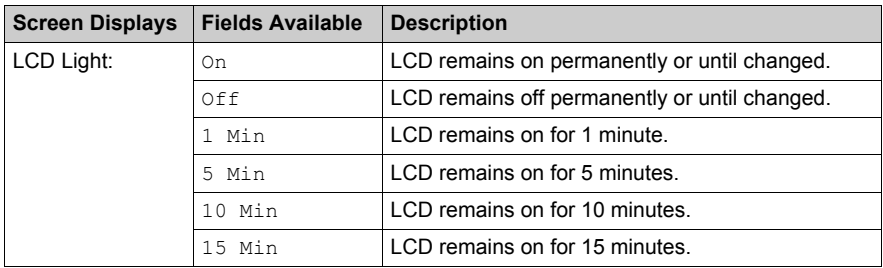

# **How to change the battery of a 140 CPU 6xx xx CPU**

# **Procedure**

The table below summarizes the procedure for changing the battery of a 140 CPU 6xx xx CPU.

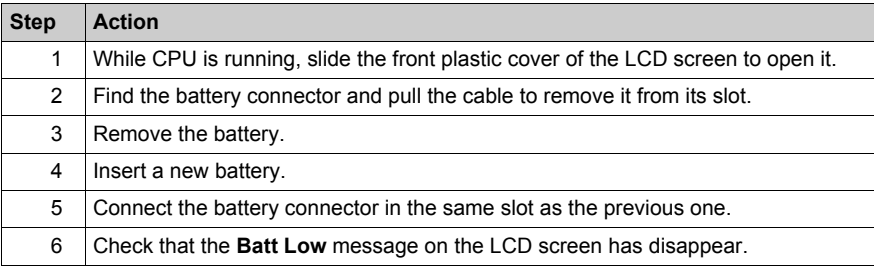

# **Processor Configuration Screen**

# **Accessing with Unity Pro**

After starting Unity Pro, go to the Local Bus in the Structural View of the Project Browser.

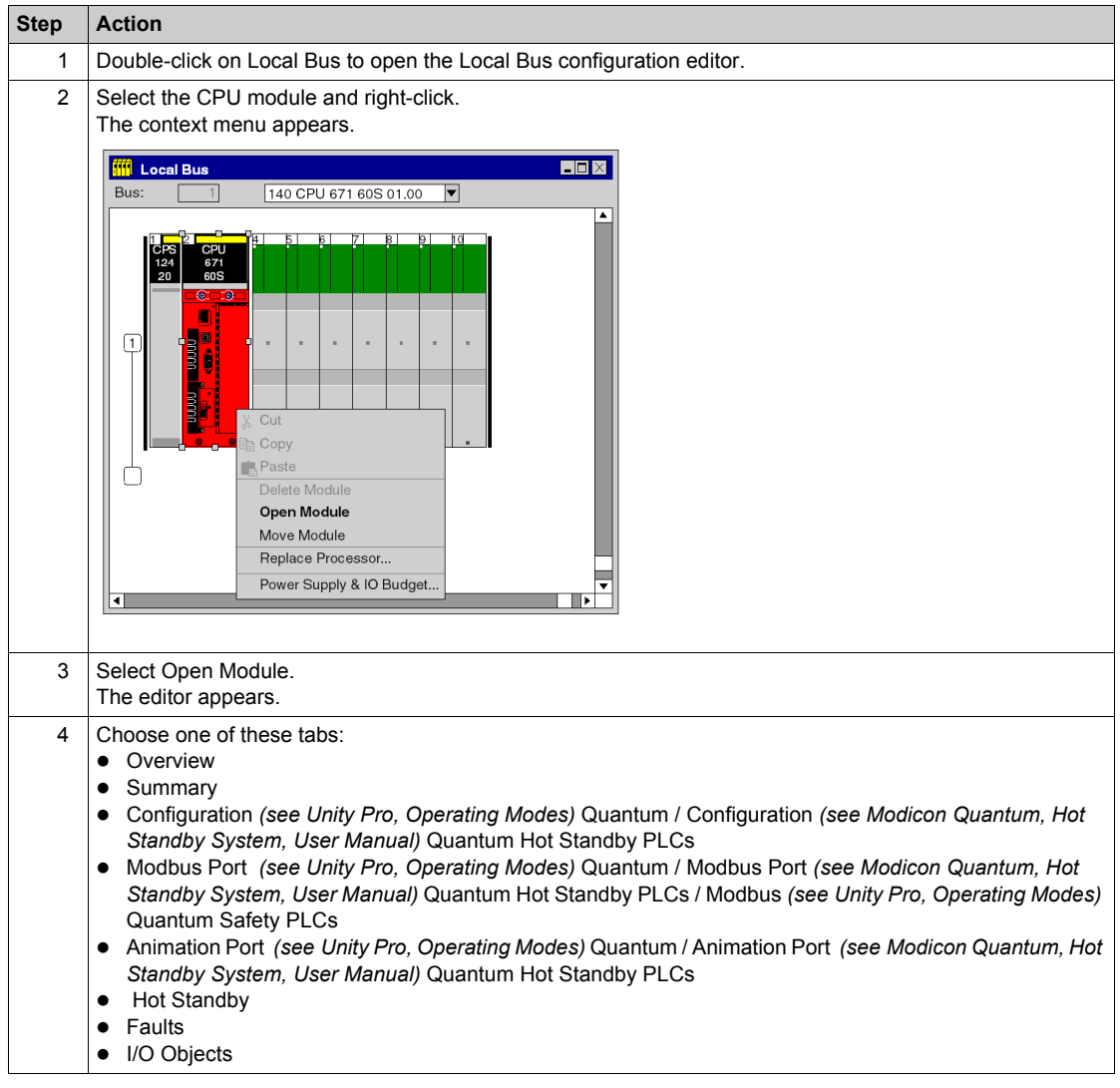

**NOTE:** %MWi will reset with the cold start %S0 or a loading program. Cold start is typically after a program load, %S0 can be set with the user program to initiate a cold start

# **140 CPU 651 50 Specifications**

# **General Specifications**

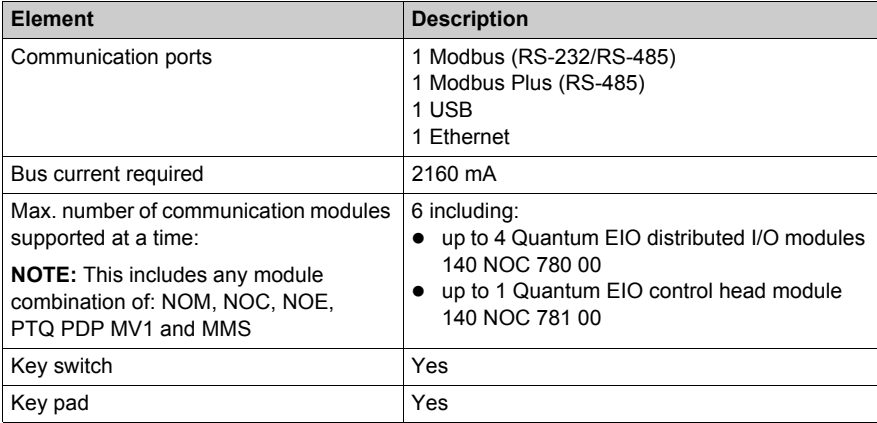

# **Processor**

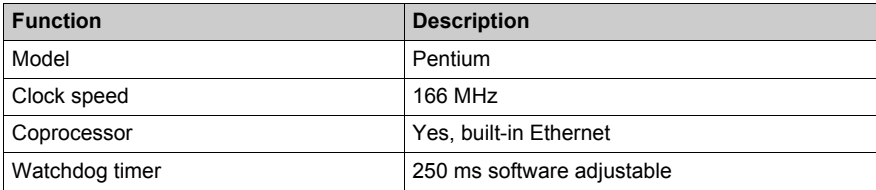

# **Memory**

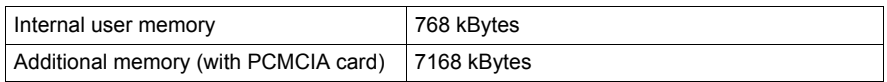

**NOTE:** Not all of the Internal memory is available for the user program due to memory overhead, such as user, system, configuration, diagnostic data, etc. For more information see Memory usage *(see Unity Pro, Operating Modes)*.

### **Program Execution Time**

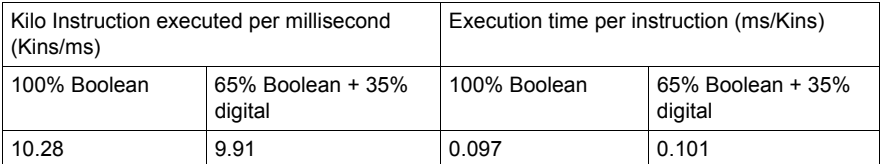

**NOTE:** When considering the execution time with the RAM or the PCMCIA card, the values are identical as the program execution takes place within the CACHE memory.

# **Reference Capacity**

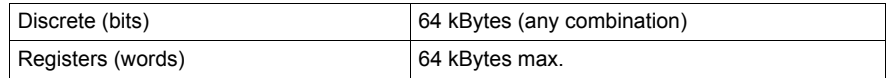

# **Local I/O**

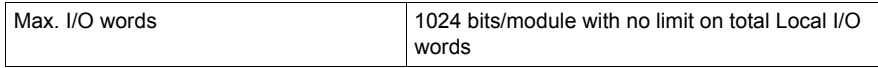

#### **S908 Remote I/O**

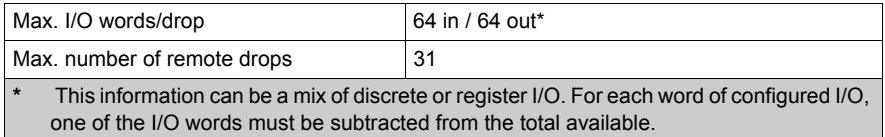

**NOTE:** The 140 CPU 651 50 is **not able** to handle the mix of S908 remote I/O and Ethernet remote I/O architectures.

# **Ethernet Remote I/O**

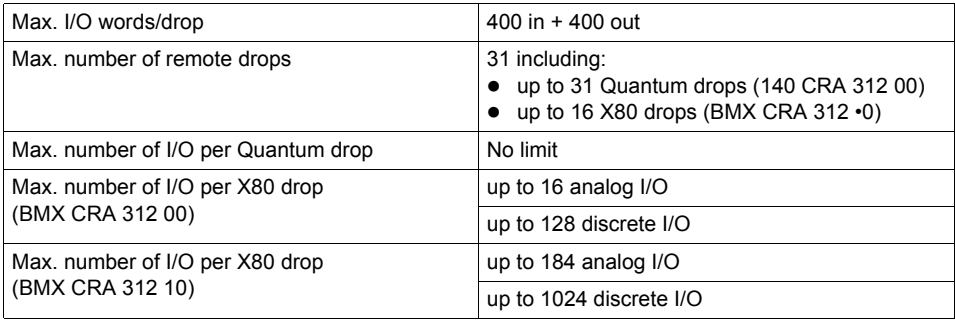

**NOTE:** The 140 CPU 651 50 is **not able** to handle the mix of S908 remote I/O and Ethernet remote I/O architectures.

**NOTE:** Adding a complete Ethernet remote I/O drop online while PLC is in RUN is **not supported** by the 140 CPU 651 50.

# **Distributed I/O**

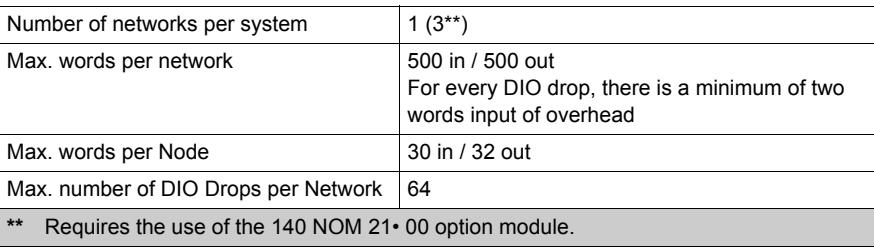

# **Change Configuration On The Fly (CCOTF)**

Supported

### **Battery and Clock**

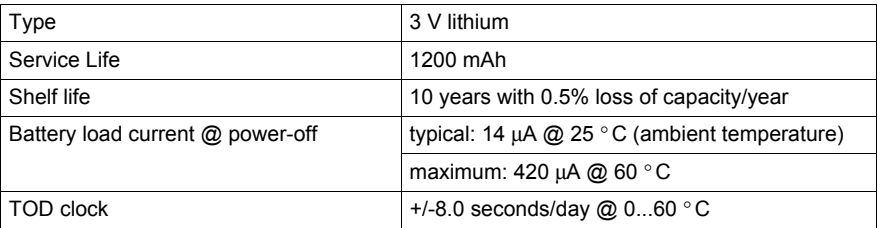

# **Diagnostics**

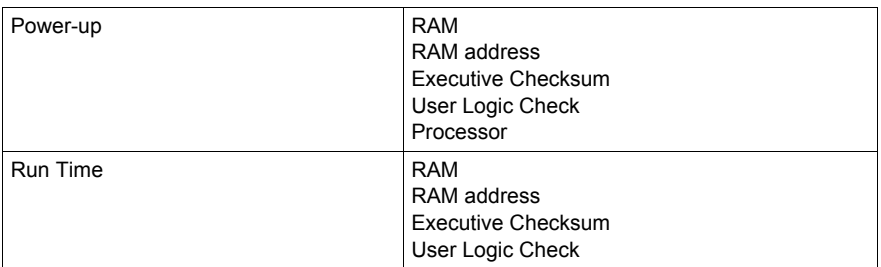

# **140 CPU 651 60 Specifications**

# **General Specifications**

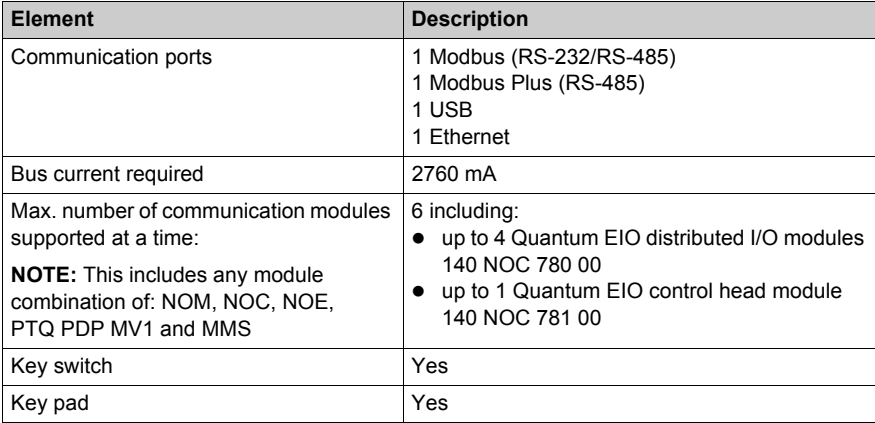

# **Processor**

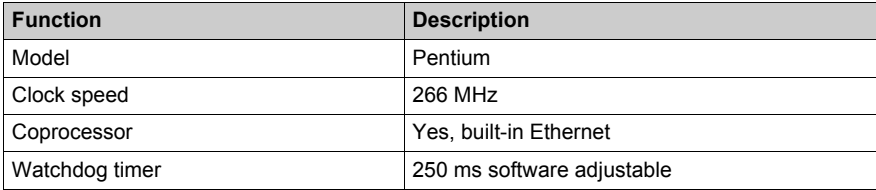

# **Memory**

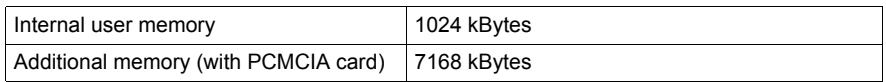

**NOTE:** Not all of the Internal memory is available for the user program due to memory overhead, such as user, system, configuration, diagnostic data, etc. For more information see Memory usage *(see Unity Pro, Operating Modes)*.

### **Program Execution Time**

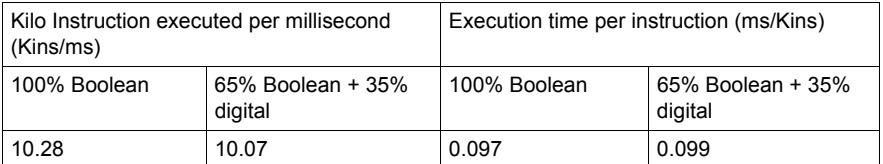

**NOTE:** When considering the execution time with the RAM or the PCMCIA card, the values are identical as the program execution takes place within the CACHE memory.

# **Reference Capacity**

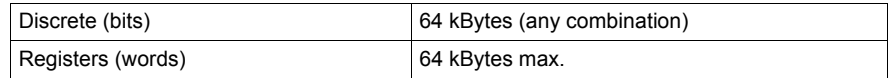

# **Local I/O**

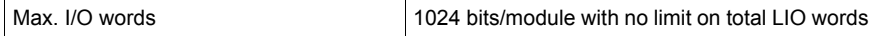

#### **S908 Remote I/O**

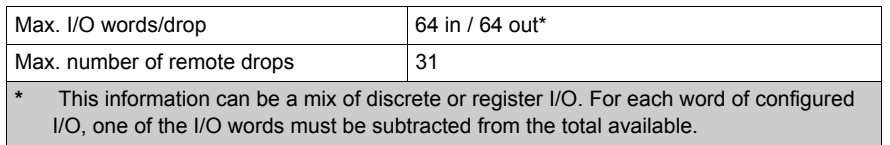

**NOTE:** The 140 CPU 651 60 is **not able** to handle the mix of S908 remote I/O and Ethernet remote I/O architectures.

# **Ethernet Remote I/O**

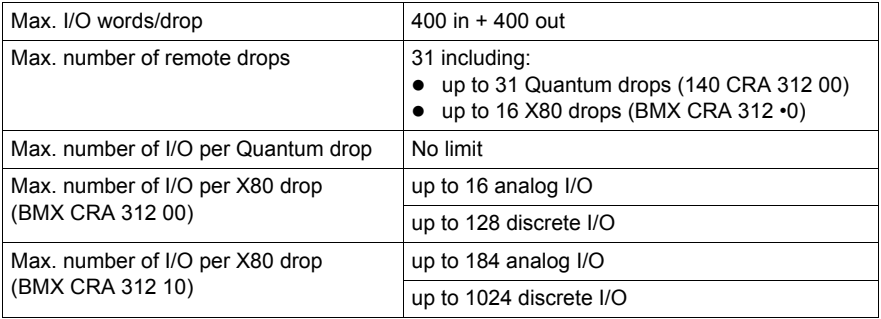

**NOTE:** The 140 CPU 651 60 is **not able** to handle the mix of S908 remote I/O and Ethernet remote I/O architectures.

**NOTE:** Adding a complete Ethernet remote I/O drop online while PLC is in RUN is **not supported** by the 140 CPU 651 60.

# **Distributed I/O**

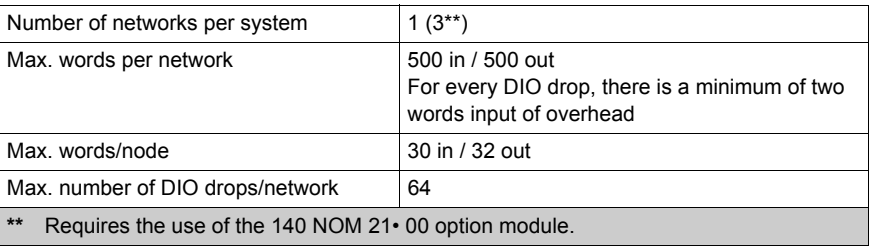

# **Change Configuration On The Fly (CCOTF)**

Supported

# **Battery and Clock**

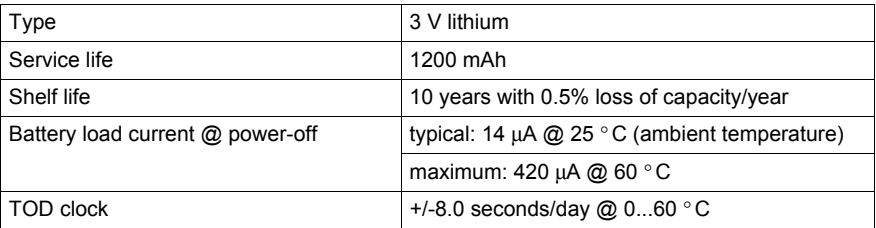

# **Diagnostics**

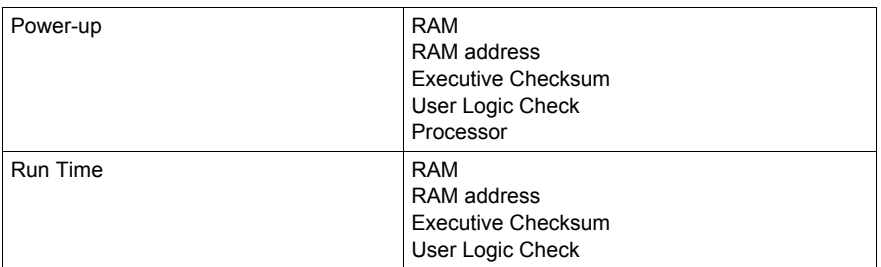

# **140 CPU 651 60S Specifications**

# **General Specifications**

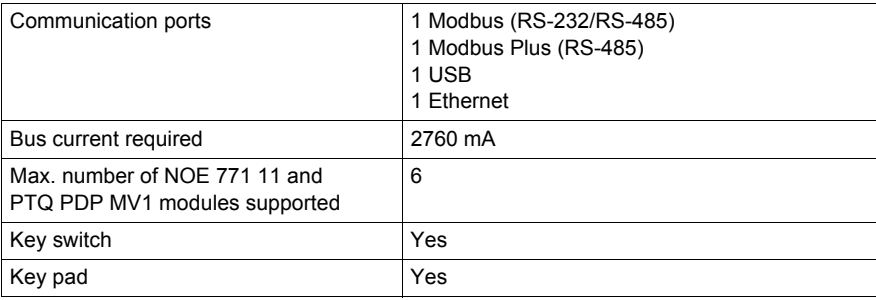

#### **Processor**

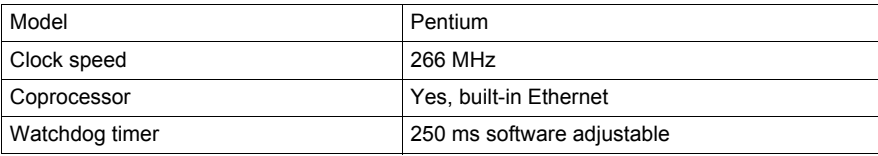

# **Memory**

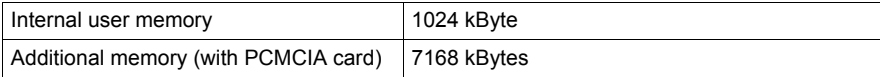

**NOTE:** Not all of the Internal memory is available for the user program due to memory overhead, such as user, system, configuration, diagnostic data, etc. For more information see Memory usage *(see Unity Pro, Operating Modes)*.

# **Reference Capacity**

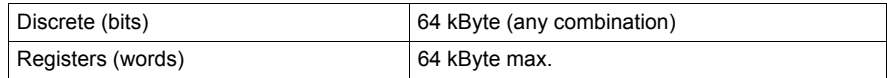

# **Local I/O**

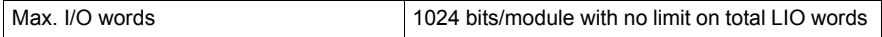

# **S908 Remote I/O**

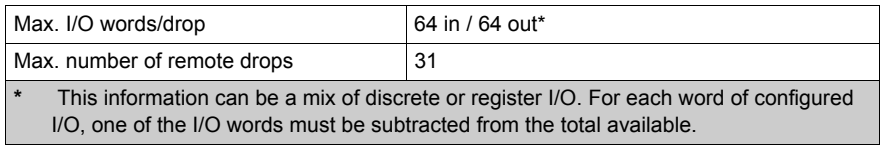

# **Ethernet Remote I/O**

Not supported

# **Battery and Clock**

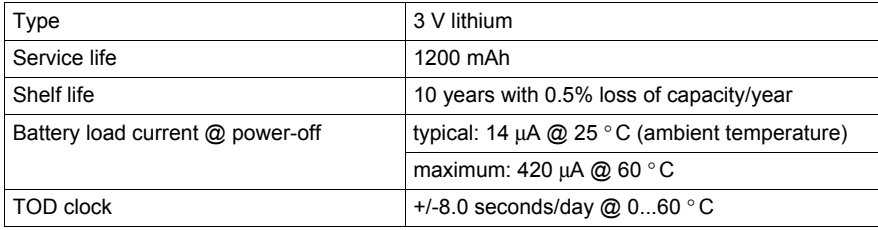

# **Diagnostics**

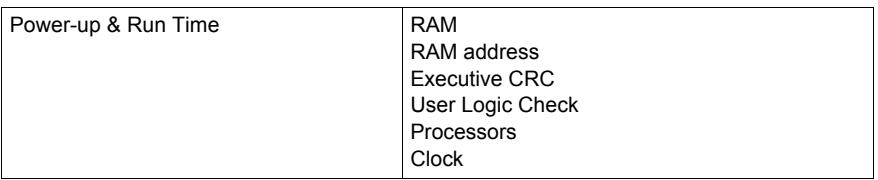

# **140 CPU 652 60 Specifications**

### **General Specifications**

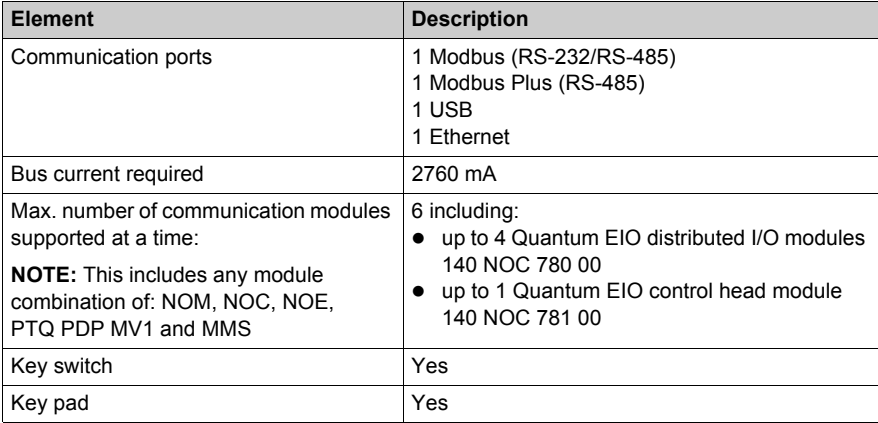

### **Processor**

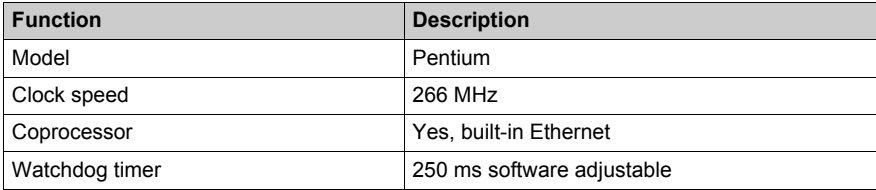

# **Memory**

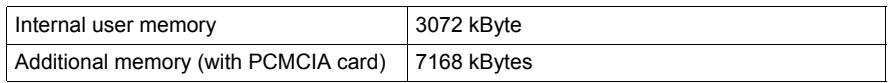

**NOTE:** Not all of the Internal memory is available for the user program due to memory overhead, such as user, system, configuration, diagnostic data, etc. For more information see Memory usage *(see Unity Pro, Operating Modes)*.

# **Reference Capacity**

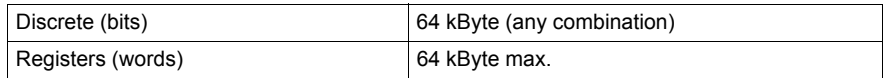

# **Local I/O**

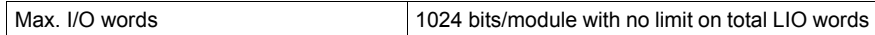

#### **S908 Remote I/O**

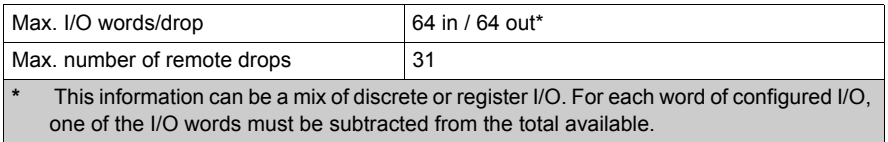

**NOTE:** The 140 CPU 652 60 is able to handle the mix of S908 remote I/O and Ethernet remote I/O architectures.

#### **Ethernet Remote I/O**

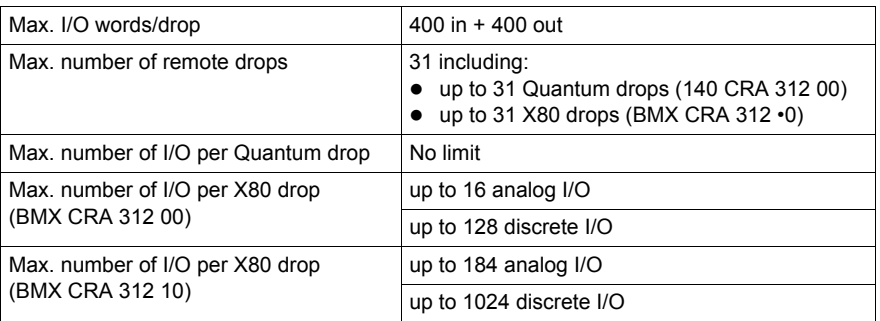

**NOTE:** The 140 CPU 652 60 is able to handle the mix of S908 remote I/O and Ethernet remote I/O architectures.

**NOTE:** Adding a complete Ethernet remote I/O drop online while PLC is in RUN **is possible** with the 140 CPU 652 60.

#### **Distributed I/O**

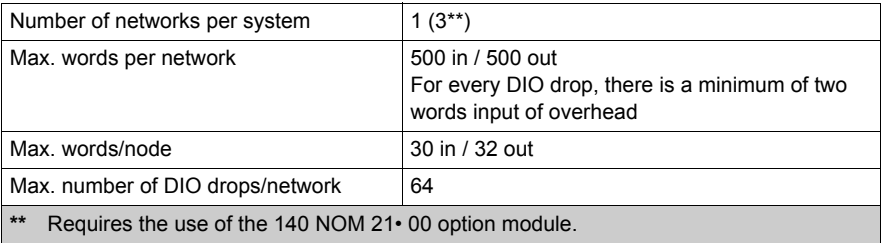

# **Change Configuration On The Fly (CCOTF)**

Supported

# **Battery and Clock**

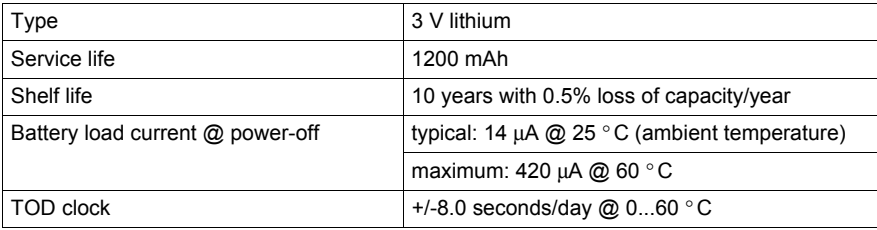

# **Diagnostics**

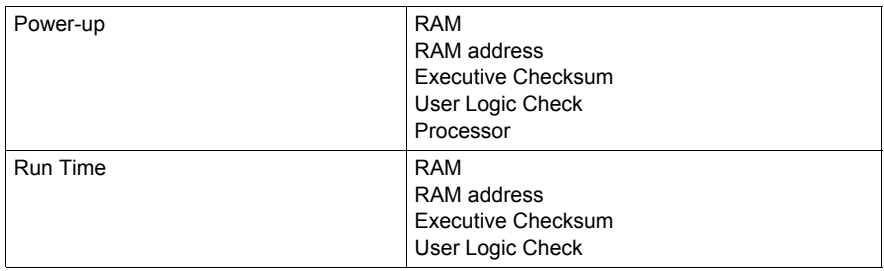

# **140 CPU 658 60 Specifications**

### **General Specifications**

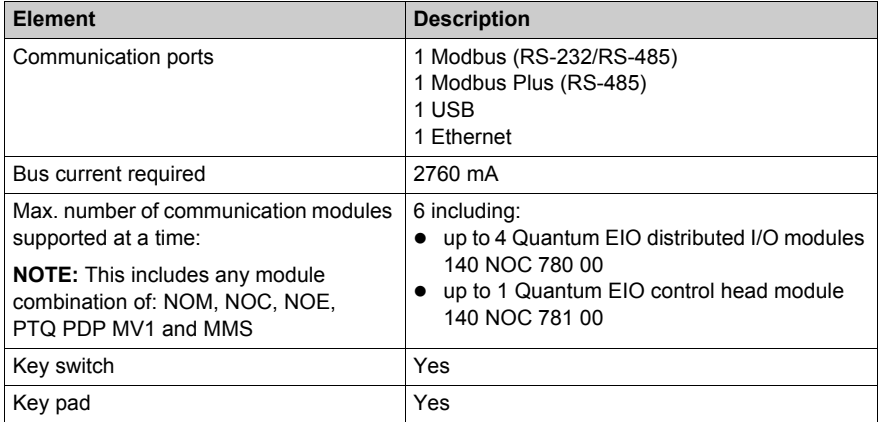

#### **Processor**

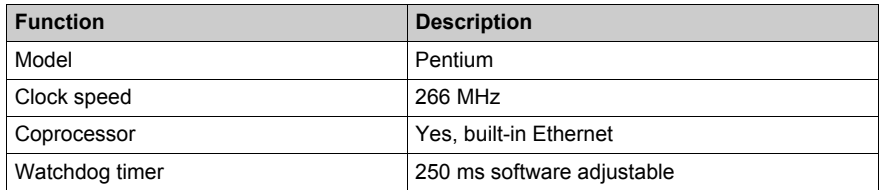

# **Memory**

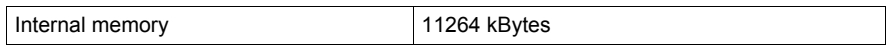

**NOTE:** Not all of the Internal memory is available for the user program due to memory overhead, such as user, system, configuration, diagnostic data, etc. For more information see Memory usage.

# **Reference Capacity**

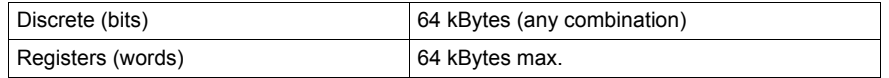

### **Local I/O**

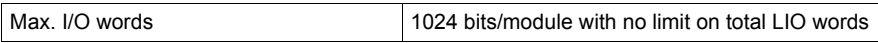

#### **S908 Remote I/O**

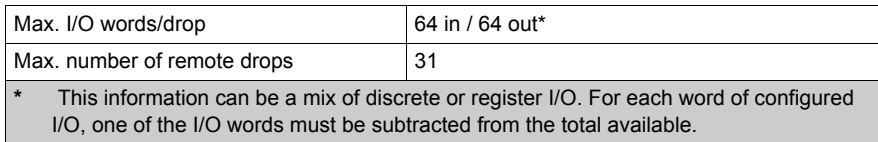

**NOTE:** The 140 CPU 658 60 is able to handle the mix of S908 remote I/O and Ethernet remote I/O architectures.

#### **Ethernet Remote I/O**

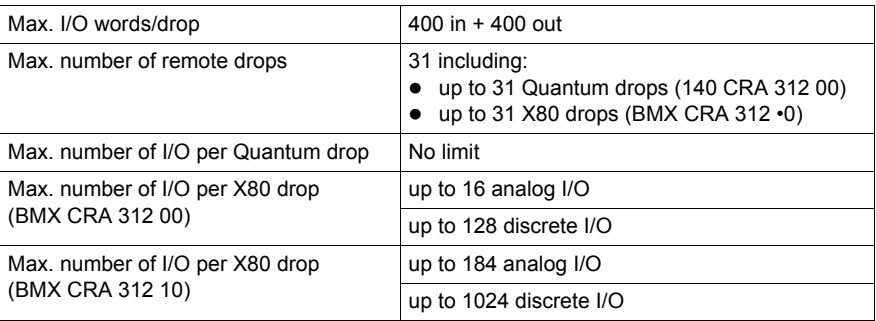

**NOTE:** The 140 CPU 658 60 is able to handle the mix of S908 remote I/O and Ethernet remote I/O architectures.

**NOTE:** Adding a complete Ethernet remote I/O drop online while PLC is in RUN **is possible** with the 140 CPU 658 60.

#### **Distributed I/O**

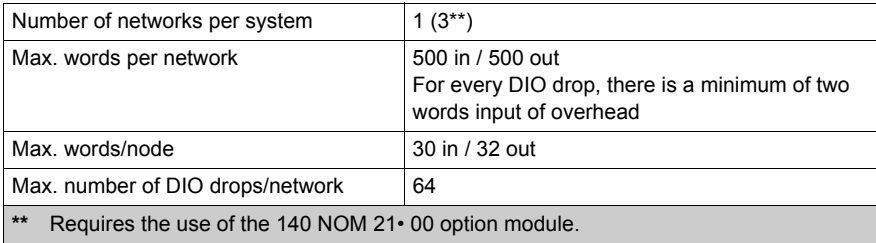

# **Change Configuration On The Fly (CCOTF)**

Supported

# **Battery and Clock**

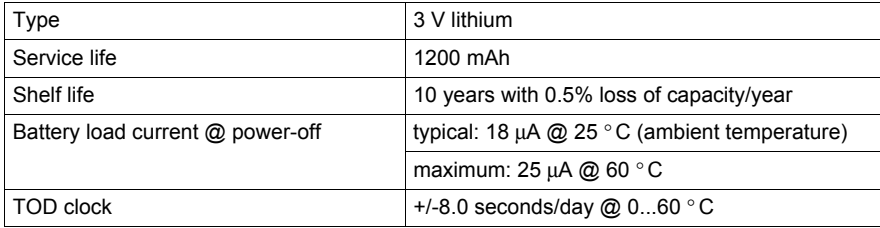

# **Diagnostics**

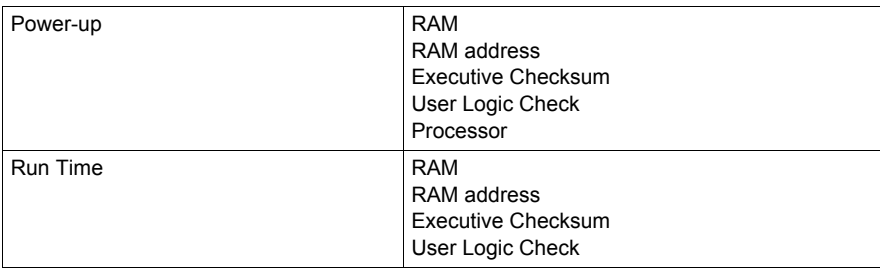

# **140 CPU 670 60 Specifications**

### **Module Specifications**

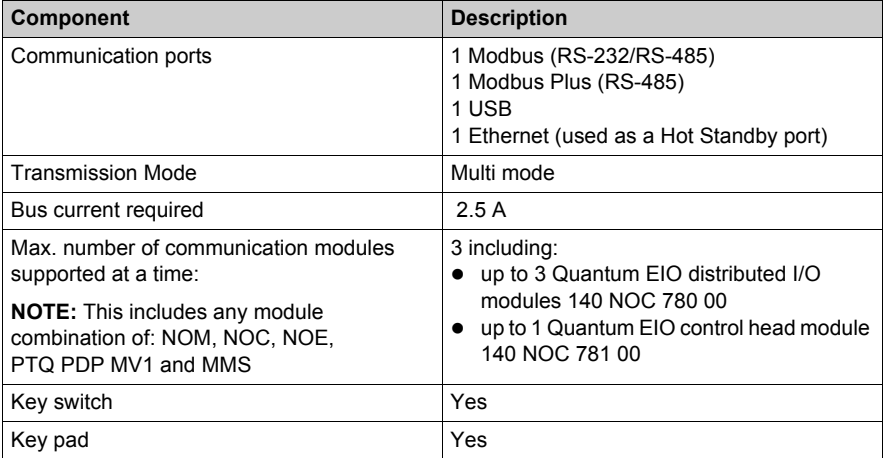

#### **Processor**

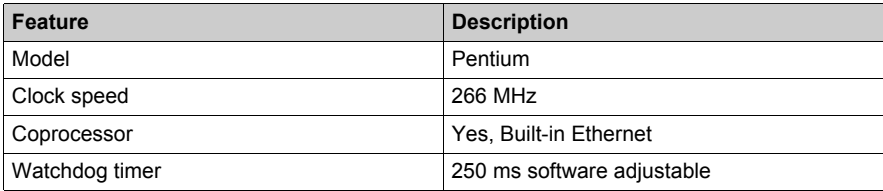

**NOTE:** Not all of the Internal memory is available for the user program due to memory overhead, such as user, system, configuration, diagnostic data, etc. For more information see Memory usage *(see Unity Pro, Operating Modes)*.

#### **Memory**

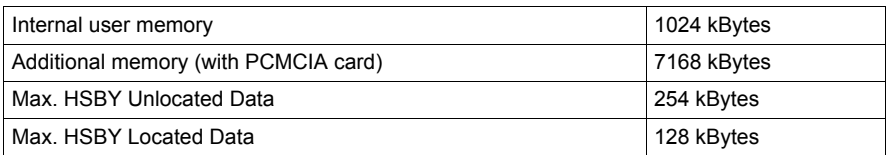

**NOTE:** Not all of the Internal memory is available for the user program due to memory overhead, such as user, system, configuration, diagnostic data, etc. For more information see Memory usage *(see Unity Pro, Operating Modes)*.

### **Program Execution Time**

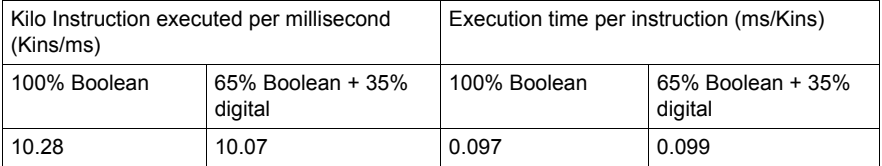

**NOTE:** When considering the execution time with the RAM or the PCMCIA card, the values are identical as the program execution takes place within the CACHE memory.

# **Reference Capacity**

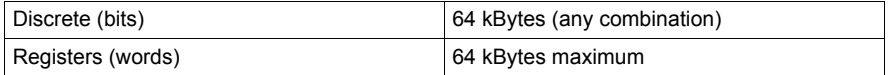

#### **S908 Remote I/O**

Not supported

### **Ethernet Remote I/O**

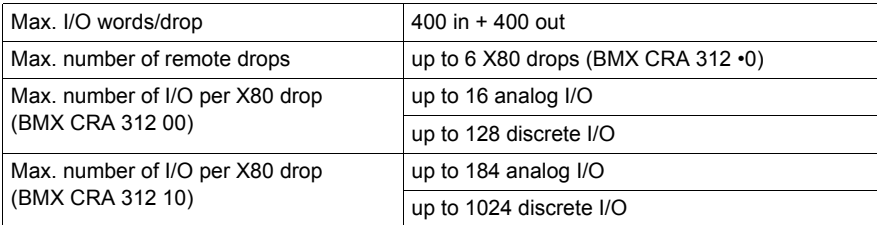

**NOTE:** The 140 CPU 670 60 is **not able** to handle the S908 remote I/O and Ethernet remote I/O architectures.

**NOTE:** Adding a complete Ethernet remote I/O drop online while PLC is in RUN **is not supported** by the 140 CPU 670 60.

# **Change Configuration On The Fly (CCOTF)**

Not supported

# **Battery and Clock**

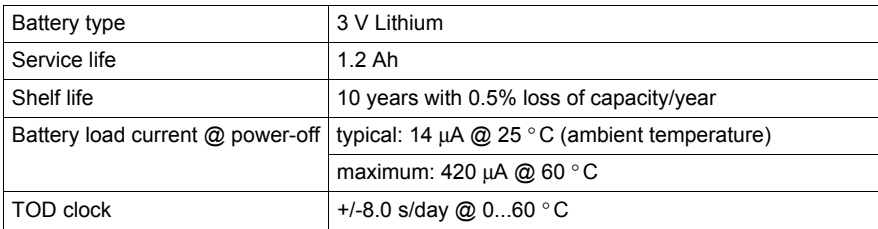

# **Diagnostic**

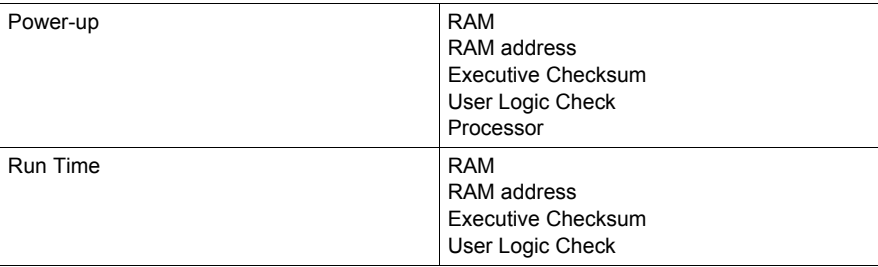

# **140 CPU 671 60 Specifications**

# **Module Specifications**

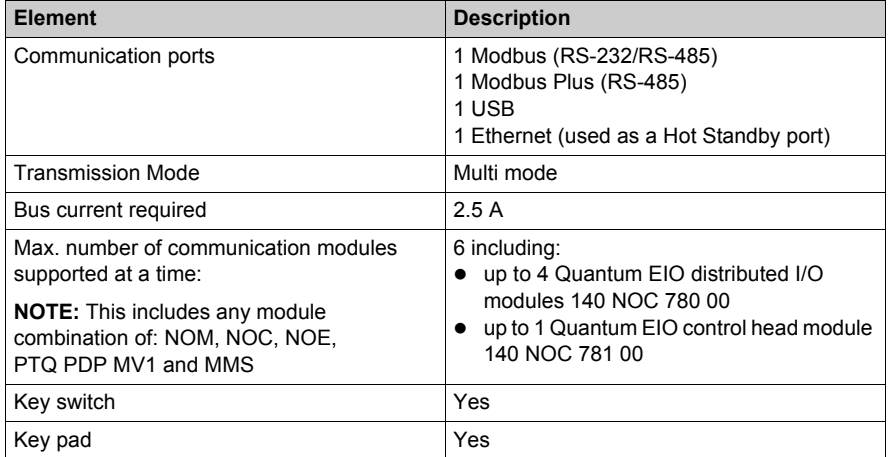

#### **Processor**

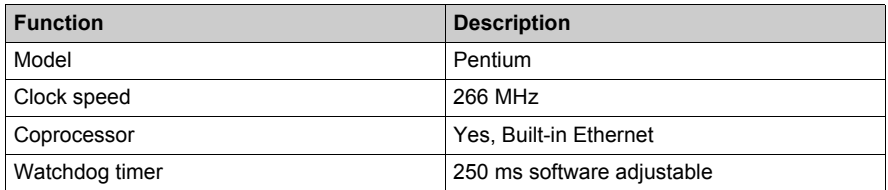

**NOTE:** For this processor with OS (Executive) version 2.8 or higher, the Hot Standby Primary/Standby system synchronization (the sum of the MAST task duration and the watchdog value) must not exceed 2000 ms (2 seconds).

#### **Memory**

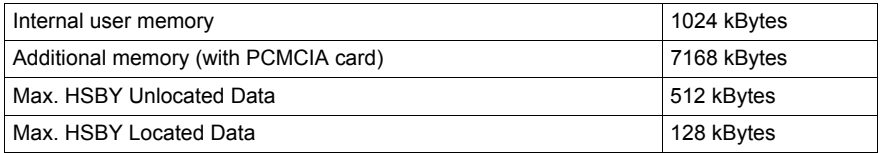

**NOTE:** Not all of the Internal memory is available for the user program due to memory overhead, such as user, system, configuration, diagnostic data, etc. For more information see Memory usage.

# **Program Execution Time**

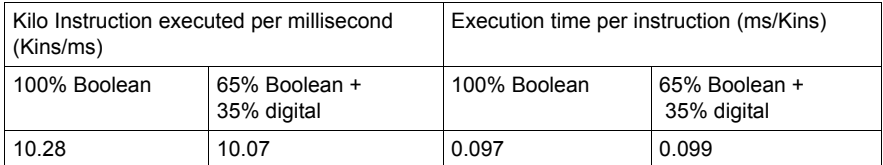

**NOTE:** When considering the execution time with the RAM or the PCMCIA card, the values are identical as when the program execution takes place within the CACHE memory.

#### **Reference Capacity**

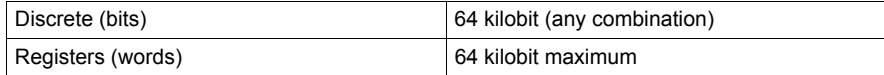

# **S908 Remote I/O**

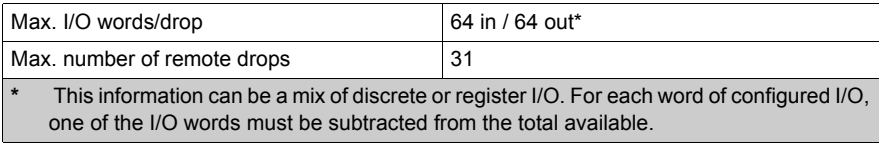

**NOTE:** The 140 CPU 671 60 is **not able** to handle the mix of S908 remote I/O and Ethernet remote I/O architectures.

#### **Ethernet Remote I/O**

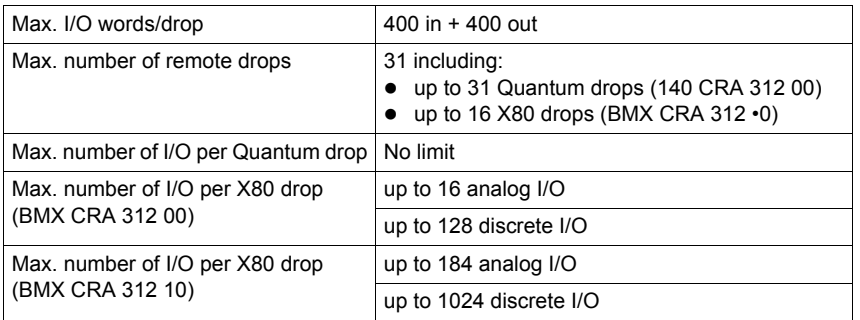

**NOTE:** The 140 CPU 671 60 is **not able** to handle the mix of S908 remote I/O and Ethernet remote I/O architectures.

**NOTE:** Adding a complete Ethernet remote I/O drop online while PLC is in RUN **is not supported** by the 140 CPU 671 60.

# **Change Configuration On The Fly (CCOTF)**

Supported

### **Battery and Clock**

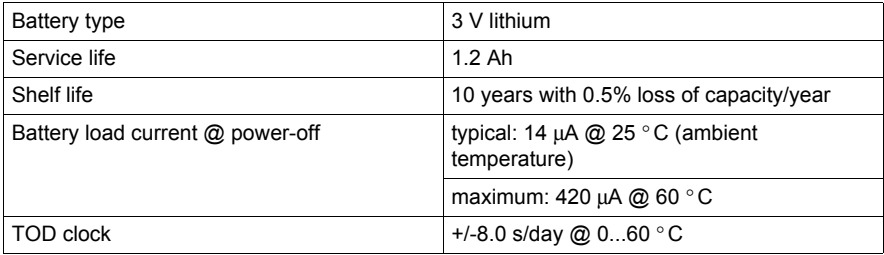

# **Diagnostic**

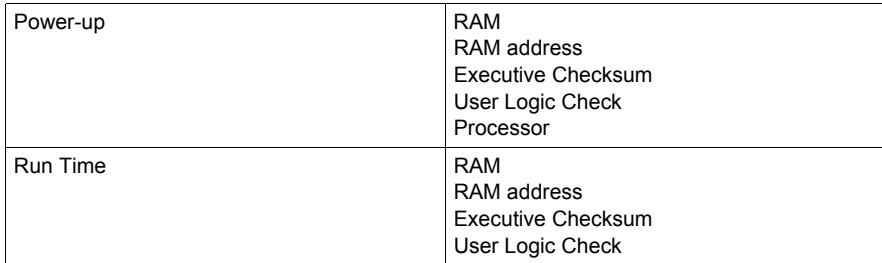

# **140 CPU 671 60S Specifications**

### **Module Specifications**

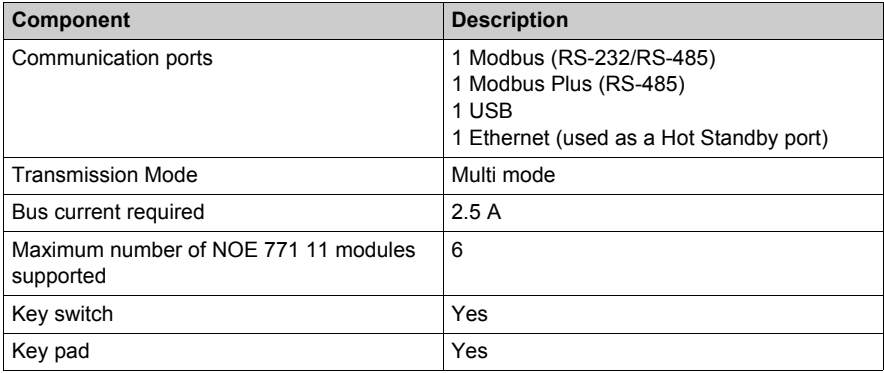

#### **Processor**

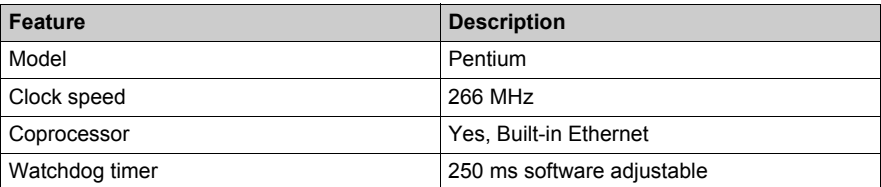

### **Memory**

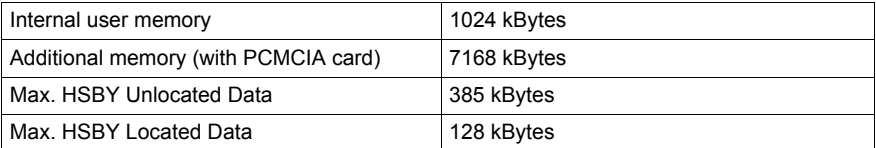

**NOTE:** Not all of the Internal memory is available for the user program due to memory overhead, such as user, system, configuration, diagnostic data, etc. For more information see Memory usage *(see Unity Pro, Operating Modes)*.

# **Reference Capacity**

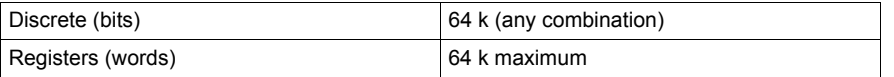
# **S908 Remote I/O**

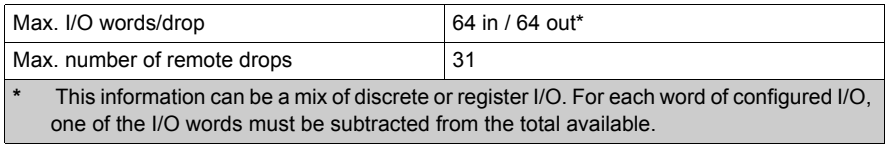

# **Ethernet Remote I/O**

Not supported

# **Battery and Clock**

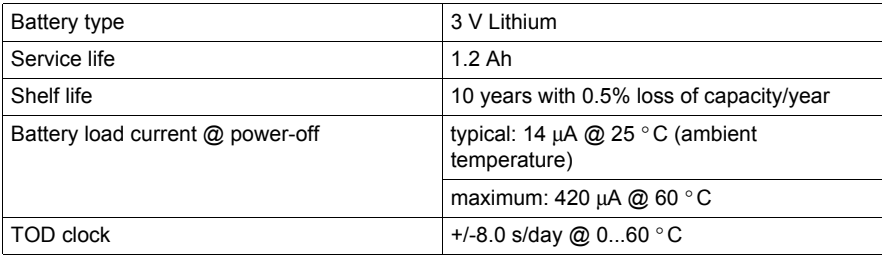

# **Diagnostic**

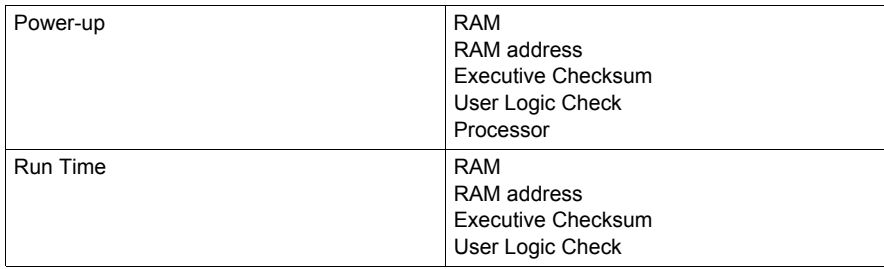

# **140 CPU 672 60 Specifications**

## **Module Specifications**

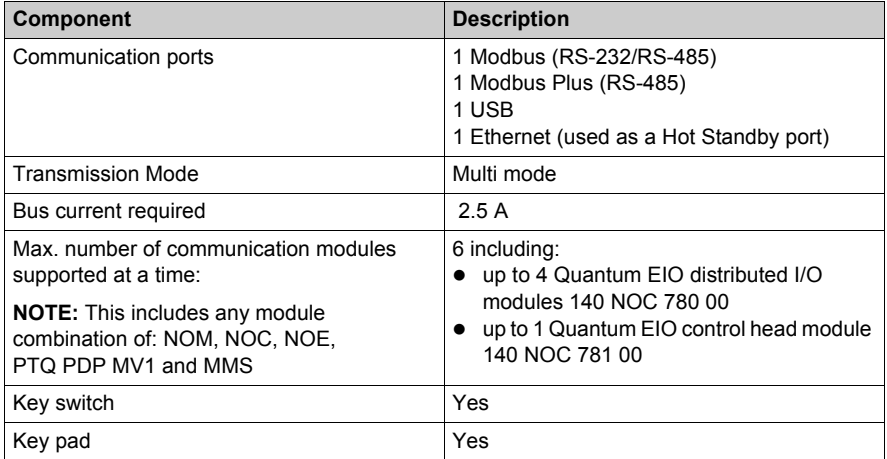

### **Processor**

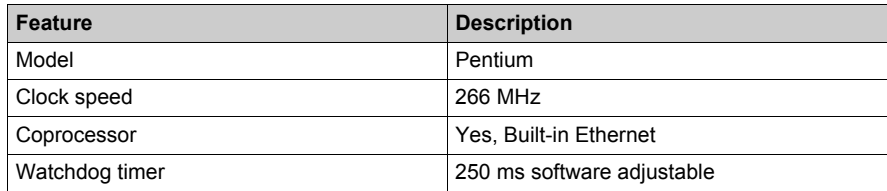

## **Memory**

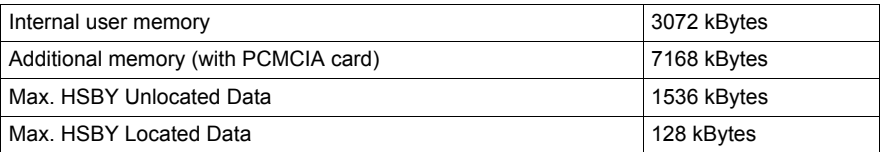

**NOTE:** Not all of the Internal memory is available for the user program due to memory overhead, such as user, system, configuration, diagnostic data, etc. For more information see Memory usage *(see Unity Pro, Operating Modes)*.

### **Reference Capacity**

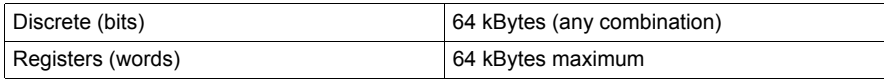

### **S908 Remote I/O**

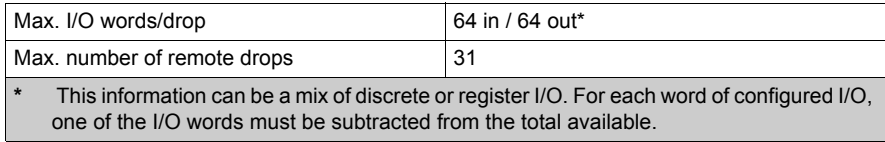

**NOTE:** The 140 CPU 672 60 is able to handle the mix of S908 remote I/O and Ethernet remote I/O architectures.

### **Ethernet Remote I/O**

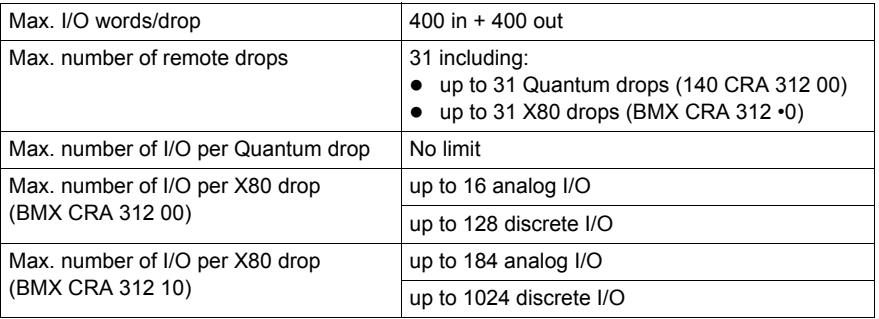

**NOTE:** The 140 CPU 672 60 is able to handle the mix of S908 remote I/O and Ethernet remote I/O architectures.

## **Change Configuration On The Fly (CCOTF)**

Supported

# **Battery and Clock**

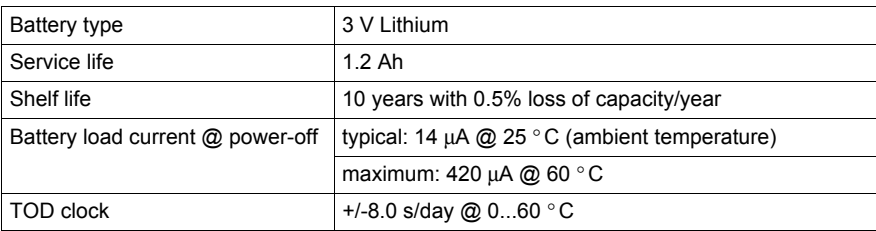

# **Diagnostic**

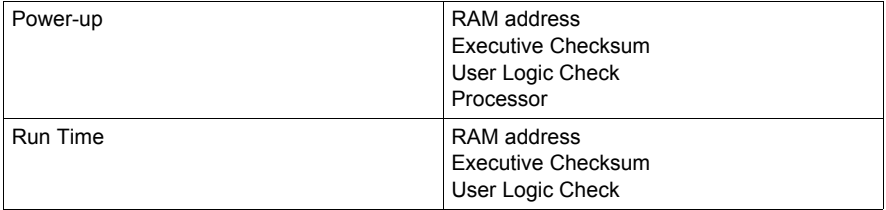

# **140 CPU 672 61 Specifications**

## **Module Specifications**

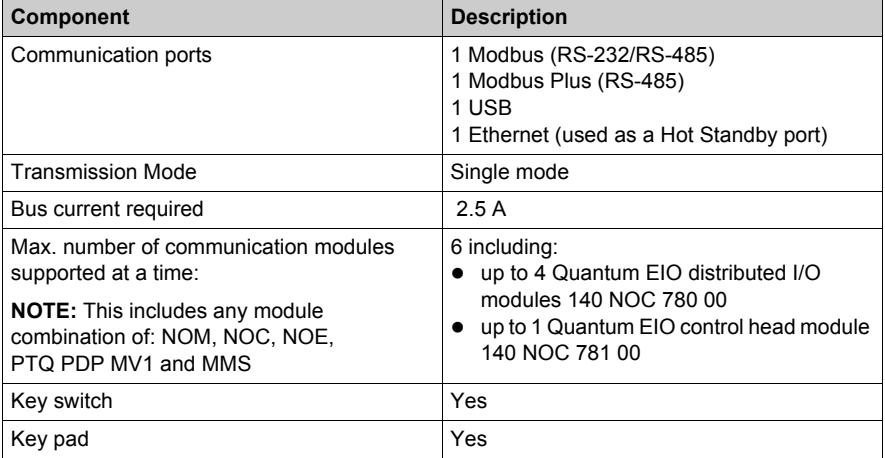

### **Processor**

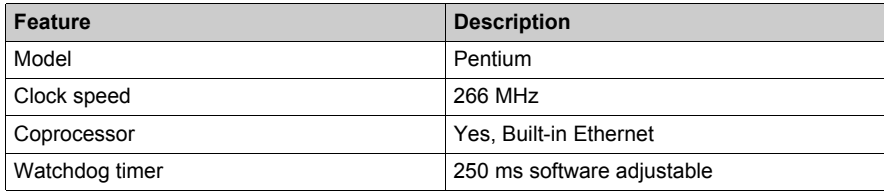

## **Memory**

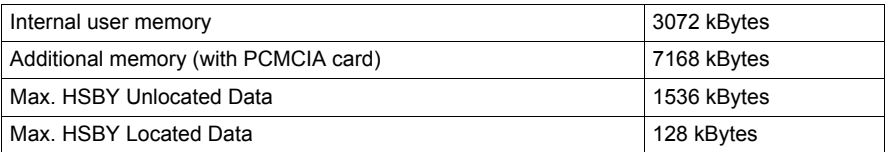

**NOTE:** Not all of the Internal memory is available for the user program due to memory overhead, such as user, system, configuration, diagnostic data, etc. For more information see Memory usage *(see Unity Pro, Operating Modes)*.

### **Reference Capacity**

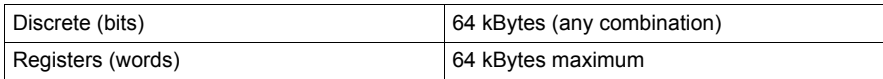

### **S908 Remote I/O**

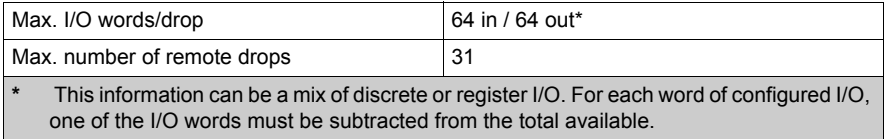

**NOTE:** The 140 CPU 672 61 is able to handle the mix of S908 remote I/O and Ethernet remote I/o architectures.

### **Ethernet Remote I/O**

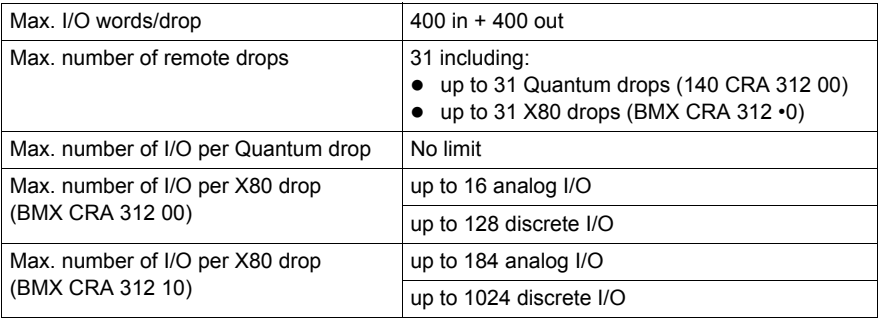

**NOTE:** The 140 CPU 672 61 is able to handle the mix of S908 remote I/O and Ethernet remote I/o architectures.

**NOTE:** Adding a complete Ethernet remote I/O drop online while PLC is in RUN **is possible** with the 140 CPU 672 61.

## **Change Configuration On The Fly (CCOTF)**

Supported

# **Battery and Clock**

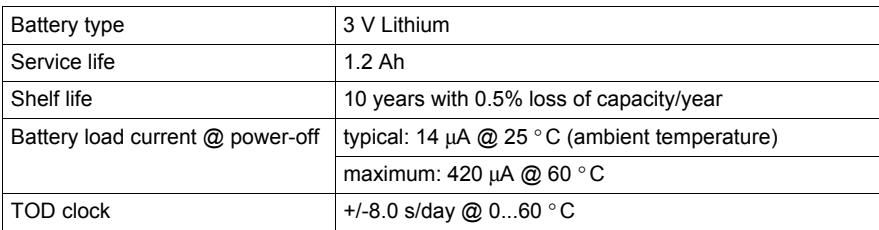

# **Diagnostic**

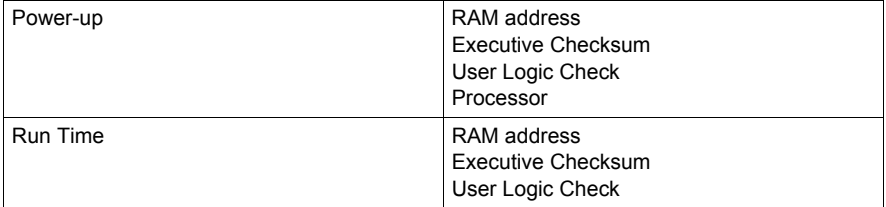

# **140 CPU 678 61 Specifications**

### **Module Specifications**

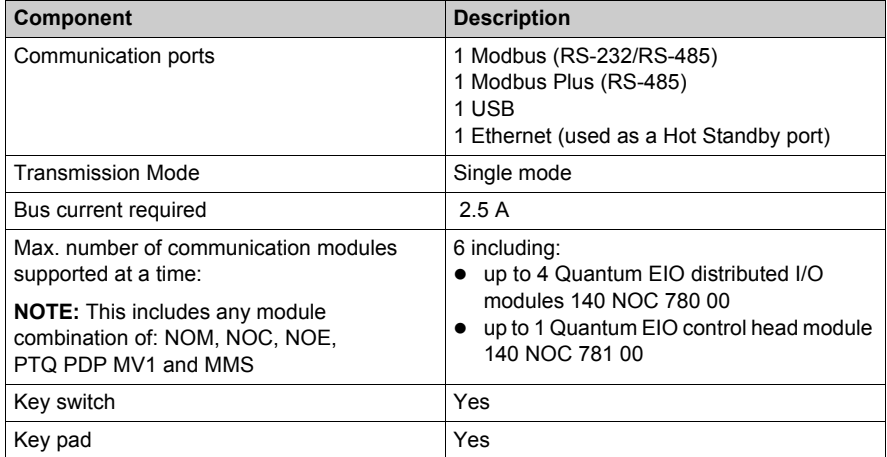

#### **Processor**

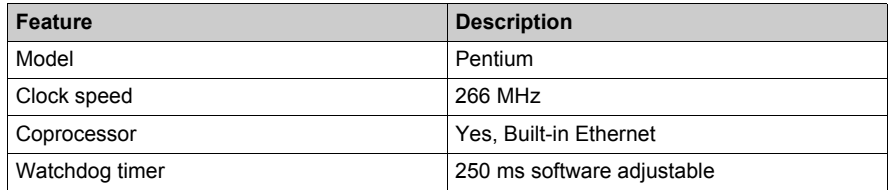

## **Memory**

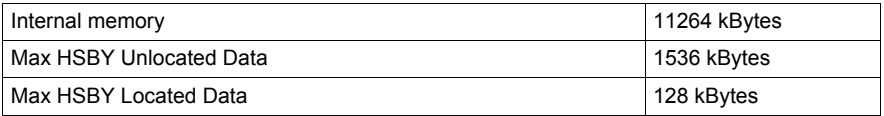

**NOTE:** Not all of the Internal memory is available for the user program due to memory overhead, such as user, system, configuration, diagnostic data, etc. For more information see the chapter Memory tab in the *Operating Modes Manual*.

### **Reference Capacity**

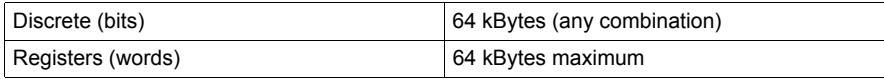

### **S908 Remote I/O**

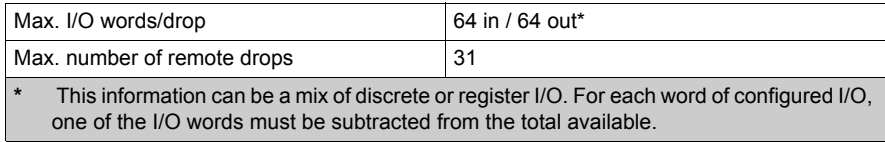

**NOTE:** The 140 CPU 678 61 is able to handle the mix of S908 remote I/O and Ethernet remote I/O architectures.

### **Ethernet Remote I/O**

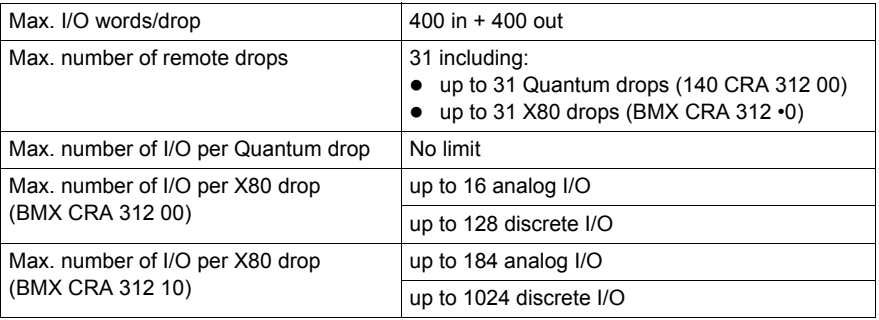

**NOTE:** The 140 CPU 678 61 is able to handle the mix of S908 remote I/O and Ethernet remote I/O architectures.

**NOTE:** Adding a complete Ethernet remote I/O drop online while PLC is in RUN **is possible** with the 140 CPU 678 61.

## **Change Configuration On The Fly (CCOTF)**

Supported

# **Battery and Clock**

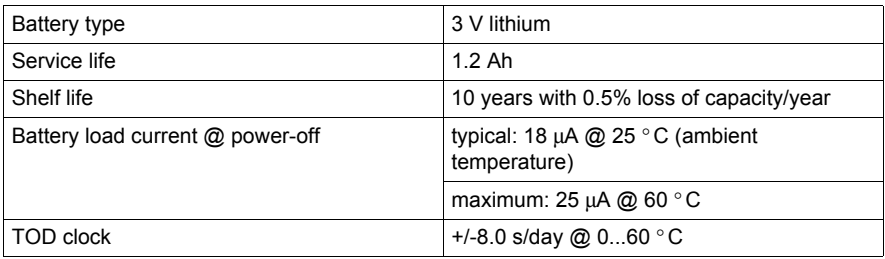

# **Diagnostic**

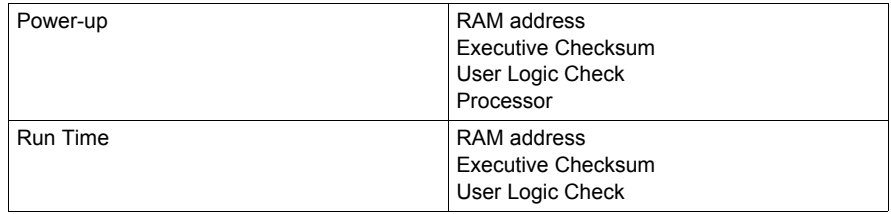

# **Chapter 10 Memory Cards for High End CPU**

## **Purpose**

This chapter provides information on the memory cards for High End Controller modules.

### **What Is in This Chapter?**

This chapter contains the following topics:

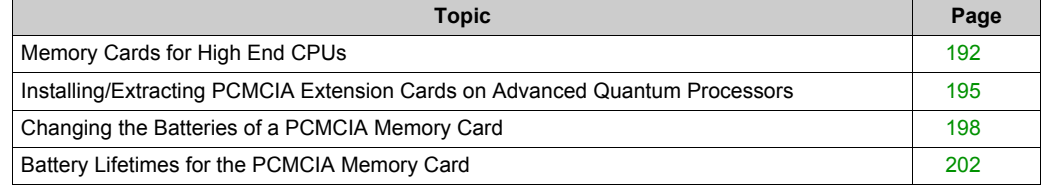

# <span id="page-191-0"></span>**Memory Cards for High End CPUs**

### **Standard Memory Cards for PLCs**

Standard memory cards for PLCs are classified in two groups:

- saved RAM memory extension cards
- Flash Eprom memory extension cards

### **Saved RAM Memory Extension Cards**

Saved RAM memory extension cards are typically used when generating and debugging an application program. The memory is saved by a removable battery integrated in the memory card.

### **Flash Eprom Memory Extension Cards**

Flash Eprom memory extension cards are typically used after the process of debugging the application program is completed. Such cards allow only the global transfer of the application; their main purpose is to avoid risks often associated with battery back-ups.

### **References for Standard Memory Extension Cards**

The following table indicates the compatibility of the cards with the various processors:

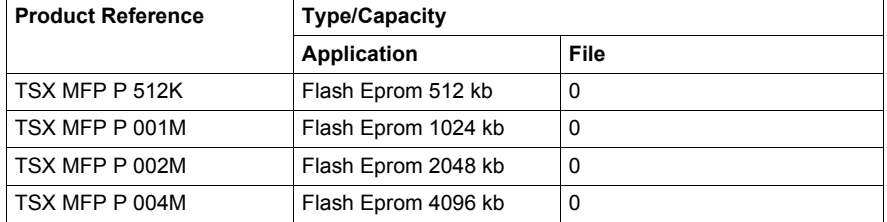

### **Application + Files Type Memory Extension Cards**

In addition to the conventional application storage area (program + constants), these memory cards also maintain a file area used by the program to archive and/or restore data.

Here are two sample applications:

- automatic storage of application data and remote consultation via modem
- storage of manufacturing formulas.

There are two types of memory cards:

- $\bullet$  Saved RAM memory extension cards: application  $+$  files. The memory is saved by a removable battery built into the memory card.
- Flash Eprom memory extension cards: application + files. In this instance, the data storage area is maintained in saved RAM, which implies that this type of card must be equipped with a backup battery.

## **Card Reference Numbers**

The following table provides the card reference numbers for the applications + file-type memory extension card, and the compatibility of these cards with the processors:

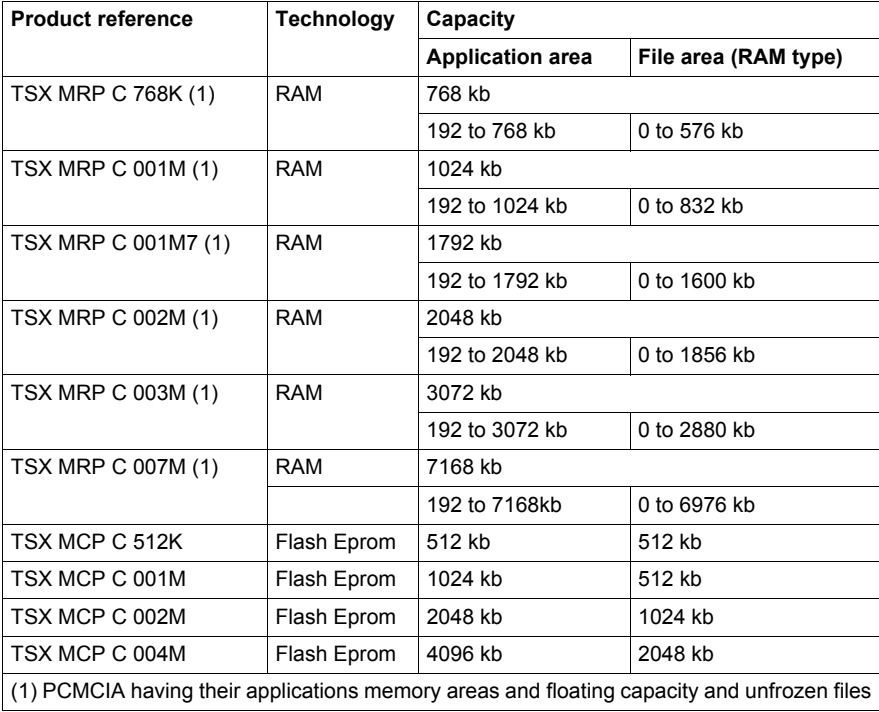

## **File-type Memory Extension Cards without Application**

These memory cards contain data. There is no application field (program + constants). These memory extension file storage cards are of the *saved RAM* type. The memory is saved by a removable battery built into the memory card.

## **Card Reference Numbers**

The following table provides reference numbers for memory extension file-type storage cards (without application), and indicates the compatibility of these cards with the various processors:

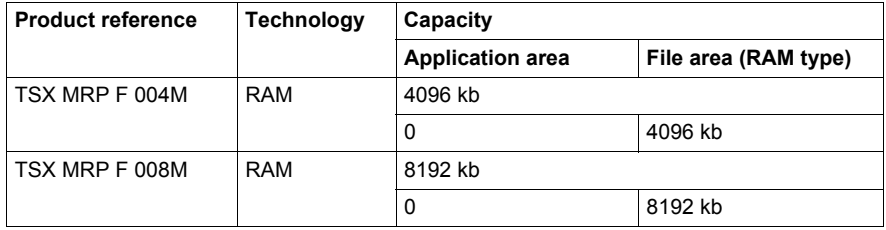

# <span id="page-194-0"></span>**Installing/Extracting PCMCIA Extension Cards on Advanced Quantum Processors**

### **Overview**

# **WARNING**

## **UNINTENDED EQUIPMENT OPERATION**

Ensure that the protective cover is closed when the processor is running to maintain enclosure environmental ratings.

**Failure to follow these instructions can result in death, serious injury, or equipment damage.**

### **Memory Cards Located in Slot A (Top)**

The extraction (or absence) of the cover, or of a data- or file-type memory card and case has no effect on PLC operations. In this case, the read/write functions of the memory card indicate an error if the application is in RUN mode.

The extraction of the application-type memory card and the card case causes the PLC to stop without saving the application context. In this case, the module outputs change to fallback mode. Inserting the case and the memory card containing the application causes a cold start.

# **WARNING**

### **UNINTENDED EQUIPMENT OPERATION**

Ensure that the right user application is contained in the memory card before inserting it into the PLC. If the application contained in the memory card includes the RUN AUTO option, then the PLC will automatically restart in RUN mode with this application as soon as the inserted memory card content is restored to the PLC.

**Failure to follow these instructions can result in death, serious injury, or equipment damage.**

### **Memory Cards Located in Slot B (Bottom)**

The PCMCIA memory card and its case can be inserted in slot B of the processor when the PLC is turned on.

Slot B for data and file-type memory cards is not allowed to be used in a Quantum safety CPU, because this data storage is not available for safety projects.

# **WARNING**

## **LOSS OF ABILITY TO PERFORM SAFETY FUNCTIONS**

Do not use slot B for memory cards with Safety projects in Quantum Safety PLC.

**Failure to follow these instructions can result in death, serious injury, or equipment damage.**

### **Installing/Extracting PCMCIA Cards**

The following tables provide step-by-step instructions for installing and extracting PCMCIA cards. Installing the memory card on the Quantum advanced CPU module requires a case.

### **Position of the PCMCIA Card in the Processor**

The following table describes the possible slots for the different types of PCMCIA cards in the various PLC processors:

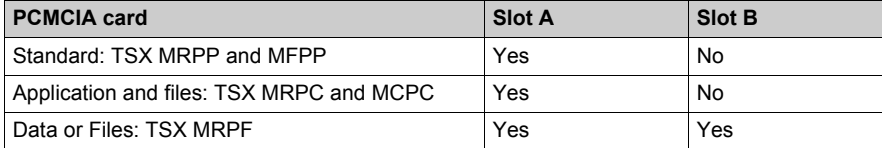

## **Installing the Card in the Case**

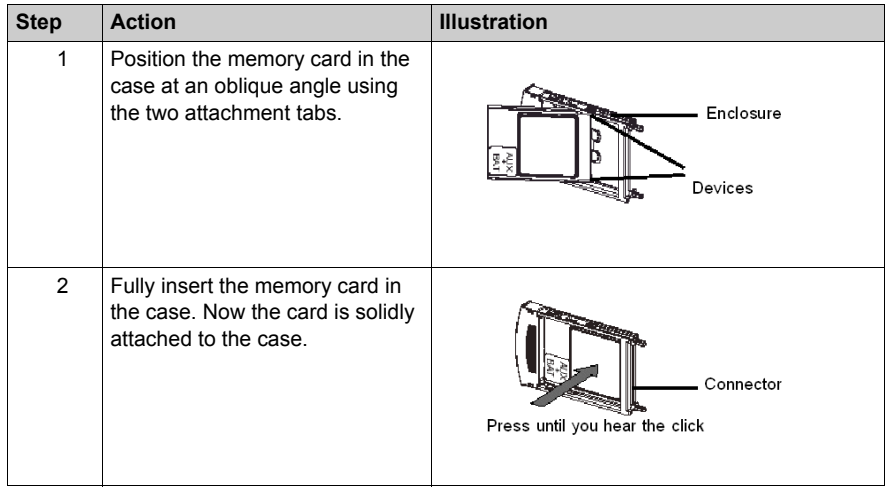

The following steps are to be performed regardless of the PCMCIA card type:

## **Installing the Card in the PLC**

Before installing the card, note that if the program contained in the PCMCIA memory card includes the RUN AUTO option, the processor will automatically restart in RUN mode immediately after the card is inserted. Carry out the following steps to install the memory card into the processor:

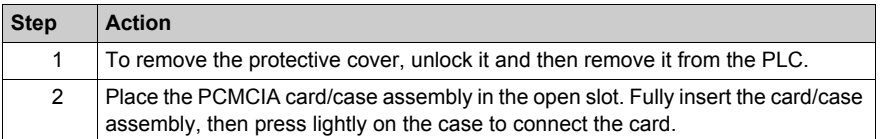

# <span id="page-197-0"></span>**Changing the Batteries of a PCMCIA Memory Card**

### **General Points**

Memory cards:

- TSX MRP P• standard RAM
- TSX MRP C · RAM for files and application and TSX MCP C · Flash EPROM
- TSX MRP F• data and file-type

have 2 backup batteries, TSX BAT M02 (main) and TSX BAT M03 (auxiliary), which need to be changed periodically.

Two methods are possible:

- one is preventive, based on a periodic change of batteries, without first checking their status,
- the other is predictive, based on the signal sent by a system but, but is only possible for certain memory cards.

### **Preventive Method**

This method is valid for memory cards versions and the PLCs that use those cards. Change both batteries according to the PV of the PCMCIA card, the PLC use, and the lifetime of batteries *[\(see page 202\)](#page-201-0)*. It does not matter which battery you change first: the application is preserved by the memory card. For the operate mode for changing the batteries: see the service instructions provided with the memory cards.

### **NOTE:**

- **Batteries must not be removed from their positions simultaneously. One battery backs up the** data and applications while the other is being replaced.
- Install the batteries as shown in the following diagrams, noting the correct polarity (+ and -)
- the memory card must not exceed 24 hours without its main battery in working order,
- $\bullet$  to save the auxiliary batteries, you can replace them every 1.5 years. In this case, the maintenance procedure is a bit more complex, because for some memory cards you must remember to change the auxiliary battery only one time out of 3.
- the service lives shown above were calculated for the most unfavorable case: ambient temperature around the PLC at 60  $\degree$ C, and the PLC switched on for 21% of the time in the year (which corresponds to an 8 hour rotation per day with 30 maintenance stoppage days per year).

### **Predictive Method**

This is maintenance based on using bits  $\$s67$  and  $\$s75$  and using the PCMCIA indicator on the Quantum interface. This method assumes that the auxiliary battery is changed preventively every 1.5 years. It is only possible:

- $\bullet\;$  with Unity Pro ≥ 2.02,
- if the memory card is installed in the upper or lower PCMCIA slot on Quantum processors 140 CPU 6•• ••.

When system bit  $8567$  (card in the top slot) or  $8575$  (card in the bottom slot) changes to 1 or the PCMCIA indicator on the processor interface flashes, it means that the main battery is weak. You have 8 days to replace the battery, as shown in the following tables.

**NOTE:** Before turning on the PLC or removing the memory card, save the project in Unity Pro. If the PLC must be left off or if the memory card must be outside the PLC for more than 8 days, and you have exceeded the service life of the main battery, then back up the application in Unity Pro.

### **Changing the Batteries**

Carry out the following steps:

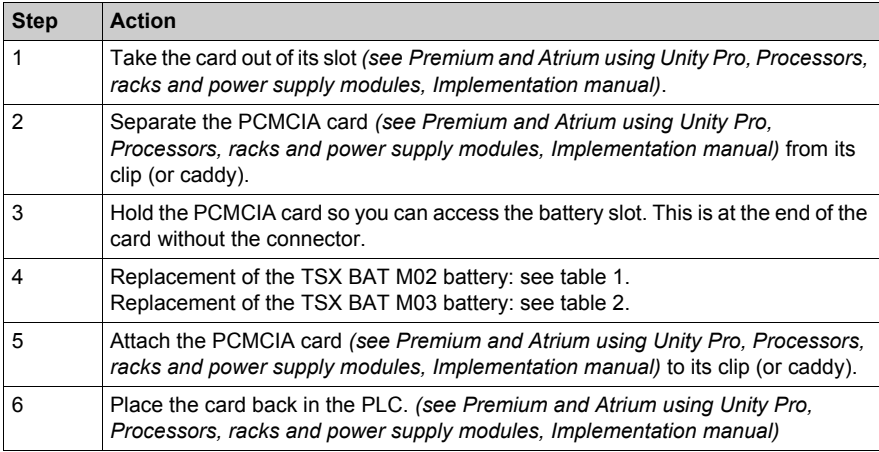

# **Procedure for the TSX BAT M02 Battery:**

## Table 1

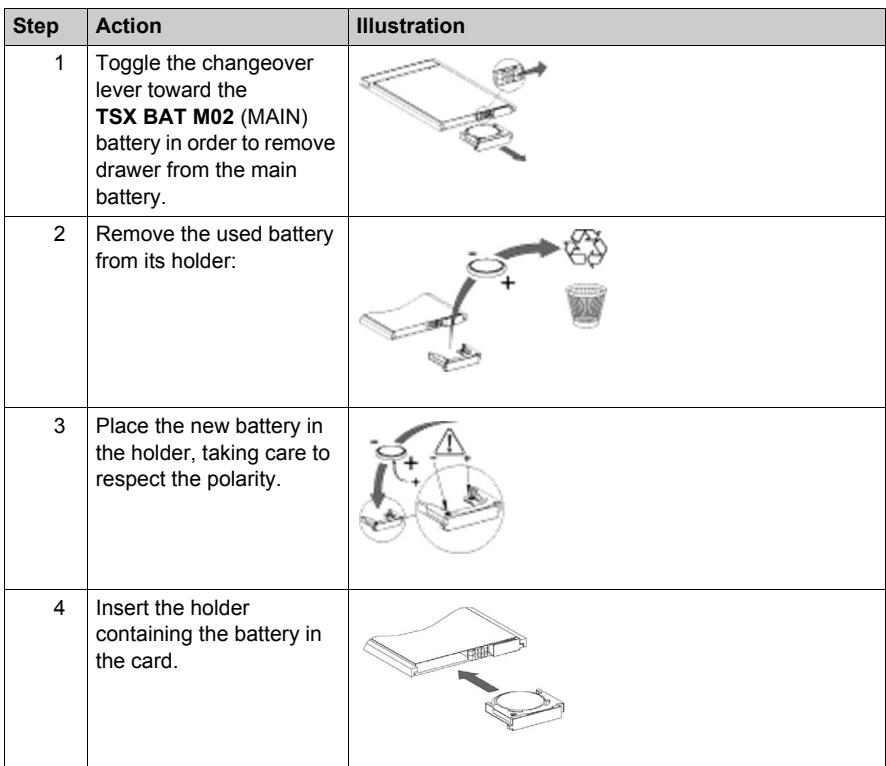

# **Procedure for the TSX BAT M03 Battery:**

# Table 2

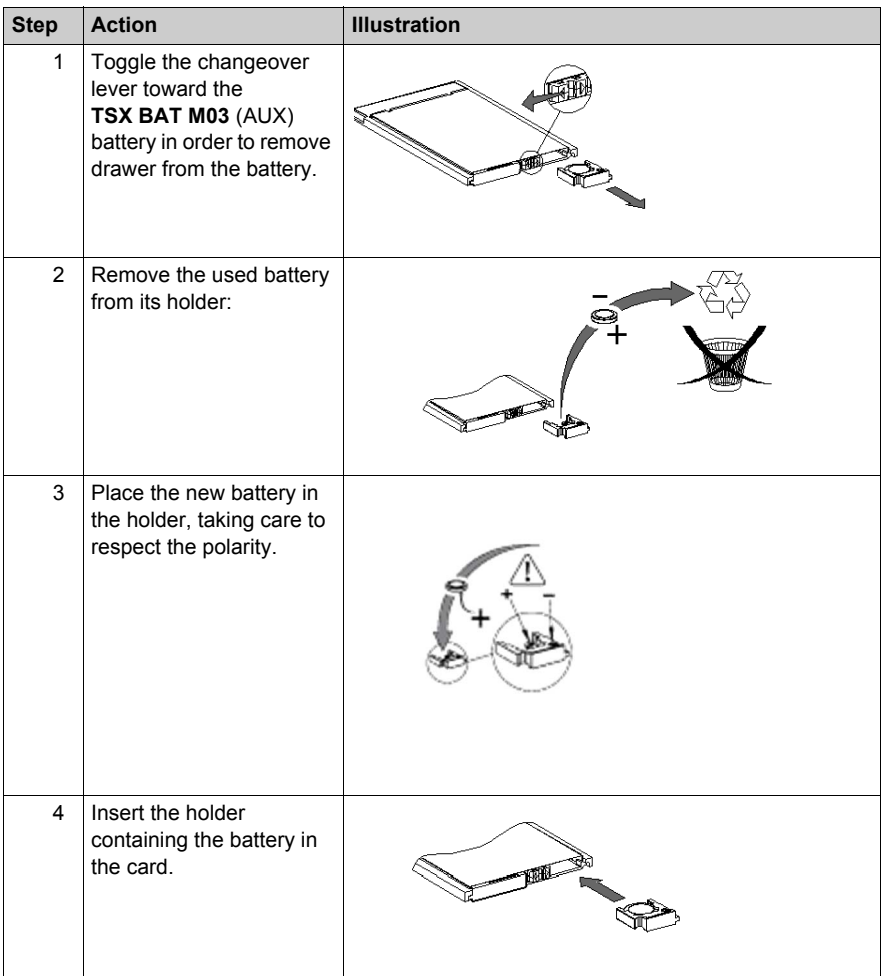

# <span id="page-201-0"></span>**Battery Lifetimes for the PCMCIA Memory Card**

### **Purpose**

The purpose of this document is to give detailed information about the lifetime of batteries inside PCMCIA memory cards. The estimation of these lifetimes are based on data from component manufacturers.

### **Scope**

The lifetime information is estimated for:

- RAM PCMCIA memory cards.
- The three different cases of Product Version (PV): PV1/2/3, PV4/5 and PV6,
- Four ambient temperatures for the PLC location:  $25^{\circ}$ C / 40°C / 50°C / 60°C,
- Four different usage cases of the PCMCIAs: 100%, 92%, 66% and 33% of PLC power-up time. These values are for the following customer configurations:
	- 100%: PLC powered up all year long or during 51 weeks,
	- 92%: PLC powered up all year long except during one month of maintenance,
	- 66%: PLC powered up all year long except during all weekends plus one month of maintenance,
	- 33%: PLC powered up all year long 12 hours a day, except during all weekends plus one month of maintenance.
- A Min (minimum) and a Typical lifetime value:
	- The Min value comes from the most unfavorable characteristics given by the component manufacturers. The actual observed lifetime will be greater than this value.
	- The typical value comes from the typical characteristics of the component.

### **Main Battery Lifetime of PV1/2/3 PCMCIA (in Years)**

The table below presents the lifetime of main battery TSX BAT M01(PV1/2/3) for PCMCIA memory cards:

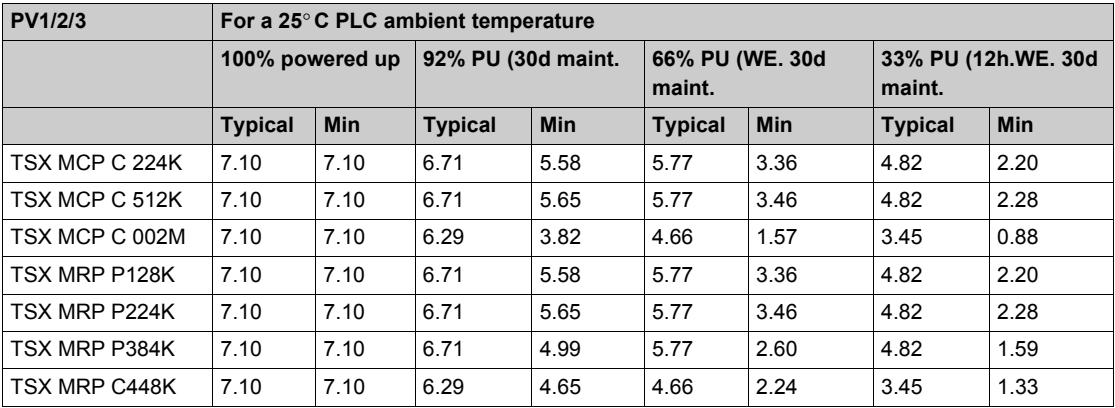

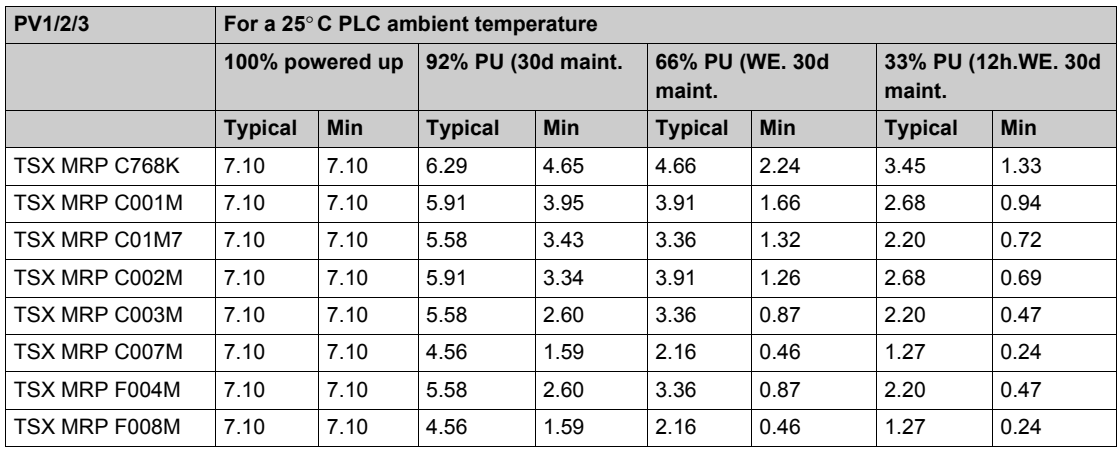

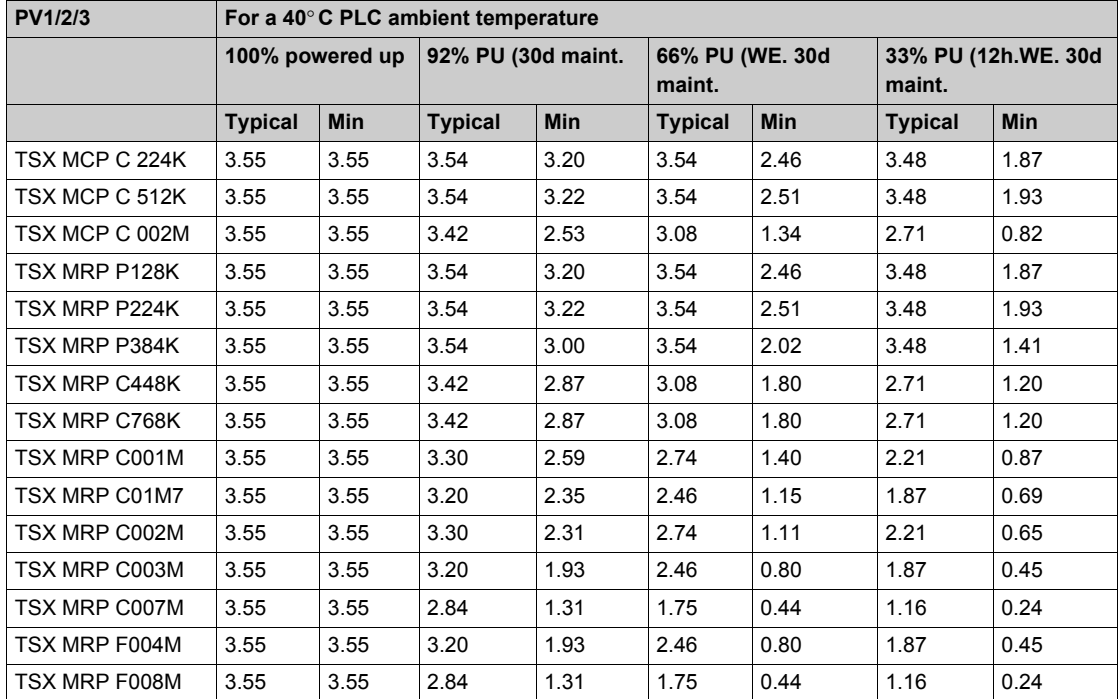

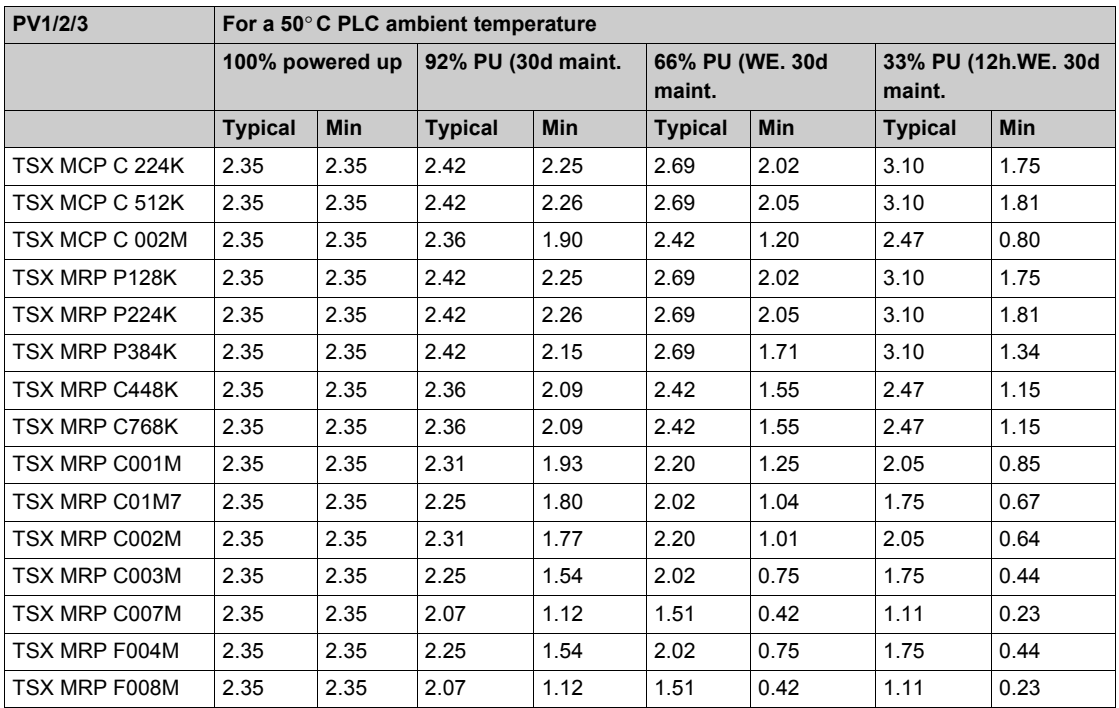

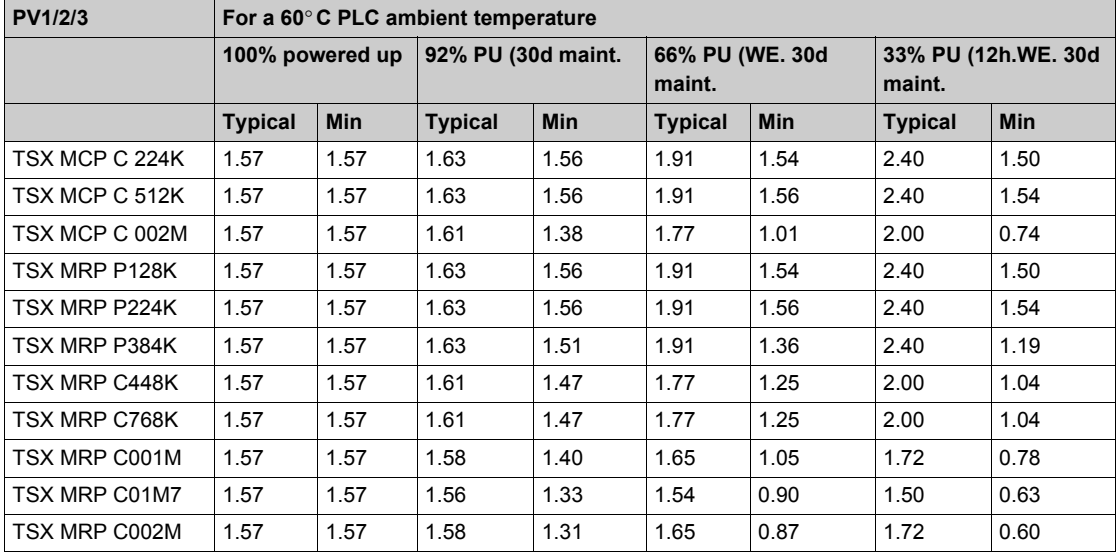

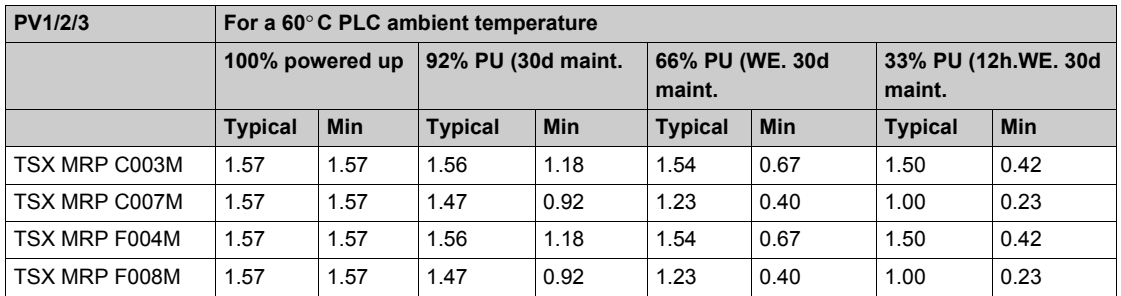

## **Main Battery Lifetime of PV4/5 PCMCIA (in Years)**

The table below presents the lifetime of main battery TSX BAT M02 (PV4/5) for PCMCIA memory cards:

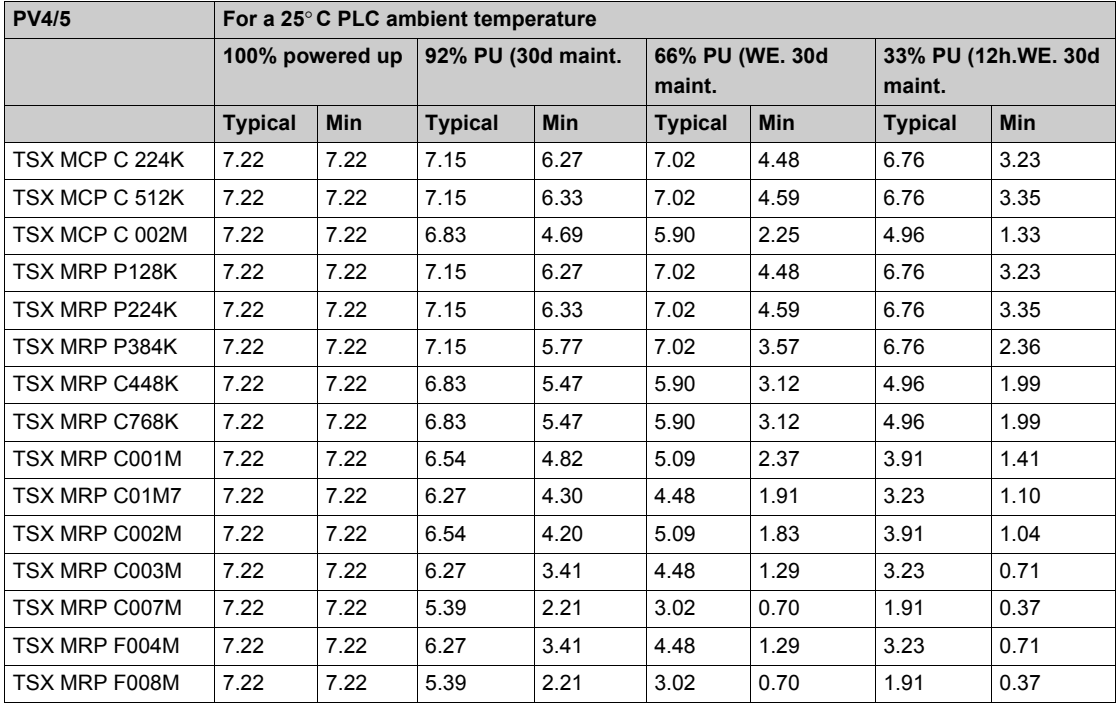

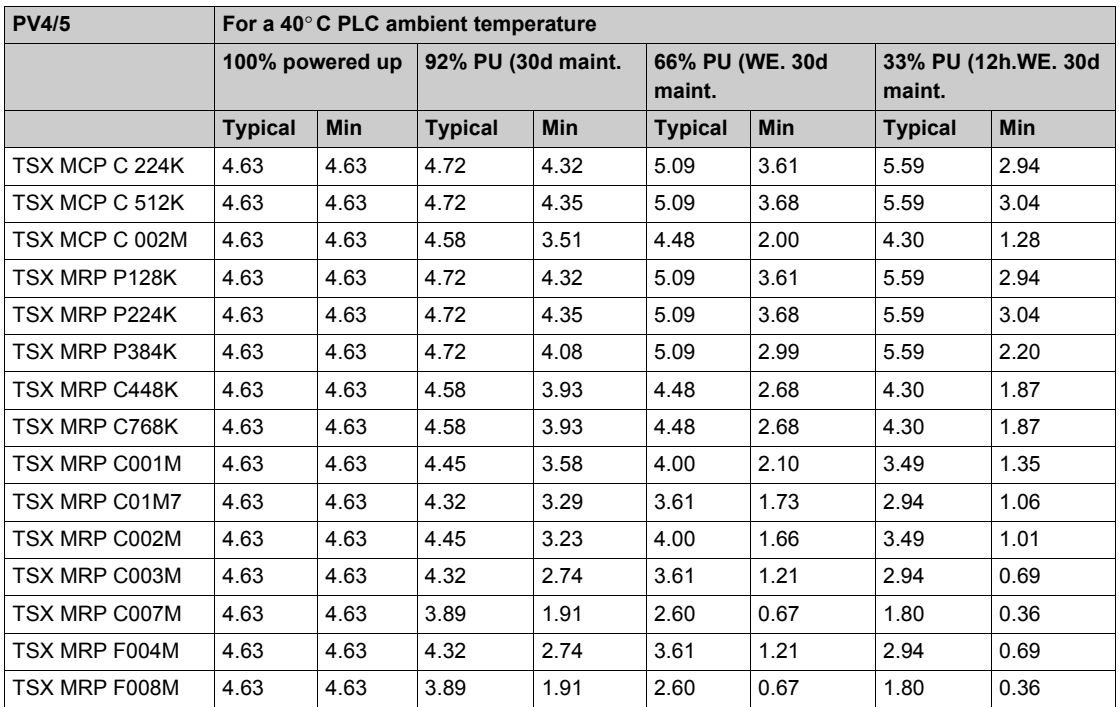

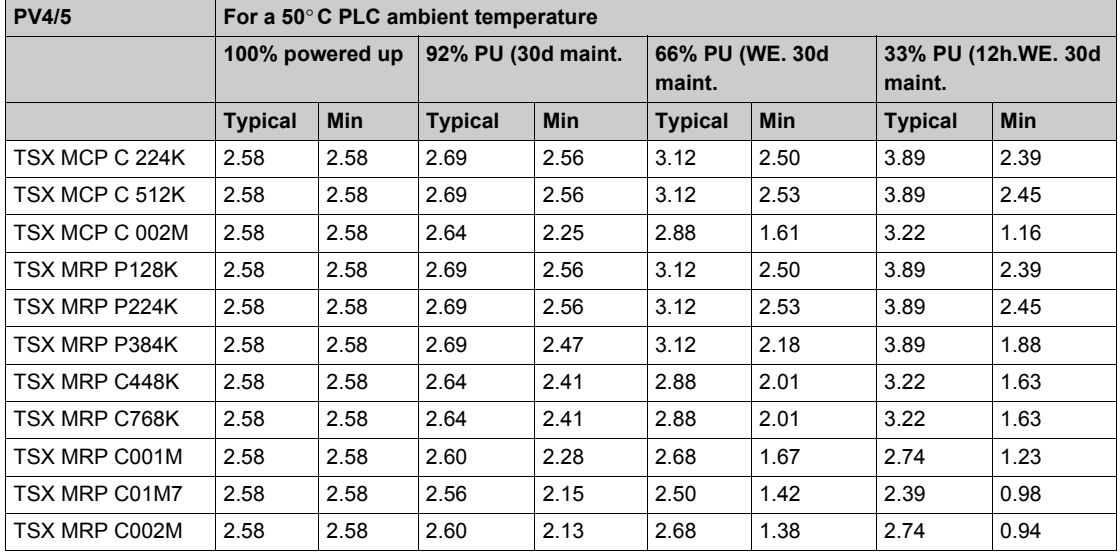

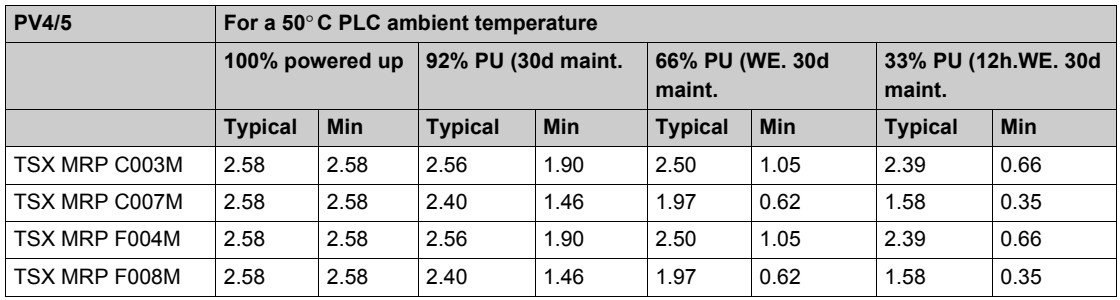

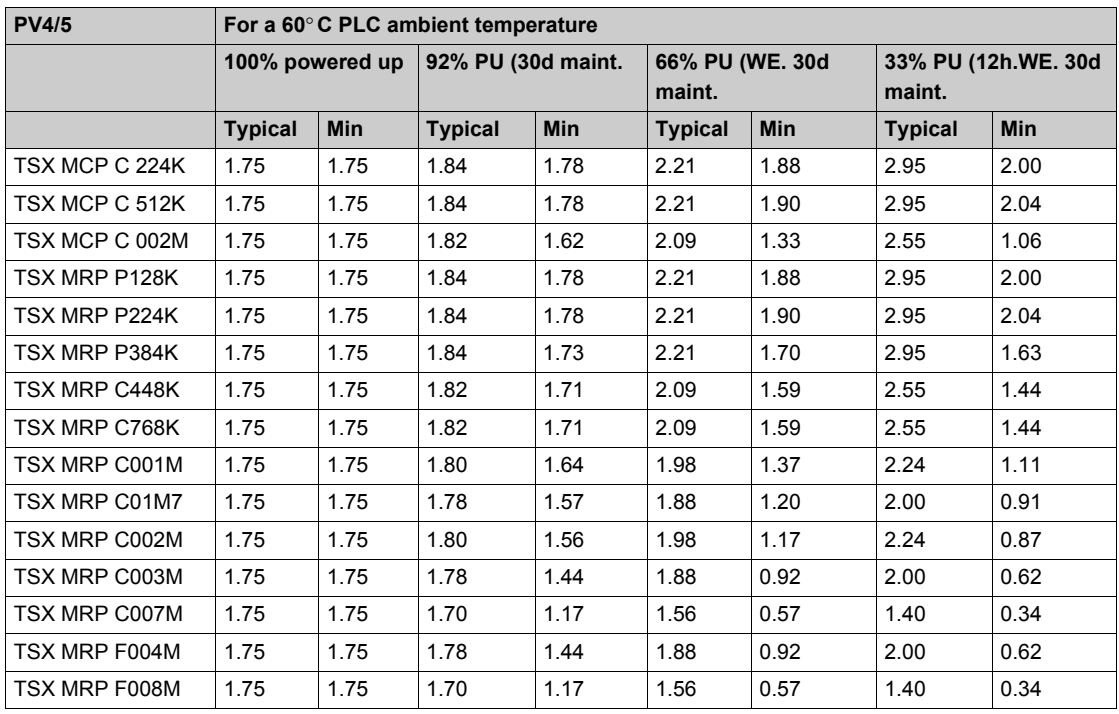

## **Main Battery Lifetime of PV6 PCMCIA (in Years)**

The table below presents the lifetime of main battery TSX BAT M02 (PV6) for PCMCIA memory cards:

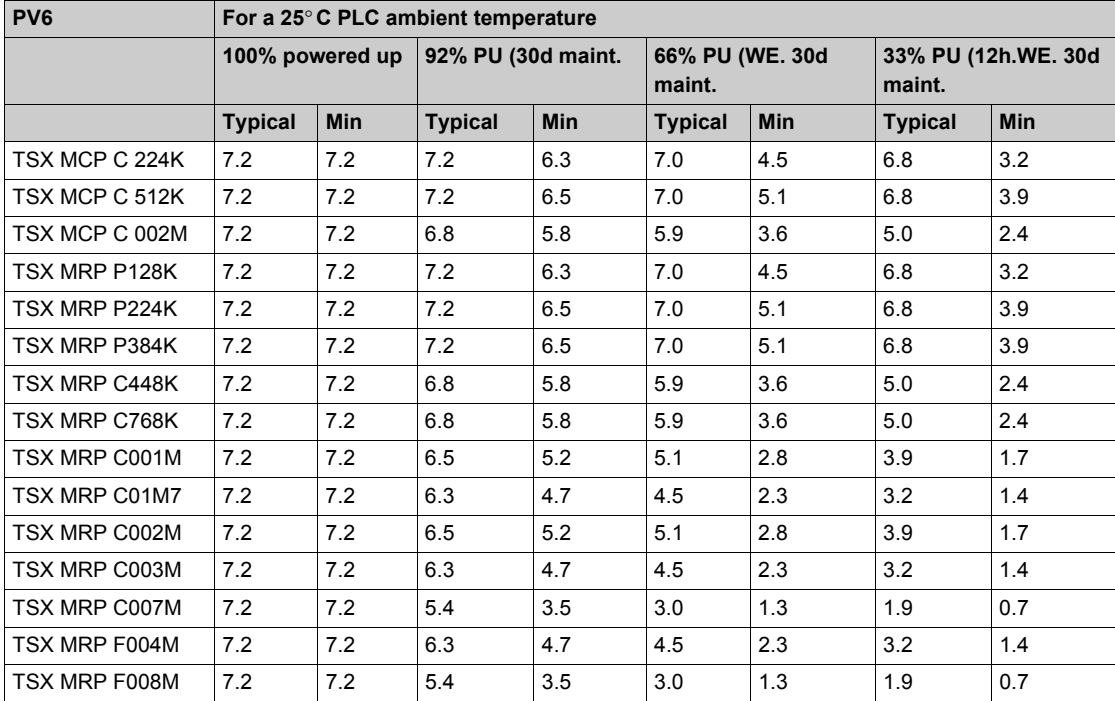

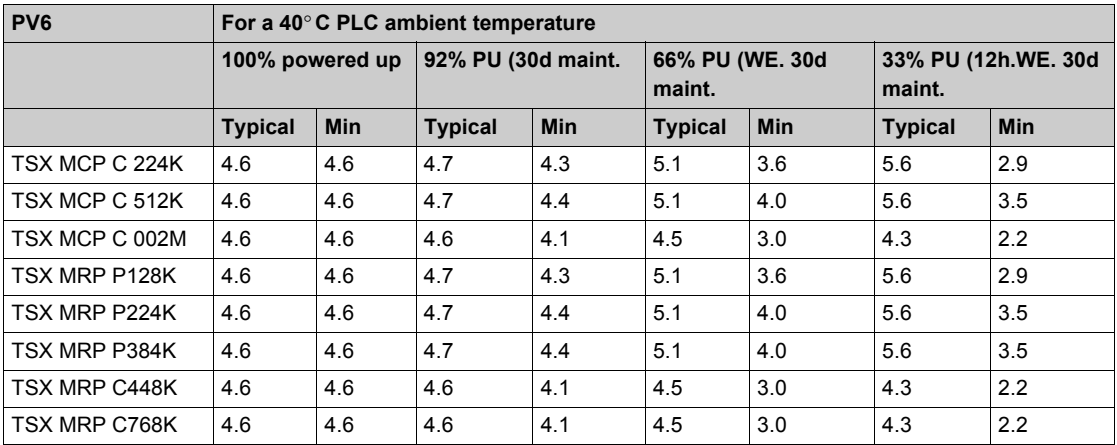

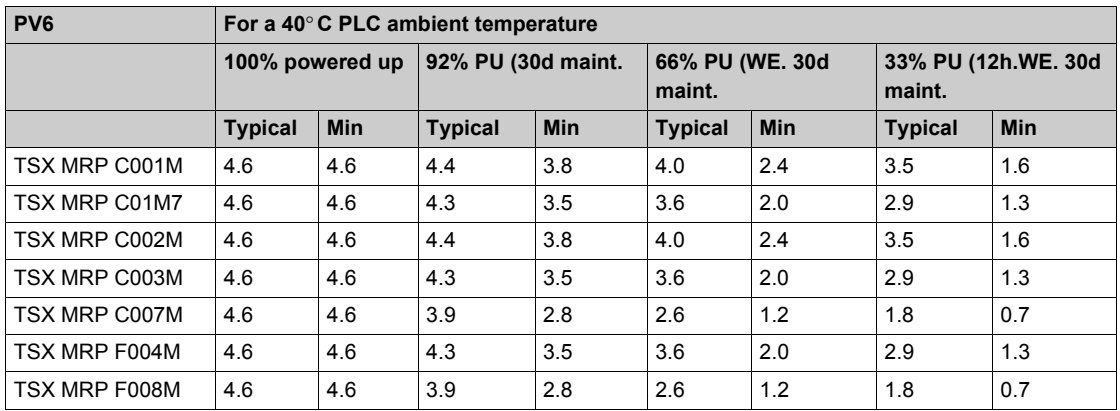

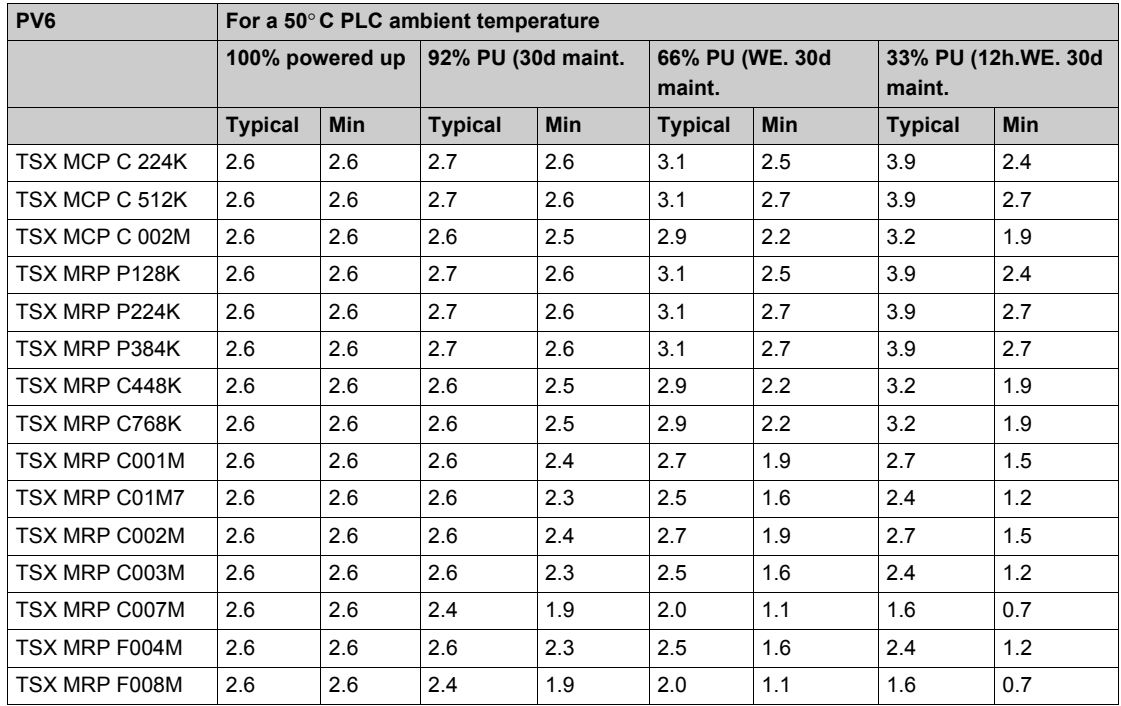

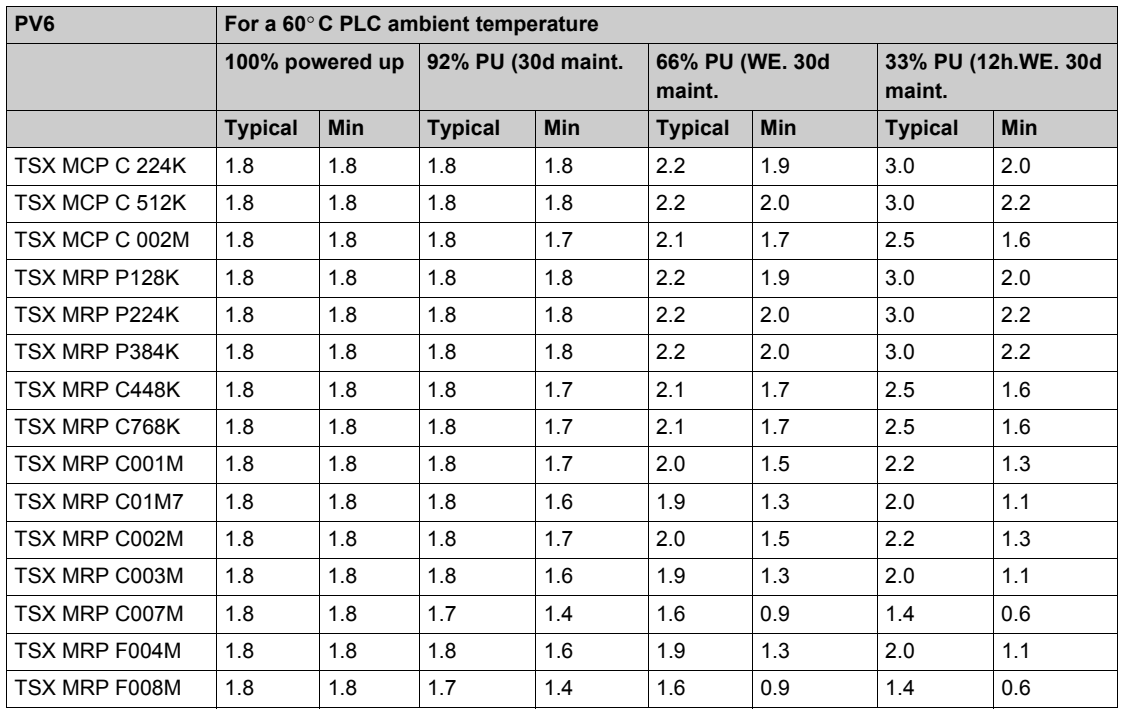

## **Minimum Lifetime of the Main Battery, in a Powered Down PLC**

In a powered down PLC, the minimum lifetime of the main battery is 6 months in PV6 PCMCIAs.

## **Auxiliary Battery Lifetime**

The auxiliary battery TSX BATM 03 is included in the PCMCIA product. Whatever the usage cases and ambient temperature, the lifetime of the auxiliary battery is:

- 5 years in PV1/2/3
- 1.7 years in PV4/5
- 5 years in PV6

# **Part III Power Supply Modules (CPS)**

## **Introduction**

This part provides information on the Quantum Power Supply modules.

## **What Is in This Part?**

This part contains the following chapters:

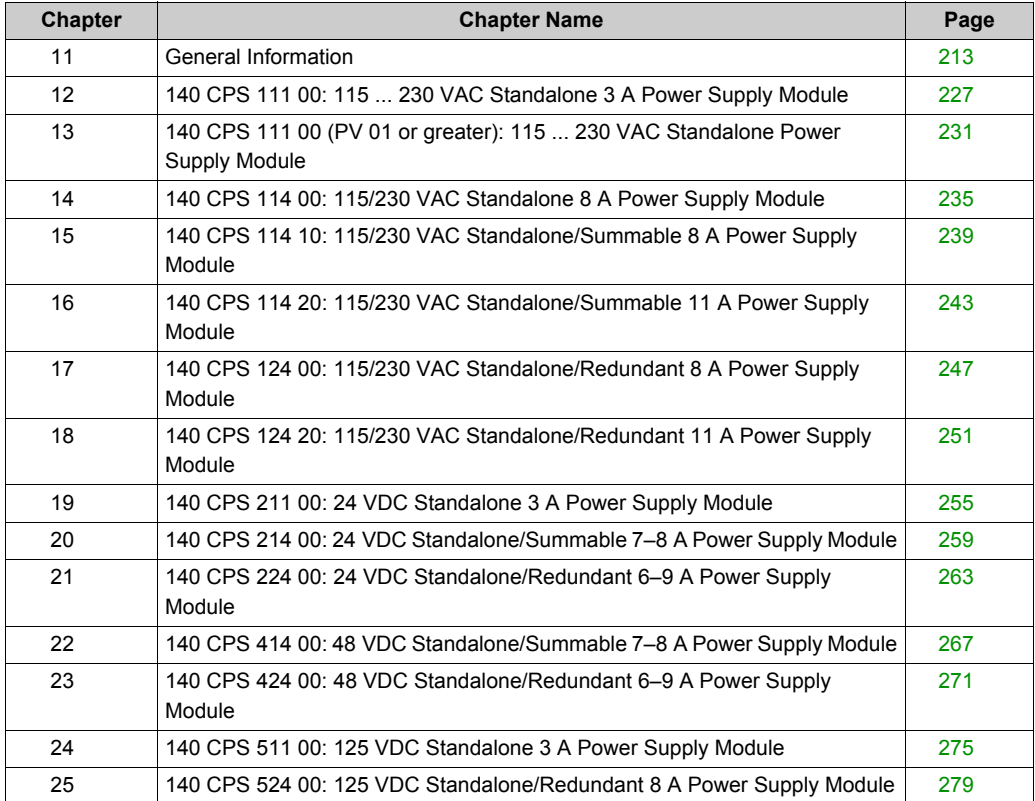

# <span id="page-212-0"></span>**Chapter 11 General Information**

## **Purpose**

This chapter provides general information of the Quantum Power Supplies.

## **What Is in This Chapter?**

This chapter contains the following topics:

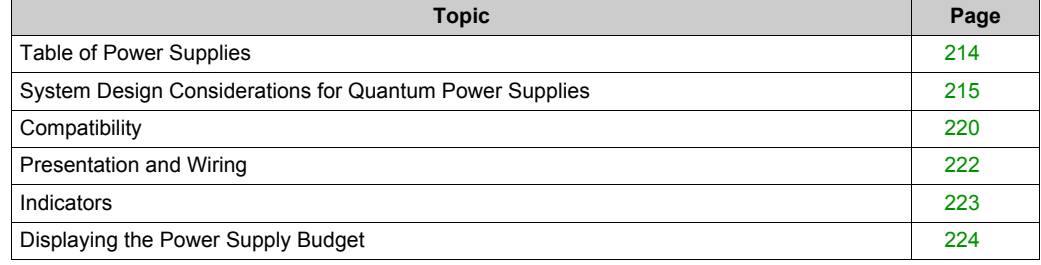

# <span id="page-213-0"></span>**Table of Power Supplies**

### **Overview**

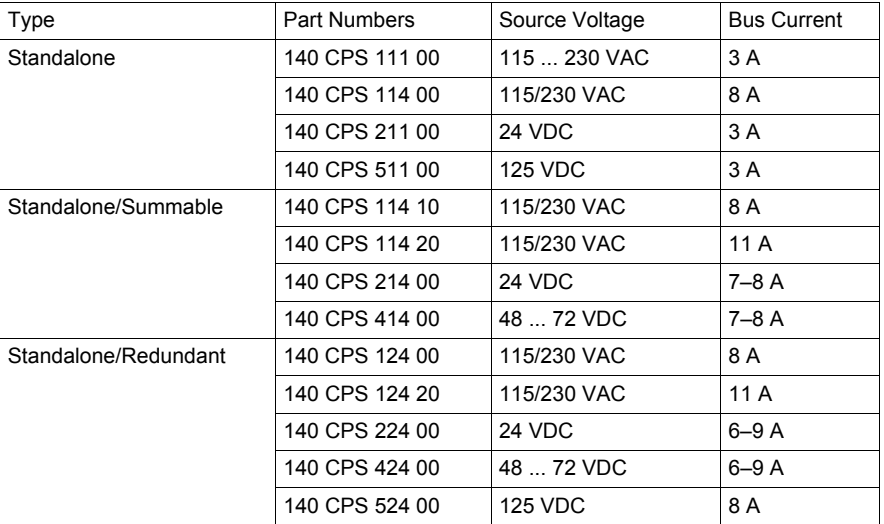

# **WARNING**

## **UNINTENDED EQUIPMENT OPERATION**

Use appropriate power supplies with the exceptions noted in this chapter.

**Failure to follow these instructions can result in death, serious injury, or equipment damage.**

# <span id="page-214-0"></span>**System Design Considerations for Quantum Power Supplies**

### **Overview**

There exists some important design differences between various models of Quantum power supplies that require careful consideration by the system designer in order to achieve maximum system performance. The principal difference lies in the generation within the power supply of important rack signals related to the health of the power supply and the status of the input power.

Quantum power supplies include on-board early power detection logic which is used to signal other modules on the rack that input power is lost. This signal is called POK (power OK) and is active high (i.e., when the signal is high, power is OK).

There is both an internal (to the power supply) and an external (as seen by the rack and other modules) version of the POK signal. The internal POK signal is represented by the Pwr ok LED (light emitting diode) on the front panel of the power supplies.

The system POK signal is generated so that there is sufficient time between the negative going edge of system POK (power outage) and the actual interruption of power to the rack. This first notification of power lost is necessary for the Quantum executive to perform an orderly system shutdown.

### **Standalone Power Supplies**

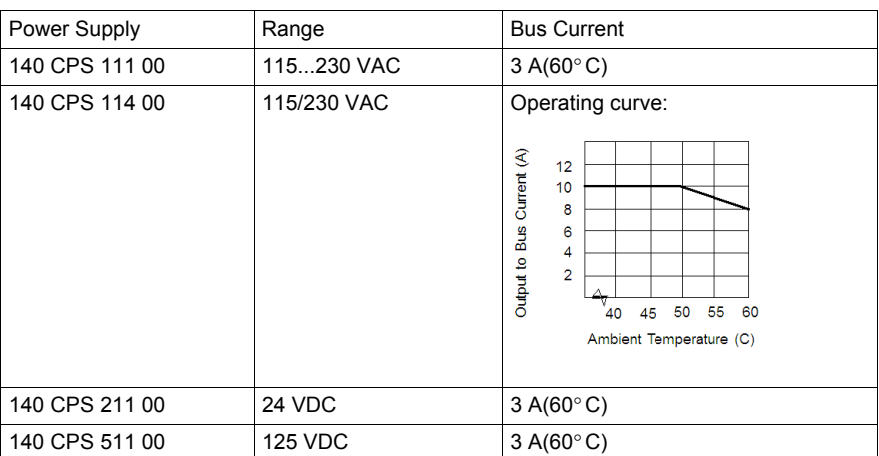

Four models of standalone power supplies are offered:

# **A CAUTION**

## **UNINTENDED EQUIPMENT OPERATION**

When a rack is equipped with a standalone power supply do not install any other power supply.

When the power supply must be redundant, install redundant power supply units.

**Failure to follow these instructions can result in injury or equipment damage.**

The following figure shows the direction of the internal POK to the Quantum system POK.

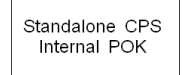

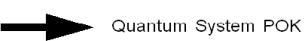

### **Summable Power Supplies**

Four summable power supply models are offered:

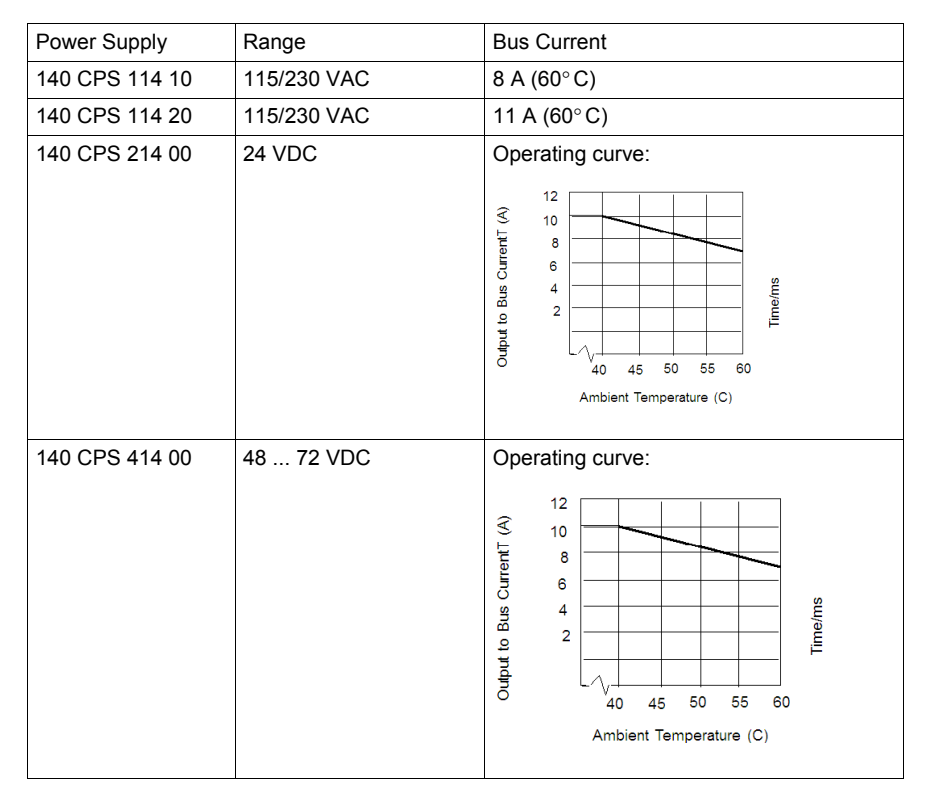
A summable power supply may be used as a standalone power supply without reservation in any Quantum system.

For systems configured with a mix of CPS, NOM, expert, and l/O modules, whose total current consumption from the rack exceeds the current provided by one summable supply, two summable supplies may be used in a single rack. In such a system, the total current available on the rack is the sum of the capability of both supplies (i.e.,  $2 \times 8$  A = 16 A). The summable supplies are designed so that they split the current supplied to the load almost equally, which also has the added benefit of increasing total system MTBF, and to distribute the thermal load across the rack. Summable supplies should be installed in the end module positions in the Quantum rack to maximize the system thermal performance.

The Quantum system POK signal in systems powered by two summable power supplies is only true (power is OK) when both internal POK signals (in the 140 CPS •14 •0) are true. Quantum summable power supplies are not hot-swappable.

The following figure shows the direction of the Quantum POK summable power supplies.

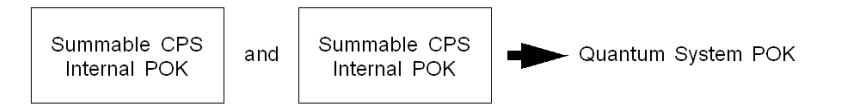

The proper method for starting systems powered by summable power supplies is to insert both supplies in the rack in an unpowered state, and then apply power to each supply. There is no requirement to turn on each supply simultaneously. The system designer must realize that the operation of the summable supply described above is independent of total rack load, i.e., even if the total load on the rack is less than 8 A, if there are two summable supplies installed in the rack, the system POK is generated as shown in this section.

For the special case of a single summable supply used as a standalone, the system POK generation reverts to the standalone case as shown previously in this section.

#### **Redundant Power Supplies**

Five redundant power supply models are offered:

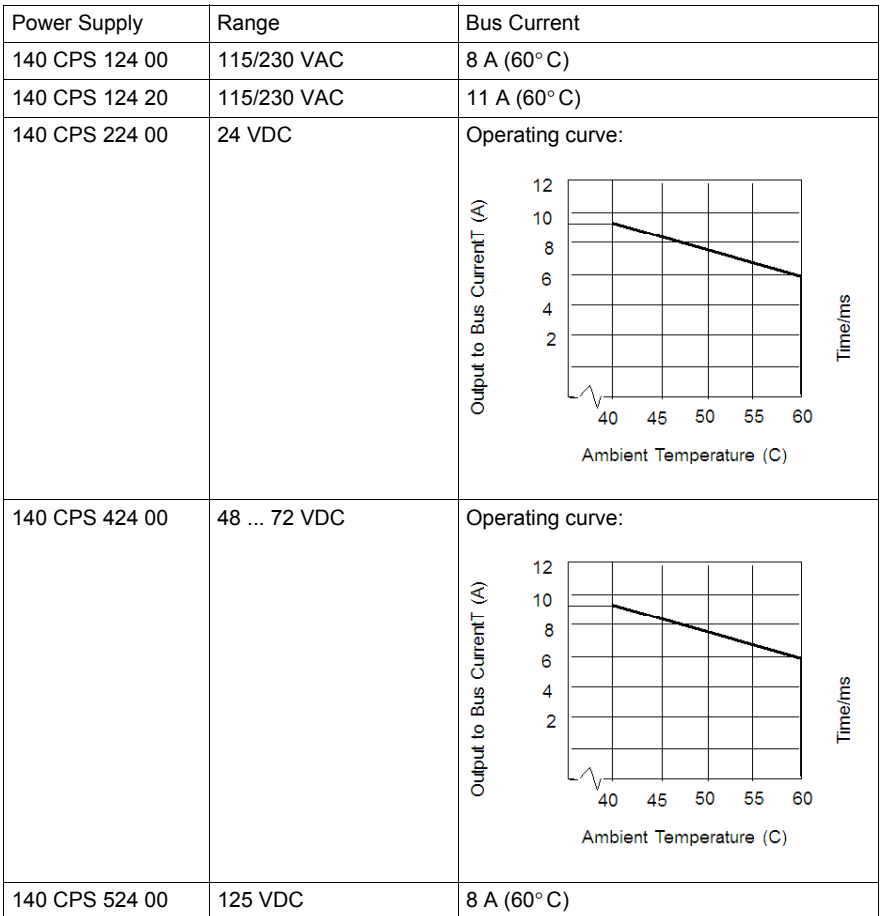

Similar to the summable supplies, the Quantum redundant power supplies also contain circuitry which forces the installed power supplies to share output current almost equally. An important difference between the summable and the redundant supply lies in the system POK generation circuitry.

The Quantum system POK signal in systems powered by redundant power supplies is true (power is OK) if either or both internal POK is true.

The following figure shows the Quantum system POK redundant power supply direction:

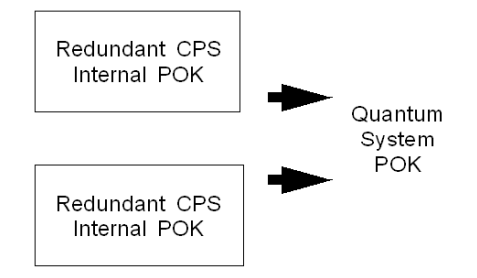

**NOTE:** Redundant power supply module health may be monitored in an I/O module health status word.

Another important difference from the summable system is the total available system rack loading. If there are N redundant power supplies installed in a rack, the total rack load must not exceed the capability of N-1 supplies. (Nmax=3)

For example, if two 8 A power supplies are installed in the rack  $(N=2)$ , the maximum rack load available for redundant operation is the current sourced by  $N-1$  (= 1) supplies, which is 8 A. If three 8 A redundant power supplies are installed  $(N = 3)$ , the maximum rack load available for redundant operation is the current sourced by N-1  $( = 2)$  supplies, which is 16 A.

If these constraints are observed, then in a system of two or three redundant supplies, one supply (it doesn't matter which one) is hot-swappable. This is possible because there is excess capacity in the N-1 remaining supplies to source the rack current while the Nth supply is being swapped.

An obvious extension to this argument is that a single redundant power supply may be used as a standalone supply (but the cheapest solution is obtained by using a summable or standalone supply for this application).

# **Compatibility**

## **Table of Combination**

This table shows the different possible combinations of Quantum power supplies.

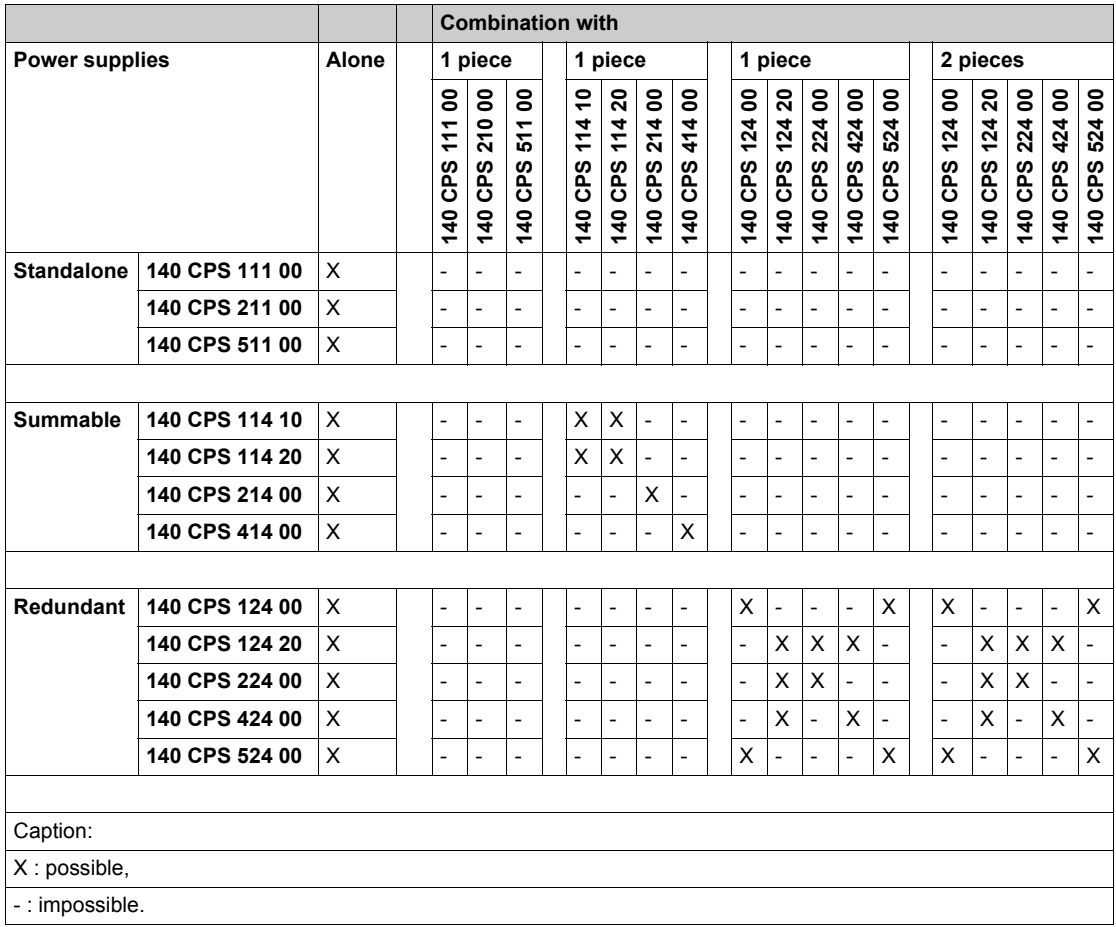

# **WARNING**

## **UNINTENDED EQUIPMENT OPERATION**

Use appropriate power supplies with the exceptions noted in the above table.

**Failure to follow these instructions can result in death, serious injury, or equipment damage.**

#### **Compatibility Issues**

Power supplies:

- Do not use a standalone power supply in combination with any other supply in the same backplane.
- With the exception of standalone models, power supplies with the same model number are compatible when installed in the same backplane.

DIO:

- While it is possible to use a standalone or a summable power supply with a DIO drop (as long as the DIO input is left unpowered), it is not possible to use a redundant supply with the DIO drop.
- The added power supply need not be of the same type as the DIO adapter. AC powered supplies may be used with DC type adapters and vice-versa.
- DIO module current load with an added power supply is typically 200 mA.

# **Presentation and Wiring**

#### **Illustration**

The following figure shows the power supply module.

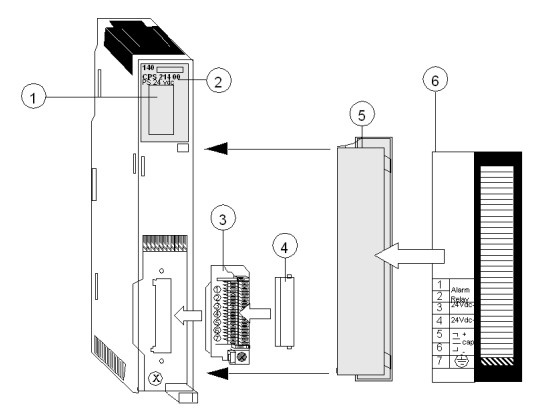

- **1** LED Area
- **2** Model Number, Module Description, Color Code
- **3** Field Wiring Connector
- **4** Field Wiring Connector Cover
- **5** Removable door
- **6** Customer Identification Label, (Fold label and place it inside door)

**NOTE:** When field wiring the power supply module, the maximum wire size that should be used is 1 - 14 AWG or 2 - 16 AWG; the minimum is 20 AWG.

**NOTE:** The tightening torque must be between 0.5 Nm and 0.8 Nm.

# *NOTICE*

#### **DESTRUCTION OF ADAPTER**

- **Before tightening the locknut to the torque 0.50...0.80 Nm, be sure to properly position the** right-angle F adapter connector.
- During tightening, be sure to maintain the connector securely.
- Do not tighten the right-angle F adapter beyond the specified torque.

**Failure to follow these instructions can result in equipment damage.**

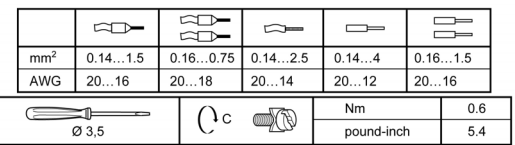

# **Indicators**

## **Illustration**

The following figure shows the Power Supply LED indicator.

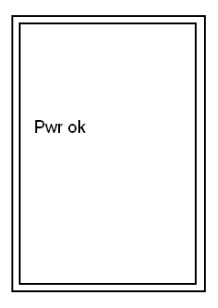

## **Description**

The following table shows the Power Supply LED description.

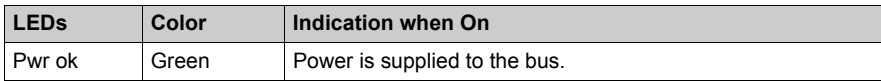

# **Displaying the Power Supply Budget**

#### **Overview**

If one or more power supply modules is configured, the Unity Pro software displays the available load and the consumption of all configured modules. Power supply availability is displayed as a bar graph. Each time you add a module, the green bar increases. An overload condition turns the display red. The first time you overshoot the mark, a message is displayed. Nevertheless, you can analyze and generate.

If there is no power supply, the software displays the power consumption requirement in red.

In the case of redundant power supplies, where the full load is applied to each power supply module, the software displays the power supply budget as if there is only one power supply. For summable power supplies, the load is distributed between the power supplies.

#### **Procedure**

To access the Power Supply and I/O Budget screen:

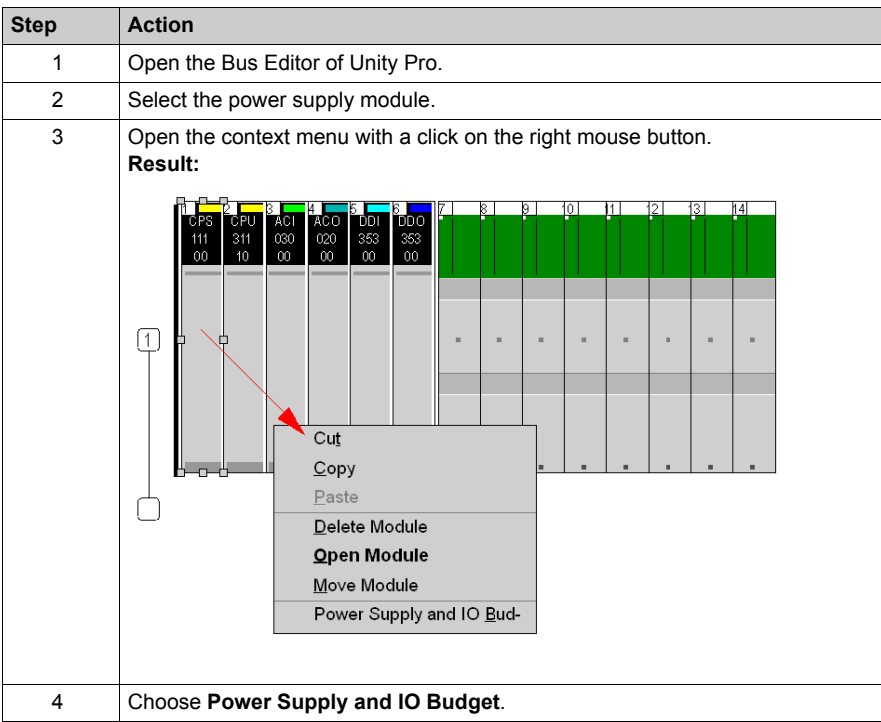

## **Presentation**

Here is a sample screen:

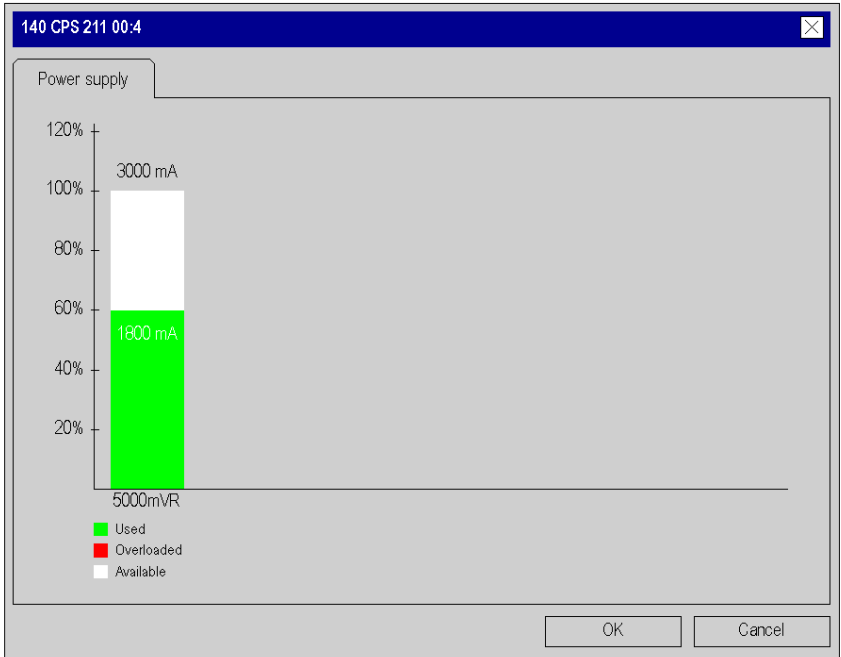

# **Chapter 12 140 CPS 111 00: 115 ... 230 VAC Standalone 3 A Power Supply Module**

#### **Purpose**

This chapter provides information on the 140 CPS 111 00 Power Supply module.

### **What Is in This Chapter?**

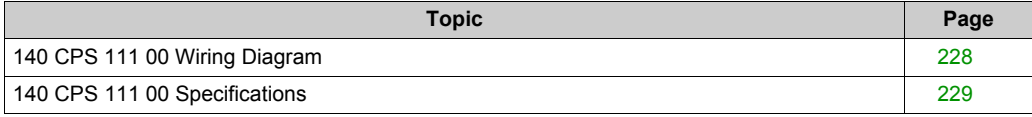

# <span id="page-227-0"></span>**140 CPS 111 00 Wiring Diagram**

#### **Wiring Diagram**

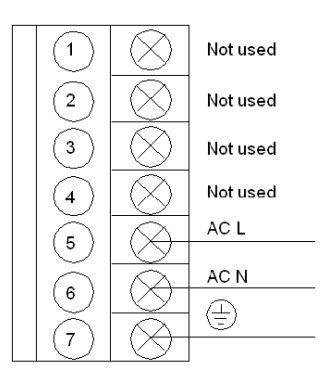

**NOTE:** For closed system installations, you must use connector 140 XTS 005 00.

# **DANGER**

#### **ELECTRIC SHOCK**

Ensure that the installation complies with wiring, grounding and electromagnetic standards defined in:

- national and local electrical code requirements,
- Grounding and Electromagnetic Compatibility of PLC Systems *(see Grounding and Electromagnetic Compatibility of PLC Systems, Basic Principles and Measures, User Manual)* user manual.

# <span id="page-228-0"></span>**140 CPS 111 00 Specifications**

## **General Specifications**

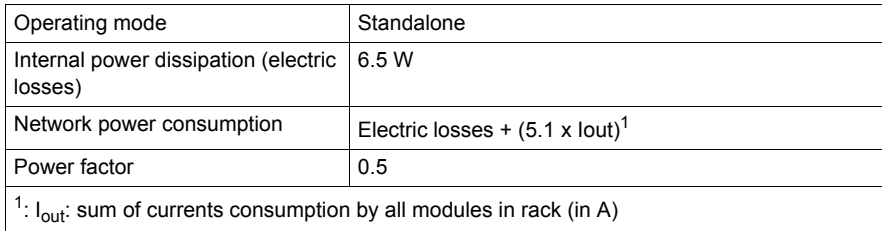

## **Input**

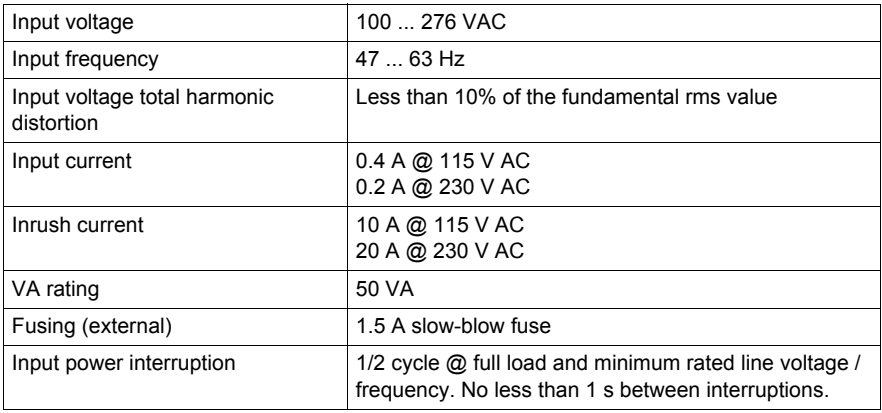

## **Output to Bus**

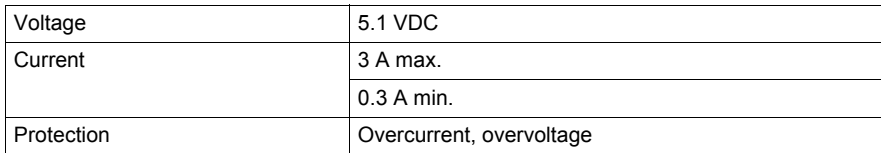

# **Chapter 13 140 CPS 111 00 (PV 01 or greater): 115 ... 230 VAC Standalone Power Supply Module**

#### **Purpose**

This chapter provides information on the 140 CPS 111 00 (PV 01 or greater) Power Supply module.

#### **What Is in This Chapter?**

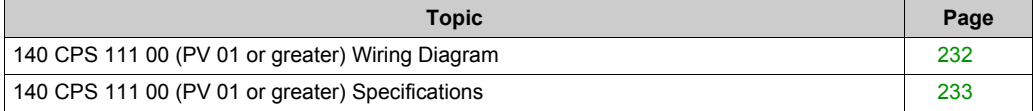

## <span id="page-231-0"></span>**140 CPS 111 00 (PV 01 or greater) Wiring Diagram**

#### **Wiring Diagram**

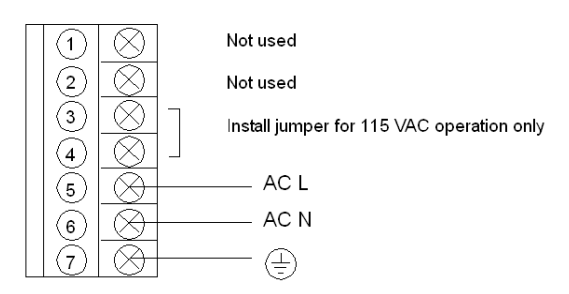

**NOTE:** For closed system installations, you must use 140 XTS 005 00 connector.

# **DANGER**

#### **ELECTRIC SHOCK**

Ensure that the installation complies with wiring, grounding and electromagnetic standards defined in:

- national and local electrical code requirements,
- Grounding and Electromagnetic Compatibility of PLC Systems *(see Grounding and Electromagnetic Compatibility of PLC Systems, Basic Principles and Measures, User Manual)* user manual.

# <span id="page-232-0"></span>**140 CPS 111 00 (PV 01 or greater) Specifications**

## **General Specifications**

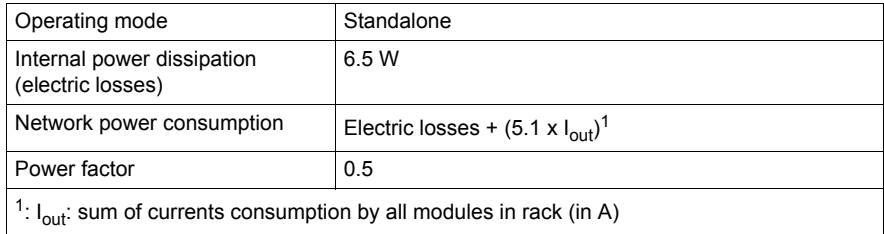

## **Input**

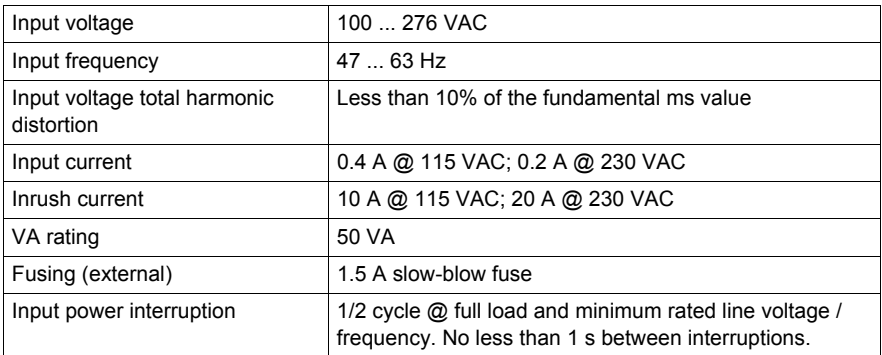

## **Output to Bus**

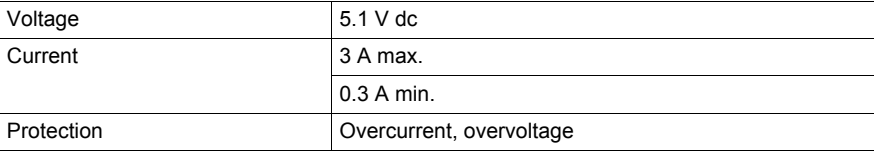

# **Chapter 14 140 CPS 114 00: 115/230 VAC Standalone 8 A Power Supply Module**

#### **Purpose**

This chapter provides information on the 140 CPS 114 00 Power Supply module.

### **What Is in This Chapter?**

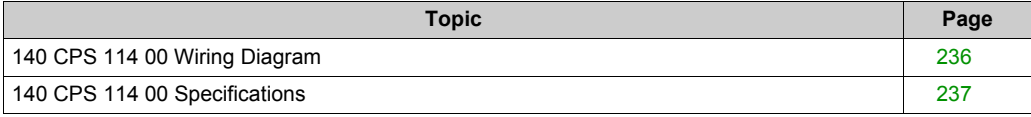

# <span id="page-235-0"></span>**140 CPS 114 00 Wiring Diagram**

#### **Wiring Diagram**

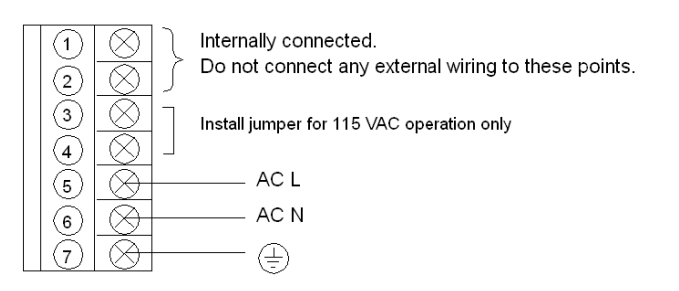

# **ADANGER**

#### **ELECTRIC SHOCK**

Ensure that the installation complies with wiring, grounding and electromagnetic standards defined in:

- national and local electrical code requirements,
- Grounding and Electromagnetic Compatibility of PLC Systems *(see Grounding and Electromagnetic Compatibility of PLC Systems, Basic Principles and Measures, User Manual)* user manual.

# <span id="page-236-0"></span>**140 CPS 114 00 Specifications**

## **General Specifications**

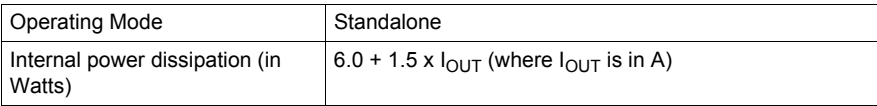

## **Input**

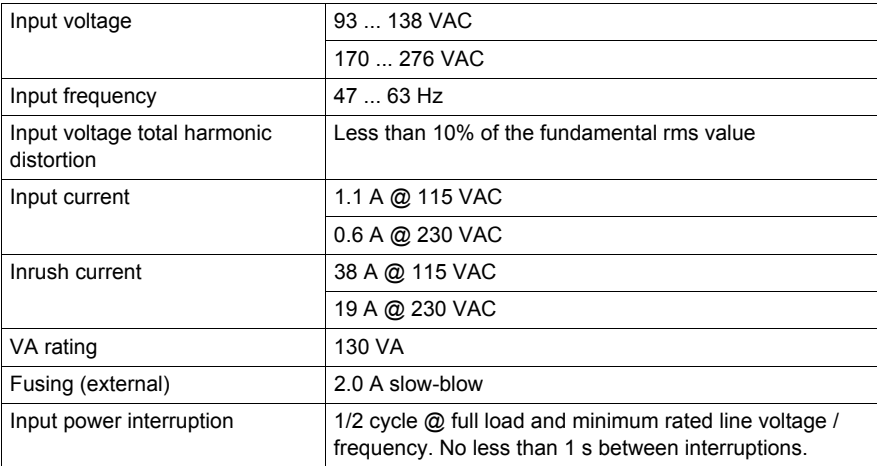

#### **Output to Bus**

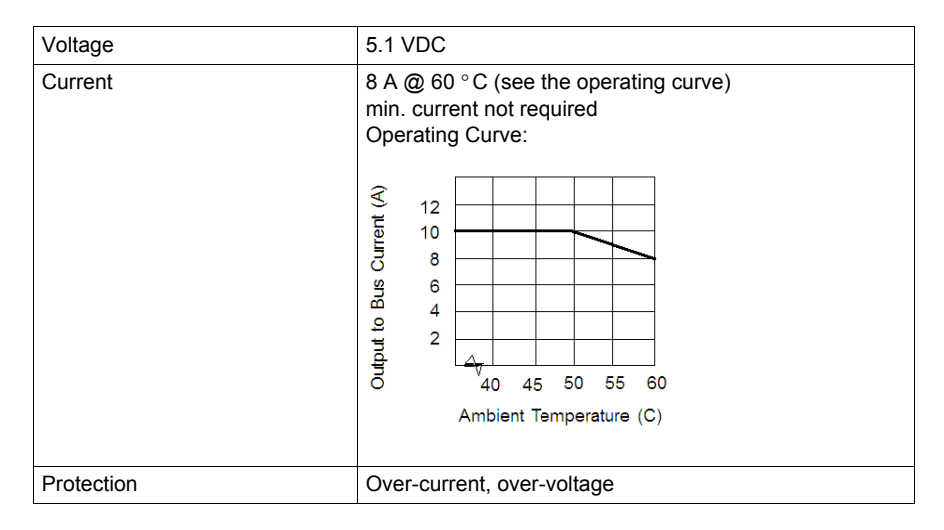

# **Chapter 15 140 CPS 114 10: 115/230 VAC Standalone/Summable 8 A Power Supply Module**

#### **Purpose**

This chapter provides information on the 140 CPS 114 10 Power Supply module.

### **What Is in This Chapter?**

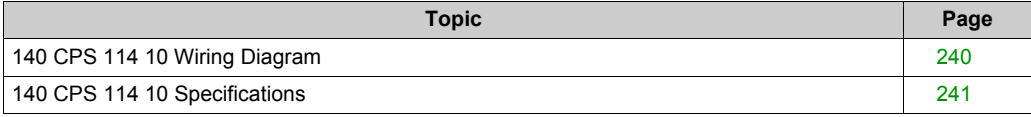

# <span id="page-239-0"></span>**140 CPS 114 10 Wiring Diagram**

#### **Wiring Diagram**

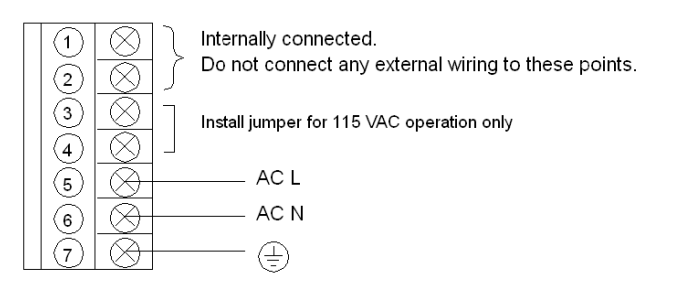

# **ADANGER**

#### **ELECTRIC SHOCK**

Ensure that the installation complies with wiring, grounding and electromagnetic standards defined in:

- national and local electrical code requirements,
- Grounding and Electromagnetic Compatibility of PLC Systems *(see Grounding and Electromagnetic Compatibility of PLC Systems, Basic Principles and Measures, User Manual)* user manual.

# <span id="page-240-0"></span>**140 CPS 114 10 Specifications**

## **General Specifications**

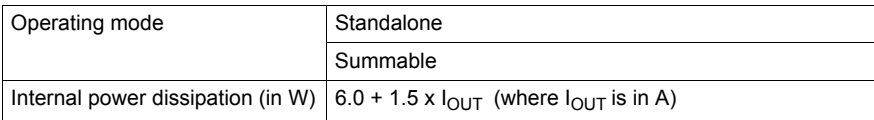

## **Input**

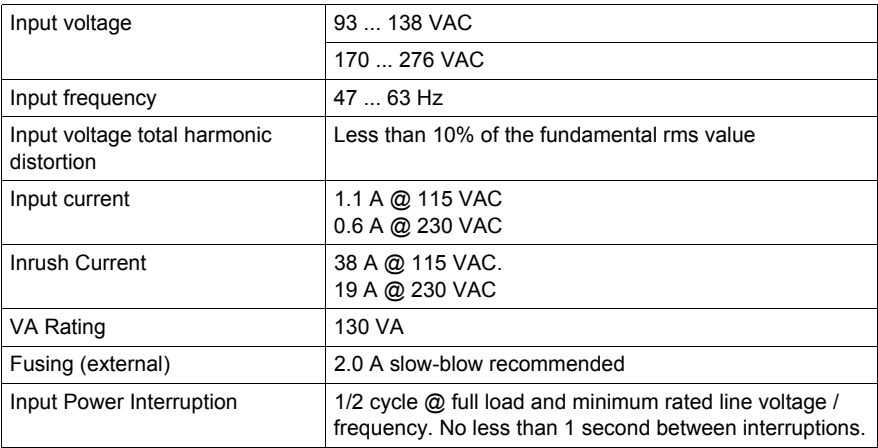

## **Output to Bus**

Output to Bus

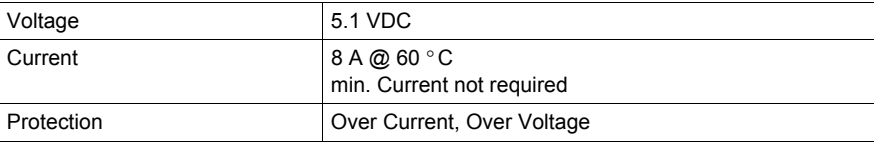

# **Chapter 16 140 CPS 114 20: 115/230 VAC Standalone/Summable 11 A Power Supply Module**

#### **Purpose**

This chapter provides information on the 140 CPS 114 20 Power Supply module.

### **What Is in This Chapter?**

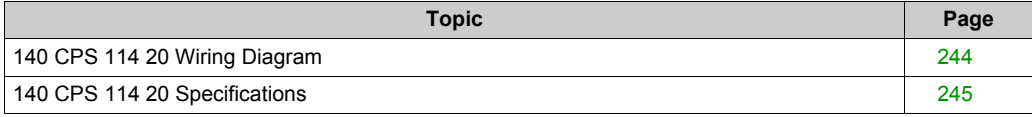

# <span id="page-243-0"></span>**140 CPS 114 20 Wiring Diagram**

#### **Wiring Diagram**

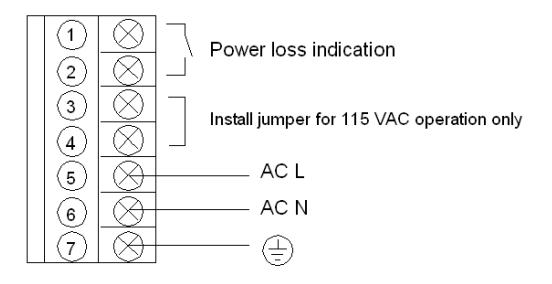

**NOTE:** A normally closed relay contact rated at 220 VAC, 6A / 30 VDC, 5A is available on terminals 1 and 2 on the power terminal strip. This contact set may be used to signal input power OFF. The relay de-energizes when input power drops below:

- 70 VAC, when input voltage is set to 115VAC.
- 140 VAC, when input voltage is set to 230VAC.

# **ADANGER**

#### **ELECTRIC SHOCK**

Ensure that the installation complies with wiring, grounding and electromagnetic standards defined in:

- national and local electrical code requirements,
- Grounding and Electromagnetic Compatibility of PLC Systems *(see Grounding and Electromagnetic Compatibility of PLC Systems, Basic Principles and Measures, User Manual)* user manual.

# <span id="page-244-0"></span>**140 CPS 114 20 Specifications**

## **General Specifications**

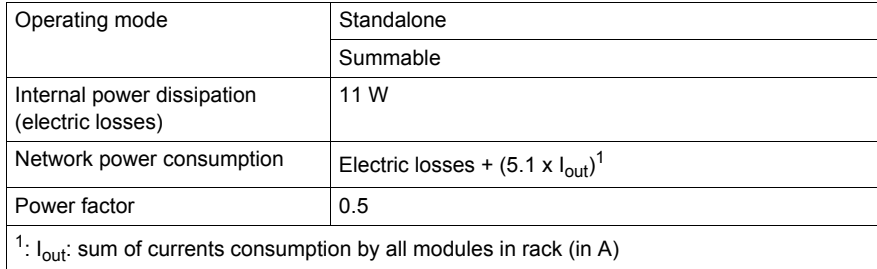

140 CPS 114 20 power supplies are designed to not require the external EMI filter, ferrite bead and Olflex cable.

## **Input**

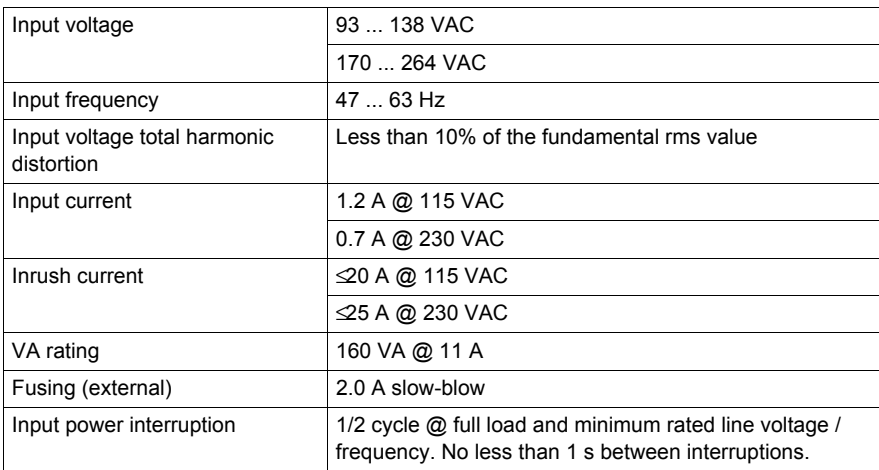

## **Output to Bus**

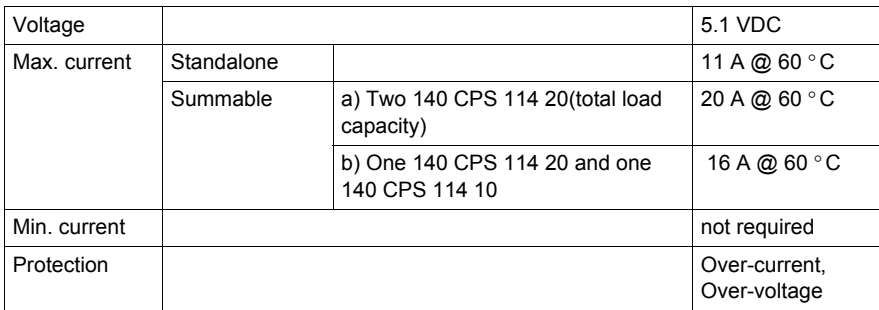

# **Chapter 17 140 CPS 124 00: 115/230 VAC Standalone/Redundant 8 A Power Supply Module**

#### **Purpose**

This chapter provides information on the 140 CPS 124 00 Power Supply module.

### **What Is in This Chapter?**

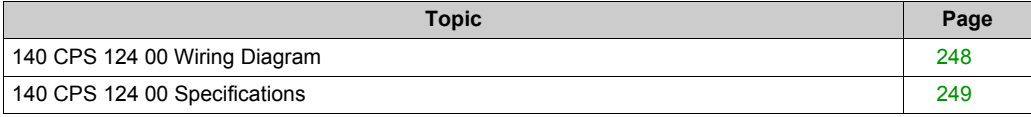

# <span id="page-247-0"></span>**140 CPS 124 00 Wiring Diagram**

#### **Wiring Diagram**

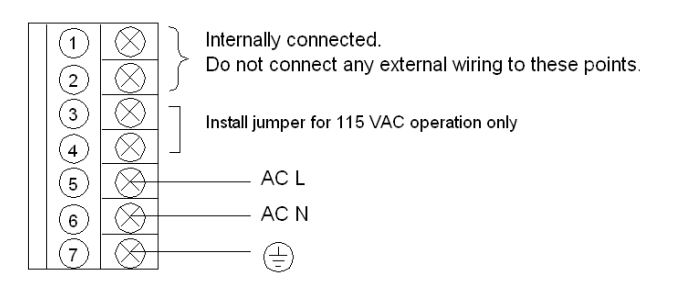

# **A DANGER**

#### **ELECTRIC SHOCK**

Ensure that the installation complies with wiring, grounding and electromagnetic standards defined in:

- national and local electrical code requirements,
- Grounding and Electromagnetic Compatibility of PLC Systems *(see Grounding and Electromagnetic Compatibility of PLC Systems, Basic Principles and Measures, User Manual)* user manual.

# <span id="page-248-0"></span>**140 CPS 124 00 Specifications**

## **General Specifications**

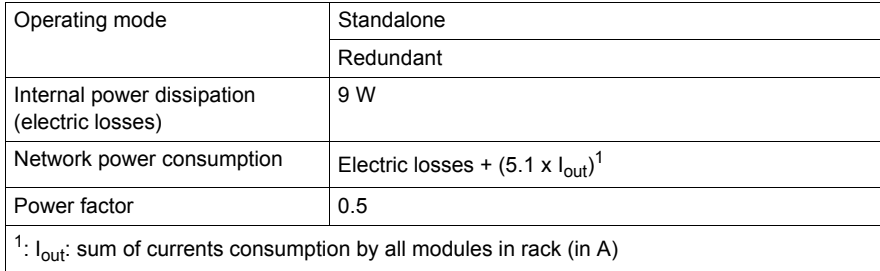

## **Input**

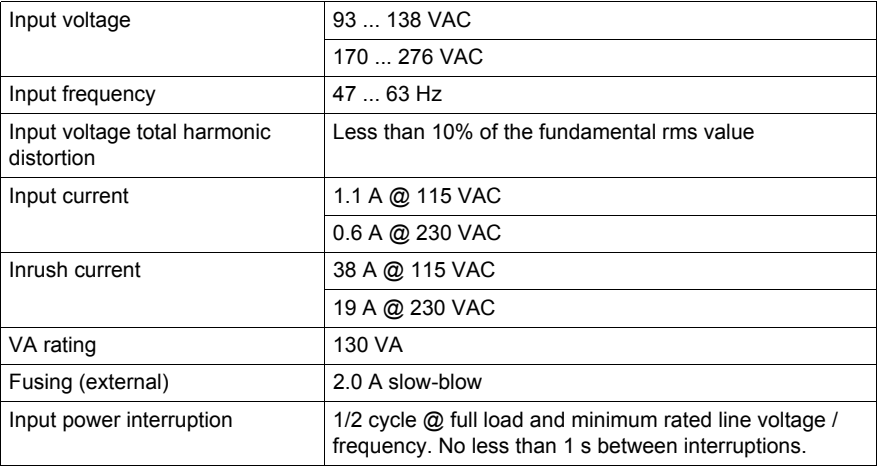

## **Output to Bus**

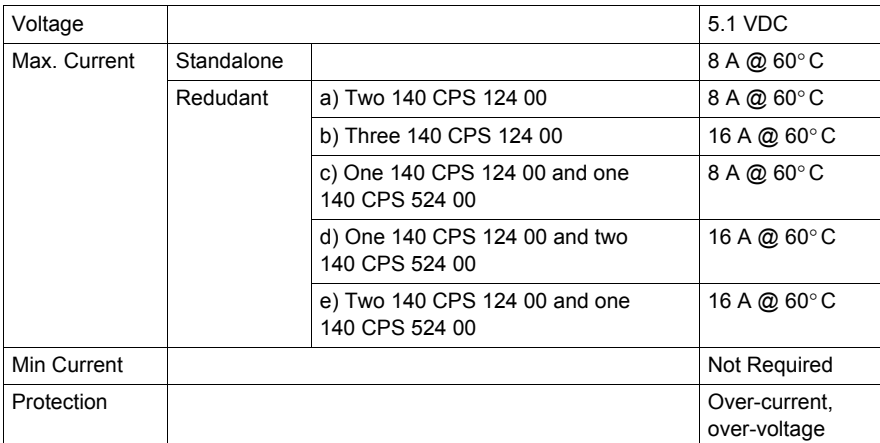

# **Chapter 18 140 CPS 124 20: 115/230 VAC Standalone/Redundant 11 A Power Supply Module**

#### **Purpose**

This chapter provides information on the 140 CPS 124 20 Power Supply module.

### **What Is in This Chapter?**

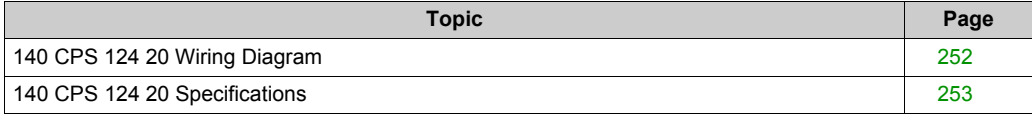

# <span id="page-251-0"></span>**140 CPS 124 20 Wiring Diagram**

#### **Wiring Diagram**

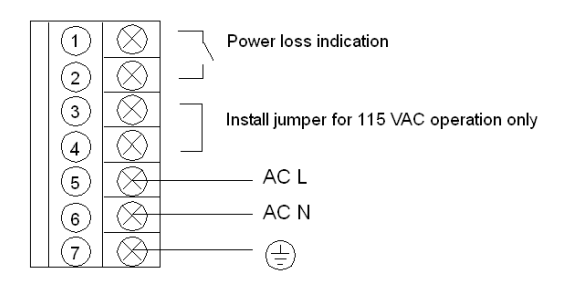

**NOTE:** A normally closed relay contact rated at 220 VAC, 6A / 30 VDC, 5 A is available on terminals 1 and 2 on the power terminal strip. This contact set may be used to signal input power OFF. The relay de-energizes when input power drops below:

- 70 VAC, when input voltage is set to 115VAC.
- 140 VAC, when input voltage is set to 230VAC.

# **DANGER**

#### **ELECTRIC SHOCK**

Ensure that the installation complies with wiring, grounding and electromagnetic standards defined in:

- national and local electrical code requirements,
- Grounding and Electromagnetic Compatibility of PLC Systems *(see Grounding and Electromagnetic Compatibility of PLC Systems, Basic Principles and Measures, User Manual)* user manual.
## **140 CPS 124 20 Specifications**

## **General Specifications**

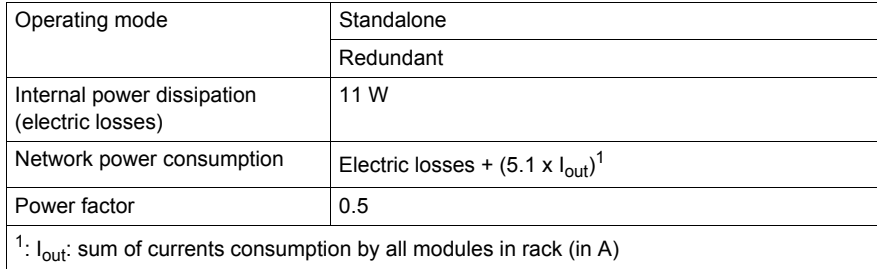

140 CPS 124 20 power supplies are designed to not require the external EMI filter, ferrite bead and Olflex cable.

## **Input**

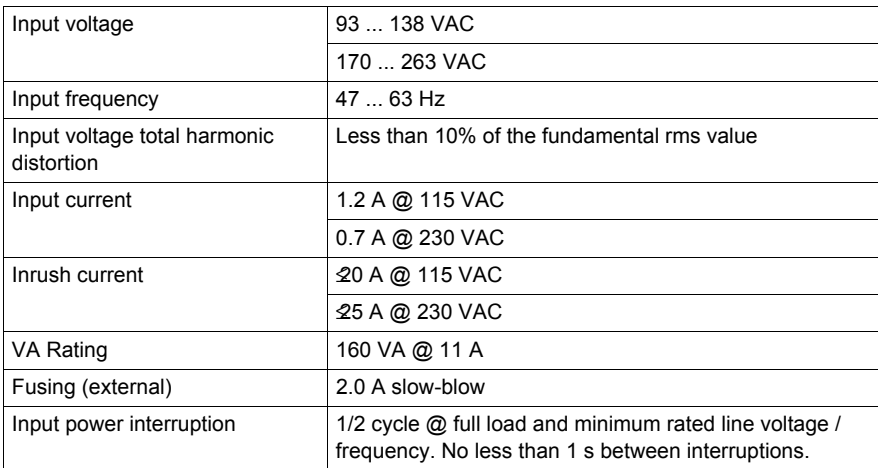

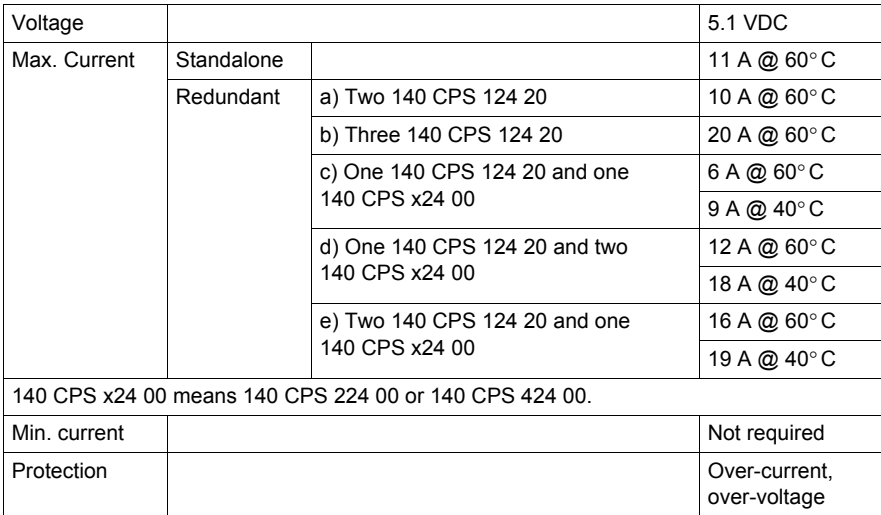

## **Chapter 19 140 CPS 211 00: 24 VDC Standalone 3 A Power Supply Module**

#### **Purpose**

This chapter provides information on the 140 CPS 211 00 Power Supply module.

## **What Is in This Chapter?**

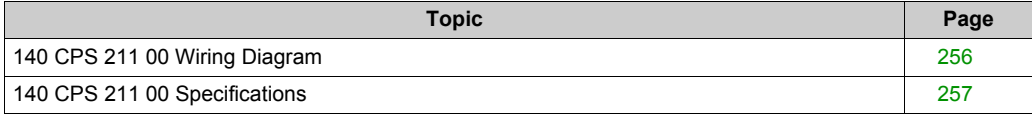

## <span id="page-255-0"></span>**140 CPS 211 00 Wiring Diagram**

## **Wiring Diagram**

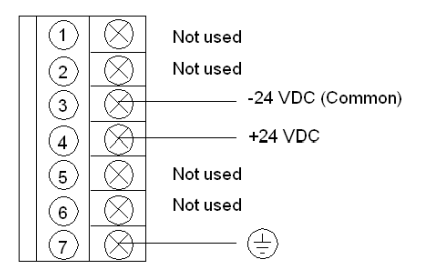

# **ADANGER**

#### **ELECTRIC SHOCK**

Ensure that the installation complies with wiring, grounding and electromagnetic standards defined in:

- national and local electrical code requirements,
- Grounding and Electromagnetic Compatibility of PLC Systems *(see Grounding and Electromagnetic Compatibility of PLC Systems, Basic Principles and Measures, User Manual)* user manual.

## <span id="page-256-0"></span>**140 CPS 211 00 Specifications**

## **General Specifications**

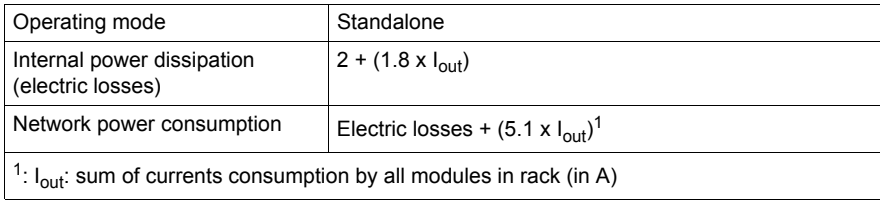

## **Input**

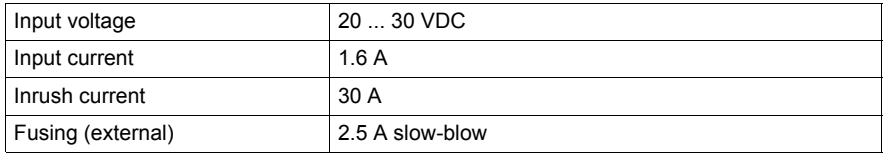

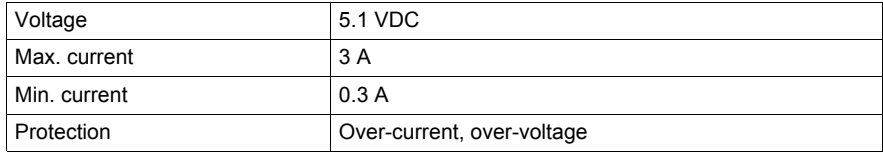

## **Chapter 20 140 CPS 214 00: 24 VDC Standalone/Summable 7–8 A Power Supply Module**

#### **Purpose**

This chapter provides information on the 140 CPS 214 00 Power Supply module.

## **What Is in This Chapter?**

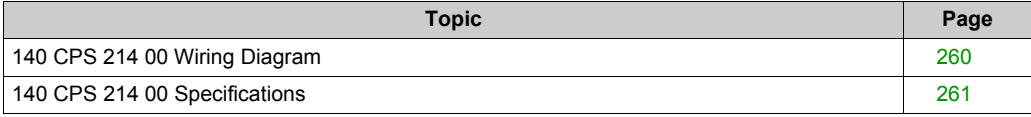

## <span id="page-259-0"></span>**140 CPS 214 00 Wiring Diagram**

#### **Wiring Diagram**

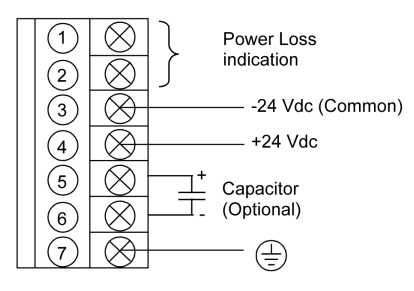

**NOTE:** 1. A normally closed relay contact rated at 220 Vac, 6 A / 30 Vdc, 5 A is available on terminals 1 and 2 on the power terminal strip. This contact set may be used to signal input power OFF. The relay de-energizes when input power drops below 18 Vdc.

**NOTE:** 2. Tolerance to input interruptions may be increased by adding  $a \ge 50$  Vdc electrolytic capacitor between terminals 5 and 6 on the power terminal strip. Refer to the hold-up capacitor timing chart for capacitor values *[Input](#page-260-1), page [261](#page-260-1)*.

**NOTE:** 3. When field wiring the power supply module, the maximim wire size that should be used is 1 - 14 AWG (2 mm<sup>2</sup>) or 2 - 16 AWG (1.5 mm<sup>2</sup>).

# **ADANGER**

#### **ELECTRIC SHOCK**

Ensure that the installation complies with wiring, grounding and electromagnetic standards defined in:

- national and local electrical code requirements,
- Grounding and Electromagnetic Compatibility of PLC Systems *(see Grounding and Electromagnetic Compatibility of PLC Systems, Basic Principles and Measures, User Manual)* user manual.

## <span id="page-260-0"></span>**140 CPS 214 00 Specifications**

## **General Specifications**

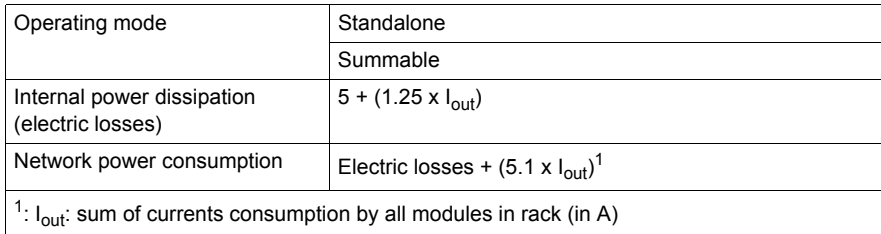

## <span id="page-260-1"></span>**Input**

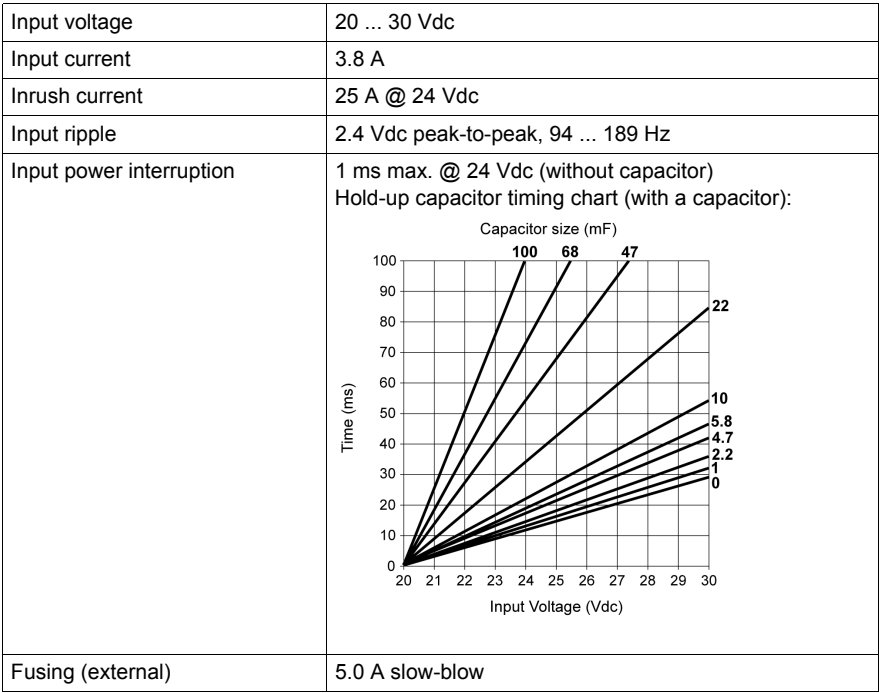

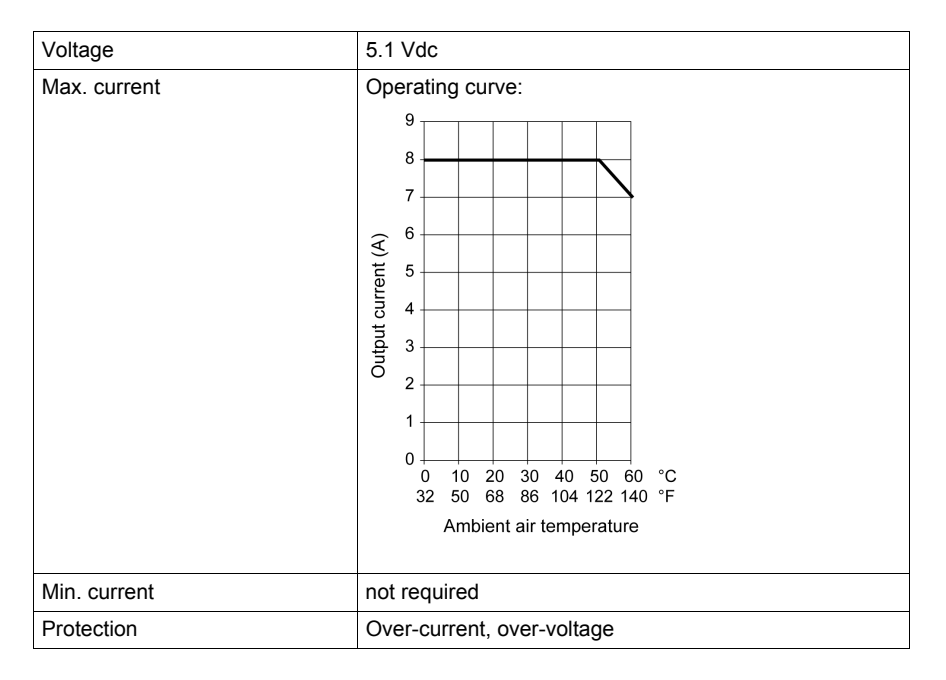

## **Chapter 21 140 CPS 224 00: 24 VDC Standalone/Redundant 6–9 A Power Supply Module**

#### **Purpose**

This chapter provides information on the 140 CPS 224 00 Power Supply module.

### **What Is in This Chapter?**

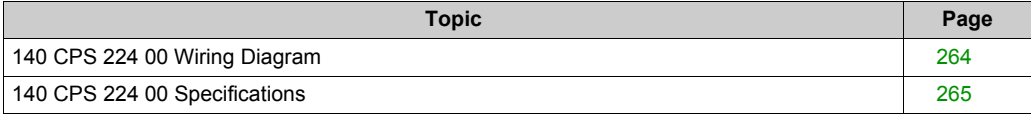

## <span id="page-263-0"></span>**140 CPS 224 00 Wiring Diagram**

### **Wiring Diagram Figure**

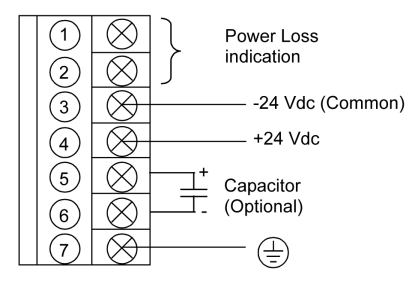

**NOTE:** 1. A normally closed relay contact rated at 220 Vac, 6 A / 30 Vdc, 5 A is available on terminals 1 and 2 on the power terminal strip. This contact set may be used to signal input power OFF. The relay de-energizes when input power drops below 18 Vdc.

**NOTE:** 2. Tolerance to input interruptions may be increased by adding  $a \ge 50$  Vdc electrolytic capacitor between terminals 5 and 6 on the power terminal strip. Refer to the hold-up capacitor timing chart for capacitor values *[Input](#page-264-1), page [265](#page-264-1)*.

**NOTE:** 3. When field wiring the power supply module, the maximum wire size that should be used is 1 - 14 AWG (2 mm<sup>2</sup>) or 2 - 16 AWG (1.5 mm<sup>2</sup>).

# **ADANGER**

#### **ELECTRIC SHOCK**

Ensure that the installation complies with wiring, grounding and electromagnetic standards defined in:

- national and local electrical code requirements,
- Grounding and Electromagnetic Compatibility of PLC Systems *(see Grounding and Electromagnetic Compatibility of PLC Systems, Basic Principles and Measures, User Manual)* user manual.

## <span id="page-264-0"></span>**140 CPS 224 00 Specifications**

## **General Specifications**

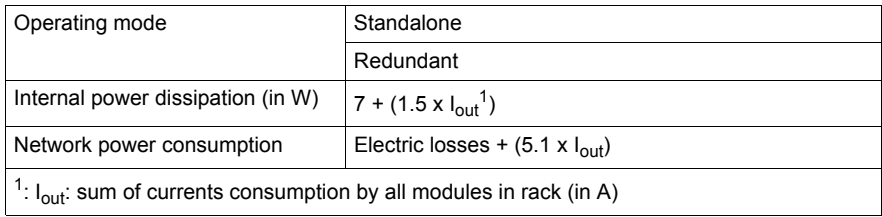

## <span id="page-264-1"></span>**Input**

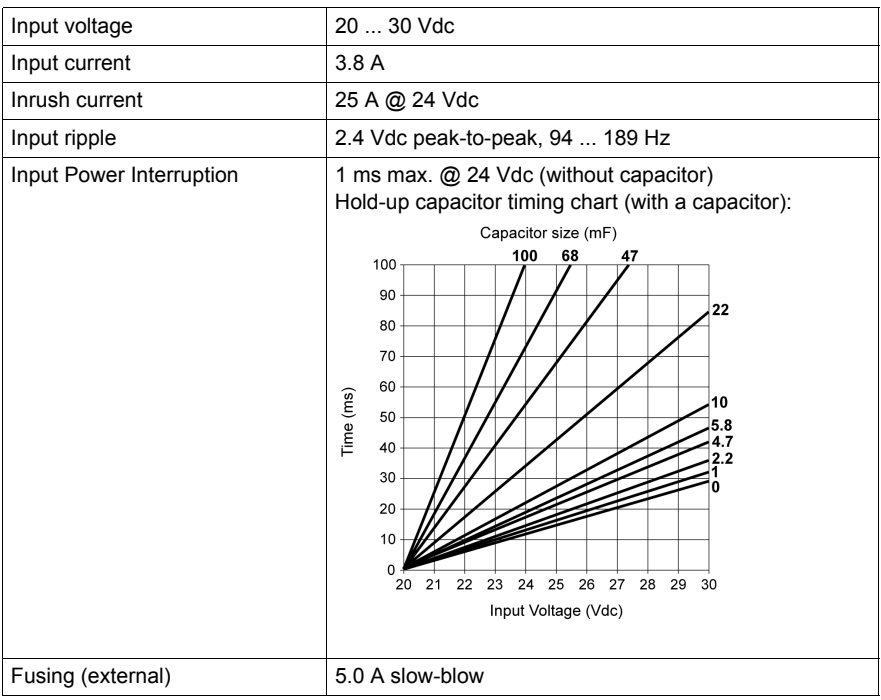

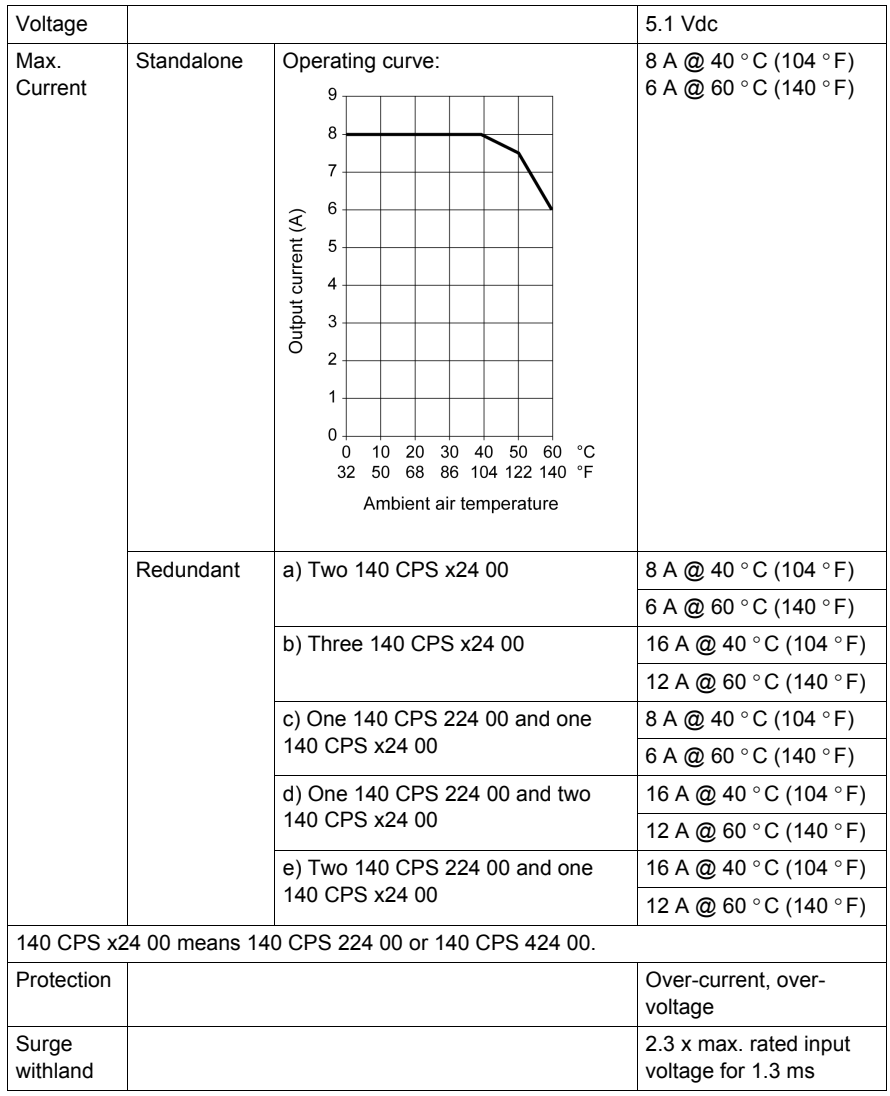

## **Chapter 22 140 CPS 414 00: 48 VDC Standalone/Summable 7–8 A Power Supply Module**

#### **Purpose**

This chapter provides information on the 140 CPS 414 00 Power Supply module.

## **What Is in This Chapter?**

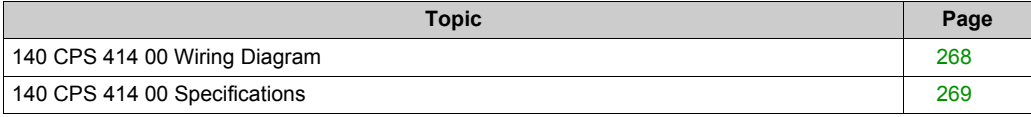

## <span id="page-267-0"></span>**140 CPS 414 00 Wiring Diagram**

### **Wiring Diagram Figure**

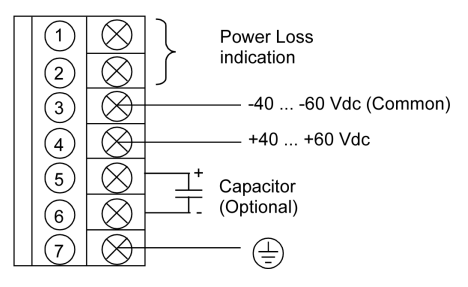

**NOTE:** 1. A normally closed relay contact rated at 220 Vac, 6 A / 30 Vdc, 5 A is available on terminals 1 and 2 on the power terminal strip. This contact set may be used to signal input power OFF or a power supply loss. The relay de-energizes when input power drops below 35 Vdc.

**NOTE:** 2. Tolerance to input interruptions may be increased by adding a ≥ 85 Vdc electrolytic capacitor between terminals 5 and 6 on the power terminal strip. Refer to the hold-up capacitor timing chart for capacitor values in the specification *[Input,](#page-268-1) page [269](#page-268-1)*.

**NOTE:** 3. When field wiring the power supply module, the maximim wire size that should be used is 1 - 14 AWG (2 mm<sup>2</sup>) or 2 - 6 AWG (1.5 mm<sup>2</sup>).

# **ADANGER**

#### **ELECTRIC SHOCK**

Ensure that the installation complies with wiring, grounding and electromagnetic standards defined in:

- national and local electrical code requirements,
- Grounding and Electromagnetic Compatibility of PLC Systems *(see Grounding and Electromagnetic Compatibility of PLC Systems, Basic Principles and Measures, User Manual)* user manual.

## <span id="page-268-0"></span>**140 CPS 414 00 Specifications**

## **General Specifications**

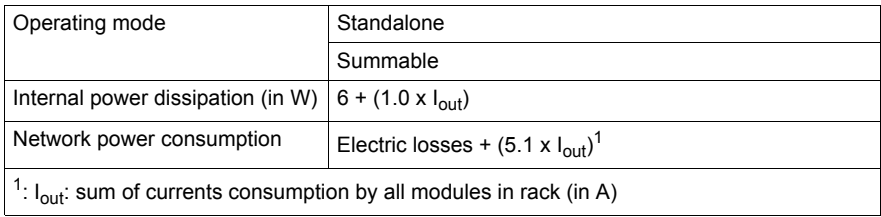

## <span id="page-268-1"></span>**Input**

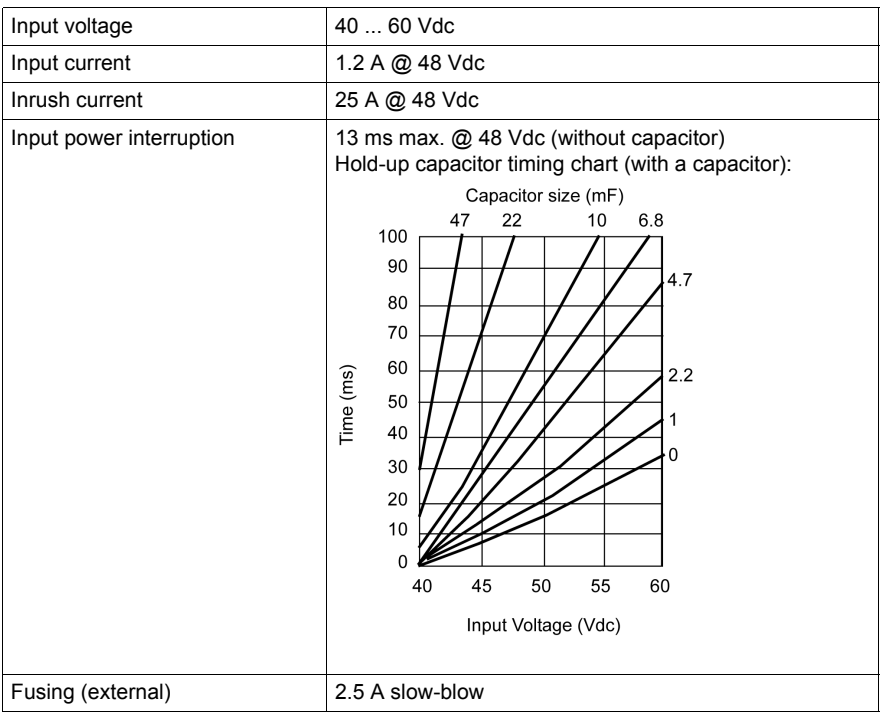

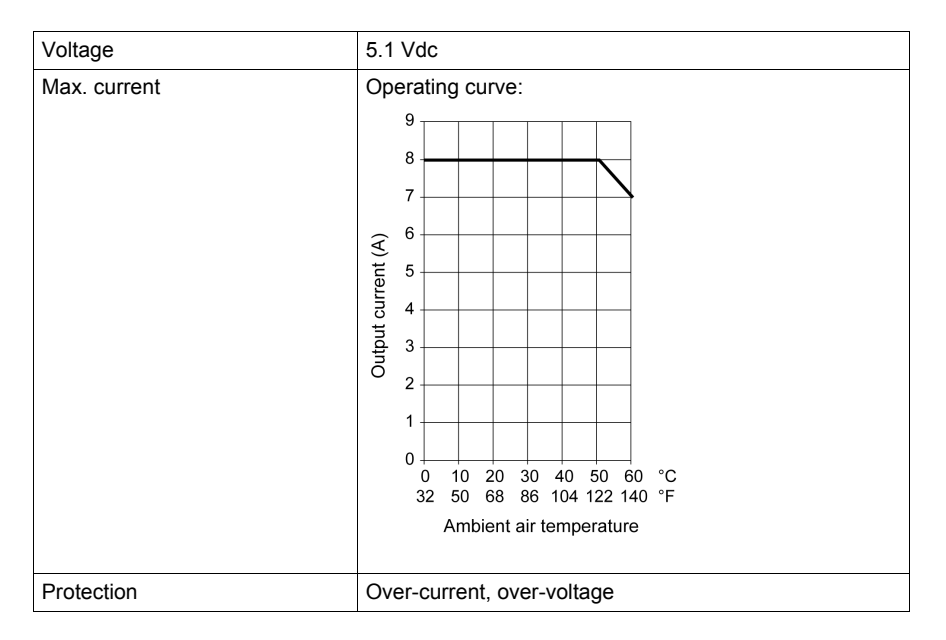

## **Chapter 23 140 CPS 424 00: 48 VDC Standalone/Redundant 6–9 A Power Supply Module**

#### **Purpose**

This chapter provides information on the 140 CPS 424 00 Power Supply module.

### **What Is in This Chapter?**

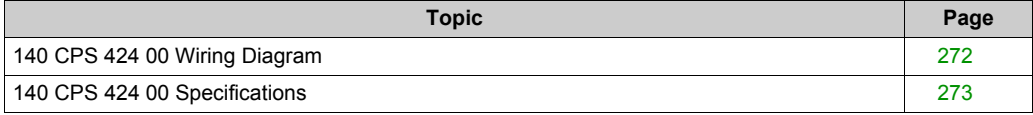

## <span id="page-271-0"></span>**140 CPS 424 00 Wiring Diagram**

#### **Wiring Diagram**

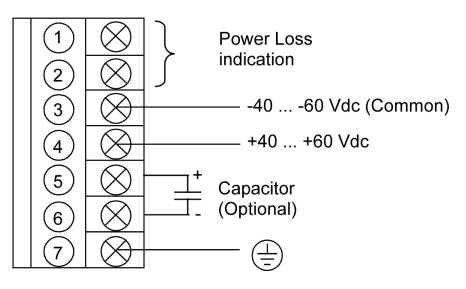

**NOTE:** 1. A normally closed relay contact rated at 220 Vac, 6 A / 30 Vdc, 5 A is available on terminals 1 and 2 of the power terminal strip. This contact set may be used to signal input power OFF or a power supply loss.

**NOTE:** 2. Tolerance to input interruptions may be increased by adding a ≥ 85 Vdc electrolytic capacitor between terminals 5 and 6 on the power terminal strip. Refer to the hold-up capacitor timing chart for capacitor values in the specification *[Input,](#page-272-1) page [273](#page-272-1)*

**NOTE:** 3. When field wiring the power supply module, the maximim wire size that should be used is 1 - 14 AWG (2 mm<sup>2</sup>) or 2 - 16 AWG (1.5 mm<sup>2</sup>).

# **ADANGER**

#### **ELECTRIC SHOCK**

Ensure that the installation complies with wiring, grounding and electromagnetic standards defined in:

- national and local electrical code requirements,
- Grounding and Electromagnetic Compatibility of PLC Systems *(see Grounding and Electromagnetic Compatibility of PLC Systems, Basic Principles and Measures, User Manual)* user manual.

## <span id="page-272-0"></span>**140 CPS 424 00 Specifications**

## **General Specifications**

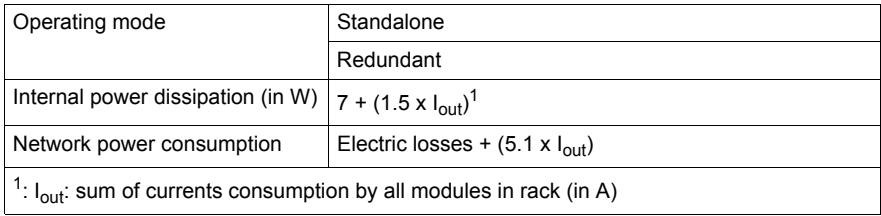

## <span id="page-272-1"></span>**Input**

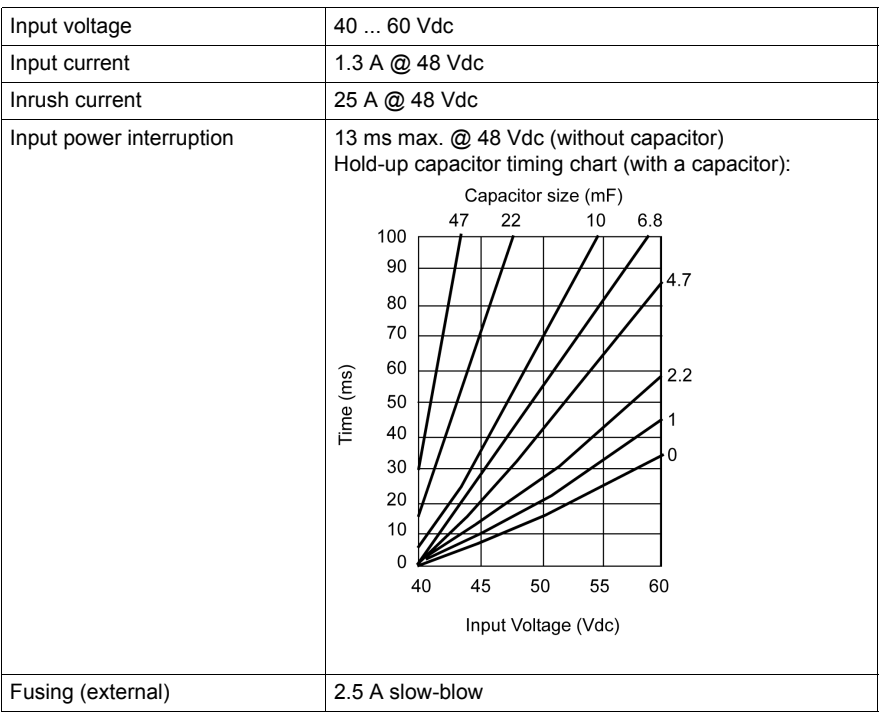

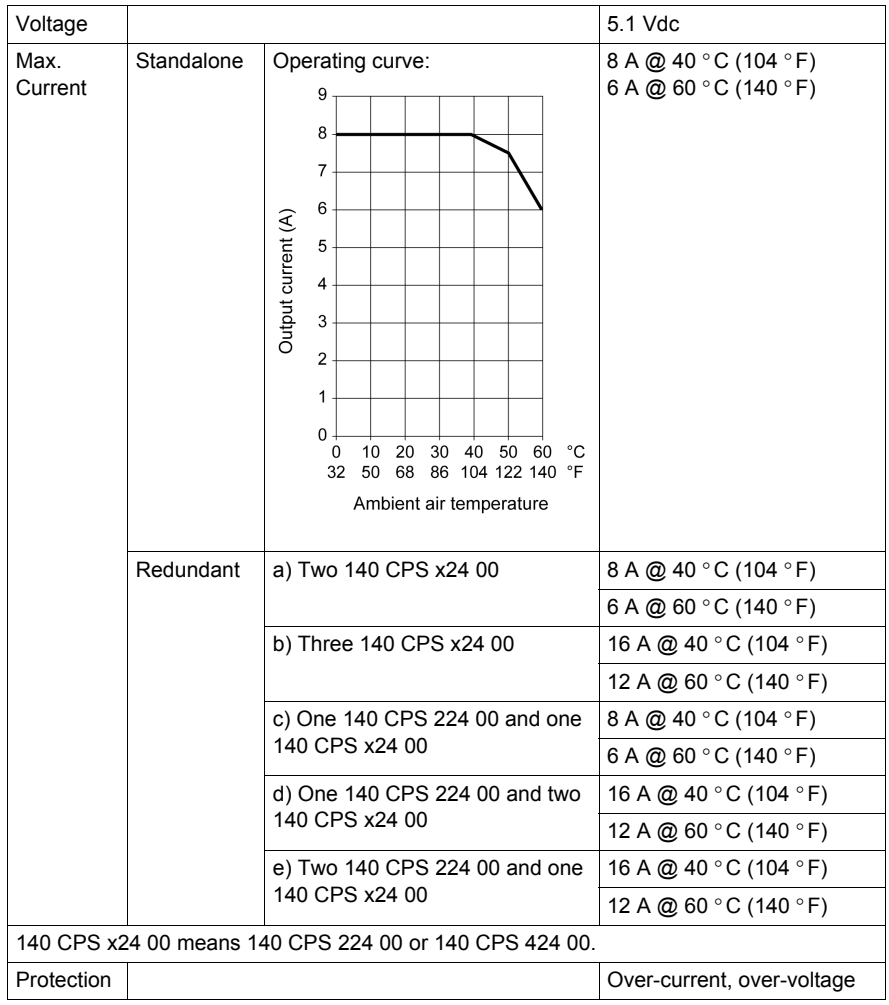

## **Chapter 24 140 CPS 511 00: 125 VDC Standalone 3 A Power Supply Module**

#### **Purpose**

This chapter provides information on the 140 CPS 511 00 Power Supply module.

## **What Is in This Chapter?**

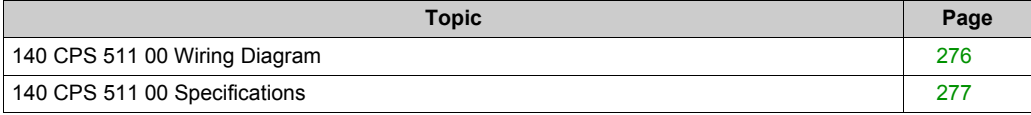

## <span id="page-275-0"></span>**140 CPS 511 00 Wiring Diagram**

### **Wiring Diagram**

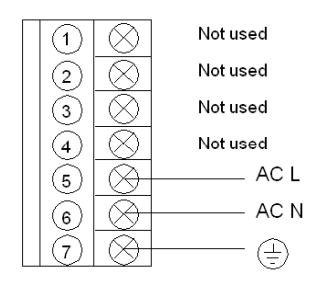

# **ADANGER**

### **ELECTRIC SHOCK**

Ensure that the installation complies with wiring, grounding and electromagnetic standards defined in:

- national and local electrical code requirements,
- Grounding and Electromagnetic Compatibility of PLC Systems *(see Grounding and Electromagnetic Compatibility of PLC Systems, Basic Principles and Measures, User Manual)* user manual.

## <span id="page-276-0"></span>**140 CPS 511 00 Specifications**

## **General Specifications**

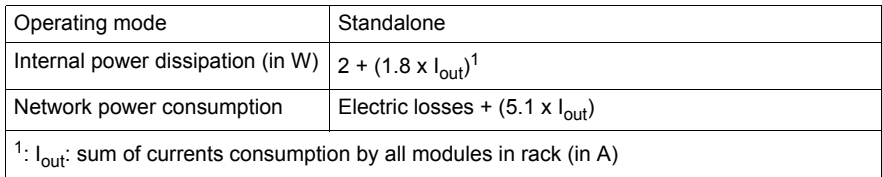

## **Input**

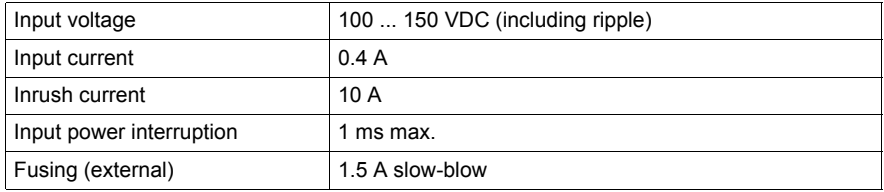

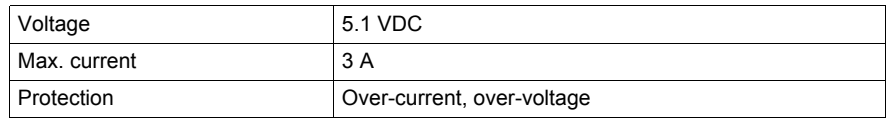

## **Chapter 25 140 CPS 524 00: 125 VDC Standalone/Redundant 8 A Power Supply Module**

#### **Purpose**

This chapter provides information on the 140 CPS 524 00 Power Supply module.

## **What Is in This Chapter?**

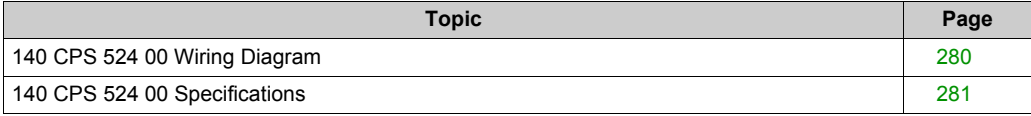

## <span id="page-279-0"></span>**140 CPS 524 00 Wiring Diagram**

## **Wiring Diagram**

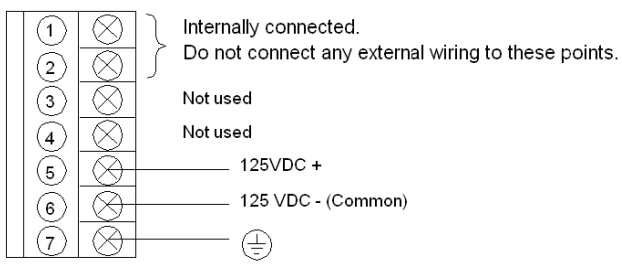

# **ADANGER**

#### **ELECTRIC SHOCK**

Ensure that the installation complies with wiring, grounding and electromagnetic standards defined in:

- national and local electrical code requirements,
- Grounding and Electromagnetic Compatibility of PLC Systems *(see Grounding and Electromagnetic Compatibility of PLC Systems, Basic Principles and Measures, User Manual)* user manual.

## <span id="page-280-0"></span>**140 CPS 524 00 Specifications**

## **General Specifications**

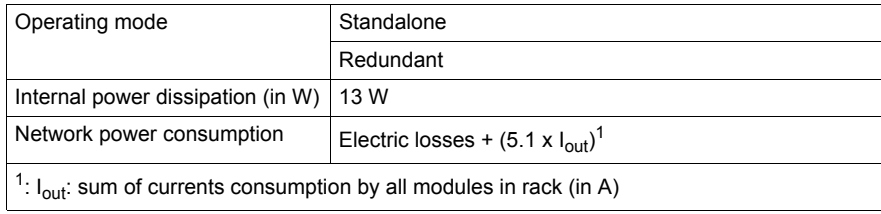

## **Input**

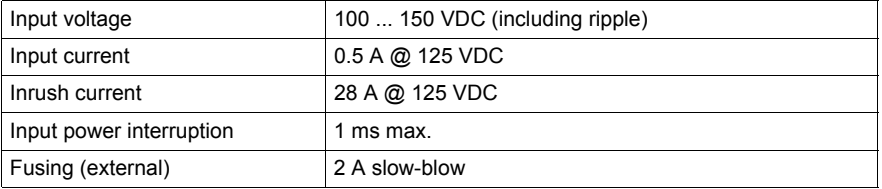

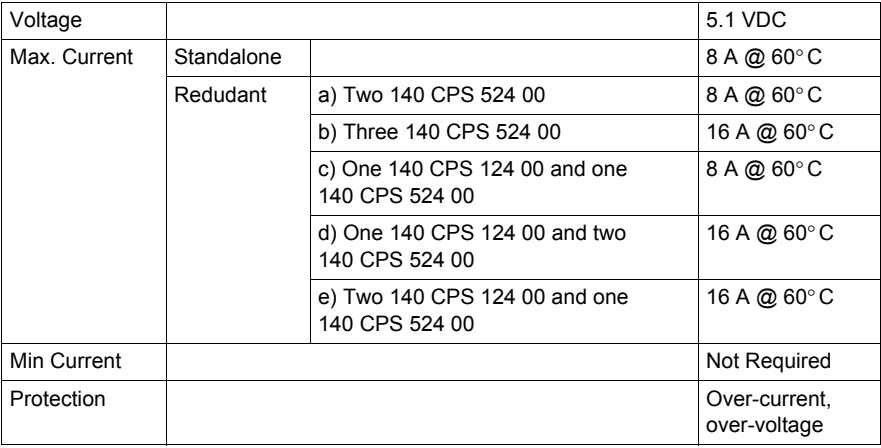

# **Part IV Racks(XBP) and Rack Expander (XBE)**

### **Introduction**

This part provides information on the Quantum racks and rack expander.

#### **What Is in This Part?**

This part contains the following chapters:

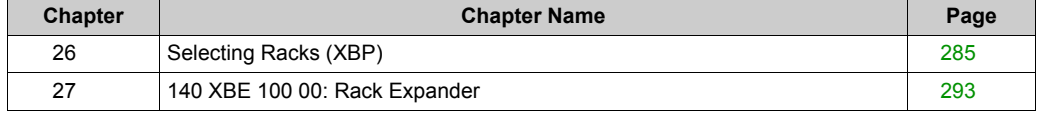

# <span id="page-284-0"></span>**Chapter 26 Selecting Racks (XBP)**

#### **Purpose**

This chapter provides information on selecting Quantum Racks.

#### **What Is in This Chapter?**

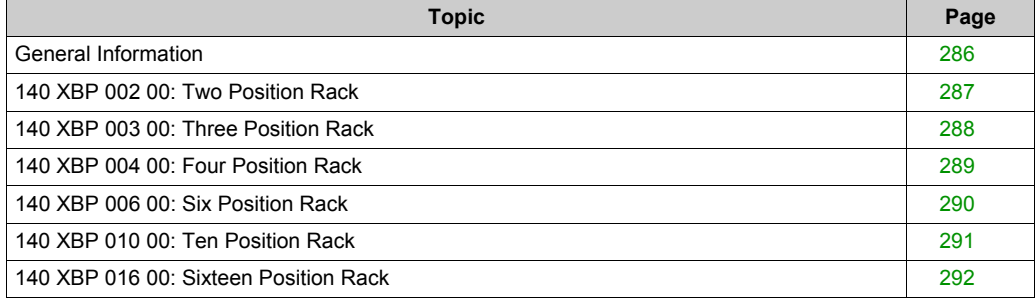

## <span id="page-285-0"></span>**General Information**

#### **Overview**

Racks are designed to mechanically fasten and electrically connect modules used in drops. The rack contains a passive circuit board which permits modules to communicate with each other and to identify their slot numbers without further switch settings.

**NOTE:** To meet vibration/shock specifications, the rack must be mounted using all specified mounting holes. The rack is mounted using standard hardware (described below).

The recommended length for the mounting screws should be within the following range: 0.24 in. (6 mm) - 0.52 in. (13 mm)

The head height of the screws should not exceed 0.14 in. (3.5 mm).

## <span id="page-286-0"></span>**140 XBP 002 00: Two Position Rack**

#### **Two Position Rack**

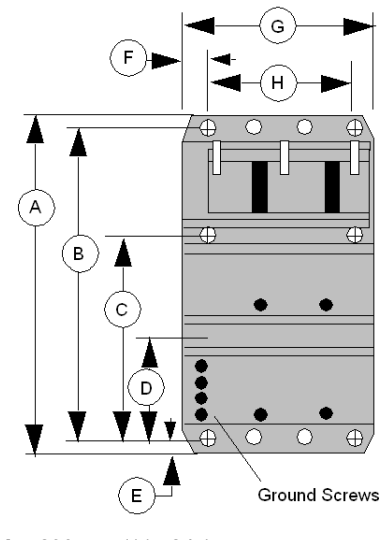

- (+) =Mounting Hole Diameter: 8 mm (0.31 in)
- ◯ =Optional locations for Modbus Plus communication cable grounding. Diameter: 8 mm (0.31 in)
- Threaded mounting holes for half and full height modules. Diameter:  $4 \text{ mm} (0.16 \text{ in})$

- **A** 290 mm (11.42 in)
- **B** 270 mm (10.63 in)
- **C** 175.5 mm (6.91 in)
- **D** 94.5 mm (3.72 in)
- **E** 10 mm (0.39 in)
- **F** 15 mm (0.59 in)
- **G** 102.61 mm (4.04 in)
- **H** 72.44 mm (2.85 in)

## <span id="page-287-0"></span>**140 XBP 003 00: Three Position Rack**

#### **Three Position Rack**

**A** 290 mm (11.42 in) **B** 270 mm (10.63 in) **C** 175.5 mm (6.91 in) **D** 94.5 mm (3.72 in) **E** 10 mm (0.39 in) **F** 15 mm (0.59 in) **G** 143.13 mm (5.64 in) **H** 113.08 mm (4.45 in)

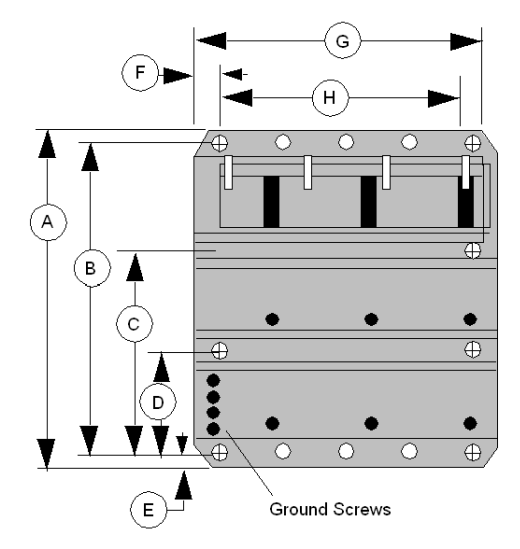

- ( =Mounting Hole Diameter: 8 mm (0.31 in)
- O = Optional locations for Modbus Plus communication cable grounding. Diameter: 8 mm (0.31 in)
- Threaded mounting holes for half and full height modules. Diameter: 4 mm (0.16 in)
## **140 XBP 004 00: Four Position Rack**

#### **Four Position Rack**

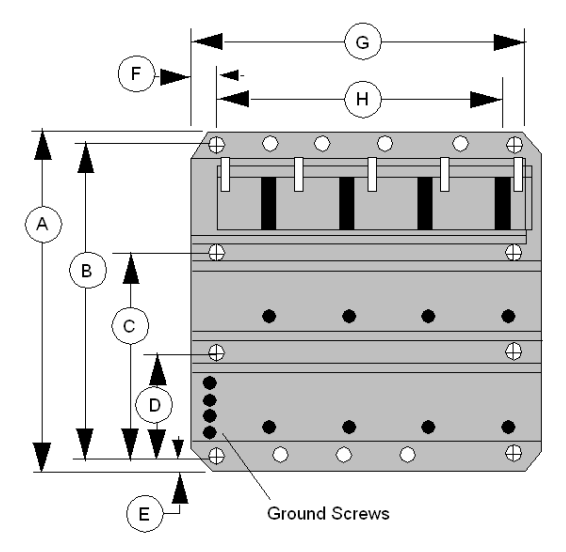

- ⊕ =Mounting Hole Diameter: 8 mm (0.31 in)
- ◯ =Optional locations for Modbus Plus communication cable grounding. Diameter: 8 mm (0.31 in)
- Threaded mounting holes for half and full height modules. Diameter: 4 mm (0.16 in)
- **A** 290 mm (11.42 in)
- **B** 270 mm (10.63 in)
- **C** 175.5 mm (6.91 in)
- **D** 94.5 mm (3.72 in)
- **E** 10 mm (0.39 in)
- **F** 15 mm (0.59 in)
- **G** 183.69 mm (7.23 in)
- **H** 153.72 mm (6.05 in)

## **140 XBP 006 00: Six Position Rack**

#### **Six Position Rack**

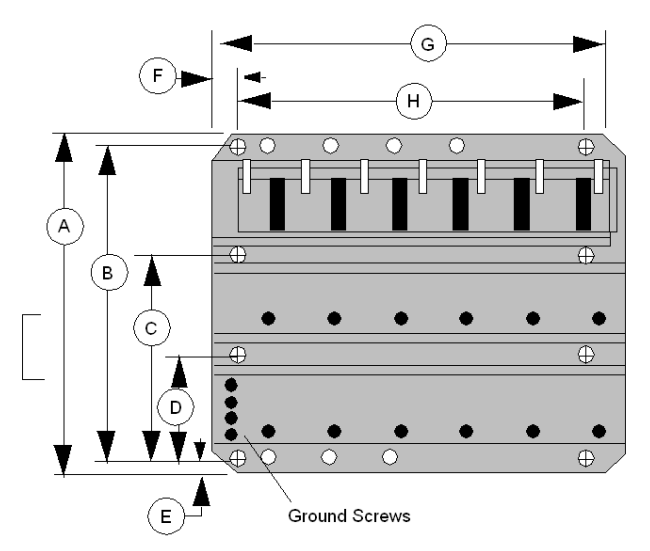

- ⊕ =Mounting Hole Diameter: 8 mm (0.31 in)
- $\bigcirc$  =Optional locations for Modbus Plus communication cable grounding. Diameter: 8 mm (0.31 in)
- Threaded mounting holes for half and full height modules. Diameter: 4 mm (0.16 in)
- **A** 290 mm (11.42 in)
- **B** 270 mm (10.63 in)
- **C** 175.5 mm (6.91 in)
- **D** 94.5 mm (3.72 in)
- **E** 10 mm (0.39 in)
- **F** 15 mm (0.59 in)
- **G** 265.1 mm (10.44 in)
- **H** 235 mm (9.25 in)

## **140 XBP 010 00: Ten Position Rack**

#### **Ten Position Rack**

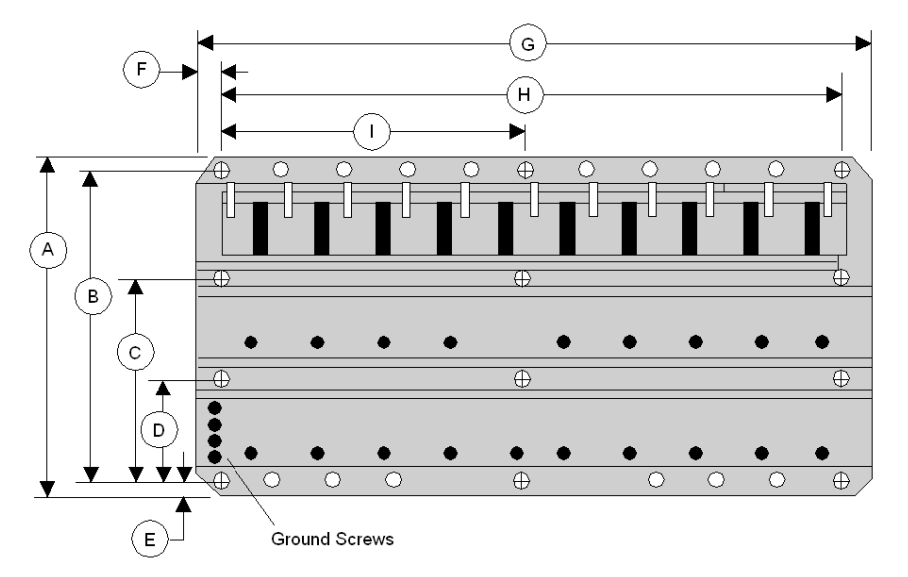

- ⊕ =Mounting Hole Diameter: 8 mm (0.31 in)
- $\bigcirc$  =Optional locations for Modbus Plus communication cable grounding. Diameter: 8 mm (0.31 in)
- Threaded mounting holes for half and full height modules. Diameter: 4 mm (0.16 in)
- **A** 290 mm (11.42 in)
- **B** 270 mm (10.63 in)
- **C** 175.5 mm (6.91 in)
- **D** 94.5 mm (3.72 in)
- **E** 10 mm (0.39 in)
- **F** 15 mm (0.59 in)
- **G** 427.66 mm (16.84 in)
- **H** 397.56 mm (15.65 in)
- **I** 198.78 mm (7.82 in)

# **140 XBP 016 00: Sixteen Position Rack**

#### **Sixteen Position Rack**

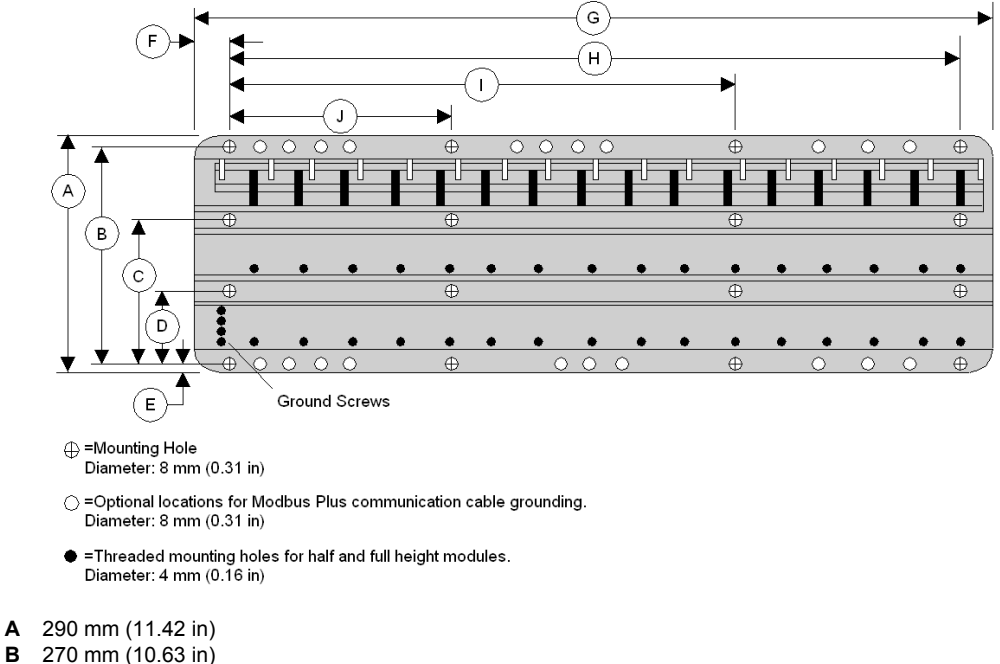

- 
- **C** 175.5 mm (6.91 in)
- **D** 94.5 mm (3.72 in)
- **E** 10 mm (0.39 in)
- **F** 15 mm (0.59 in)
- **G** 670.74 mm (26.42 in)
- **H** 641.4 mm (25.25 in)
- **I** 427.6 mm (16.83 in)
- **J** 213.8 mm (8.42 in)

# **Chapter 27 140 XBE 100 00: Rack Expander**

#### **Purpose**

This chapter provides information on the 140 XBE 100 00 module.

#### **What Is in This Chapter?**

This chapter contains the following topics:

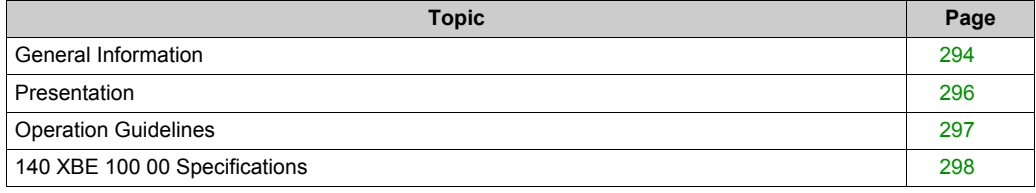

## <span id="page-293-0"></span>**General Information**

#### **Function**

The Rack Expander acts as a repeater for data signals from a primary Quantum rack. Since power is not provided to the secondary rack over the expander cable, power supplies are required in both racks.

The Rack Expander does not have any LEDs to display its status. The active LEDs of the modules in the secondary rack and their associated diagnostic status bits indicate proper operation, including the Rack Expander.

#### **Basic Configuration**

The rack containing the CPU or RIO drop adapter is called the Primary rack, and the adjacent rack is designated as the Secondary rack. Each rack requires its own power supply.

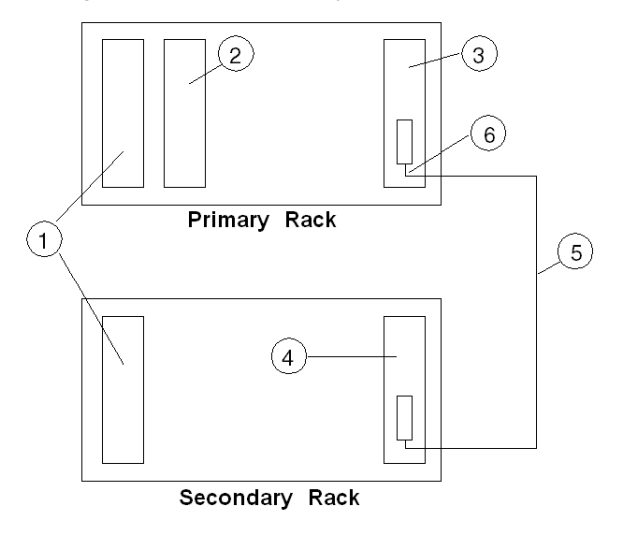

- **1** Power Supplies
- **2** CPU or RIO Adapter
- **3** First Rack Expander (140 XBE 100 00)
- **4** Second Rack Expander (140 XBE 100 00)
- **5** Rack Expander Cable (140 XCA 717 0•)
- **6** Cable end marked as "Primary"

**NOTE:** Install the cable when the racks are powered OFF.

# **A CAUTION**

#### **UNINTENDED EQUIPMENT OPERATION**

- The communication cable is polarized. The cable end marked "Primary" must be connected to the rack that includes the CPU or RIO adapter.
- The communications cable must be connected to the Rack Expander module before it is hot swapped into a powered rack.
- Do not hot swap Rack Expanders modules while modules in secondary rack are operating.

**Failure to follow these instructions can result in injury or equipment damage.**

#### **Features**

- Enhances system performance requiring fewer remote I/O drops for the CPU to service.
- Enables a Quantum CPU to handle up to 27,648 discrete I/O.
- Makes it easy to plan for future I/O expansion by leaving an I/O slot empty for module insertion.
- Cost effective for local I/O by eliminating the need for a remote I/O head and drop.
- Cost effective by eliminating the need for an additional remote I/O drop.

#### **Part Numbers**

The following table provides necessary part numbers.

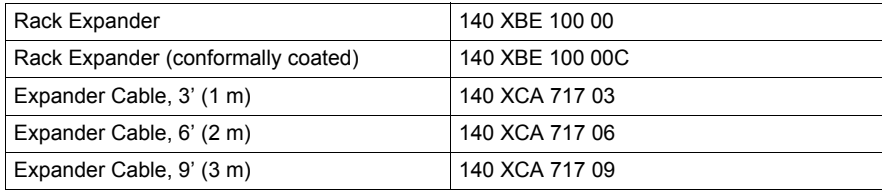

## <span id="page-295-0"></span>**Presentation**

#### **Function**

With the 140 XBE 100 00 Rack Expander you can add a second rack to a local or remote drop. A custom communications cable, 3.0 m (9.84 ft) maximum, provides the data communication transfer.

### **Rack Expander**

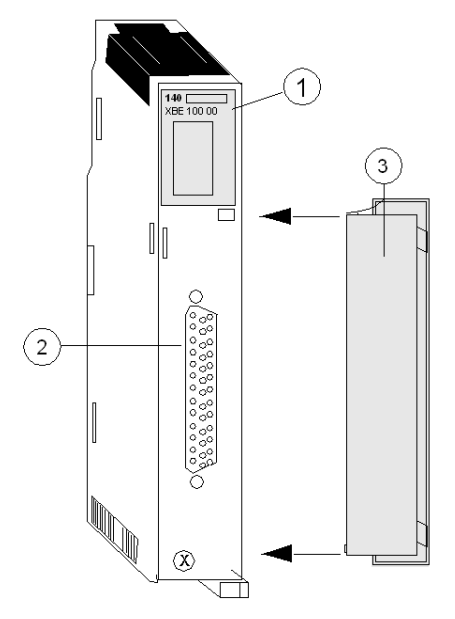

- **1** Module number, module description and color code
- **2** Connector
- **3** Removable door

## <span id="page-296-0"></span>**Operation Guidelines**

#### **Rack Expander Guidelines**

- The same 140 XBE 100 00 Rack Expander modules are used for the primary and secondary racks. The end of the Rack Expander cable marked "Primary" always connects to the Rack Expander module in the primary rack.
- The system can use any Quantum type power supply. Each rack can have a different type of power supply.
- Loss of power in the secondary rack will not shut down the entire drop. Only modules located in the "Secondary" rack will lose power.
- Rack expander modules can be located in any slot in the rack and do not have to be placed in corresponding slots in the primary and secondary racks.
- I/O modules that have downloadable executive firmware, such as the ESI module, are allowed in the secondary rack—except when downloading their execs. Executive firmware cannot be downloaded to modules in the secondary rack.
- It may be necessary to update the CPU or RIO drop executive firmware. See the Executive Firmware section in Specifications.
- The Rack Expander will not be recognized by the programming panel software. It will look like an unfilled slot in the PLC I/O map.
- The Rack Expander will allow configuration or I/O mapping of additional modules in the local drop containing a CPU or RIO drop adapter—up to the drop word limit or physical slot address limitation.
- Option modules, such as NOMs, NOEs and CHSs must reside in the primary rack.
- Any Interrupt module can be located in the secondary rack, but the interrupt mode is not supported.

If the primary rack power supply goes **OFF**, and the secondary rack power supply remains **ON**, the behavior of the outputs on the secondary rack is not guaranteed. Outputs could either go to the *Off* state or adopt their *Timeout* state as defined by the user.

If the power supply of the secondary rack goes **OFF**, and the primary rack power supply remains **ON**, the **I/O Health bit** of the modules located in this rack could indicate a healthy module.

# **A CAUTION**

### **UNINTENDED EQUIPMENT OPERATION - UNKNOWN OUTPUT STATE**

- The Timeout State must be configured as USER DEFINED with a VALUE of 0 for all modules in the secondary rack regardless of the configuration.
- The same primary power source must be used for the primary and secondary racks.

#### **Failure to follow these instructions can result in injury or equipment damage.**

# <span id="page-297-0"></span>**140 XBE 100 00 Specifications**

## **General Specifications**

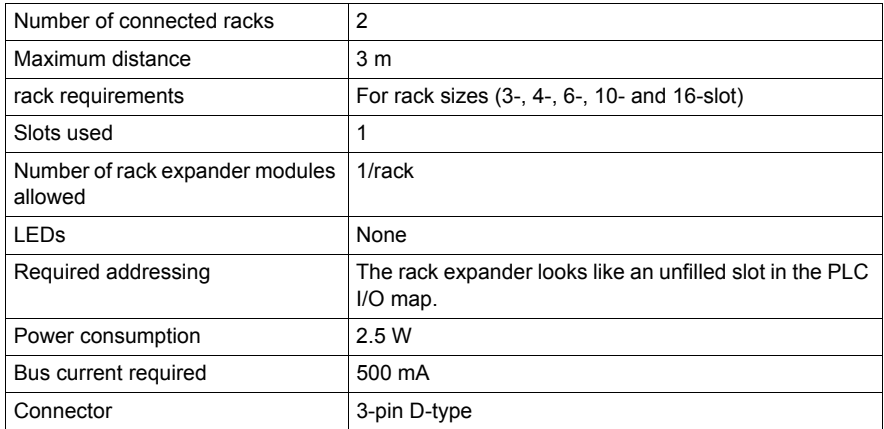

## **Compatibility**

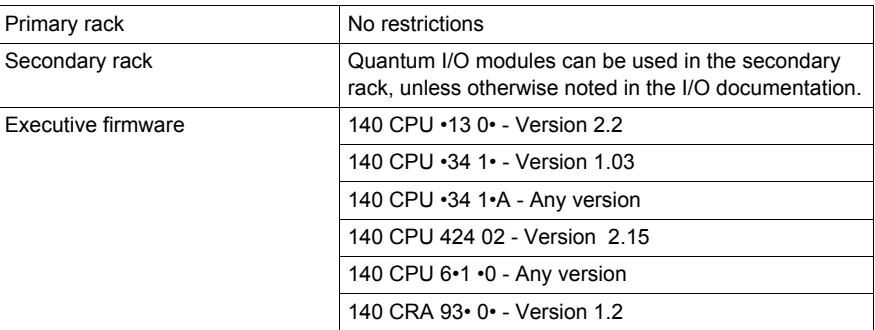

#### **Max. Words/Drop**

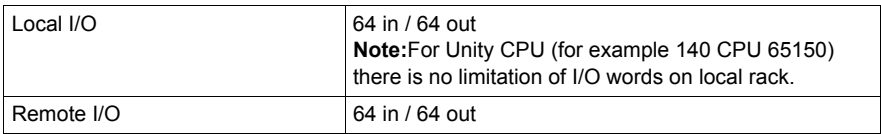

# **Part V Simulator (XSM) and Battery (XCP) Module**

#### **Introduction**

This part provides information on Quantum Simulator (XSM) and Battery (XCP) Module.

#### **What Is in This Part?**

This part contains the following chapters:

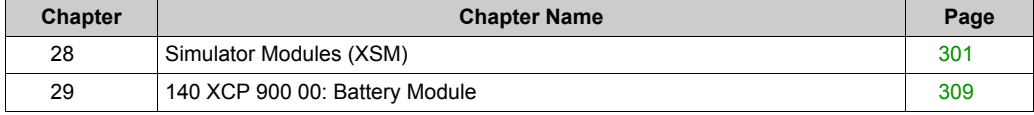

# <span id="page-300-0"></span>**Chapter 28 Simulator Modules (XSM)**

#### **Purpose**

This chapter provides information on Quantum Simulator Modules (XSM).

#### **What Is in This Chapter?**

This chapter contains the following sections:

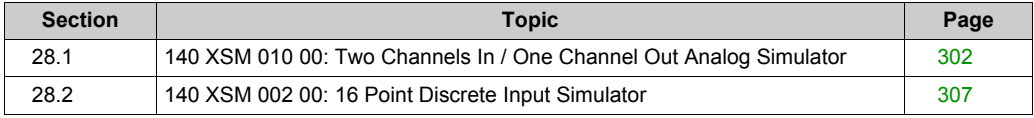

# <span id="page-301-0"></span>**Section 28.1 140 XSM 010 00: Two Channels In / One Channel Out Analog Simulator**

#### **Purpose**

This section provides information on the 140 XSM 010 00 analog simulator.

#### **What Is in This Section?**

This section contains the following topics:

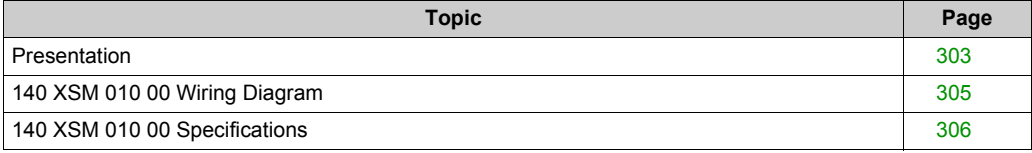

## <span id="page-302-0"></span>**Presentation**

#### **Function**

The 140 XSM 010 00 module simulates 4 ... 20 mA field current loops. It provides two adjustable 4 ... 20 mA analog signals and one fixed 24 VDC output. The simulator also measures and displays voltages from 0 ... 5 VDC.

The simulator module includes the following:

- An internal 24 VDC power supply
- A 0 ... 5 VDC meter
- Two 10-turn potentiometers

**NOTE:** The 140 XSM 010 00 is not a field-operational module. It should be used only for testing, simulating and calibrating Quantum current input modules.

### **Illustration**

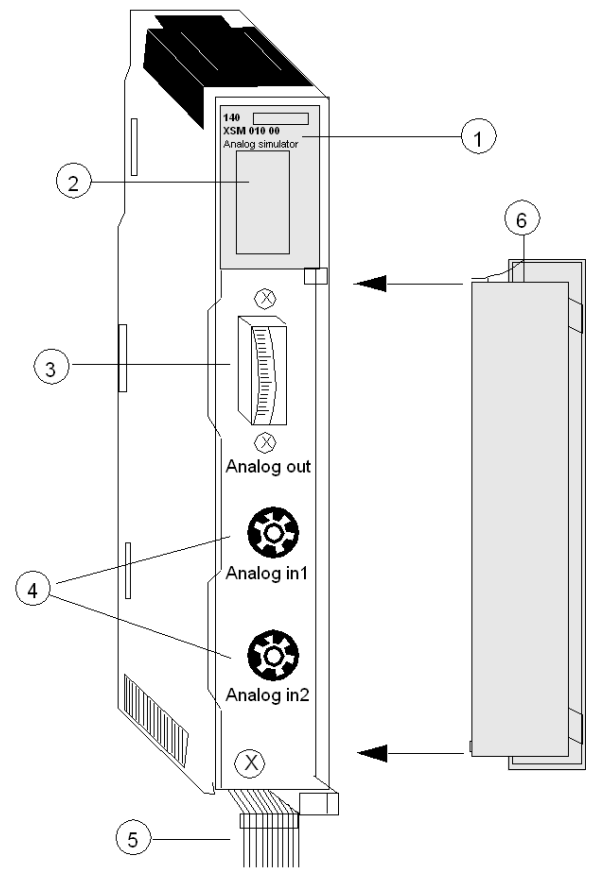

- Model number, module description, color code
- LED display
- Voltmeter
- Potentiometers
- Color-coded leads
- Removable door

**NOTE:** The 140 XSM 010 00 can be placed in any slot in the Quantum.

## <span id="page-304-0"></span>**140 XSM 010 00 Wiring Diagram**

#### **Sample Wiring Diagram**

The following diagram shows a typical connection between the simulator, a 140 ACI 030 00 input module and a 140 ACO 020 00 output module. The simulator provides a variable 4 ... 20 mA input to the input module. The input can then be read by a Quantum CPU, and, if required, sent to an output module. For the output module to operate properly, the main current loop must be active, with 24 VDC supplied between terminals 9 and 10 with a 249  $\Omega$  voltage drop resistor.

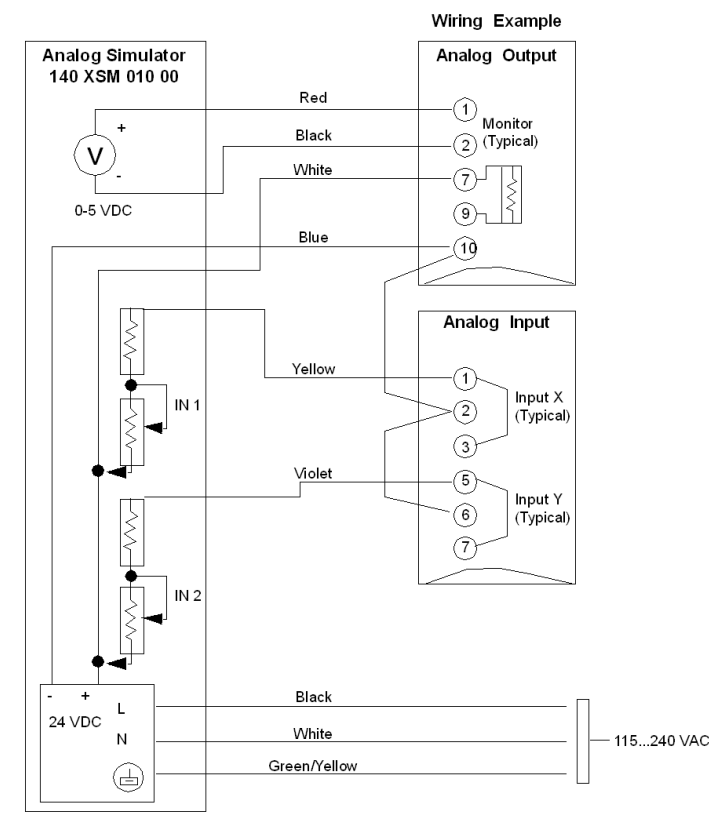

140 XSM 010 00 Generic Wiring Diagram for the 140 A. 1030 00 Input Modules, 140 A.O 020 00 Output Modules, and the 140 AMM 090 00 Input/Output Module

**NOTE:** For a more detailed description of these modules, refer to the Discrete and Analog I/O Reference Manual Quantum I/O Analog IN Modules *(see Quantum with Unity Pro, Discrete and Analog I/O, Reference Manual)*, Quantum I/O Analog OUT Modules *(see Quantum with Unity Pro, Discrete and Analog I/O, Reference Manual)* and Quantum I/O Analog IN / OUT Modules *(see Quantum with Unity Pro, Discrete and Analog I/O, Reference Manual)*.

# <span id="page-305-0"></span>**140 XSM 010 00 Specifications**

## **Specifications**

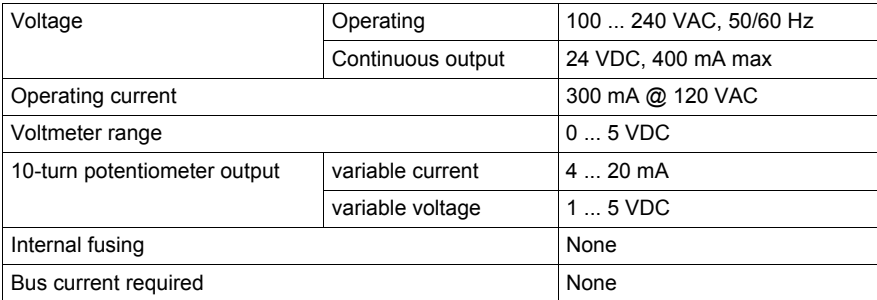

# <span id="page-306-0"></span>**Section 28.2 140 XSM 002 00: 16 Point Discrete Input Simulator**

## **Presentation**

#### **Function**

The 140 XSM 002 00 simulator consists of 16 toggle switches that can generate up to 16 binary input signals to the 140 DAI 540 00 and the 140 DAI 740 00 AC input modules.

#### **Illustration**

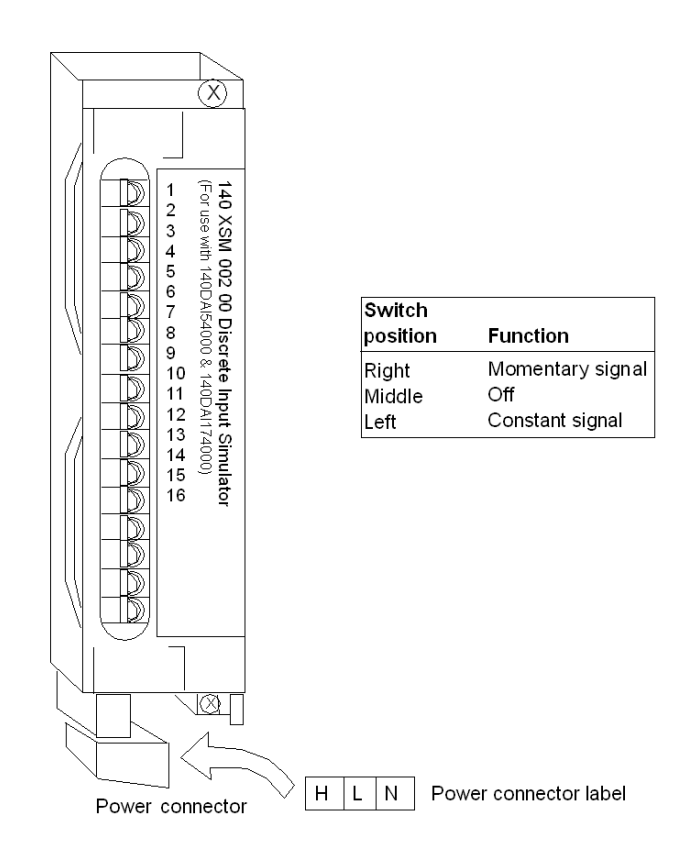

**NOTE:** Voltage source range is 24 ... 240 VAC.

# **ADANGER**

## **HAZARD OF ELECTRIC SHOCK, EXPLOSION, OR ARC FLASH**

When using this simulator module with the 140 DAI 540 00 or 140 DAI 740 00 input modules, do not to come in contact with the supplied 115 or 230 VAC located at the bottom of the simulator module.

**Failure to follow these instructions will result in death or serious injury.**

# <span id="page-308-0"></span>**Chapter 29 140 XCP 900 00: Battery Module**

#### **Purpose**

This chapter provides information on Quantum 140 XCP 900 00 Battery module.

#### **What Is in This Chapter?**

This chapter contains the following topics:

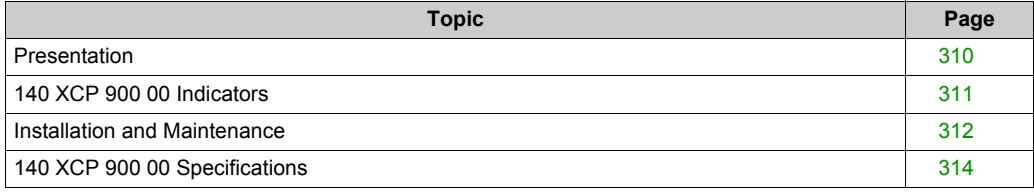

## <span id="page-309-0"></span>**Presentation**

#### **Illustration**

The following figure shows the battery module components.

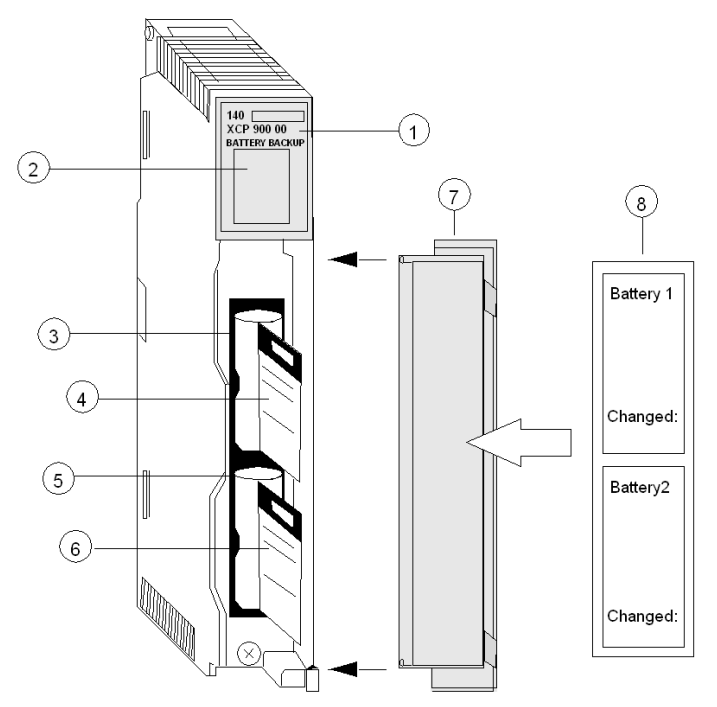

- **1** Model Number, Module Description, Color Code
- **2** LED Display
- **3** Battery Slot 1 (with battery installed)
- **4** Battery Access Tape (for removal/replacement)
- **5** Battery Slot 2 (with battery installed)
- **6** Battery Access Tape (for removal/replacement)
- **7** Removable Door
- **8** Customer Identification Label (Fold label and place it inside door)

#### **Battery Backup**

The 140 XCP 900 00 provides RAM backup power for expert modules. One non-rechargeable 3.6 V lithium battery is provided and is accessible from the front of the module in Battery Slot 1 (the upper slot) for easy removal when it is necessary to change it.

**NOTE:** Extended backup is provided when a second battery is installed in Battery Slot 2 (the lower slot).

## <span id="page-310-0"></span>**140 XCP 900 00 Indicators**

#### **Illustration**

The battery module has three LED indicators.

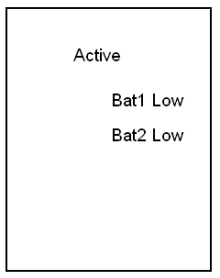

### **Description**

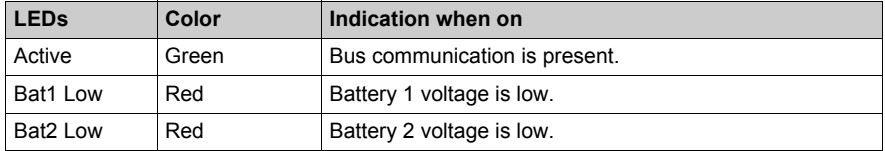

**NOTE:** The Bat1 Low and Bat2 Low LEDs turn on when a battery is:

- not installed
- installed backwards
- or in need of replacement

# <span id="page-311-0"></span>**Installation and Maintenance**

#### **Battery Installation and Replacement Considerations**

The following procedure describes the installation of a battery.

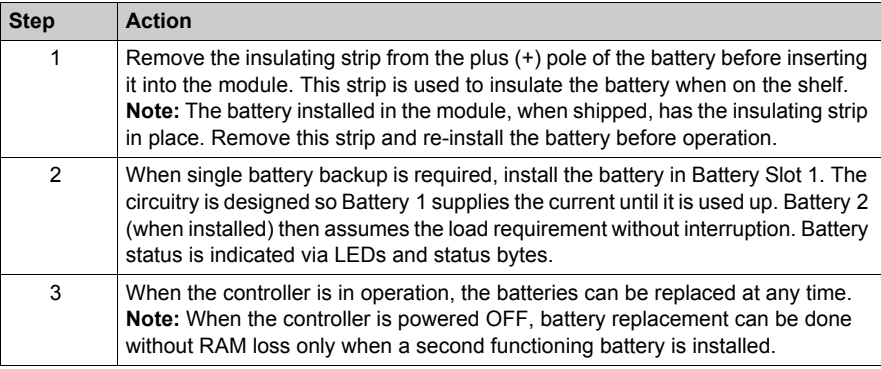

#### **Battery**

This diagram shows the battery

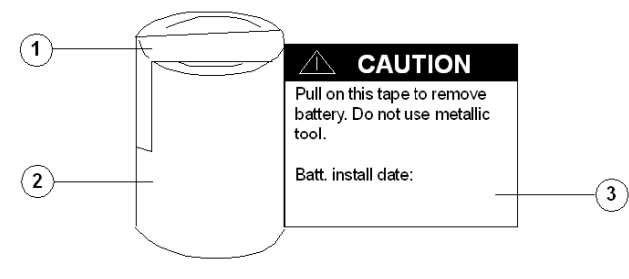

- **1** Insulating Strip
- **2** Battery
- **3** Access strip

#### **Installing/Removing a Battery**

The following procedure describes how to install or remove a battery.

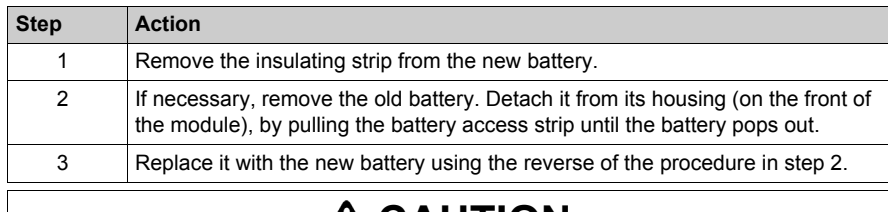

# **A** CAUTION

#### **EQUIPMENT DAMAGE**

- Use insulated objects to remove or replace a battery in this module.
- Maintain proper polarity when connecting and inserting new batteries into the 140 XCP 900 00.

**Failure to follow these instructions can result in injury or equipment damage.**

## <span id="page-313-0"></span>**140 XCP 900 00 Specifications**

#### **Specifications**

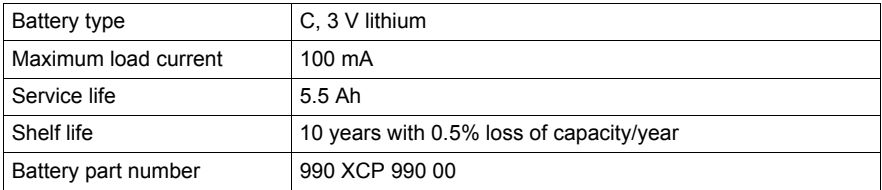

#### **Service life**

To determine the service life of a specific configuration, the current consumption of all available expert modules must be summed, refer to the following table. Place the value as determined in the equation below. The result will be the expected service life in days for a given system configuration.

ServiceLife =  $\frac{5.5Ah}{24h \times totalcurrent(inA)} = \frac{1}{4 \times I}$ 

Where I is the total battery current load of all modules in the rack (in A).

The following table shows the modules and their associated current consumption:

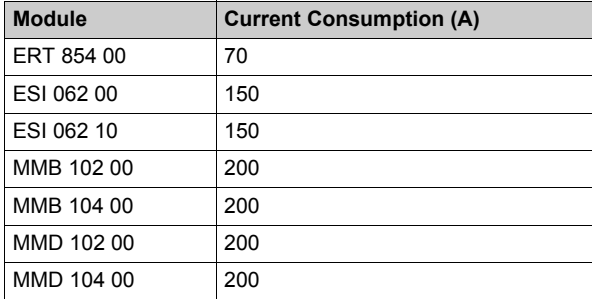

#### **Calculating Service life example**

Considering that the XCP 900 00 battery box provides battery backup for the RAM ESI 062 10 and two MMB 102 00 modules.

The service life can be calculated as follow:

 $\frac{5.5Ah}{24h \times (150 \times {10}^{-6} + 2 \times 200 \times {10}^{-6})A} = 417 days$ 

**NOTE:** If a module is operated from two batteries, the service life is also doubled.

# **Appendices**

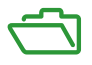

#### **Introduction**

This appendices provide additional information on the Quantum Automation System.

## **What Is in This Appendix?**

The appendix contains the following chapters:

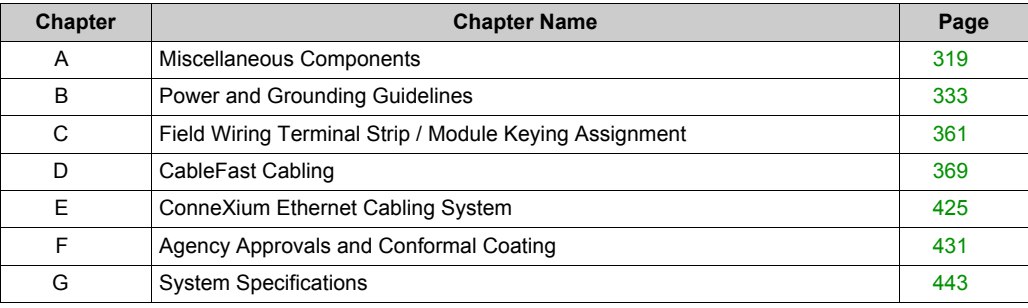

# <span id="page-318-0"></span>**Appendix A Miscellaneous Components**

#### **Introduction**

This appendix provides information on the various miscellaneous components of the Quantum system, with illustrations and descriptions.

#### **What Is in This Chapter?**

This chapter contains the following topics:

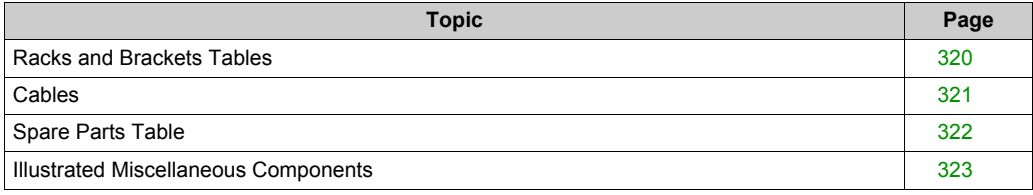

# <span id="page-319-0"></span>**Racks and Brackets Tables**

### **Racks**

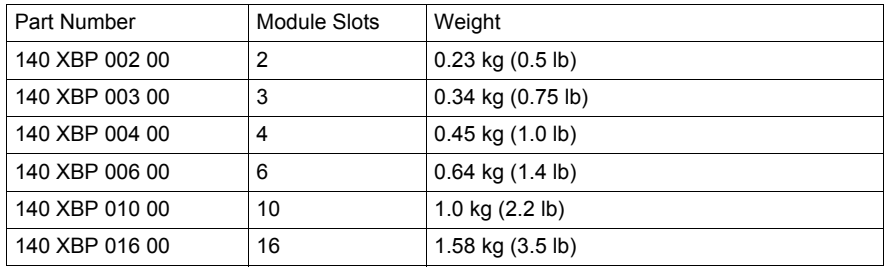

### **Mounting Brackets**

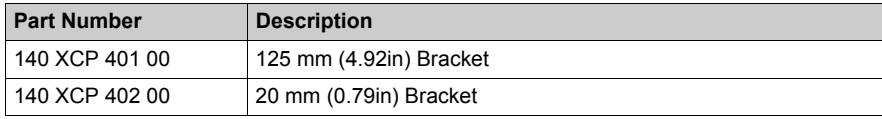

# <span id="page-320-0"></span>**Cables**

## **Cabling**

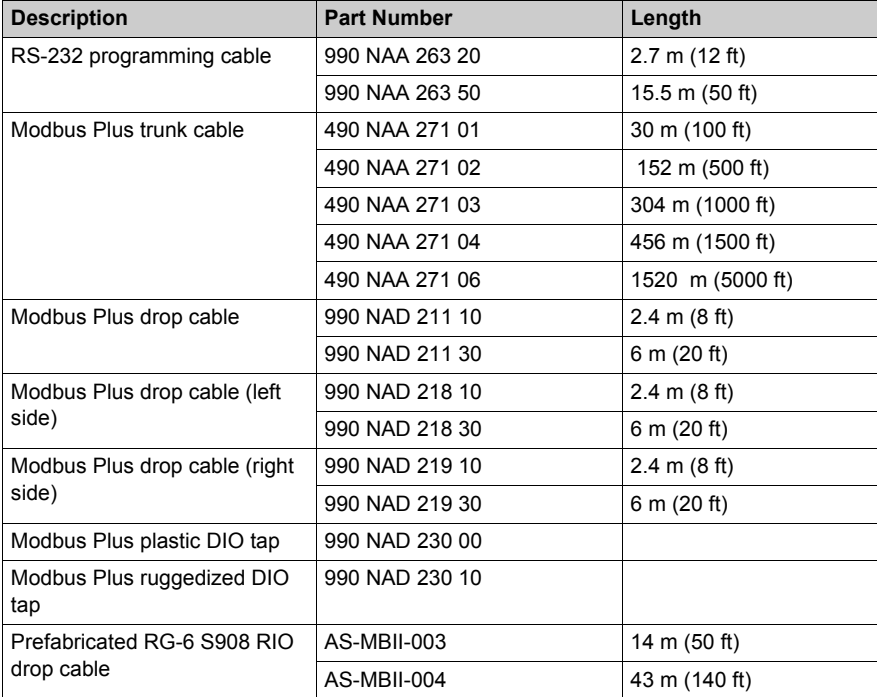

# <span id="page-321-0"></span>**Spare Parts Table**

### **Miscellaneous Spare Parts Table**

The following table shows the miscellaneous spare parts for the Quantum modules.

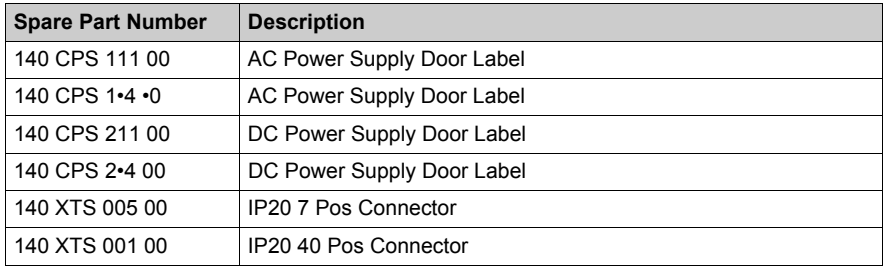

# <span id="page-322-0"></span>**Illustrated Miscellaneous Components**

### **99 0 NAD 218•0 Connector Orientation**

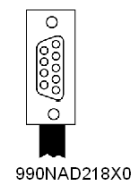

### **140 XCP 200 00 Coding Kit**

The coding kit contains six white sets of plastic keys and 12 yellow sets.

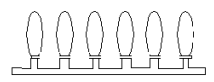

### **140 XCP 500 00 Empty Module**

The empty module below is without a terminal strip.

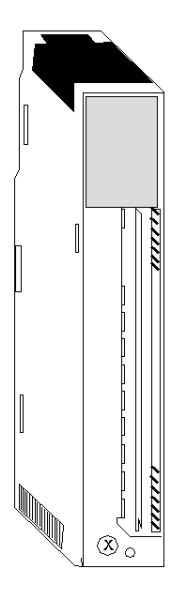

#### **140 XCP 510 00 Empty Module**

The empty module below is without the terminal strip and with a door cover.

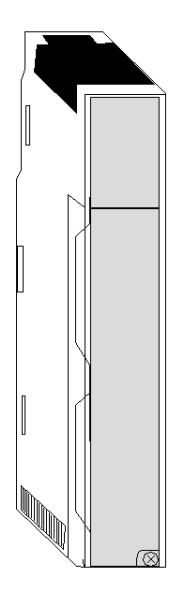

#### **140 XCP 600 00 Terminal Strip Jumper Kit**

The terminal strip jumper kit contains 12 jumpers.

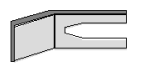
# **140 XTS 001 00 40-pin Field Wiring Terminal Strip**

The 40-pin field wiring terminal strip has a screw-down bolted cover.

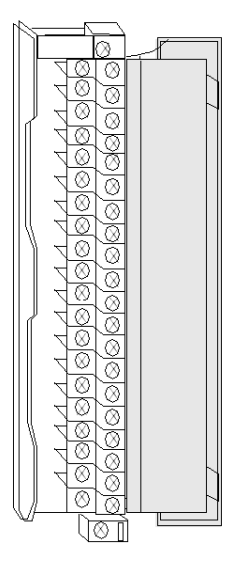

Customer Identification Label  $\mathbf{1}$  $\overline{3}$ l a  $\overline{5}$  $\overline{h}$  $\overline{7}$ ١R  $\overline{9}$  $\overline{10}$  $\overline{11}$  $\overline{12}$  $\overline{13}$  $\overline{14}$  $\overline{15}$  $\overline{16}$  $\overline{17}$  $\overline{18}$  $\frac{1}{9}$  $\overline{20}$  $\overline{21}$  $\overline{22}$  $\overline{23}$  $\overline{24}$  $\overline{25}$  $\overline{26}$  $\overline{27}$  $\overline{28}$  $\overline{29}$ 30  $\overline{31}$  $\overline{32}$ 33 34  $\overline{35}$  $\overline{36}$ mmn.  $\overline{37}$ 38 39  $\overline{40}$ 

## **140 XTS 002 00 40-pin Field Wiring Terminal Strip**

The 140 XTS 002 00 differs from the 140 XTS 001 00 in that it does not have the clear plastic cover over the screw-down bolts.

Customer Identification Label

 $\ddot{\phantom{a}}$ 

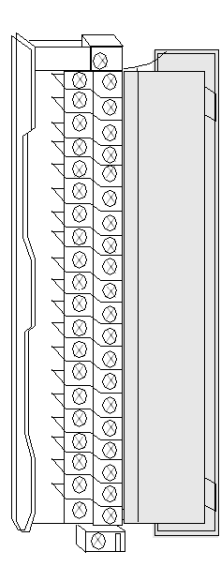

 $\overline{3}$  $\overline{9}$ hτο  $\overline{11}$ ٣z 13 I ta 15 16  $\overline{17}$ 18 19  $\overline{20}$  $\overline{21}$  $\overline{22}$  $\overline{24}$ 25  $\overline{\mathcal{R}}$ 27 28 29 30 31 32 33 34 35  $\overline{\mathbf{a}}$ 37 ,,,,,,, ক ब l ar

326 35010529 10/2014

# **140 XTS 005 00 Seven-pin Field Wiring Terminal Strip**

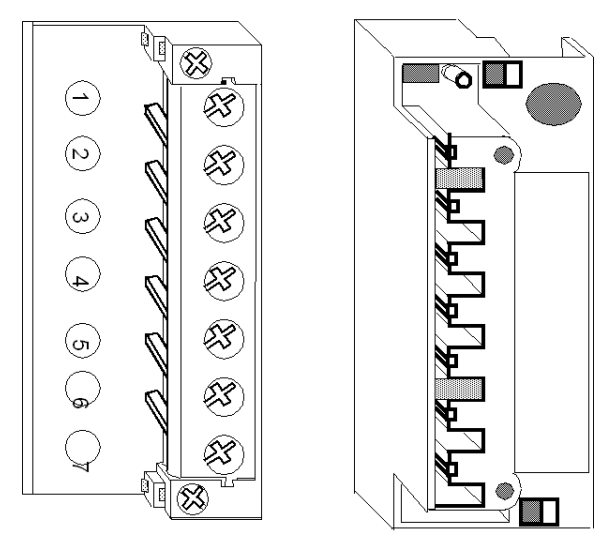

Front view

Rear view

### **990 XCP 900 00 Battery**

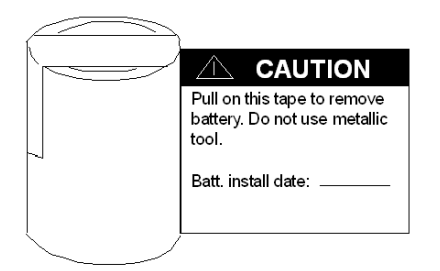

# **990 XCP 980 00 CPU Battery**

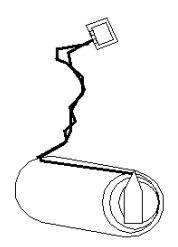

# **990 NAD 230 00 Modbus Plus Tap**

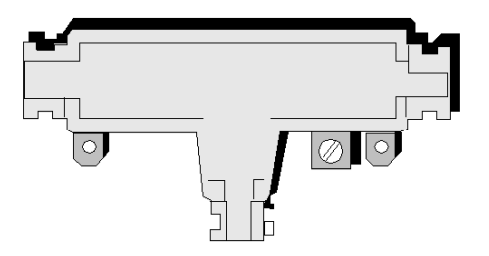

# **990 NAD 230 20/21 Modbus Plus Super Tap**

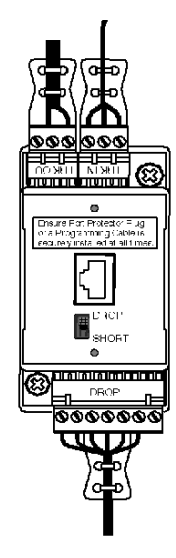

# **990 NAD 230 10 Ruggedized Modbus Plus Tap**

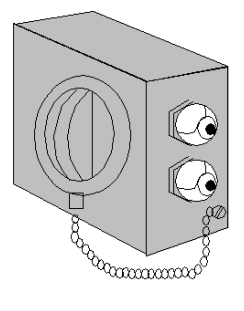

# **990 NAD 230 11 Terminator**

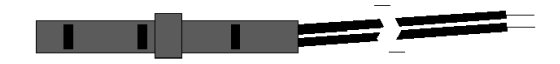

# **990 NAA 215 10 Programming Cable**

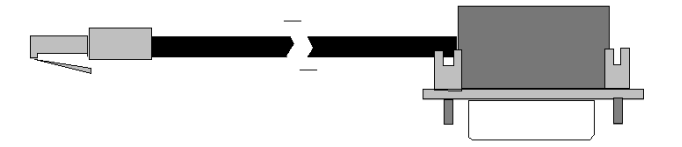

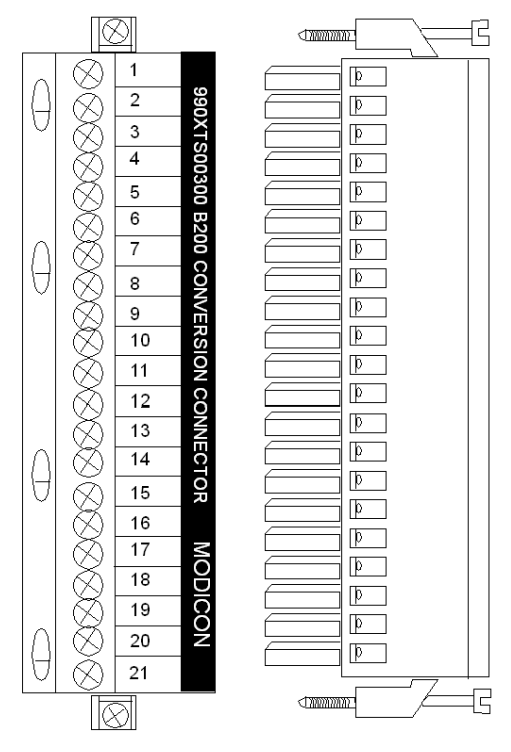

**990 XTS 003 00 200 Series I/O Conversion Connector**

Front View

Side View

# **MA-0185-100 Remote I/O Tap**

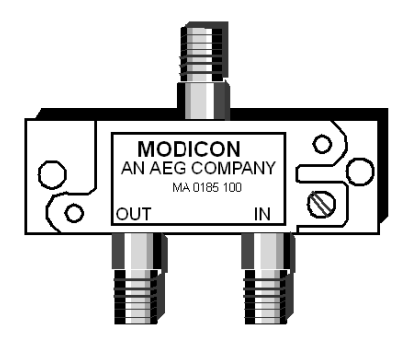

#### **MA-0186-100 Remote I/O Splitter**

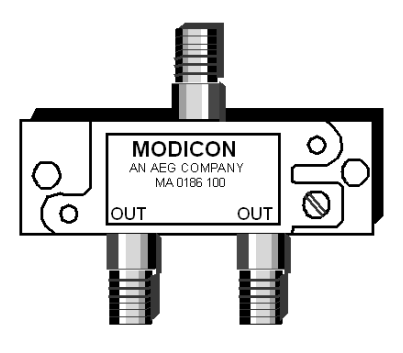

## **MA-0331-100 Remote I/O Trunk Splitter**

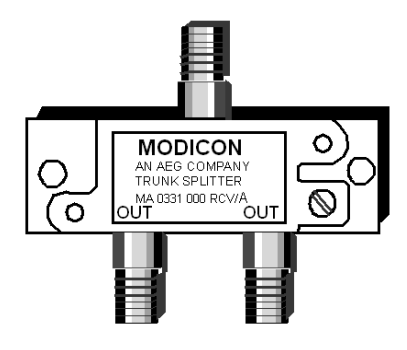

### **MA-0329-001/MA-0329-002 Remote I/O F Connectors**

The MA-0329-001 F connector supports quad shield RG 6 cable, and the MA-0329-002 F connector supports non-quad shield RG6 cable.

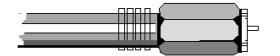

### **043509446/52-0487-000 Remote I/O BNC Connectors**

The 043509446 BNC connector supports quad shield RG 6 cable, and the 52-0487-000 BNC connector supports non-quad shield RG 6 cable.

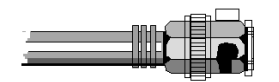

# **Appendix B Power and Grounding Guidelines**

## **Introduction**

This appendix provides information of power and grounding considerations for AC and DC powered systems, grounding and closed system installation.

#### **What Is in This Chapter?**

This chapter contains the following topics:

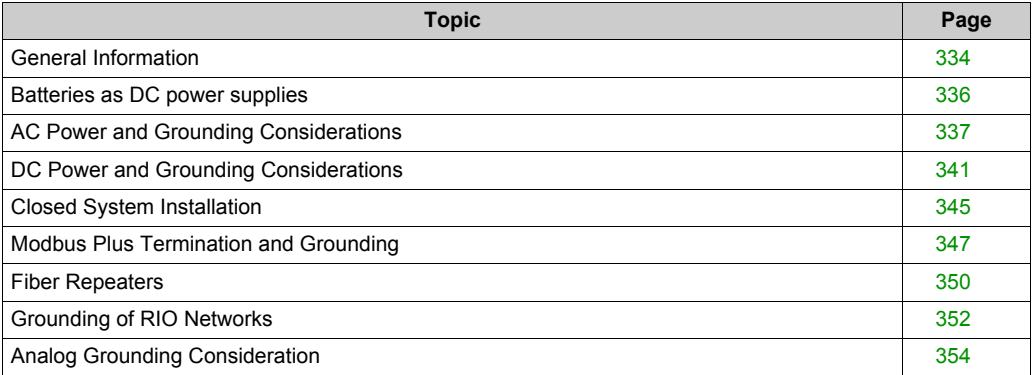

# <span id="page-333-0"></span>**General Information**

#### **Overview**

# **ADANGER**

### **ELECTRIC SHOCK**

The user is responsible for compliance with national and local electrical code requirements with respect to grounding of all equipment.Read, understand and implement the wiring and grounding requirements in this section.

#### **Failure to follow these instructions will result in death or serious injury.**

The required power and grounding configurations for AC powered and DC powered systems are shown in the following illustrations. Also shown are power and grounding configurations of AC and DC systems required for CE\* compliance.

**NOTE:** Each rack shown has its own ground connection; that is, a separate wire returning to the main grounding point, rather than "daisy chaining" the grounds between power supplies or mounting plates.

**NOTE:** The main grounding point is the local common connection of the panel ground, equipment ground, and earth grounding electrode.

#### **CE Compliance**

The CE mark indicates compliance with the European Directive on Electromagnetic Compatibility (EMC) (89/336/EEC) and the Low Voltage Directive (73/23/EEC).

**NOTE:** In order to maintain CE compliance, the Quantum system must be installed in accordance to these instructions.

#### **Chassis Grounding**

A chassis ground wire is required for each rack. The wire is connected between one of four ground screws (located on the rack) and the main ground point of the power system. This wire should be green (or green with a yellow stripe) and the AWG rating must be (at a minimum) sized to meet the fuse rating of the supply circuit.

#### **Power Supply Grounding**

On each power supply connector there is a ground connection. The preferred connection is between the power supply connector ground terminal and one of the rack ground screws. This wire should be green (or green with a yellow stripe) and at a minimum the same AWG rating as the power connections to the supply.

In racks with multiple power supplies, each supply should have a ground connection between its input connector and the rack ground screws.

**NOTE:** It is recommended that the power supply, feeding the I/O modules, is grounded at the main ground point.

#### **Other Equipment Grounding**

Other equipment in the installation should not share the grounding conductor of the system. Each piece of equipment should have its own grounding conductor returning to the main grounding point from which the equipment power originates.

#### **Systems with Multiple Power Feeds**

In systems with multiple power feeds, the grounding should proceed in the same manner as single feed systems. However, a zero volt potential difference must be maintained between the equipment grounding conductors of the separate systems to prevent current flow on communication cables.

# <span id="page-335-0"></span>**Batteries as DC power supplies**

#### **Overview**

Power Supplies usually provide the adequate isolation from high **and** low frequency RF noise because of filtered outputs. Batteries provide only good filtering abilities against low frequency noise.

To protect battery powered networks, additional RFI filters are required such as:

- CURTIS F2800 RFI filters
- TRI-MAG, Inc. FL Series Filters or equivalent

# <span id="page-336-0"></span>**AC Power and Grounding Considerations**

# **AC Powered Systems**

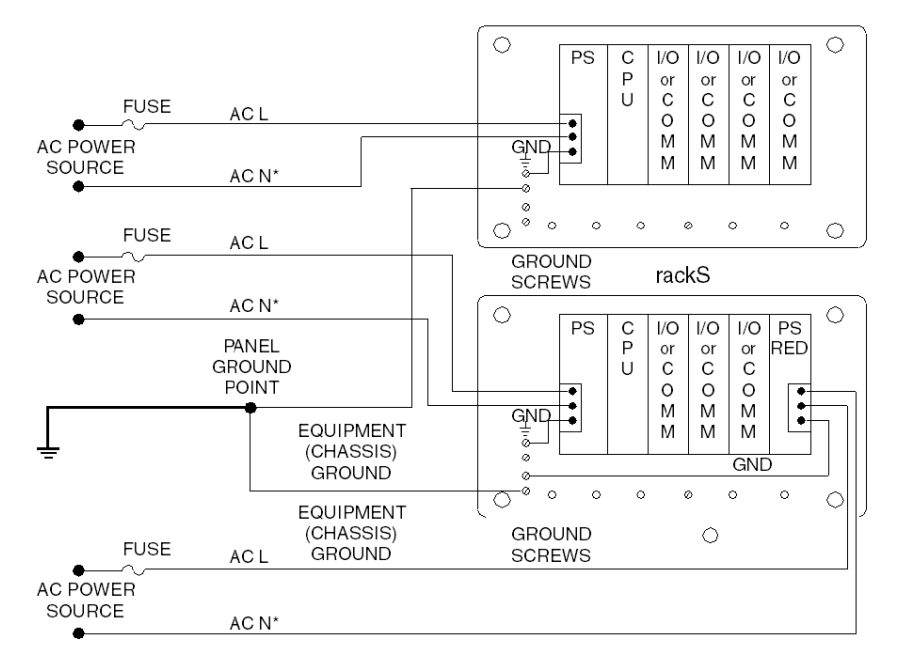

**NOTE:** \*AC N should be earth grounded. If it is not earth grounded, it must be fused (refer to local codes).

#### **AC System with CE Compliance**

**NOTE:** 140 CPS 111 00, 140 CPS 114 20 and 140 CPS 124 20 power supplies are designed to not require the external EMI filter, ferrite bead and Olflex cable.

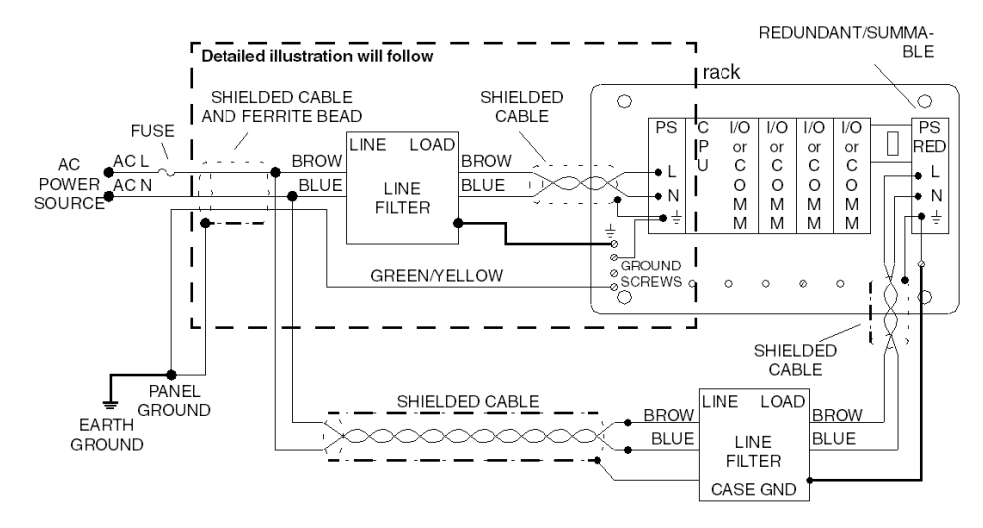

**NOTE:** To maintain CE compliance with the European Directive on EMC (89/336/EEC), the AC power supplies must be installed per the European Directive on EMC (89/336/EEC).

**NOTE:** 140 XTS 001 00 and 140 XTS 005 00 connector models must be used in systems that must meet closed system requirements as defined in EN 61131-2 (without relying upon an external enclosure).

**NOTE:** External Line Filters must be protected by a separate enclosure which meets the requirements of IEC 529, Class IP20.

# **Detail**

The following figure shows the details of an AC powered system with CE compliance.

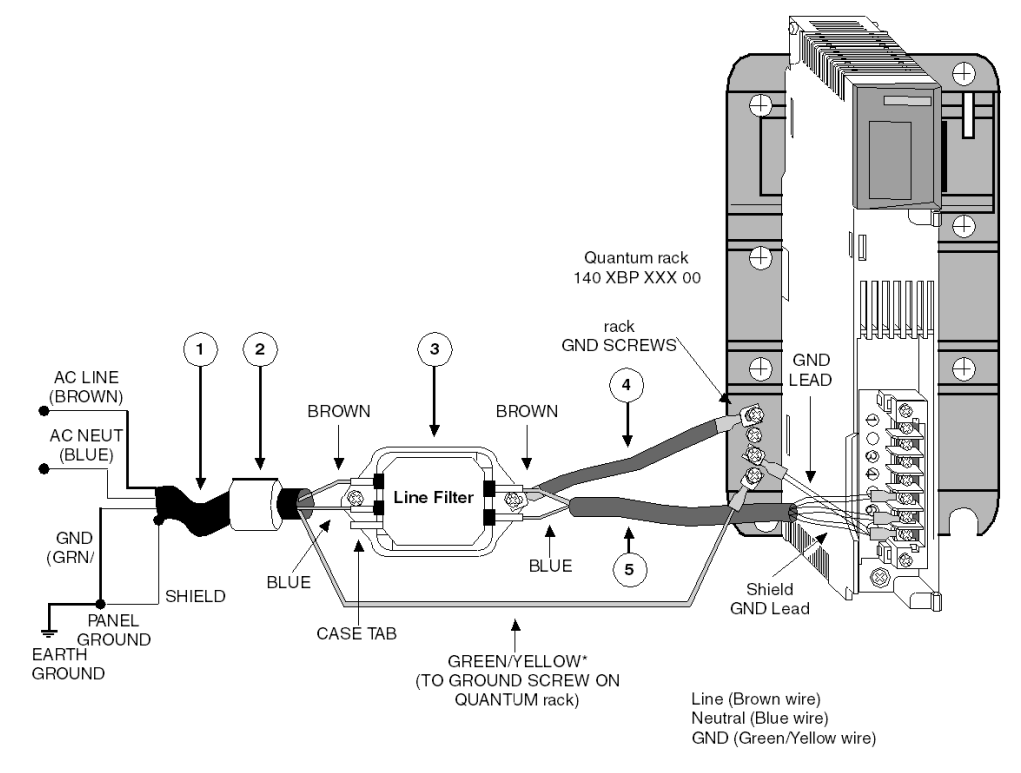

**NOTE:** Only one ground wire per rack is required. In redundant and summable systems, this lead is not connected for the additional line filter/power supply.

**NOTE:** For detailed wiring diagrams, refer to the part Power Supply Modules Power Supply Modules *[\(see page 211\)](#page-210-0)*

# **Part List**

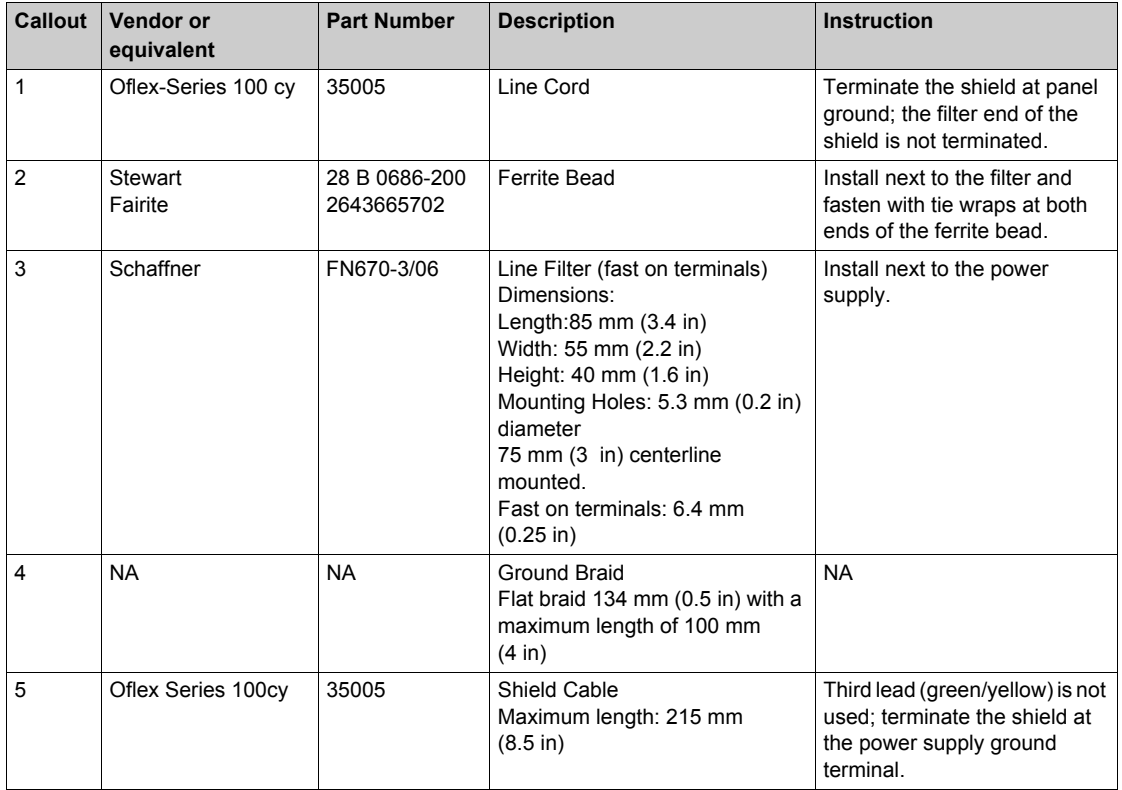

# <span id="page-340-0"></span>**DC Power and Grounding Considerations**

## **24 VDC Powered System Figure**

The following figure shows a 24 VDC powered system.

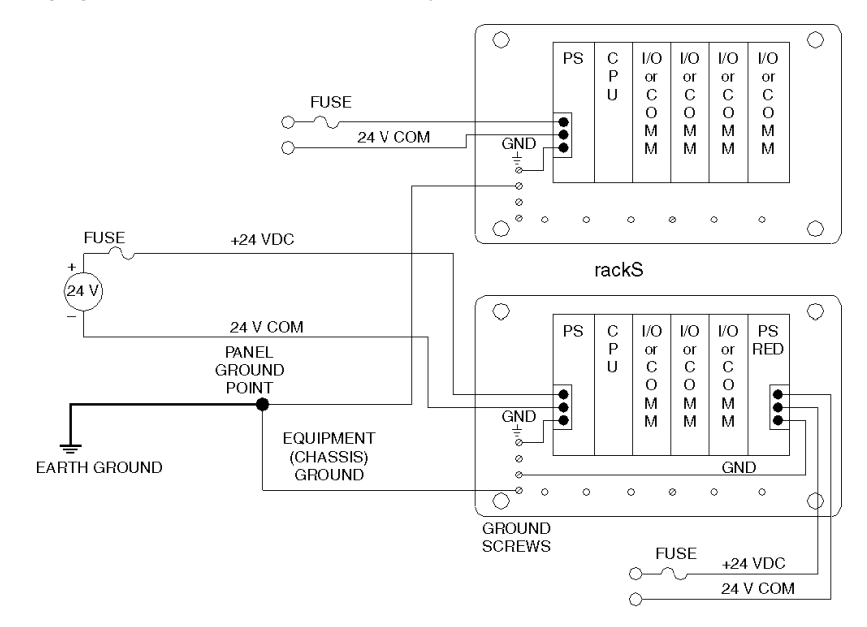

**NOTE:** It is recommended to earth ground the 24 VDC power supply.

## **24 VDC Powered System for CE Compliance**

The following figure shows a 3 A, 24 VDC powered system for CE compliance.

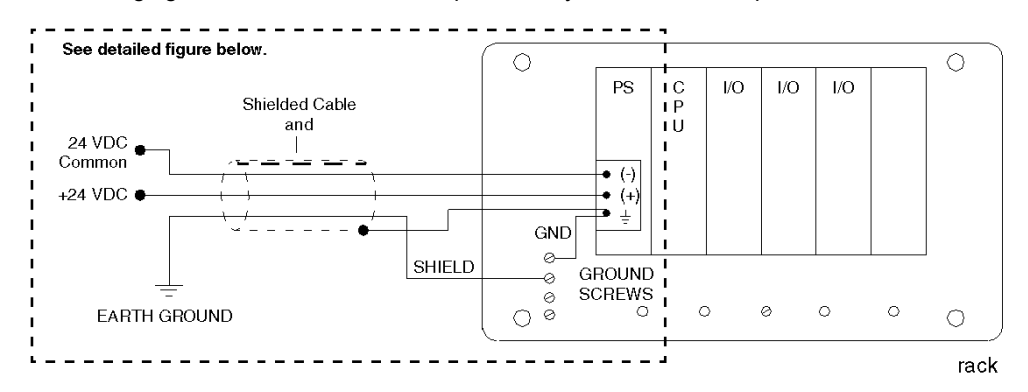

# **A** CAUTION

## **CE MARK NONCOMPLIANCE**

The 140 CPS 211 00, the 140 CRA 211 20, and the 140 CRA 212 20 must be installed per the European Directive on EMC (89/336/EEC) and the Low Voltage Directive (73/23/EEC).

**Failure to follow these instructions can result in injury or equipment damage.**

## **24 VDC Detailed Figure**

The following figure shows the detailed installation of a 3 A, 24 VDC powered system for CE compliance.

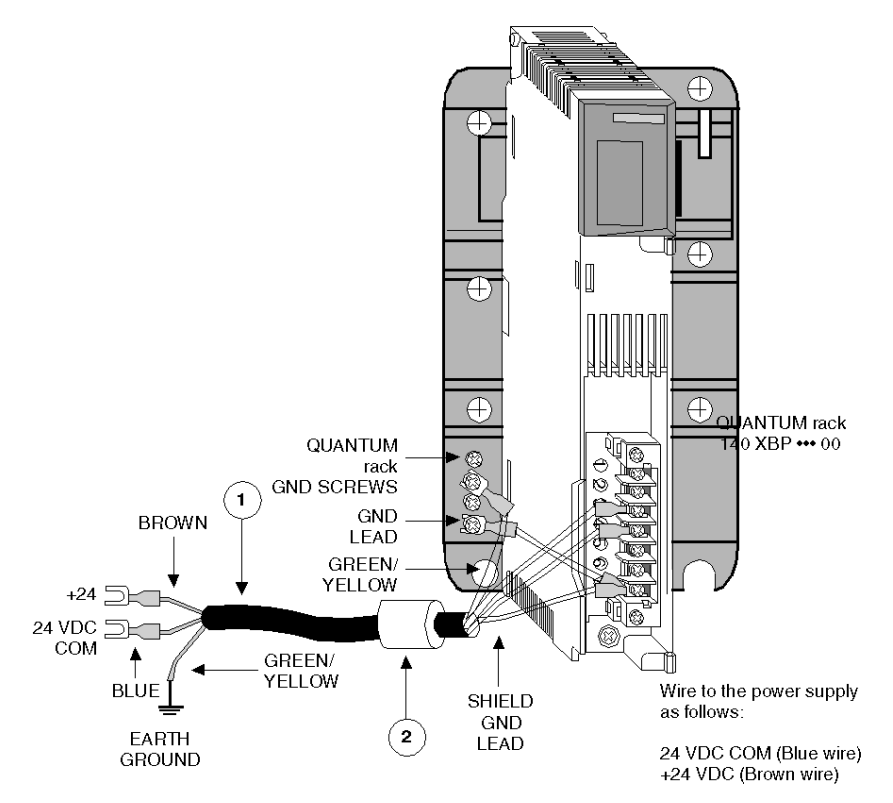

**NOTE:** For detailed wiring diagrams, refer to the part Power Supply Modules Power Supply Modules *[\(see page 211\)](#page-210-0)*

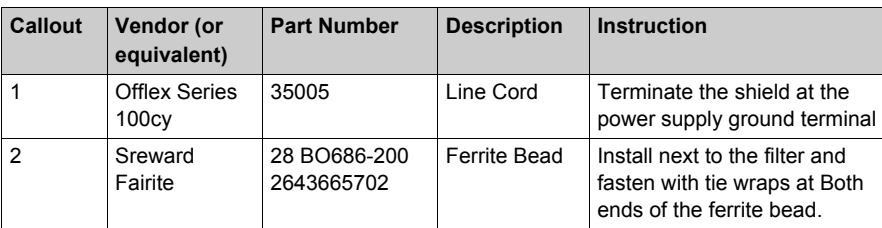

Parts List.

# **125 VDC Powered System Figure**

The following figure shows a 125 VDC powered system for CE compliance.

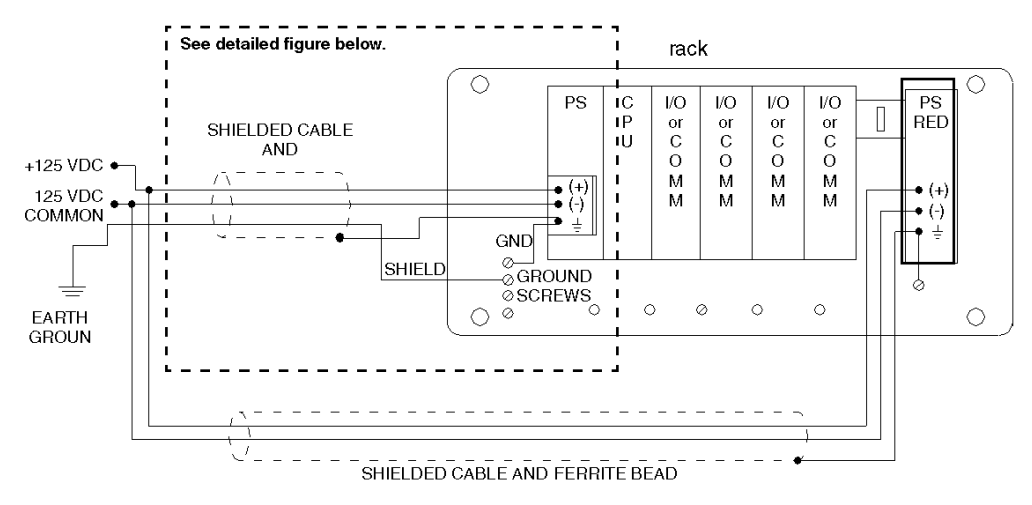

# **A** CAUTION

# **CE MARK NONCOMPLIANCE**

The 140 CPS 511 00 & the 140 CPS 524 00 must be installed per the European Directive on EMC (89/336/EEC) and the Low Voltage Directive (73/23/EEC).

## **Failure to follow these instructions can result in injury or equipment damage.**

#### **125 VDC Detailed Figure**

The following figure shows the detailed installation for the 125 VDC powered system for CE compliance.

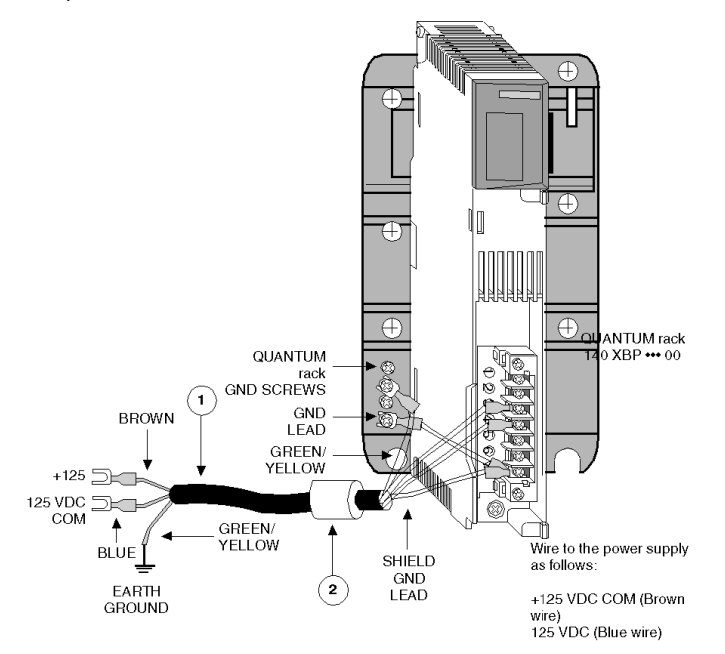

**NOTE:** For detailed wiring diagrams of power supply modules, refer to the part Part Power Supplies *[\(see page 211\)](#page-210-0)*

Parts List.

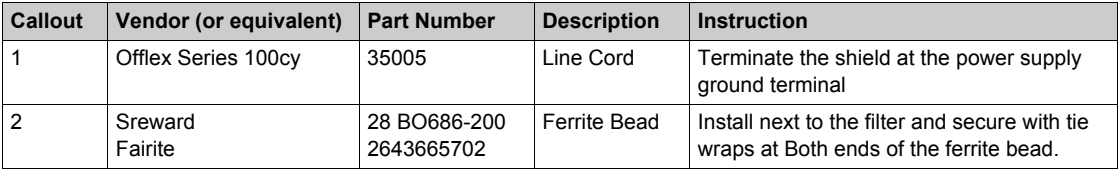

# **A** CAUTION

## **EUROPEAN COMPLIANCE**

The 140 CPS 511 00 & the 140 CPS 524 00 must be installed per the European Directive on EMC (89/336/EEC) and the Low Voltage Directive (73/23/EEC).

**Failure to follow these instructions can result in injury or equipment damage.**

# <span id="page-344-0"></span>**Closed System Installation**

### **Overview**

For installations that must meet closed system requirements as defined in EN 61131-2 (without relying upon an external enclosure) in which an external line filter is used, it must be protected by a separate enclosure that meets the requirements of IEC 529, Class IP20.

## **AC/DC Installation**

The following figure shows an AC/DC powered systems that meets CE closed system compliance.

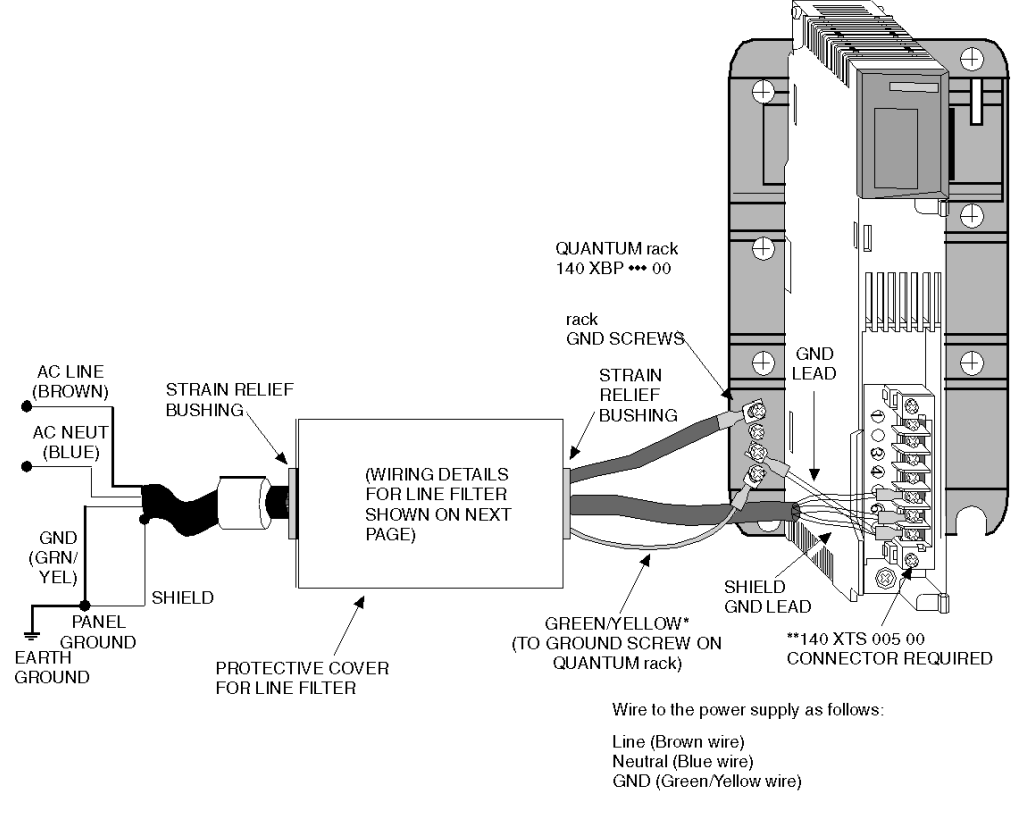

- **\*** Only one ground wire per rack is required. In redundant and summable systems, this lead is not connected for the additional line filter/power supply
- **\*\*** Connectors 140 XTS 005 00 (for power supplies) and 140 XTS 001 00 (for I/O modules) must be ordered separately

**NOTE:** For detailed wiring diagrams, refer to the part Power Supply Modules Power Supply Modules *[\(see page 211\)](#page-210-0)*

#### **Protective Cover**

The protective cover must completely enclose the line filter. Approximate dimensions for the cover are 12.5 x 7.5 cm. Wire entry/exit shall be through strain relief bushings.

## **Line Filter Connections**

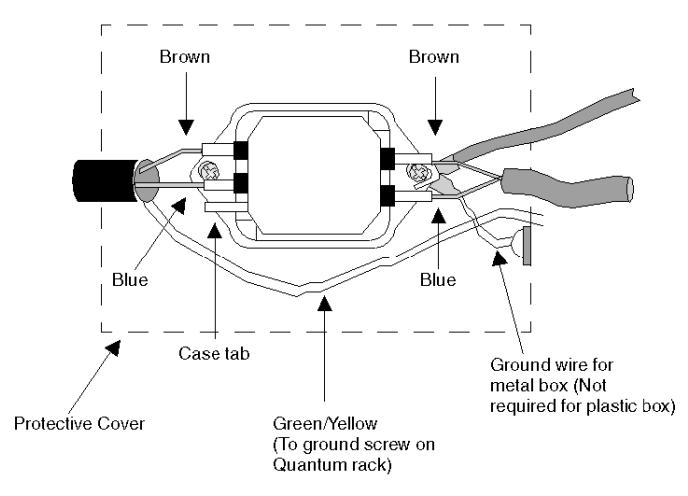

# <span id="page-346-0"></span>**Modbus Plus Termination and Grounding**

## **How Taps Have to Be Terminated**

A tap is required at each site on the trunk cable to provide connections for the trunk cable and drop cable. Each tap contains an internal terminating resistor that can be connected by two jumpers. Two jumper wires are included in the tap package, but are not installed. At the taps at the two ends of a cable section, you must connect both of the jumpers to provide the proper terminating impedance for the network. Taps at inline sites must have both jumpers removed. The impedance is maintained regardless of whether a node device is connected to the drop cable. Any connector can be disconnected from its device without affecting the network impedance.

The diagram shows a Modbus Plus Network connection with terminating resistors and grounding.

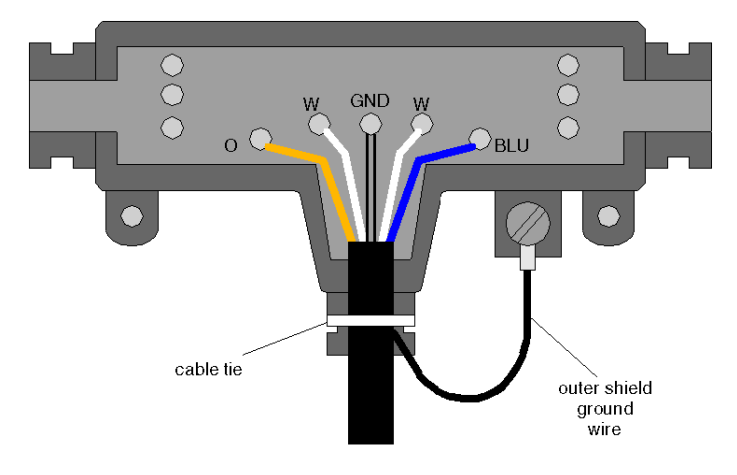

#### **Grounding at the Tap**

Each tap has a grounding screw for connection to the site panel ground. Schneider Electric drop cables have a grounding lug in the cable package. This must betightly crimped or soldered on the cable and connected to the grounding screw on the tap.

The diagram shows a drop cable, connected and grounded with a tap.

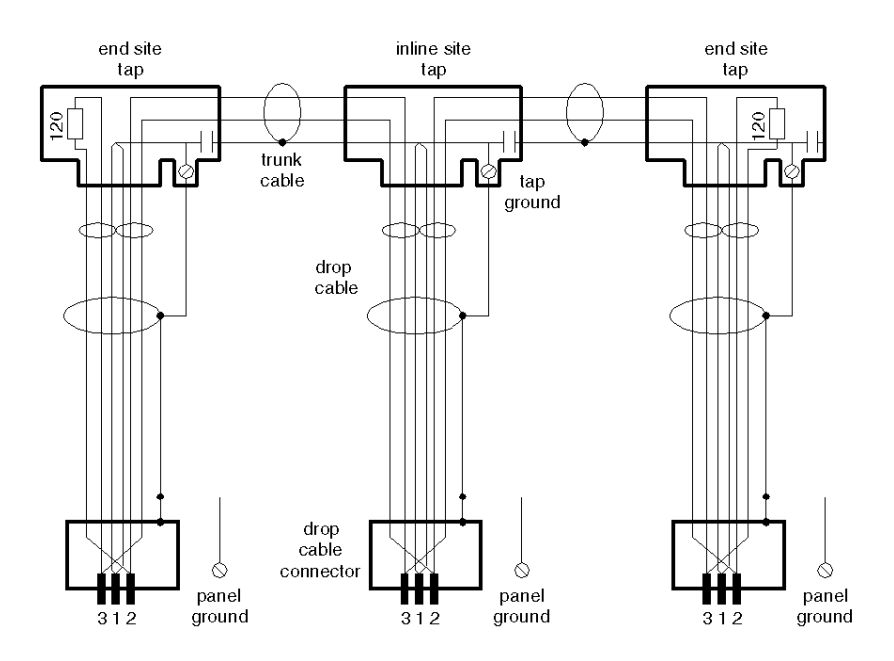

The node device end of the drop cable has a lug which must be connected to the node device's panel ground. The network cable must be grounded through this connection at each node site, even when the node device is not present. The ground point must not be left open. No other grounding method can be used.

#### **Grounding at the Device Panel**

Modbus Plus network drop cables require a ground connection to the rack. The connection is made by means of a metal loop clamp that grounds the cable shield to the ground point.

The following figure shows the Modbus Plus grounding at the device panel.

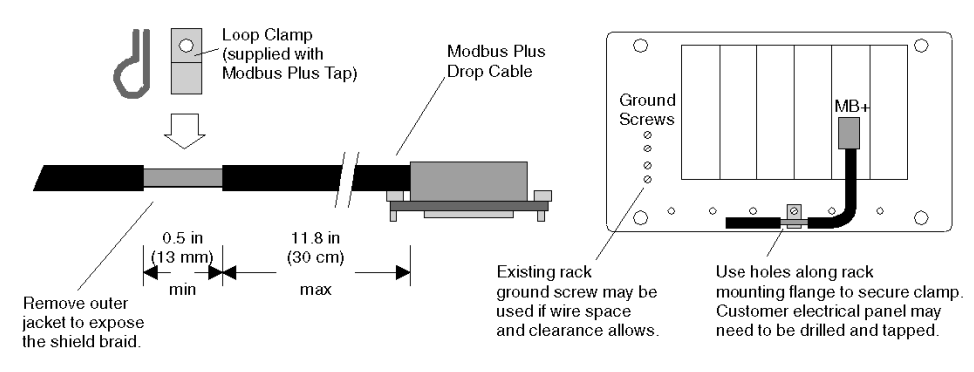

**NOTE:** To maintain CE compliance with the European Directive on EMC (89/336/EEC), the Modbus Plus drop cables must be installed in accordance with these instructions.

## **Preparing the Cable for Grounding**

This table shows the steps to prepare the cable for grounding

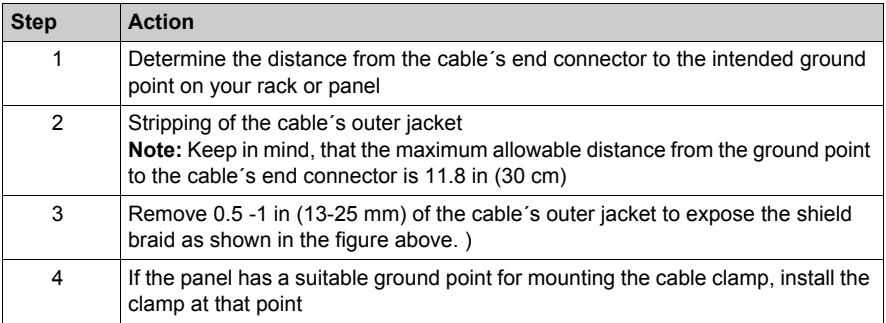

# <span id="page-349-0"></span>**Fiber Repeaters**

# **Grounding a Modbus Plus Fiber Repeater**

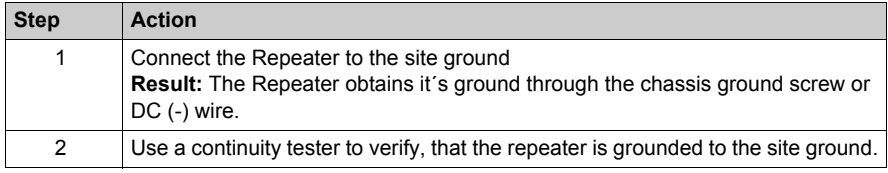

# **Connecting AC Power to the Repeater**

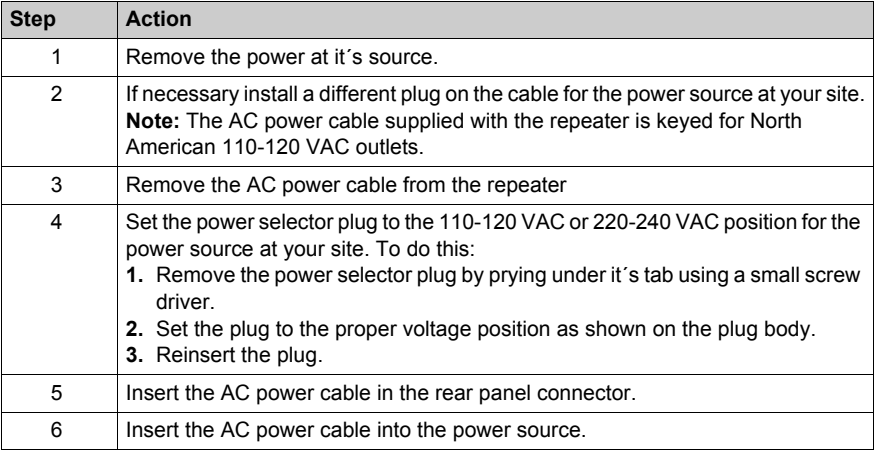

# **Connecting DC Power to the Repeater**

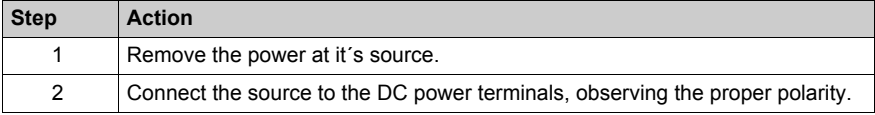

# **RIO Shield-to-chassis Switch**

RIO cable shield must be set to specify the NRP relationship to chassis ground. Jumper switch is

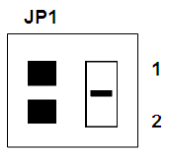

shipped in neutral position as indicated on the picture below:

It have to be placed :

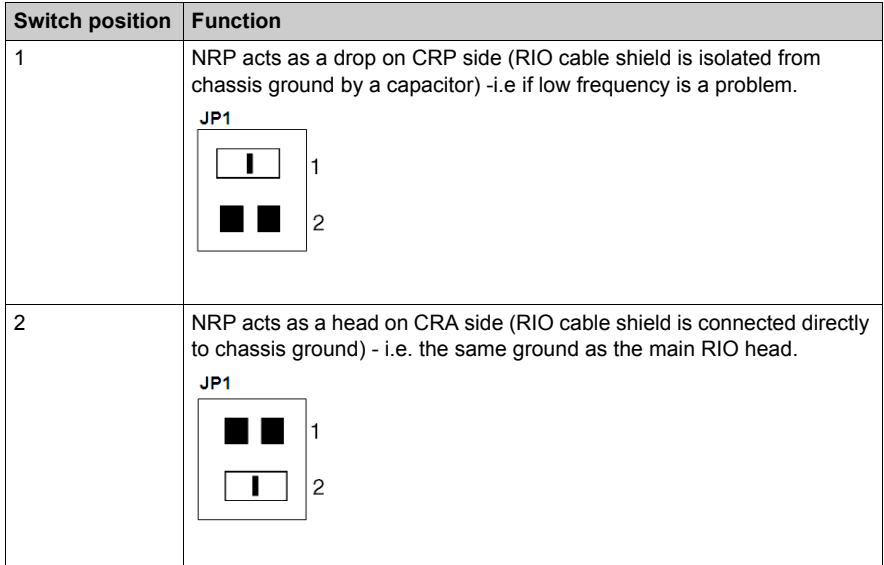

# <span id="page-351-0"></span>**Grounding of RIO Networks**

#### **Overview**

The Remote I/O communication is based on single point grounding, that is located at the head. Coaxial cable and taps have no additional connection to the ground to help eliminate low frequency ground loops.

#### **Missing grounding**

A cable system must be grounded at all times to ensure proper operation of the nodes on the network. The cable system is grounded by the RIO head processor. But if the cable is removed, the ground connection doesn't work anymore.

#### **Ground Blocks**

Ground blocks provide grounding, even if the cable is removed.

Additional properties are as follows:

• Low insertion loss

Only if five or more are used, they have to be considered in the trunk attenuation with 0.2 dB each. The impedance is 75  $\Omega$  and the return loss >40 dB.

• Wide application frequency

### **Ground Block structure**

The ground block 60-0545-000 consists of two female in-line F connectors and a separate screw hole binding for attaching a ground wire. The grounding block has two mounting holes, allowing it to be mounted to a flat surface.

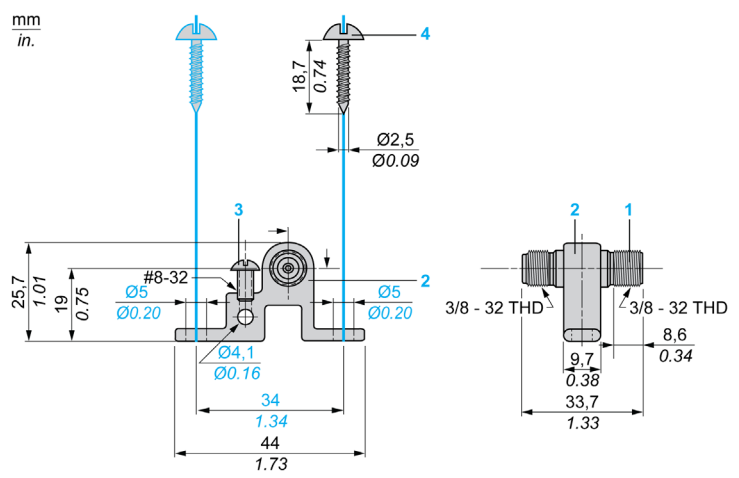

- **1** Female in-line F connector
- **2** Grounding block
- **3** Locking screw (for ground wire)
- **4** Mounting screw

**NOTE:** Local building codes may require the cable shield tied to ground, whenever the cable system exits and/or enters a new building (NEC Article 820-33).

#### **Surge protection**

 Surge protection is available for coaxial network trunks that span between buildings and are exposed to lightning. The recommended product has internal gas discharge surge protectors that absorb very high currents induced into the cable system by near-lightning strikes. The device indicated has insertion loss of less than 0.3 dB at the network operating frequency. The unused drop ports must be terminated with a 52-0402-000 Port Terminator. If desired, shrink tubing may be used to seal the F connections.

The device should be accessible for maintenance, and be protected from the elements if installed outside. The threaded stud should be connected to building ground.

The recommended product is Relcom Inc. p/n CBT-22300G. Contact information is:

Relcom Inc.

2221 Yew Street Forest Grove, Oregon 97116, USA

Tel: (800) 382-3765

www.relcominc.com

# <span id="page-353-0"></span>**Analog Grounding Consideration**

### **Overview**

For the Analog Input Modules *(see Quantum with Unity Pro, Discrete and Analog I/O, Reference Manual*), the earthing must be done by the analog wires. Analog wires must be grounded directly when entering the cabinet. You may use an analog cable grounding rail. This section describes this approach.

#### **Principle**

High frequency interference can only be discharged via large surfaces and short cable lengths.

#### **Guidelines**

Follow these wiring guidelines:

- Use shielded, twisted-pair cabling.
- $\bullet$  Expose 2.5 cm (1 inch) as shown:.

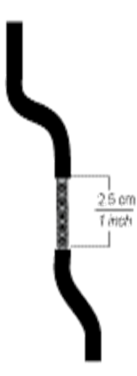

 Make sure the wire is properly grounded (connection between the grounding bar and the clamps).

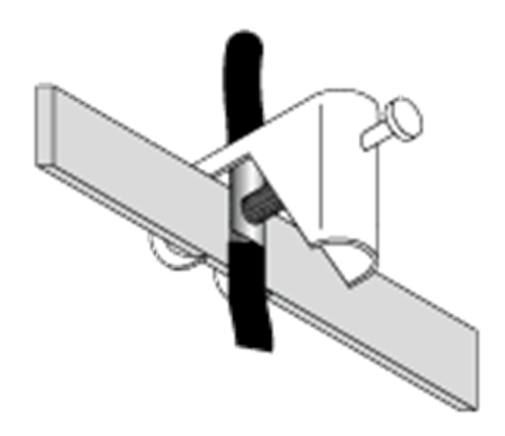

**NOTE:** It is strongly recommended to use the STB XSP 3000 grounding kit and, either the STB XSP 3010 or the STB XSP 3020 clamp kits.

# **Assembly of the STB XSP 3000 Kit**

The followed kit is used to have a high quality of the analog signal.

The following table describes the STB XSP 3000 grounding kit.

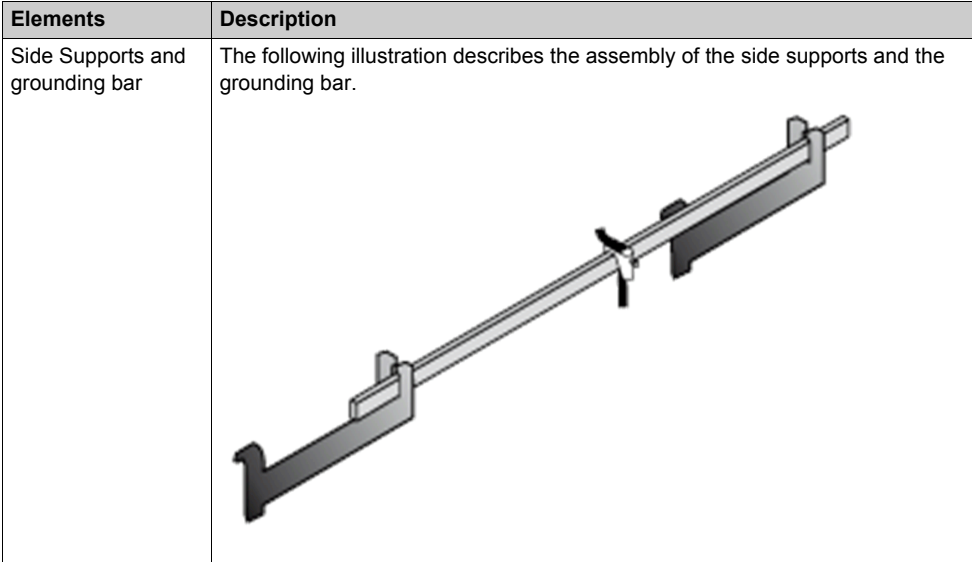

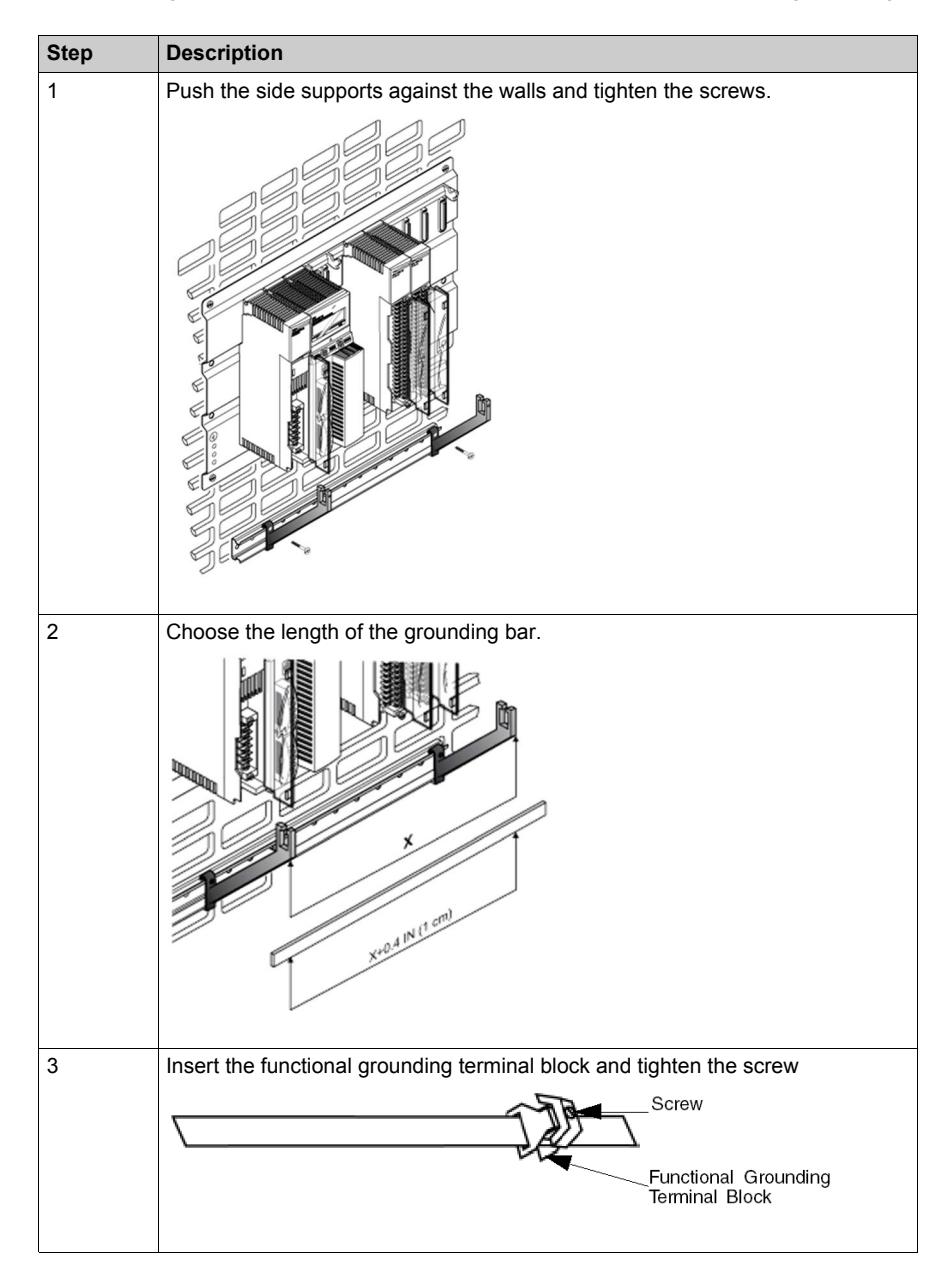

The following table describes the step to assemble the STB XSP 3000 grounding kit:

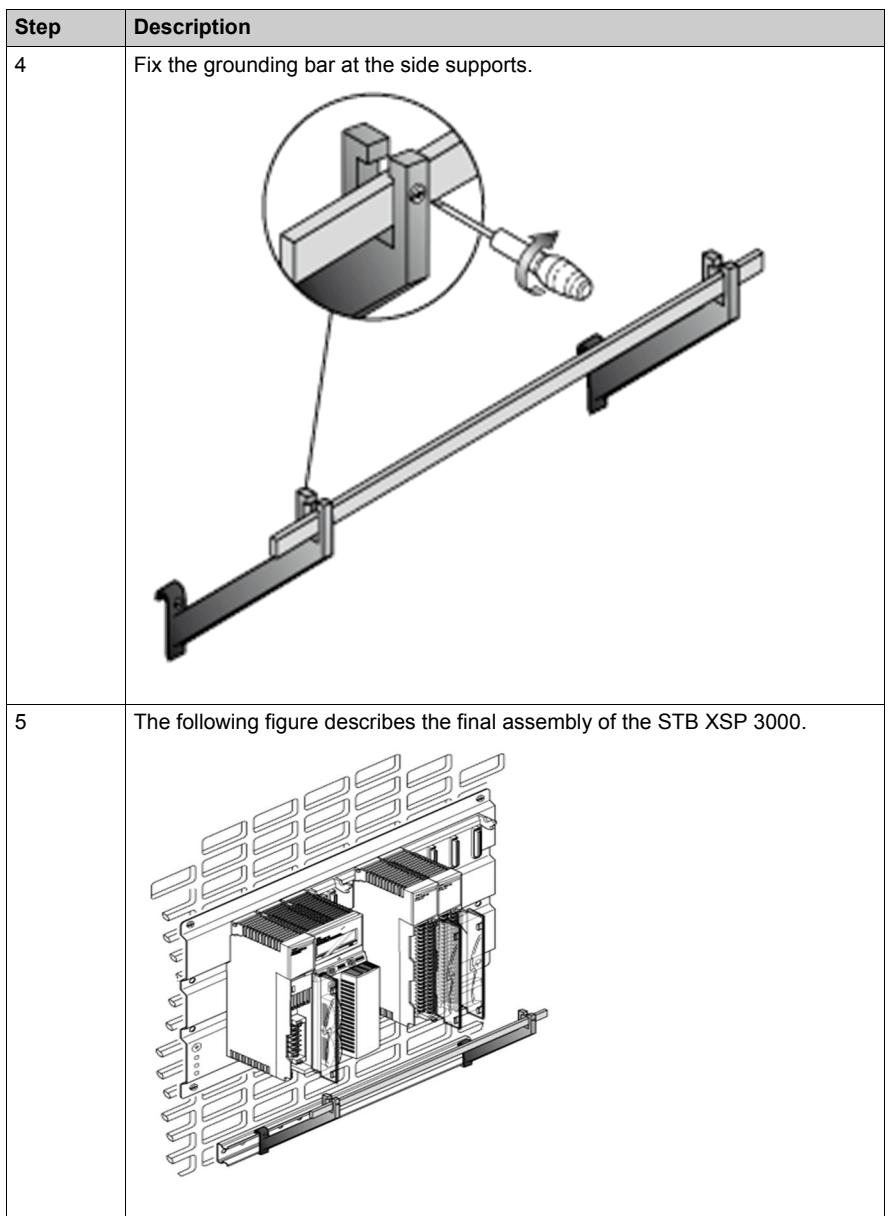

# **STB XSP 3010 Kit and STB XSP 3020**

The following table describes the different cable sections (in AWG and mm2):

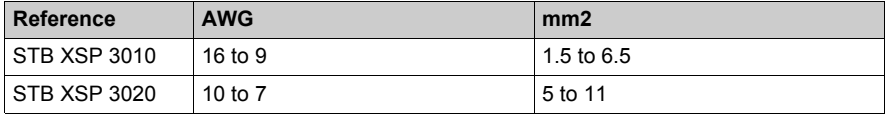

# **Final Assembly**

The following figure shows the final assembly:

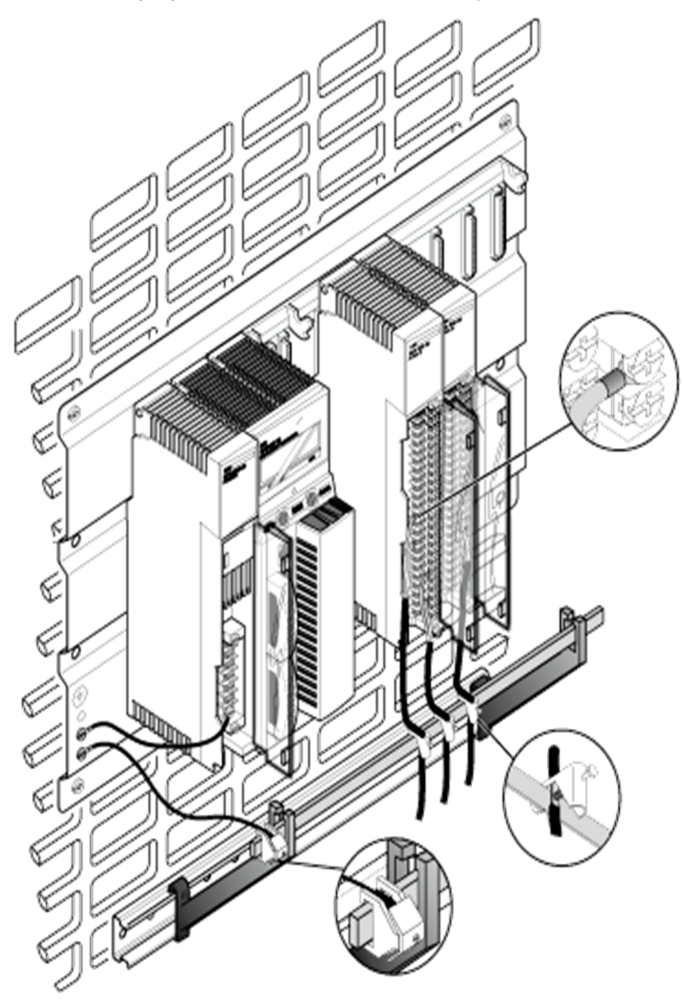
# **Appendix C Field Wiring Terminal Strip / Module Keying Assignment**

#### **Purpose**

This appendix provides information on Field Wiring Terminal Strip / Module Keying Assignment of I/O modules

#### **What Is in This Chapter?**

This chapter contains the following topics:

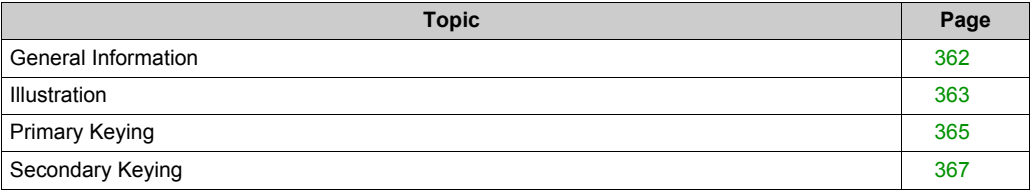

## <span id="page-361-0"></span>**General Information**

#### **Location**

Field wiring terminal strips and module housings are slotted on the left and right sides of the PCB card slot to accept keying pins (see *[I/O Module Figure,](#page-362-1) page [363](#page-362-1)*).

#### **Purpose**

To prevent plugging the terminal strip into the wrong module, once wiring connections have been made. Keying is implemented at the discretion of the user.

**NOTE:** Schneider Electric recommends that module key coding be part of the system installation procedure.

#### **Primary Keying**

Primary keying is provided on the right side of the module, marked A through F (top and bottom positions are coded the same). Primary keying provides module class coding. Primary codes have been pre-defined, according to the following tables.

#### **Secondary Keying**

Secondary keying is provided on the left side of the module, marked 1 through 6. Secondary keying codes are user-definable and may be used to identify module personality within module classes, or other unique site requirements.

The user may also use personality keying to differentiate between like module types (i.e., 140 DAO 840 00 and 140 DAO 842 10 both have the same primary keying pin combinations), using the white keys for each code.

## <span id="page-362-0"></span>**Illustration**

#### <span id="page-362-1"></span>**I/O Module Figure**

The following figure shows the I/O module and the terminal strip.

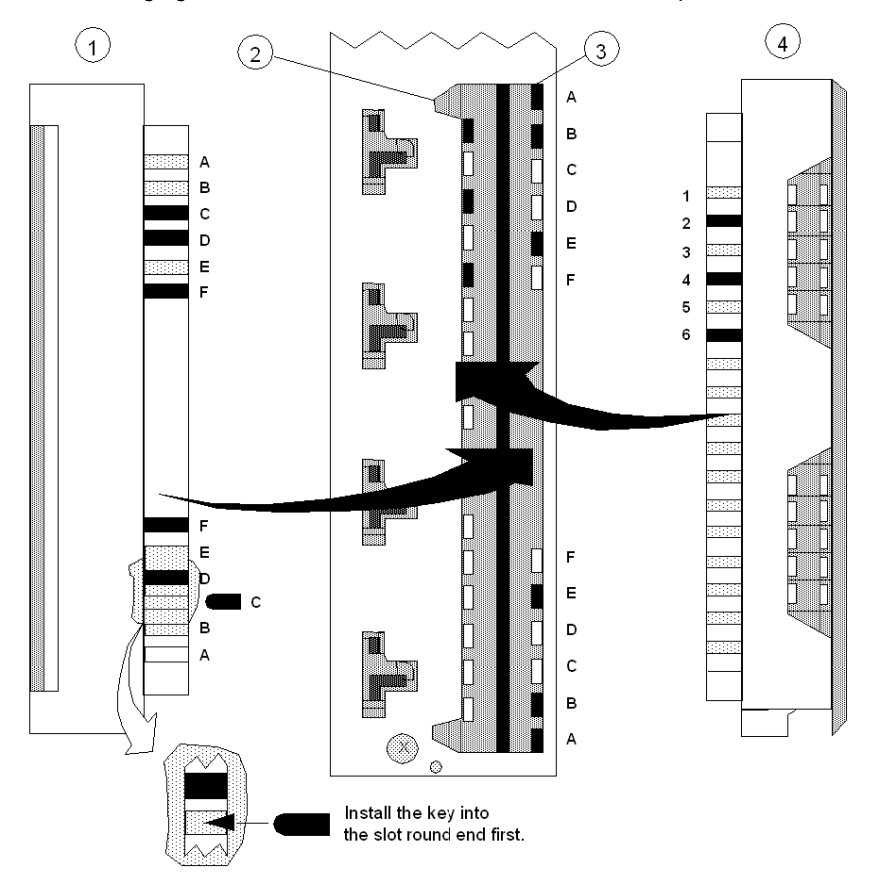

- **1** Right side of Terminal Strip
- **2** Secondary Key Slots
- **3** Primary Key Slots
- **4** Left side of Terminal Strip

**NOTE:** The primary / secondary keys shown (in black) in this example reflect the recommended coding of a 24 VDC module in slot 6 to its field wiring terminal strip.

To support keying, I/O modules accepting terminal strips come with 12 customer-installable primary keys (six yellow keys each for the module and terminal strip) and six secondary keys (three white keys each for the module and terminal strip). In the following table, check the Primary Module and Terminal Strip Coding columns for key locations.

To implement the user-optional secondary keying code (designed to help prevent the mismatching of terminal strips to I/O modules of identical type), 17 slot positions have been provided in modules and terminal strips to support a variety of coding schemes.

In addition (by using the secondary keying code), the user may key the field wiring terminal to the position where the module is installed in a rack, using the white keys for each code. To determine a unique module code and terminal strip code, refer to the *[Primary Keying Table](#page-364-1), page [365](#page-364-1)*.

## <span id="page-364-0"></span>**Primary Keying**

#### <span id="page-364-1"></span>**Primary Keying Table**

The following table shows the primary module and terminal strip keying for the I/O modules.

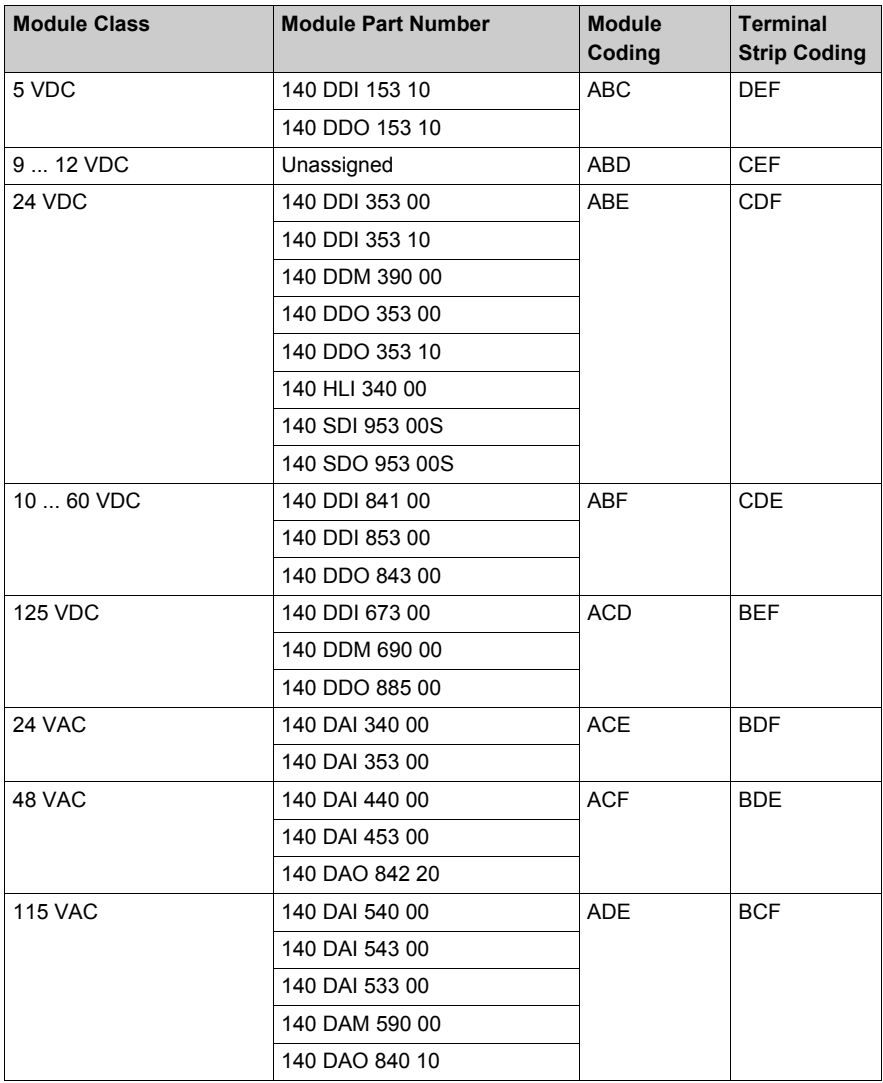

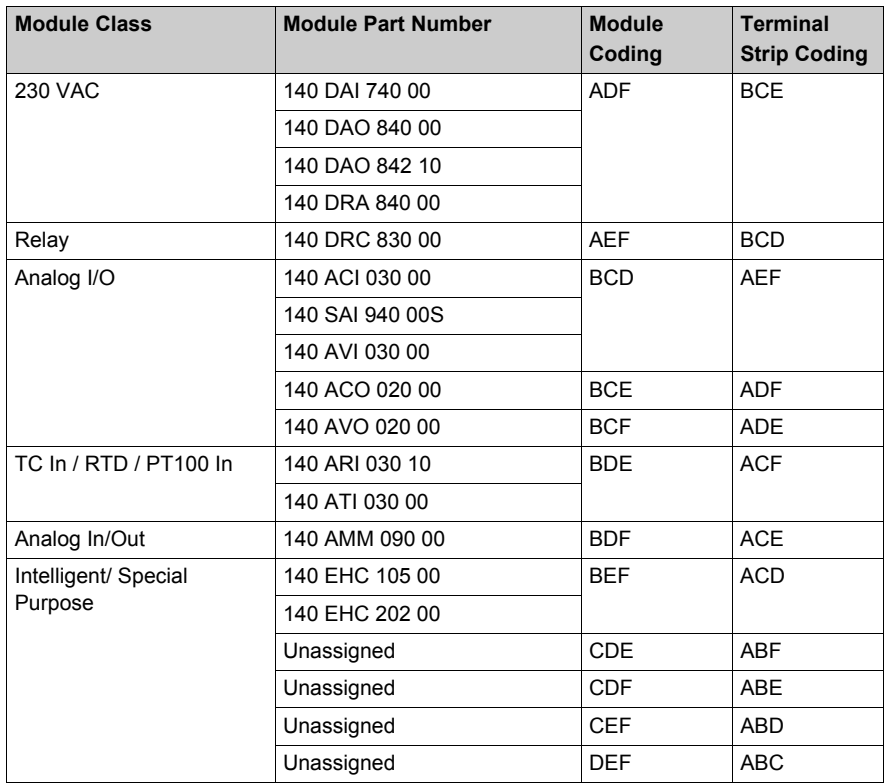

## <span id="page-366-0"></span>**Secondary Keying**

### **Secondary Keying Table**

The following table shows the secondary keying and rack positions.

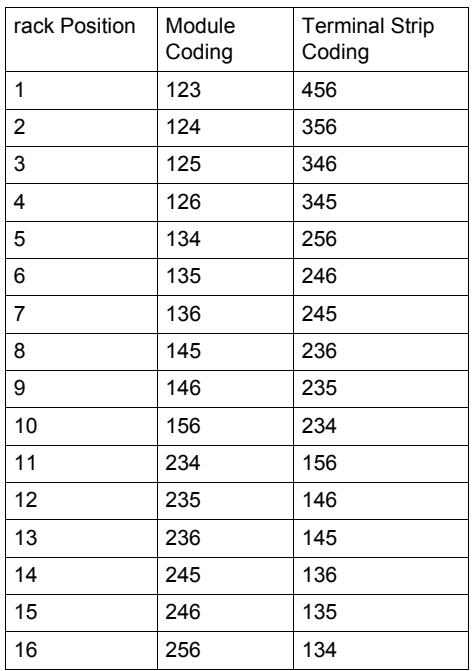

# **Appendix D CableFast Cabling**

#### **Introduction**

This appendix provides information to the CableFast cabling system.

#### **What Is in This Chapter?**

This chapter contains the following topics:

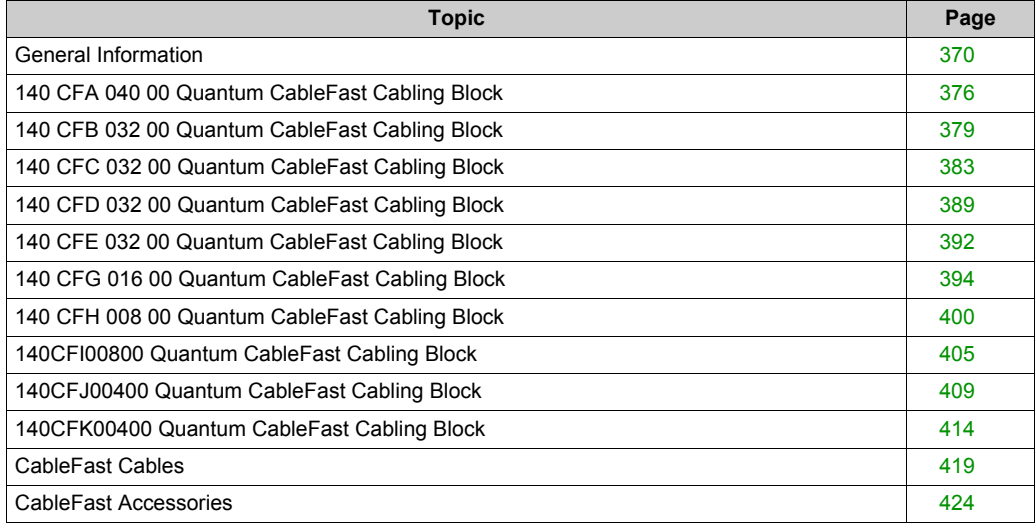

## <span id="page-369-0"></span>**General Information**

#### **Overview**

The CableFast wiring system consists of pre-wired Quantum field wiring terminal strips in various cable lengths, terminated with D-type connectors. The D connectors plug into DIN rail-mounted terminal blocks offered in straight-through or special application versions. Cables and terminal blocks are ordered separately. Terminal blocks may be used with any cable length. Pigtail cable versions are also available.

#### **Quantum I/O Modules with CableFast Components**

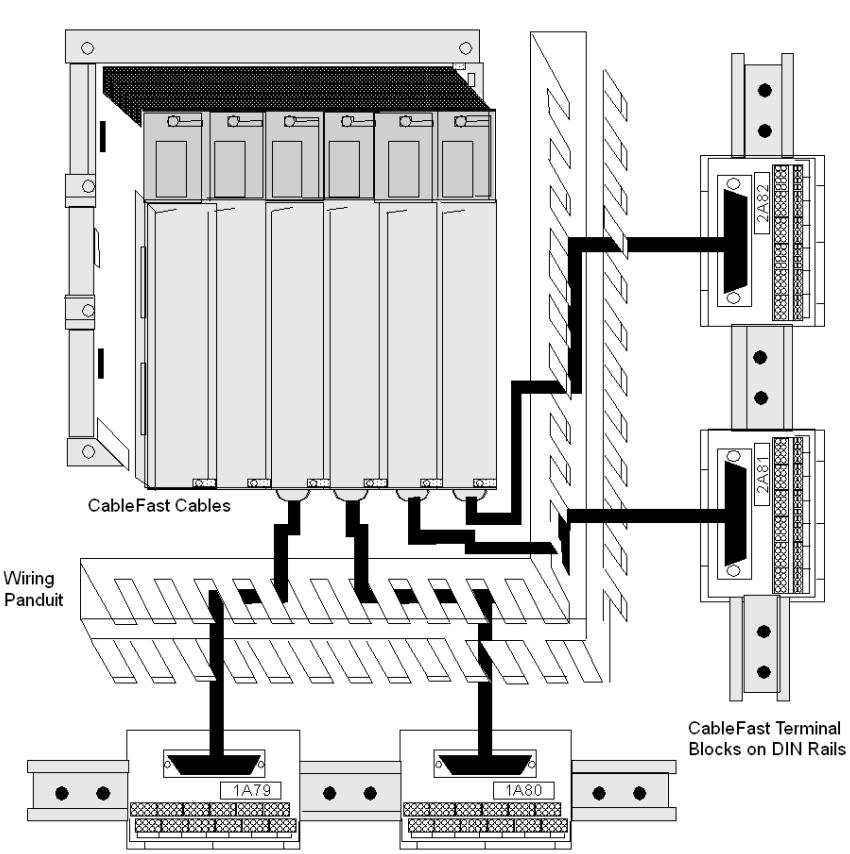

**Wiring Conduit** 

**NOTE:** Make sure that the wiring conduits are large enough to support 3.65 m (12 ft) cables.

## **CableFast System Specifications**

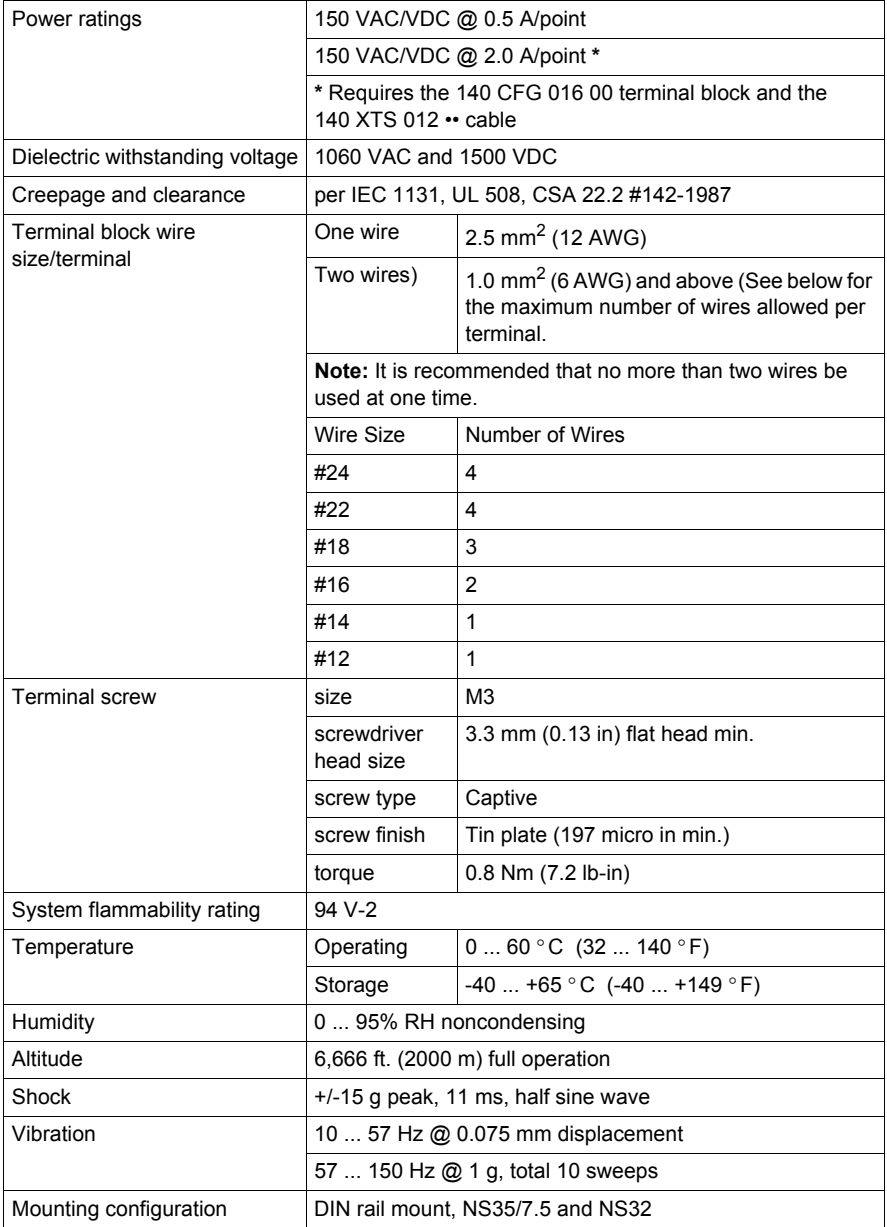

### **Terminal Block Selection Guide**

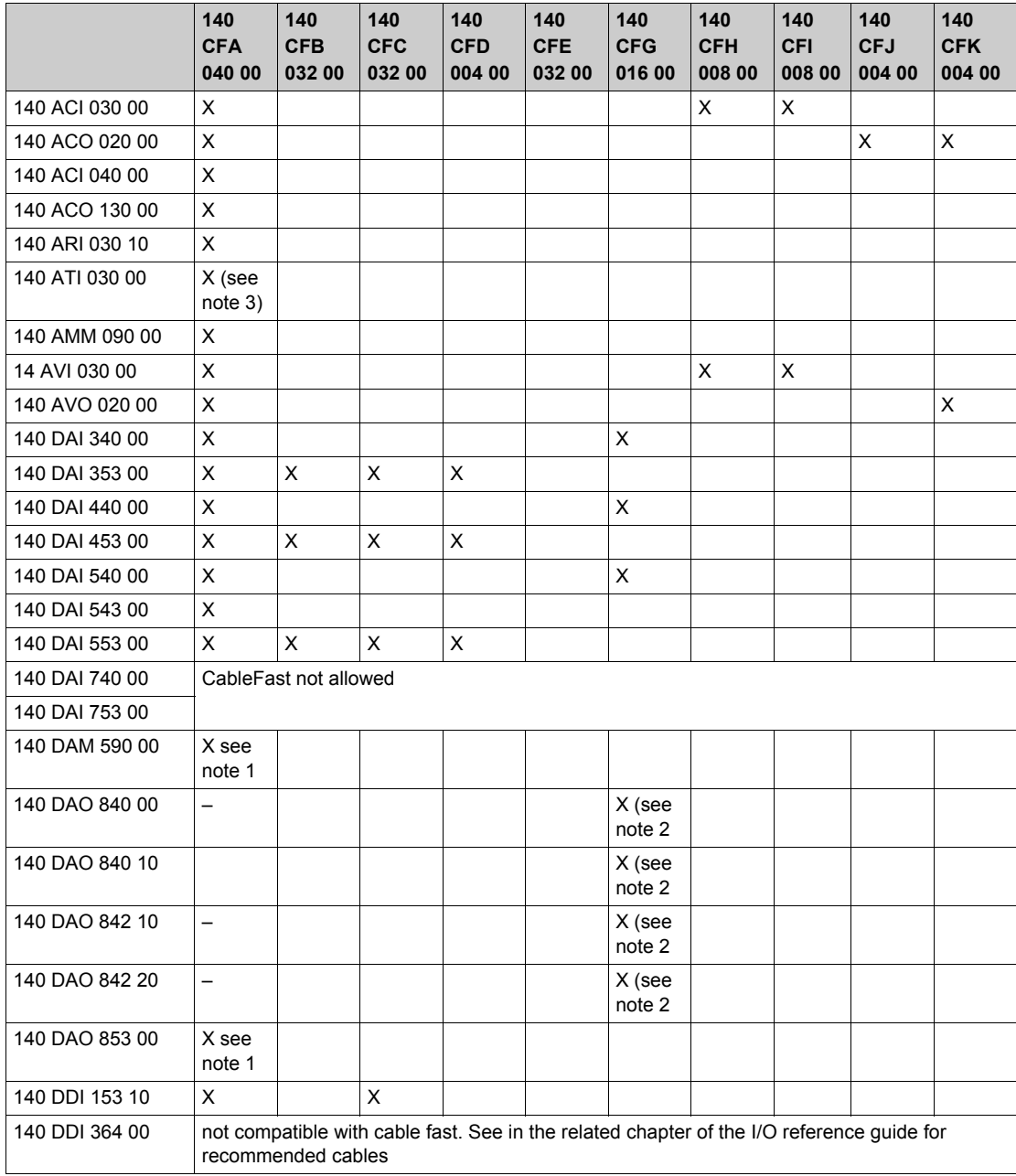

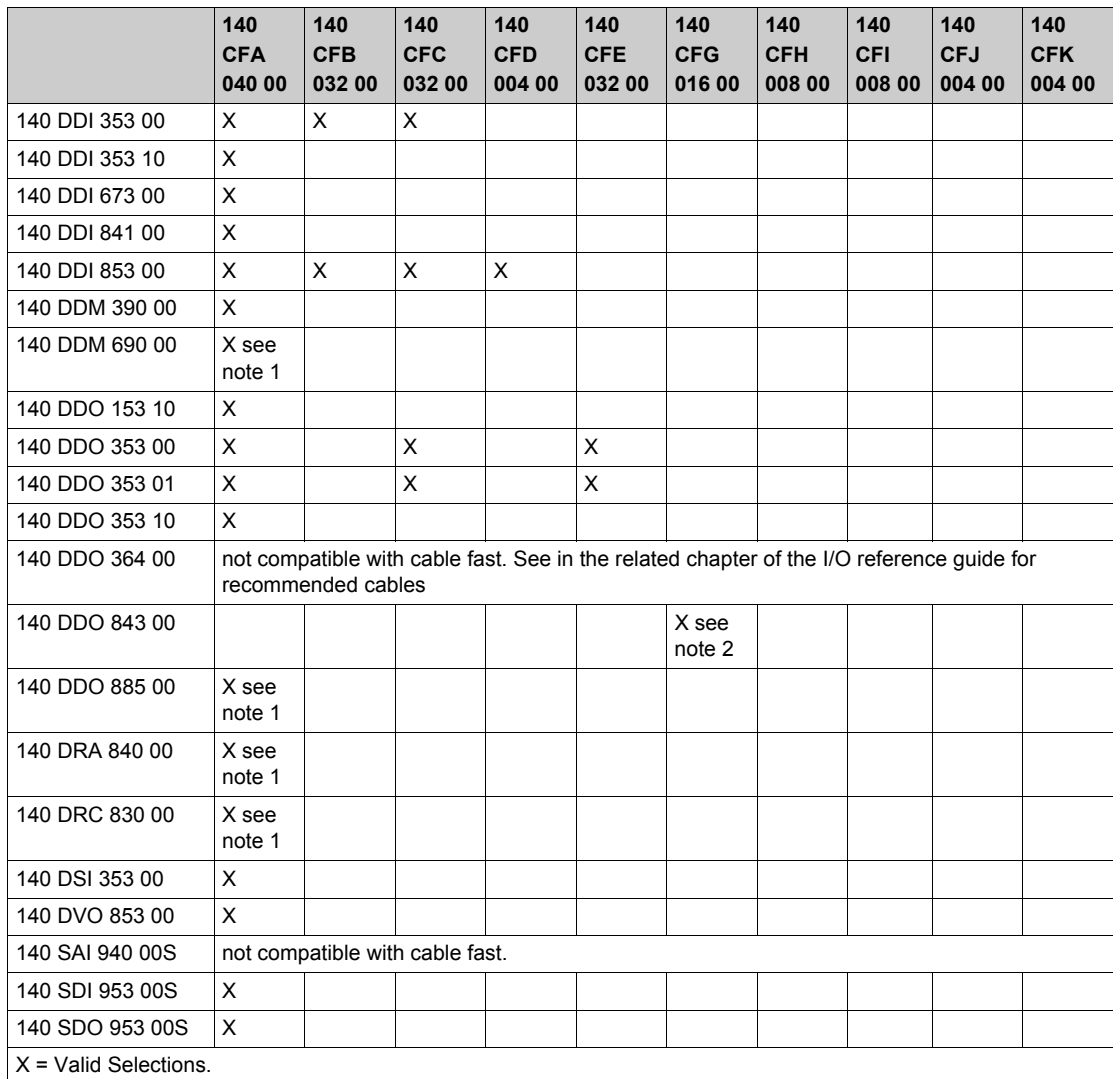

**NOTE:** These are the maximum load current capacities of the 140 CFA 040 00 and 140 CFG 016 00:

**NOTE:** 1. When using the 140 CFA 040 00 terminal block, the indicated module outputs are limited to 0.5 A/point @ 150 VAC maximum and 0.5 A/point @ 150 VDC maximum.

**NOTE:** 2. When using the 140 CFG 016 00 terminal block and either the 140 XTS 012 •• or 140 XTS 102 •• high power cable, the indicated module output ratings are 2 A per point, 150 VAC maximum and 2 A per point, 150 VDC maximum.

**NOTE:** 3. The 140 CFA 040 00 block does not incorporate an isometric barrier and is not recommended for use with 140 ATI 030 00 TC module. Without such a barrier, temperature readings may vary up to 2 degrees from one end of the block to the other. If the application can tolerate this temperature difference, the block (and module) remote CJC may be used.

#### **CableFast Terminal Blocks**

The following includes descriptions for the terminal blocks discussed in this Appendix.

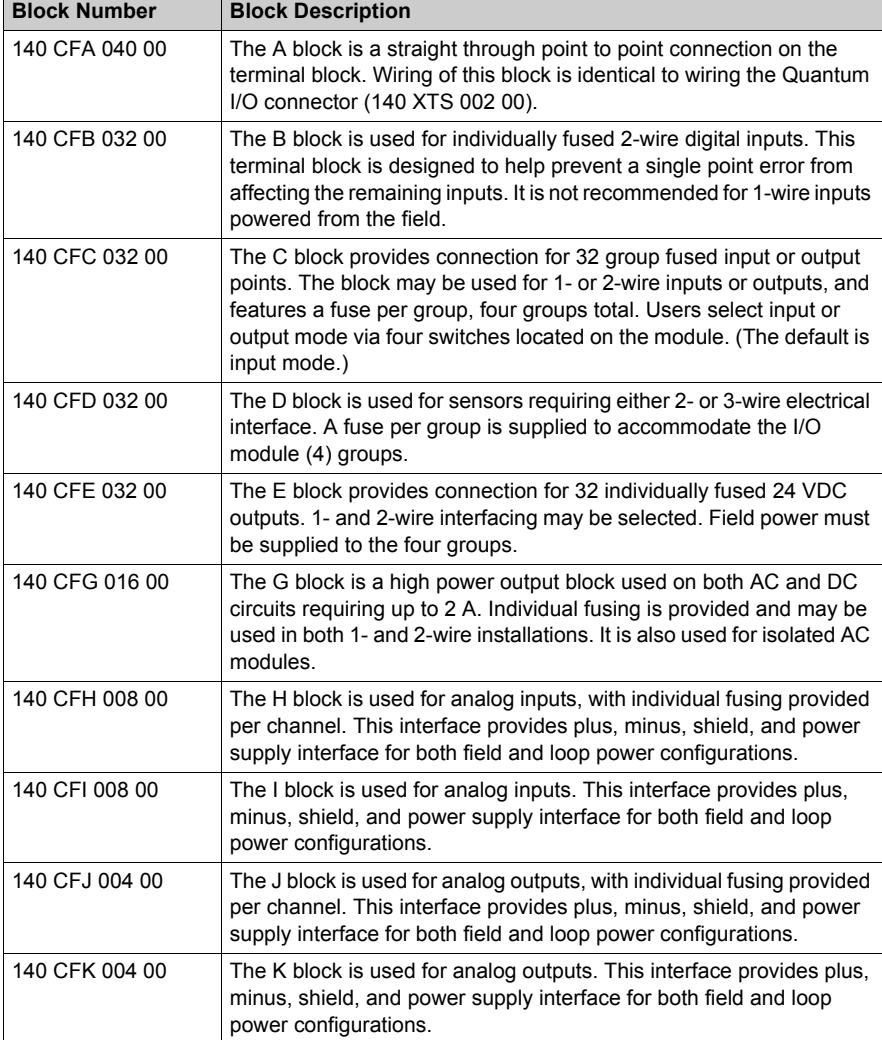

This table includes descriptions for the following terminal blocks.

#### **CableFast Terminal Block Features**

CableFast terminal blocks have the following features.

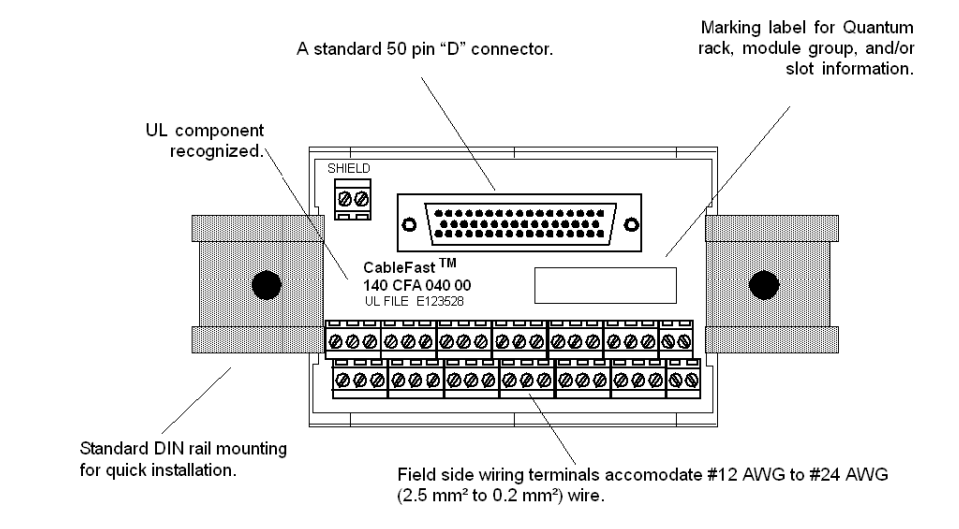

#### **CableFast Terminal Block Stacking Convention**

The following figure and table show the stacking convention used by CableFast terminal blocks.

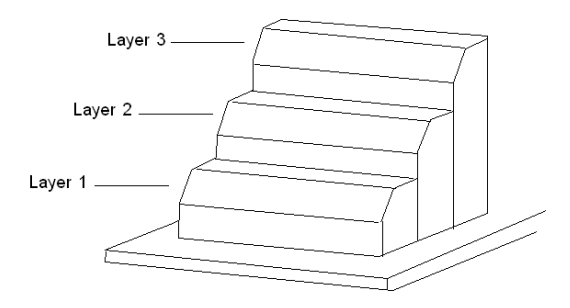

Table of Stacking Convention

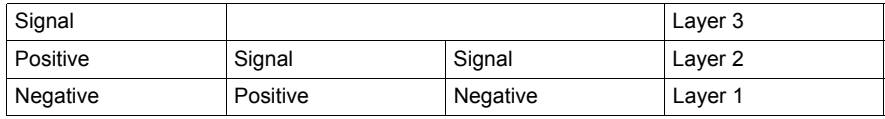

## <span id="page-375-0"></span>**140 CFA 040 00 Quantum CableFast Cabling Block**

#### **Overview**

The A block is a straight-through point-to-point connection on the terminal block. Wiring this block (and other CableFast cabling blocks) is identical to wiring the Quantum I/O connector (140 XTS 002 00).

#### **140 CFA 040 00 Terminal Block**

The following terminal block is unique to the 140 CFA 040 00 module.

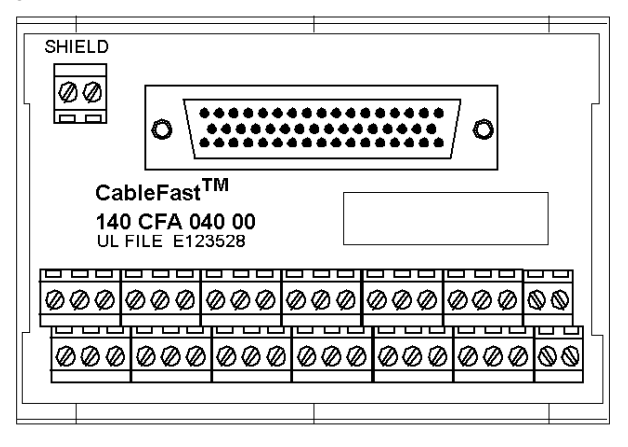

#### **Application Notes**

The following are the application notes for the 140 CFA 040 00 terminal block.

- **1. Configuration** two columns
- **2. Compatibility** this terminal block provides straight through (point-to-point) connection.

**NOTE:** You may use this terminal block with Quantum I/O modules except the 140 ATI 030 00 thermocouple module.

#### **140 CFA 040 00 Dimensions**

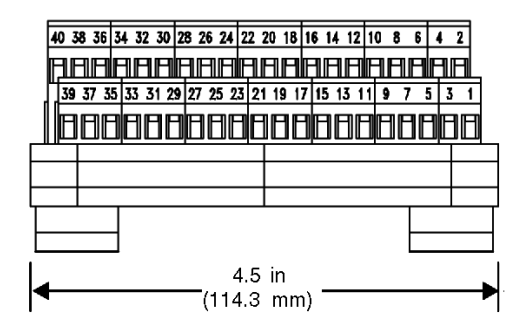

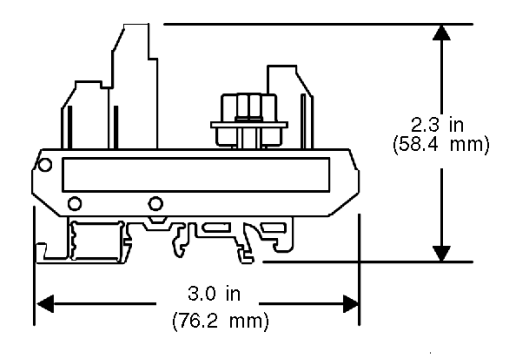

#### **140 CFA 040 00 Wiring Diagram**

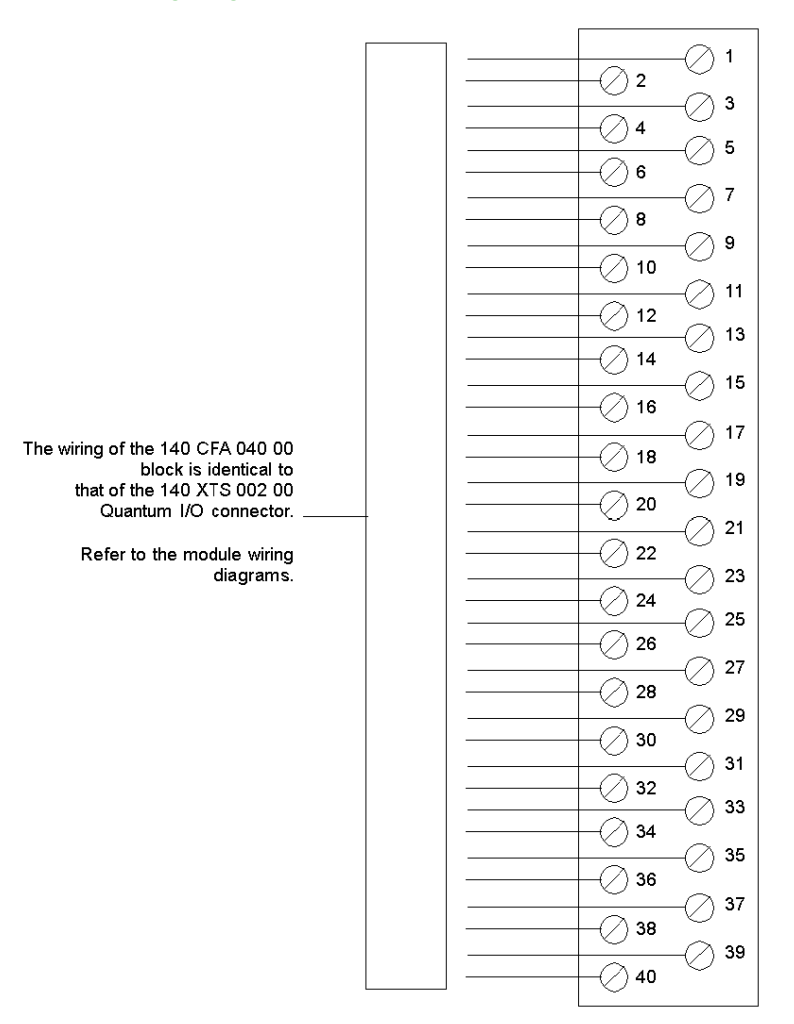

## <span id="page-378-0"></span>**140 CFB 032 00 Quantum CableFast Cabling Block**

#### **Overview**

The B block is used for individually fused 2-wire digital inputs. This CableFast terminal block is designed to help prevent a single point error from affecting the remaining inputs. It is not recommended for sourced 1-wire inputs (powered from the field).

#### **Terminal Block**

The following figure shows the terminal block for the 140 CFB 032 00 module.

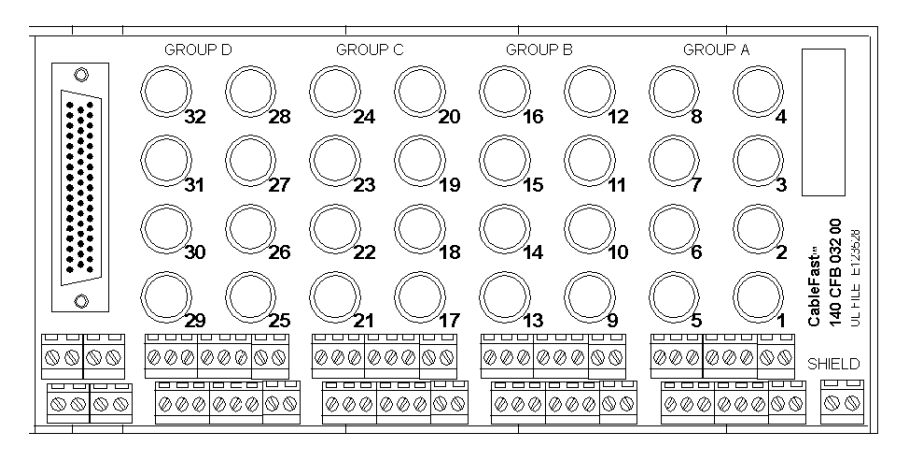

#### **Application Notes**

The following are the application notes for the 140 CFB 0320 0 terminal block.

- **1. Configuration** arranged in four groups of eight I/O points. Two terminals per point help prevent disruption of service due to a single point error.
- **2. Compatibility** this terminal block provides individual 32 point 0.8 A fusing for the following input modules:140 DAI 353 00, 140 DAI 453 00, 140 DAI 553 00, 140 DDO 153 10, 140 DDI 353 00, and 140 DDI 853 00.

#### **Dimensions**

The following figures show the dimensions for the 140CFB03200 terminal block.

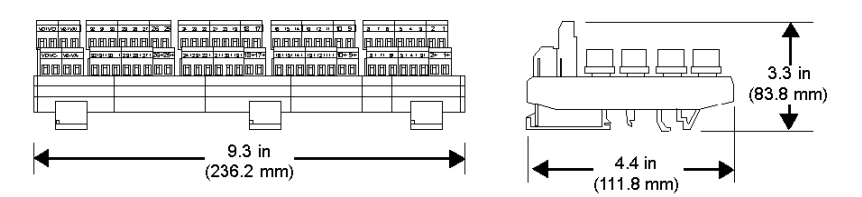

#### **Wiring of Input Modules**

The following figure shows the 140 CFB 032 00 wiring for the following input modules: 140 DAI 353 00, 140 DAI 453 00, 140 DAI 553 00, 140 DDI 353 00, and 140 DDI 853 00.

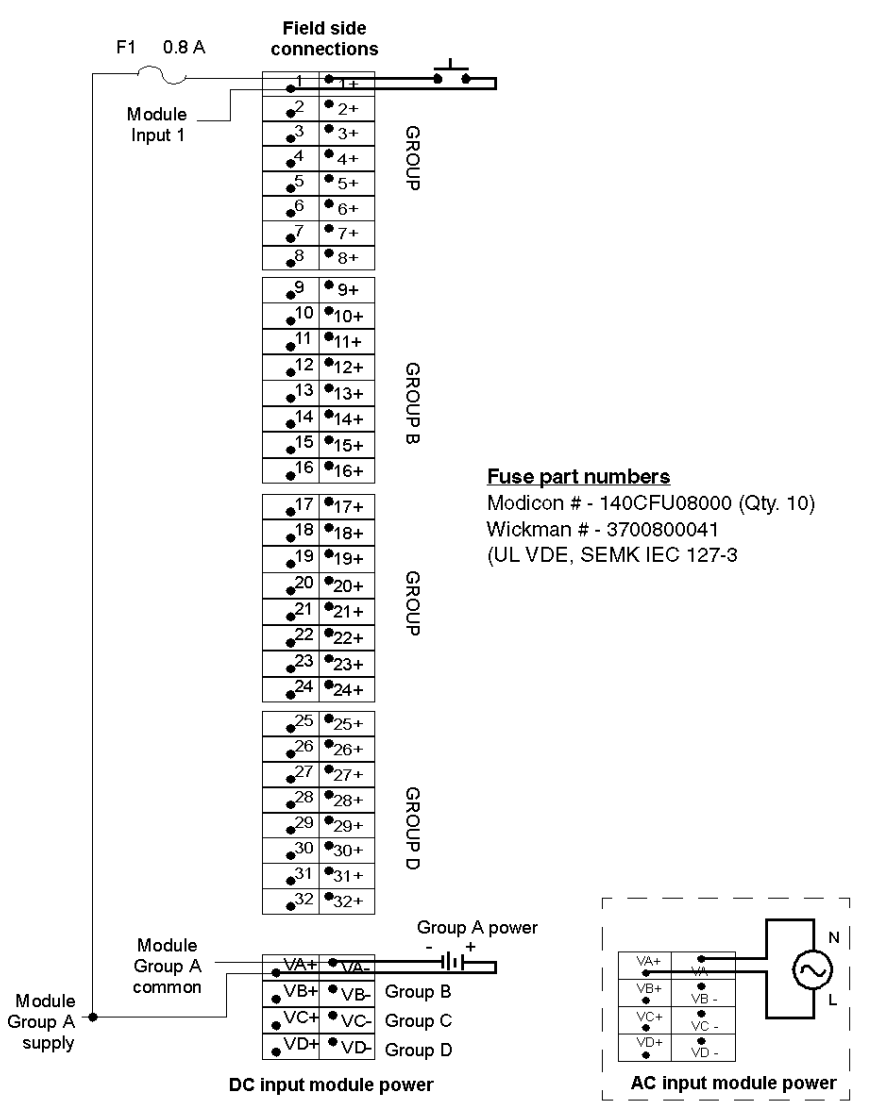

**NOTE:** The terminal block commoning strip, Modicon # 140 CFX 001 10 (Qty. 10) can be used to jumper the power between groups.

#### **Wiring of Output Module**

The following figure shows the 140 CFB 032 00 wiring for the 140 DDO 153 10 output module.

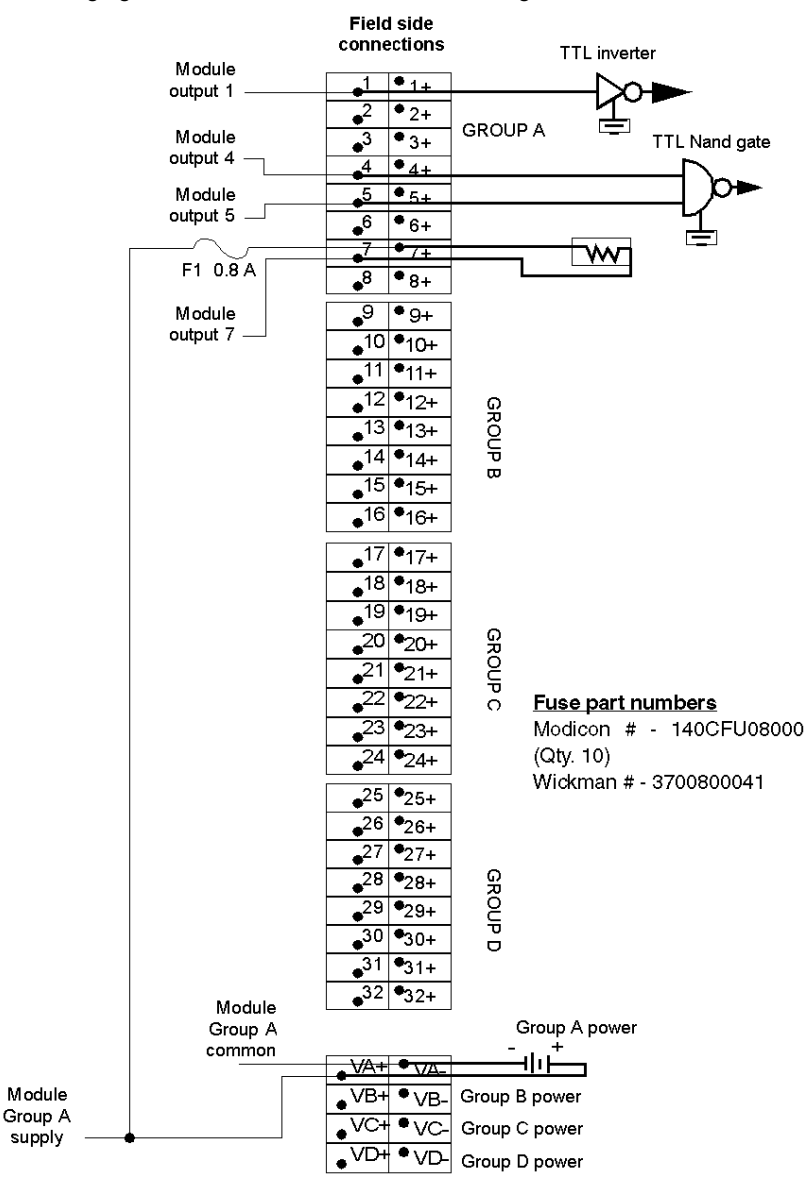

**NOTE:** The terminal block commoning strip, Modicon # 140 CFX 001 10 (Qty. 10) can be used to jumper the power between groups.

## <span id="page-382-0"></span>**140 CFC 032 00 Quantum CableFast Cabling Block**

#### **Overview**

The C block provides connections for 32 group fused input or output points. You may use this CableFast terminal block for 1- or 2-wire inputs or outputs, and features a fuse per group – up to a total of four groups. Users select input or output mode via four switches located on the module. (The default is input mode.)

#### **Terminal Block**

The following figure shows the terminal block for the 140 CFC 032 00 module.

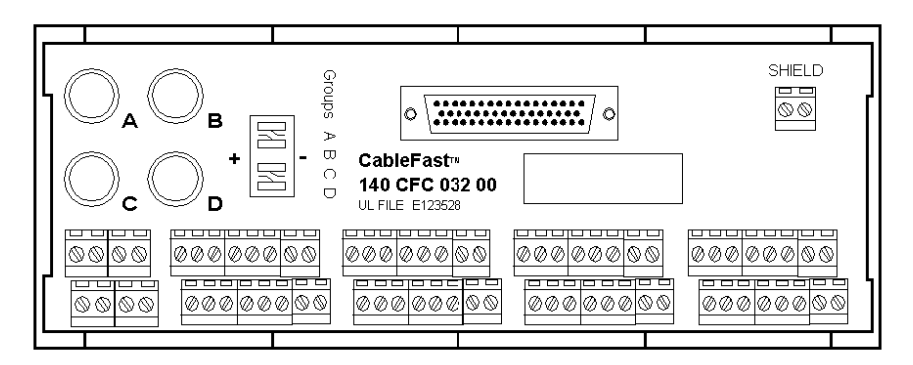

#### **Application Notes**

The following are the application notes for the 140 CFC 032 00 module.

- **1. Configuration** arranged in four groups of eight I/O points (two terminals per point). This block may be used for one- and two-wire inputs or outputs. The input and output mode is selected via four switches located on the block.
- **2. Compatibility** this terminal block provides 0.8 A group fusing for the following discrete modules:

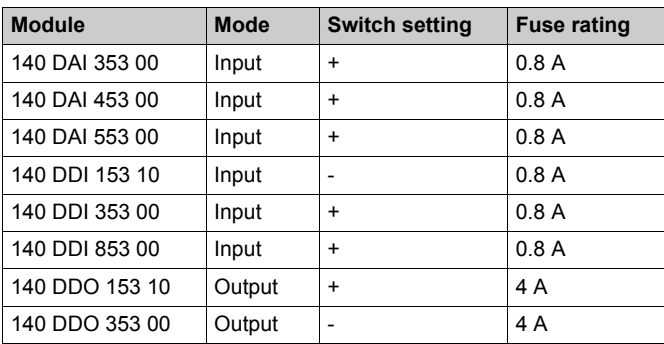

The following table shows the modules provided with 0.8 A group fusing.

**NOTE:** Select input or output mode with the four switches located on the terminal.

#### **Dimensions**

The following figures show the dimensions for the 140 CFC 032 00 terminal block block. All four switches must be set to the same position.

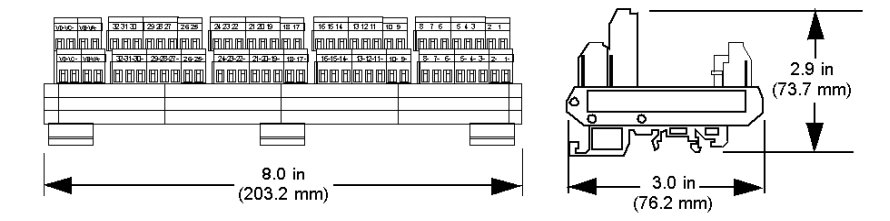

#### **Wiring for Input Modules**

The following shows the 140 CFC 032 00 wiring for the following input modules: 140 DAI 353 00, 140 DAI 453 00, 140 DAI 553 00, 140 DDI 353 00, and 140 DDI 853 00.

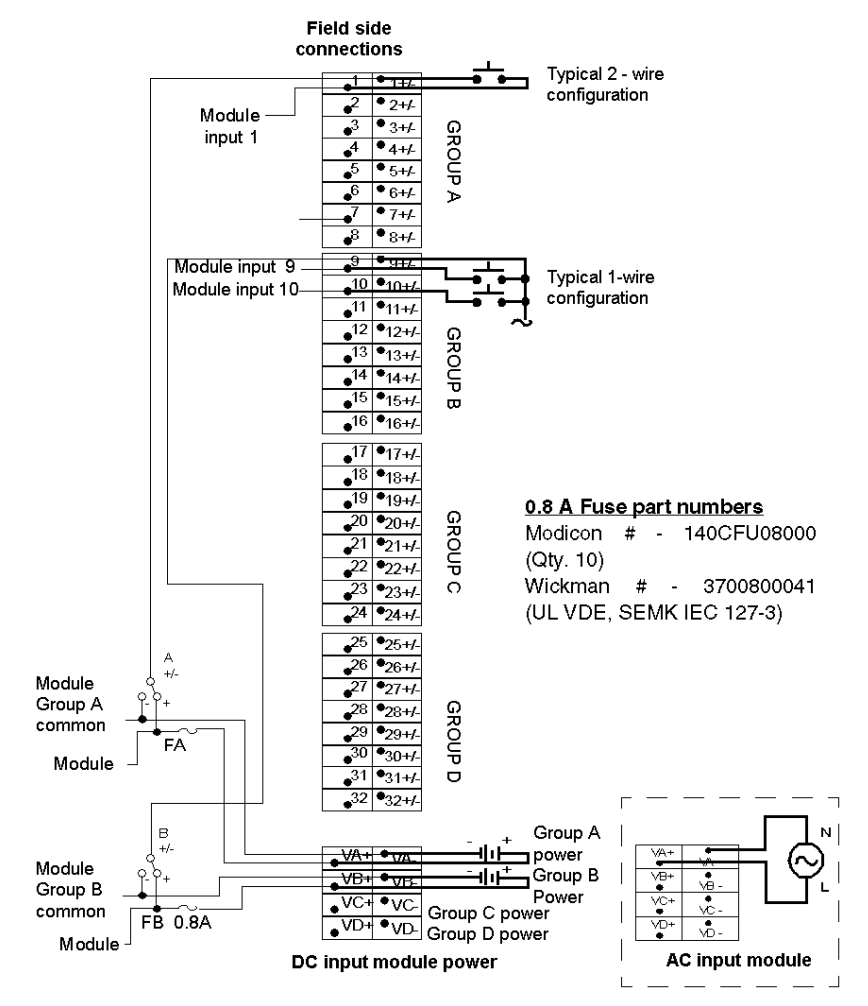

**NOTE:** The terminal block commoning strip, Modicon # 140 CFX 001 10 (Qty. 10), can be used to jumper the power between groups.

#### **Wiring for 140 DDI 153 10 Input Module**

The following figure shows the 140 CFC 032 00 wiring for the 140 DDI 153 10 input module.

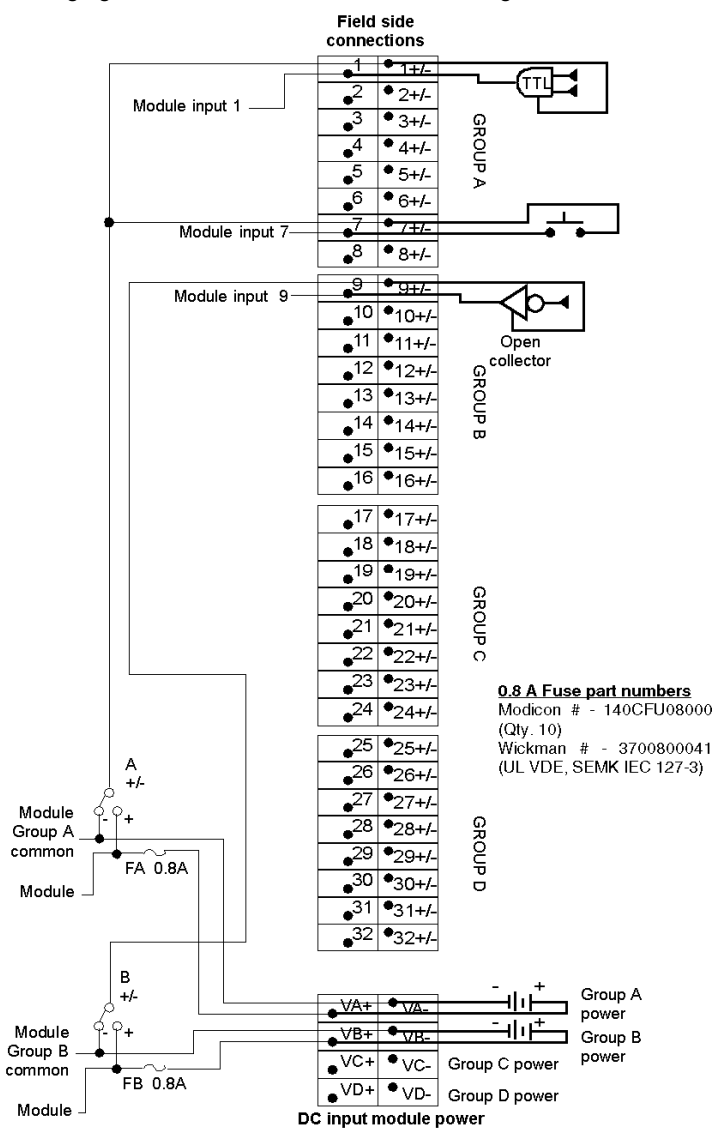

**NOTE:** The terminal block commoning strip, Modicon # 140 CFX 001 10 (Qty. 10), can be used to jumper the power between groups.

#### **Wiring for 140 DDO 153 10 Output Module**

The following figure shows the 140 CFC 032 00 wiring for the 140 DDO 153 10 output module.

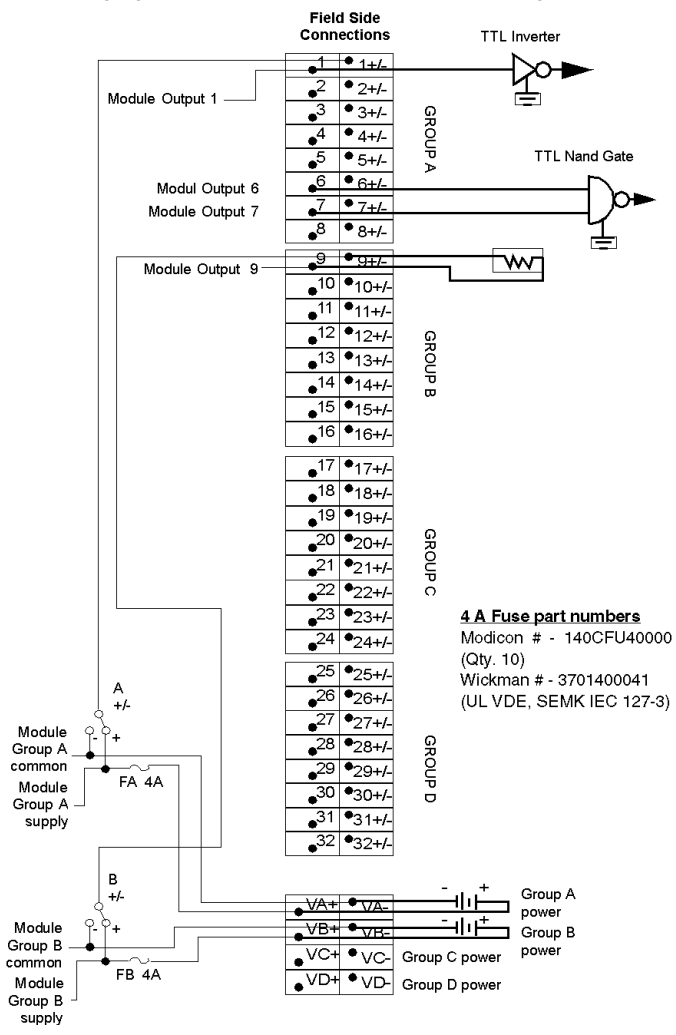

#### **NOTE:**

- **1.** The 140 CFC 032 00 is shipped with Modicon the 140 CFU 080 00 (0.8 A) fuse installed. Check that the Modicon 140CFU40000 (4 A) fuse is installed when the 140 CFC 032 00 and the 140 DDO 153 00 are wired together.
- **2.** The terminal block commoning strip, Modicon 140 CFX 001 10 (Qty. 10), can be used to jumper the power between groups.

#### **Wiring for 140 DDO 353 0X Output Module**

The following figure shows the 140 CFC 032 00 wiring for the 140 DDO 353 00 and 140 DDO 353 01 output modules.

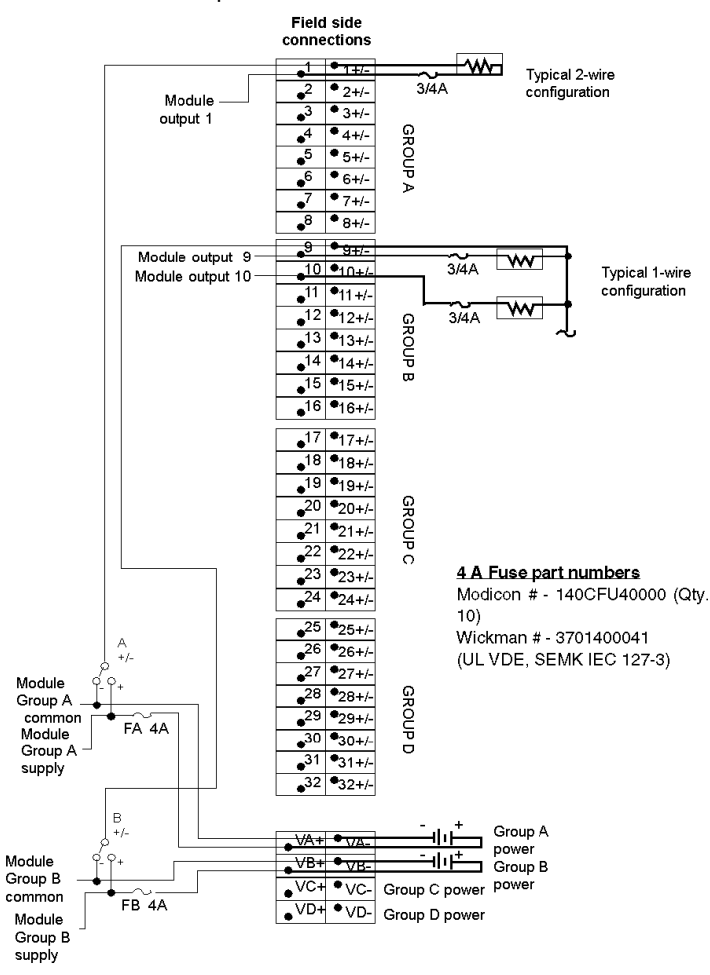

#### **NOTE:**

- **1.** The 140 CFC 032 00 is shipped with the Modicon 140 CFU 080 00 (0.8 A) fuse installed. Make sure the Modicon 140 CFU 400 00 (4 A) fuse is installed when the 140 CFC 032 00 and the 140 DDO 353 00 are wired together.
- **2.** The terminal block commoning strip, Modicon 140 CFX 001 10 (Qty. 10), can be used to jumper the power between groups.

## <span id="page-388-0"></span>**140 CFD 032 00 Quantum CableFast Cabling Block**

#### **Overview**

The CableFast cabling D block is used for sensors requiring either 2- or 3-wire electrical interfaces. A fuse per group is supplied to accommodate the I/O module (4) groups.

#### **Terminal Block**

The following figure shows the 140 CFD 032 00 terminal block.

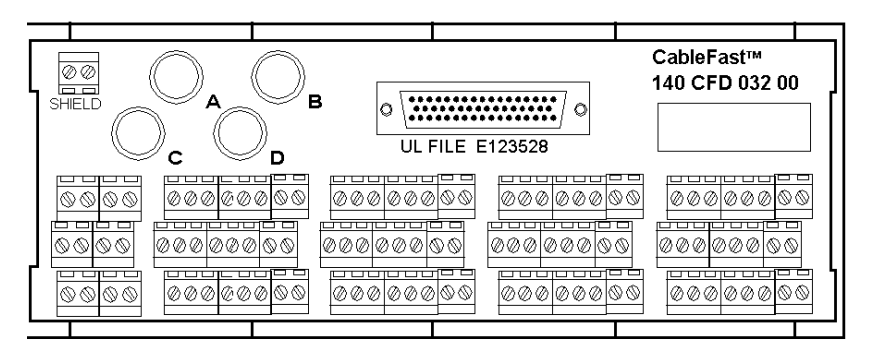

#### **Application Notes**

The following are the application notes for the 140 CFD 032 00 module.

- **1. Configuration** arranged in four groups of eight I/O points. Each input is allocated three terminals.
- **2. Compatibility** this terminal block provides 0.8 A group fusing connection points for 3- and 2 wire proximity switches and is used with the following modules: 140 DAI 353 00, 140 DAI 453 00, 140 DAI 553 00, 140 DDI 353 00, and 140 DDI 853 00.

#### **Dimensions**

The following shows the dimensions for the 140 CFD 032 00 module.

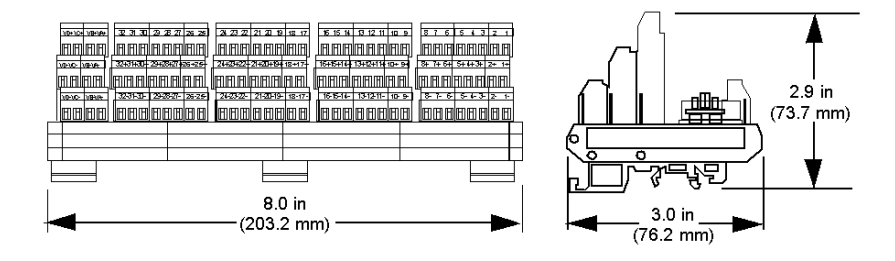

#### **Wiring**

The following figure shows the wiring for the 140 CFD 032 00 module.

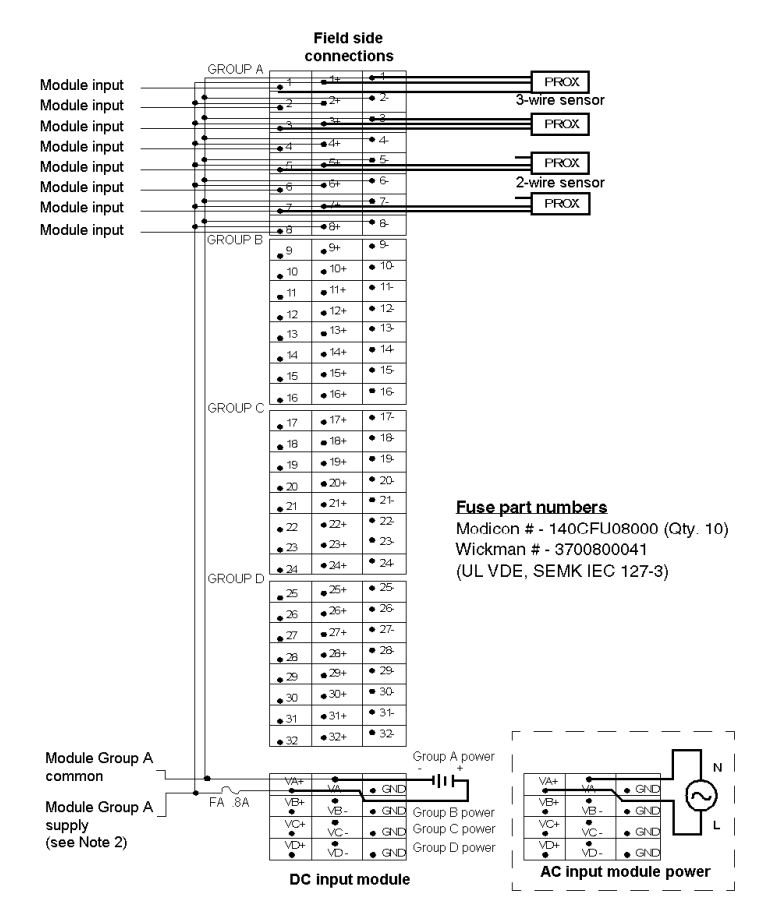

#### **NOTE:**

- **1.** The GND (ground) terminal points are not connected.
- **2.** The terminal block commoning strip, Modicon # 140 CFX 001 10 (Qty. 10), can be used to jumper the power between groups.

## <span id="page-391-0"></span>**140 CFE 032 00 Quantum CableFast Cabling Block**

#### **Overview**

The CableFast E cabling block provides connections for 32 individually fused 24 VDC outputs. 1 and 2-wire interfacing may be selected. Field power must be supplied to the four groups.

#### **Terminal Block**

The following figure shows the 140 CFE 032 00 terminal block.

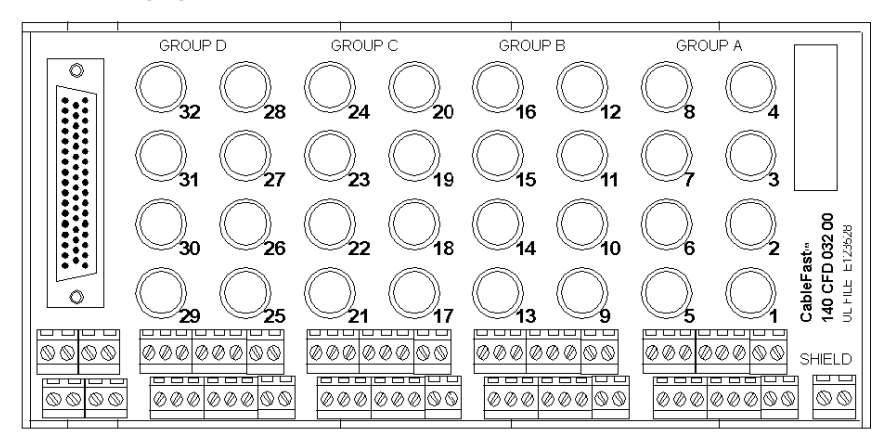

#### **Application Notes**

The following are the application notes for the 140 CFE 032 00 module.

- **1. Configuration** arranged in four groups of eight I/O points. Two terminals per point help prevent disruption of service due to a single point error.
- **2. Compatibility** this terminal block provides individual 32-point 0.8 A fusing for the 140 DDO 353 00 and the 140 DDO 353 01 modules.

#### **Dimensions**

The following shows the dimensions for the 140 CFE 032 00 module.

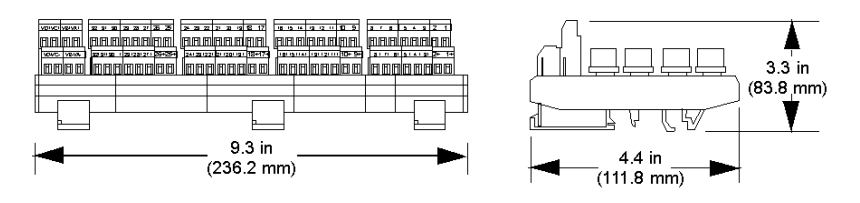

#### **Wiring Diagram**

The following figure shows the wiring for the 140 CFE 032 00 module.

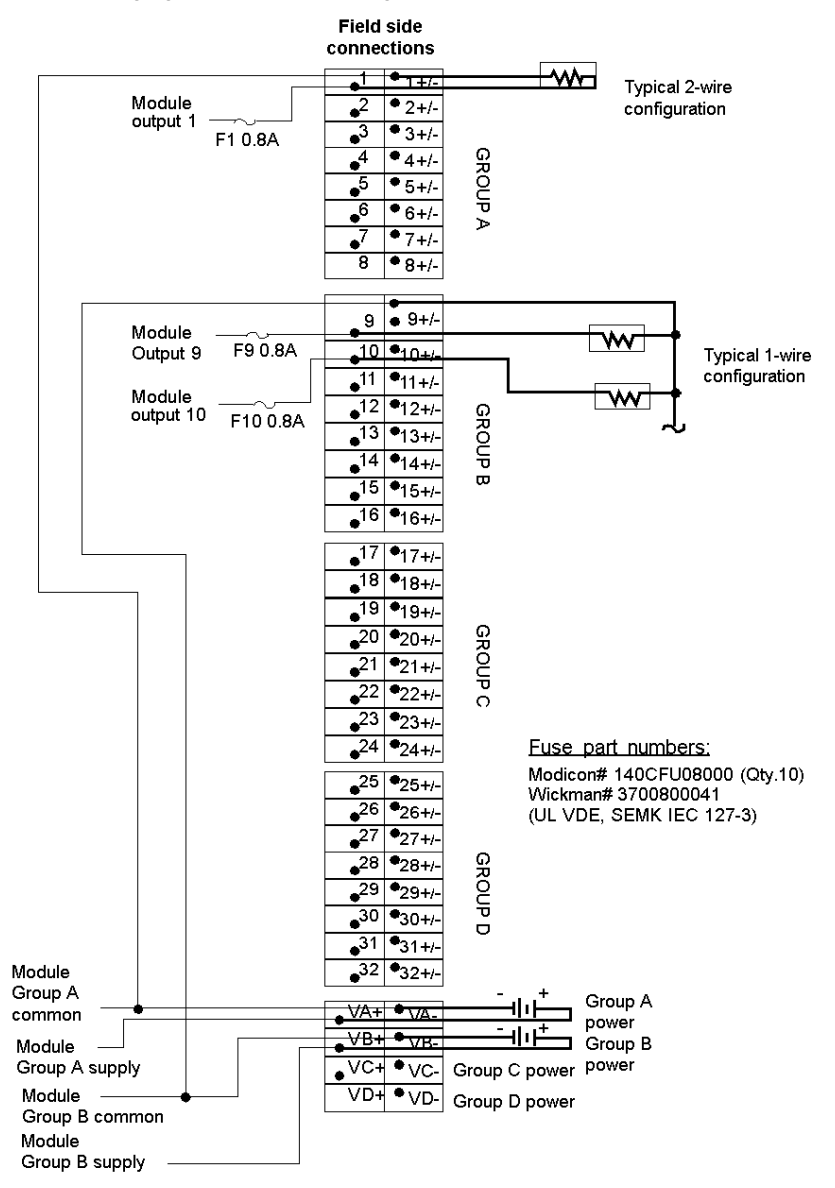

**NOTE:** The terminal block commoning strip, Modicon # 140 CFX 001 10 (QTY. 10), can be used to jumper the power between groups.

## <span id="page-393-0"></span>**140 CFG 016 00 Quantum CableFast Cabling Block**

#### **Overview**

The G CableFast cabling block is a high-power output block used on both AC and DC circuits requiring up to 2 A. Individual fusing is provided and may be used in both 1- and 2-wire installations. It is also used for isolated AC modules.

#### **Terminal Block**

The following figure shows the 140 CFG 016 00 terminal block.

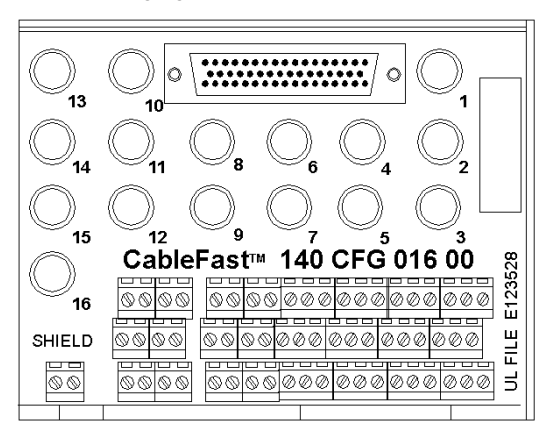

#### **Application Notes**

The following are the application notes for the 140 CFG 016 00 module.

- **1. Configuration** Arranged in 16 isolated I/O points.
- **2. Compatibility** This terminal block provides individual 16-point 4 A fused connection points for the following modules: 140 DAI 340 00, 140 DAI 440 00, 140 DAI 540 00, 140 DAO 840 00, 140 DAO 840 10, 140 DAO 842 10, 140 DAO 842 20, and 140 DDO 843 00.

#### **Dimensions**

The following figures show the dimensions for the 140 CFG 016 00 module.

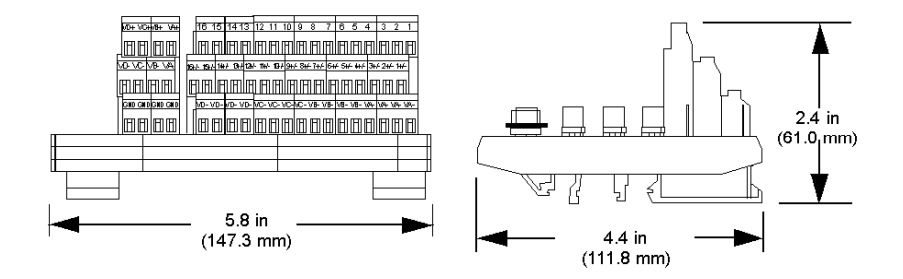

#### **Wiring for Isolated AC Input Mode**

The following figure shows the 140 CFG 016 00 wiring for the input (isolated AC input mode) modules: 140 DAI 340 00, 140 DAI 440 00, and 140 DAI 540 00.

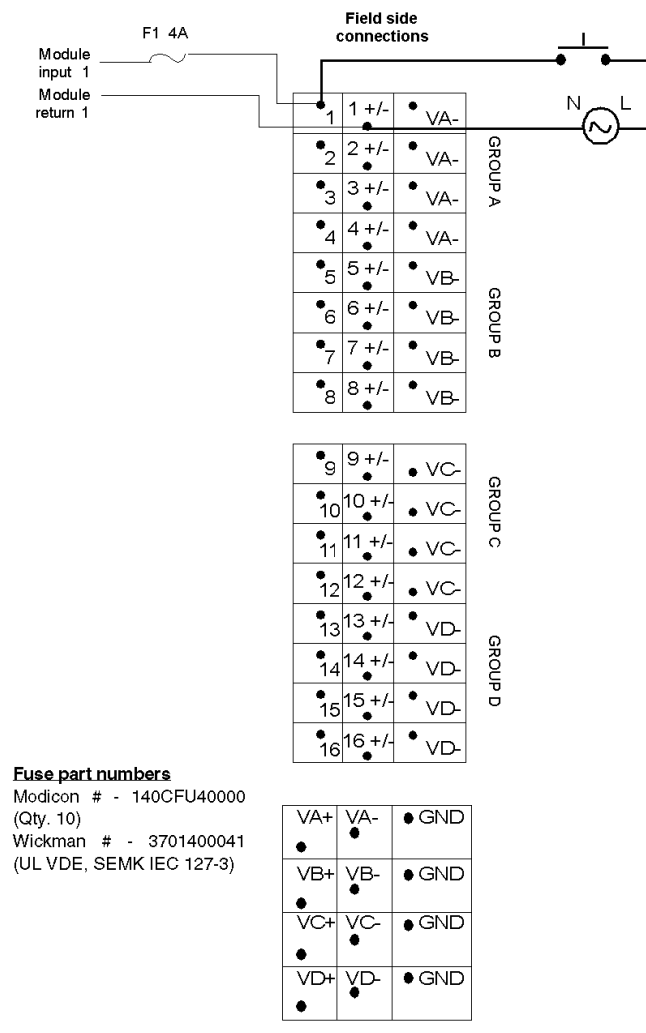

#### **NOTE:**

- **1.** The terminal block commoning strip, Modicon # 140 CFX 001 10 (Qty. 10), can be used to jumper the power between groups.
- **2.** The GND (ground) terminal points are not connected.
#### **Wiring for Isolated Output Mode**

The following shows the 140 CFG 016 00 wiring for the 140 DAO 840 00 and 140 DAO 840 10 output modules (isolated output mode).

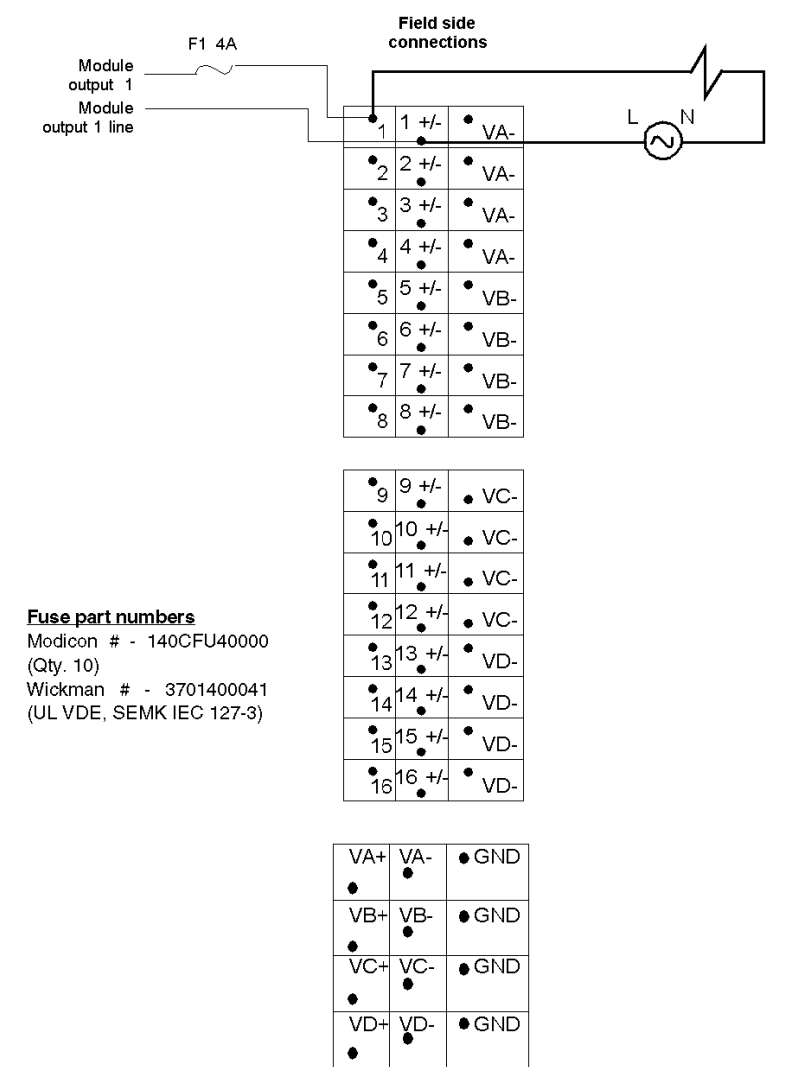

- **1.** The terminal block commoning strip, Modicon # 140 CFX 001 10 (Qty. 10), can be used to jumper the power between groups.
- **2.** The GND (ground) terminal points are not connected

#### **Wiring for Grouped AC Output Mode**

The following figure shows the 140 CFG 016 00 wiring for the 140 DAO 842 10 and 140 DAO 842 20 output modules (grouped AC output mode).

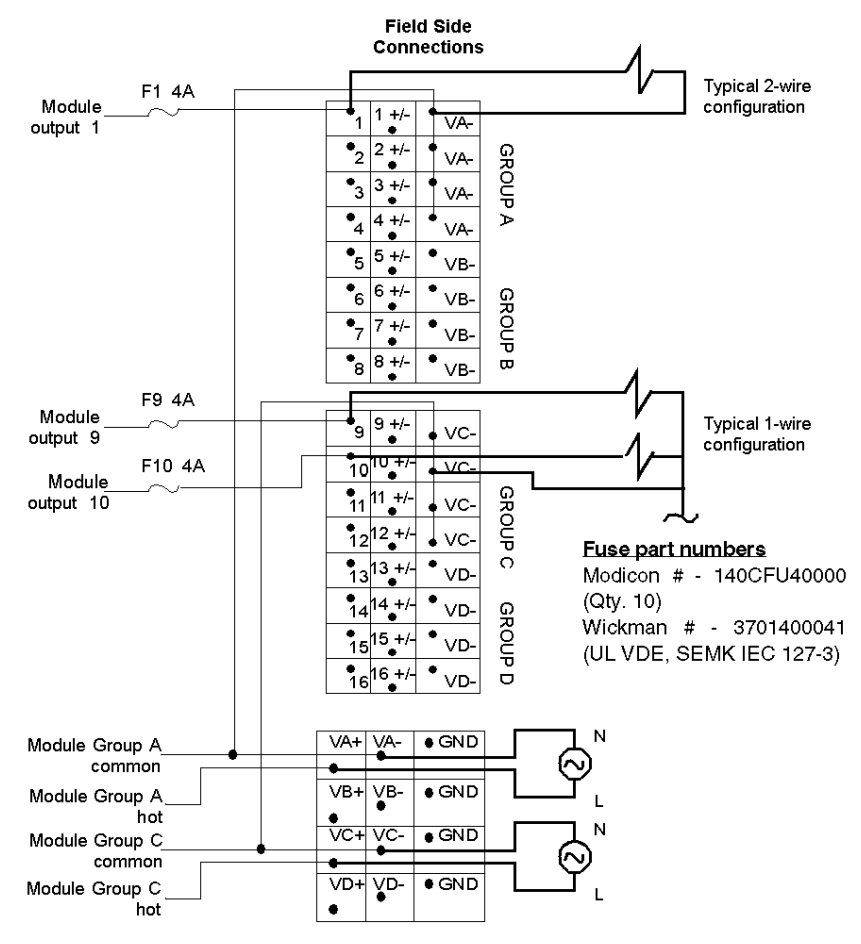

- **1.** The terminal block commoning strip, Modicon # 140 CFX 001 10 (Qty. 10), can be used to jumper the power between groups.
- **2.** The GND (ground) terminal points are not connected.

#### **Wiring for Grouped DC Output Mode**

The following figure shows the 140 CFG 016 00 wiring for the 140 DDO 843 00 (grouped DC output mode) module.

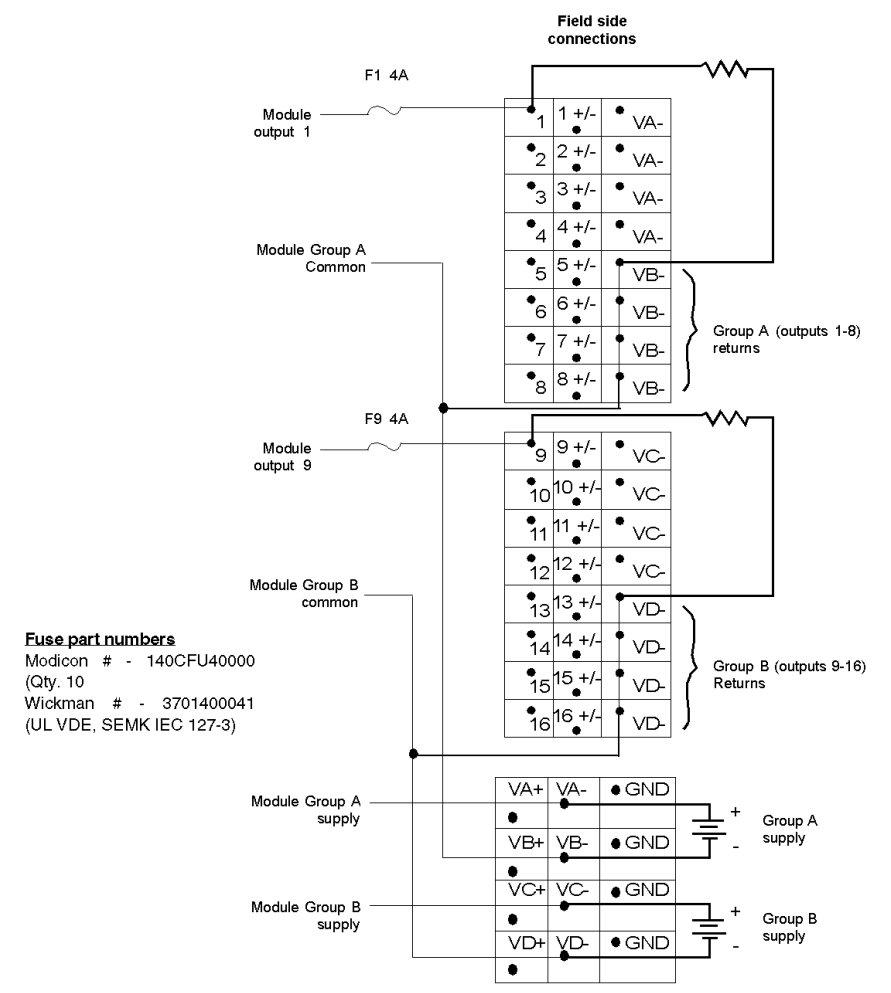

- **1.** The terminal block commoning strip, Modicon # 140 CFX 001 10 (Qty. 10), can be used to jumper the power between groups.
- **2.** The GND (ground) terminal points are not connected.

## **140 CFH 008 00 Quantum CableFast Cabling Block**

#### **Overview**

The H CableFast cabling block is used for analog inputs, with individual fusing provided per channel. This interface provides plus, minus, shield, and power supply interface for both field and loop power configurations.

#### **Terminal Block**

The following figure shows the 140 CFH 008 00 terminal block.

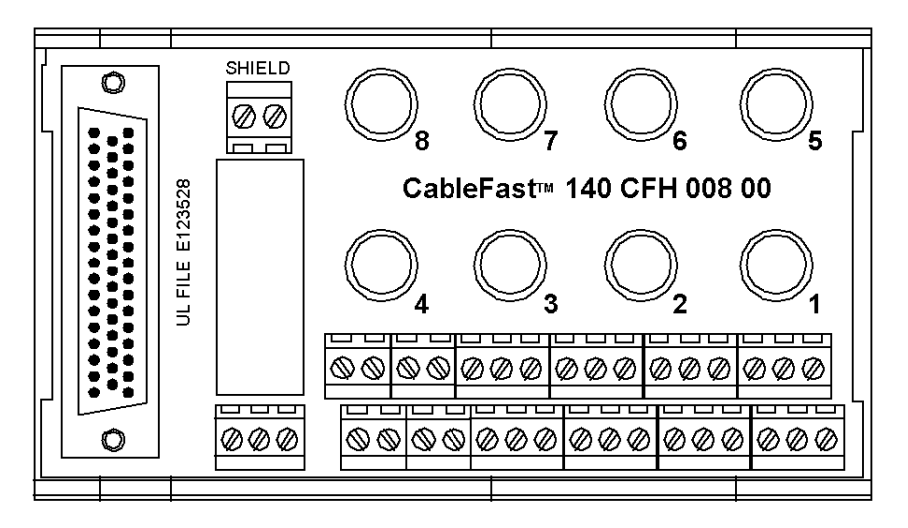

#### **Application Notes**

The following are the application notes for the 140 CFH 008 00 module.

- **1. Configuration** eight analog inputs with a common loop supply. Each point is allocated four terminals.
- **2. Compatibility** this terminal block provides individually 0.063 A fused connection point sets for the 140 ACI 030 00 and 140 AVI 030 00 analog input modules.

#### **Dimensions**

The following figures show the dimensions for the 140 CFH 008 00 module.

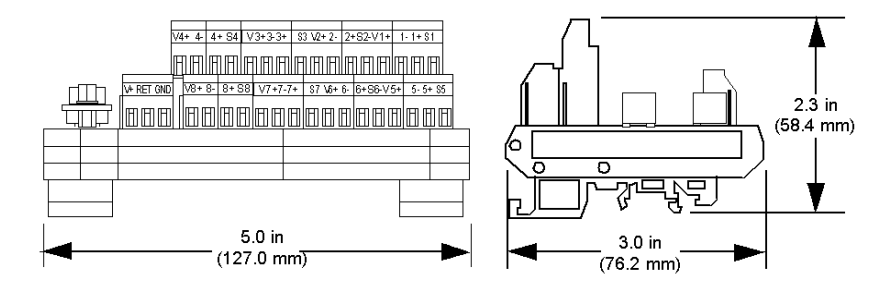

#### **Wiring Diagram (Source Grounding)**

The following figure shows the wiring for the 140 CFH 008 00 (source grounding) module.

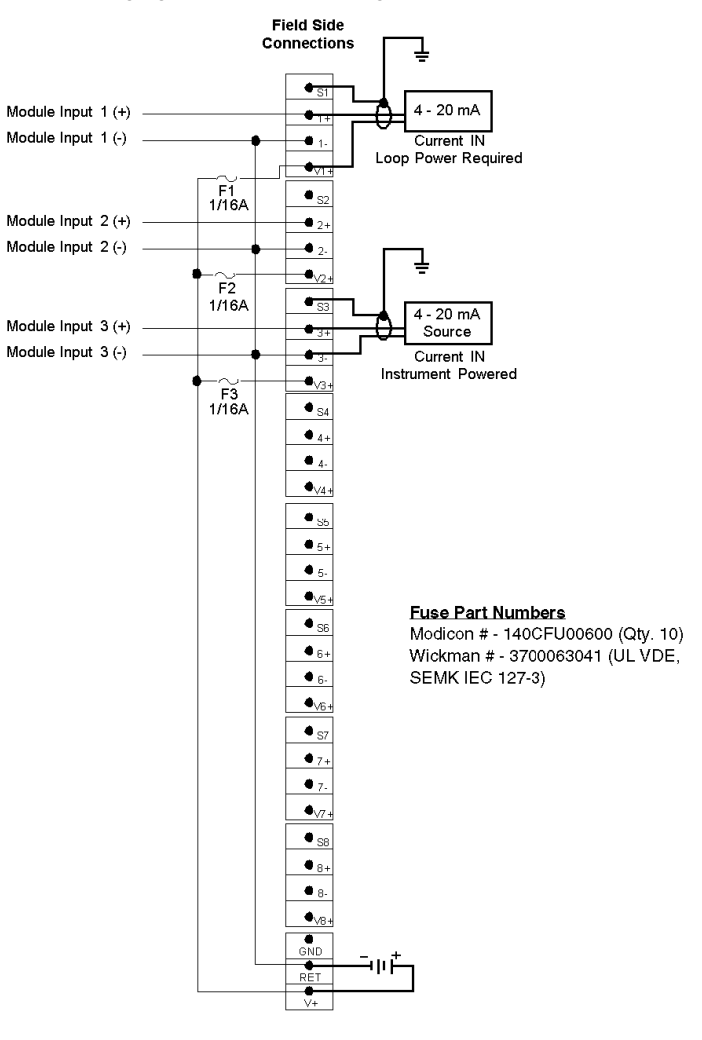

- **1.** When using a single power supply, there will be no channel-to-channel isolation of input points.
- **2.** For the required jumper options for the 140 ACI 030 00 and the 140 AVI 030 00, see the wiring diagrams for said modules.
- **3.** The GND (ground) terminal point is not connected.

#### **Wiring Diagram (Instrument Grounding)**

The following figure shows the wiring (instrument grounding) for the 140 CFH 008 00 module.

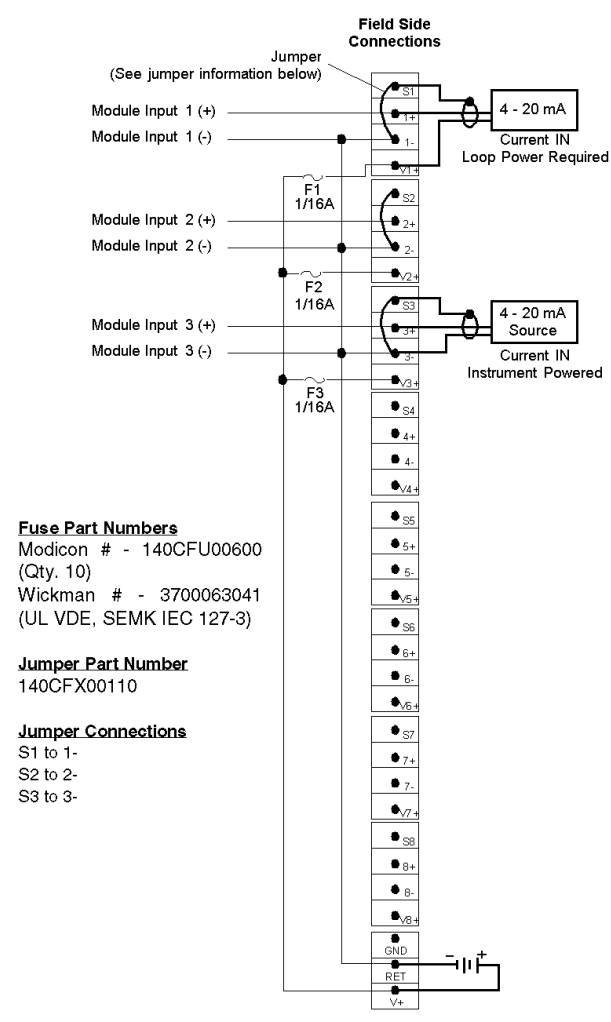

- If you use a single power supply, there will be no channel-to-channel isolation of the input points.
- For the required jumper options for the 140 ACI 030 00 and the 140 AVI 030 00, see the wiring diagrams for said modules.
- The GND (ground) terminal point is not connected.

#### **Wiring Diagram (Chassis Grounding)**

The following figure shows the wiring (chassis grounding) for the 140 CFH 008 00 module.

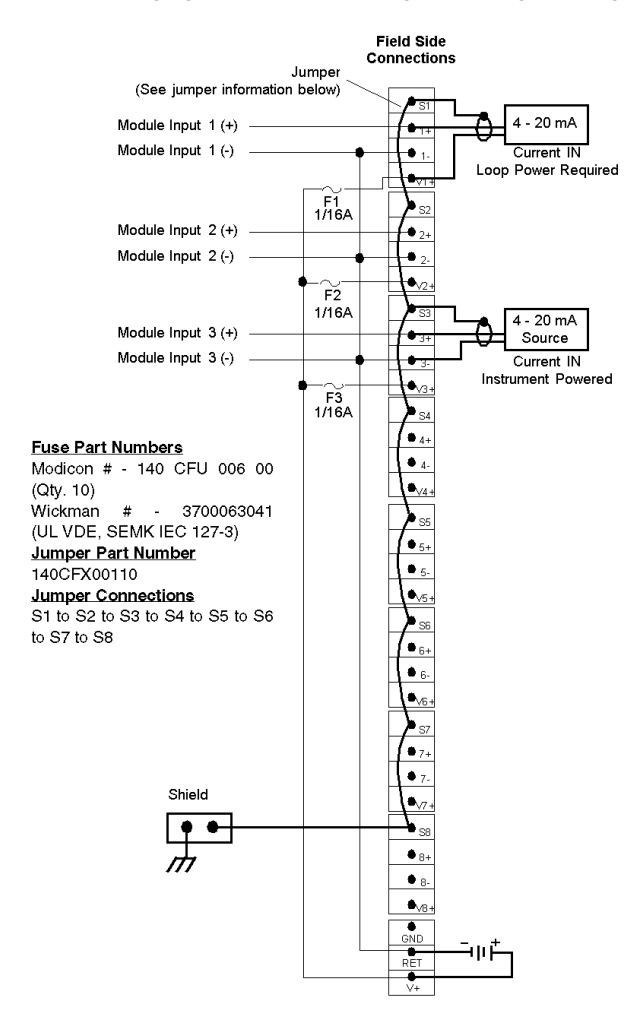

- **1.** When using a single power supply, there will be no channel-to-channel isolation of input points.
- **2.** For the required jumper options for the 140 ACI 030 00 and the 140 AVI 030 00, see the wiring diagrams for said modules.
- **3.** The GND (ground) terminal point is not connected.

## **140CFI00800 Quantum CableFast Cabling Block**

#### **Overview**

The I block is used for analog inputs. This interface provides plus, minus, shield, and power supply interfaces for both field and loop power configurations.

See Common Features of the CableFast Cabling System *(see Quantum, with Concept and ProWORX, Hardware Reference Manual)* for information on common specifications and features of CableFast cabling blocks.

#### **Application Notes**

The following are the application notes for the 140CFI00800 module.

- **1. Configuration** Eight analog inputs with a common loop supply. Each point is allocated four terminals.
- **2. Compatibility** This terminal block provides eight connection point sets for the 140ACI03000 and 140AVI03000 analog input modules.

#### **Dimensions**

The following figures show the dimensions for the 140CFI00800 module.

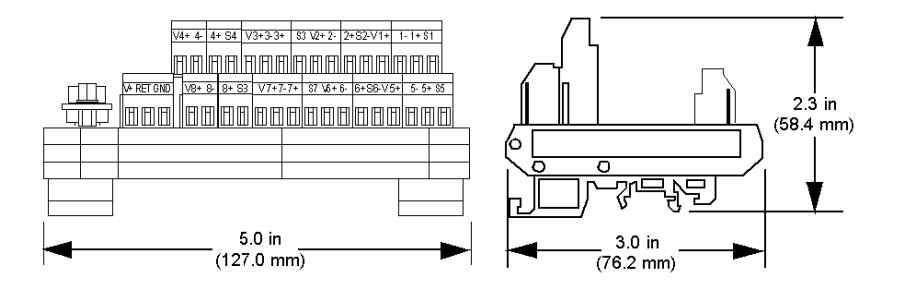

#### **Wiring Diagram (Source Grounding)**

The following figure shows the wiring for the140CFI00800 (source grounding) module.

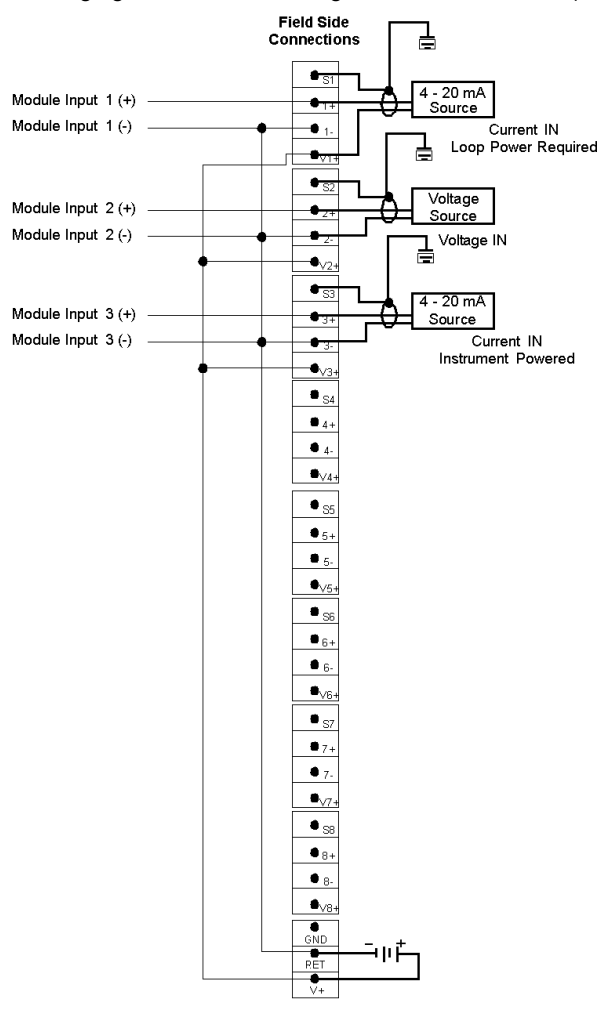

- **1.** When using a single power supply, there will be no channel-to-channel isolation of input points.
- **2.** For the required jumper options for the 140ACI03000 and the 140AVI03000, see the wiring diagrams in ACI03000 I/O Module *(see Quantum, with Concept and ProWORX, Hardware Reference Manual)* and AVI03000 I/O Module *(see Modicon, A120 Series I/O Modules, User Guide)* .
- **3.** The GND (ground) terminal point is not connected.

#### **Wiring Diagram (Instrument Grounding)**

The following figure shows the wiring for the140CFI00800 (instrument grounding) module.

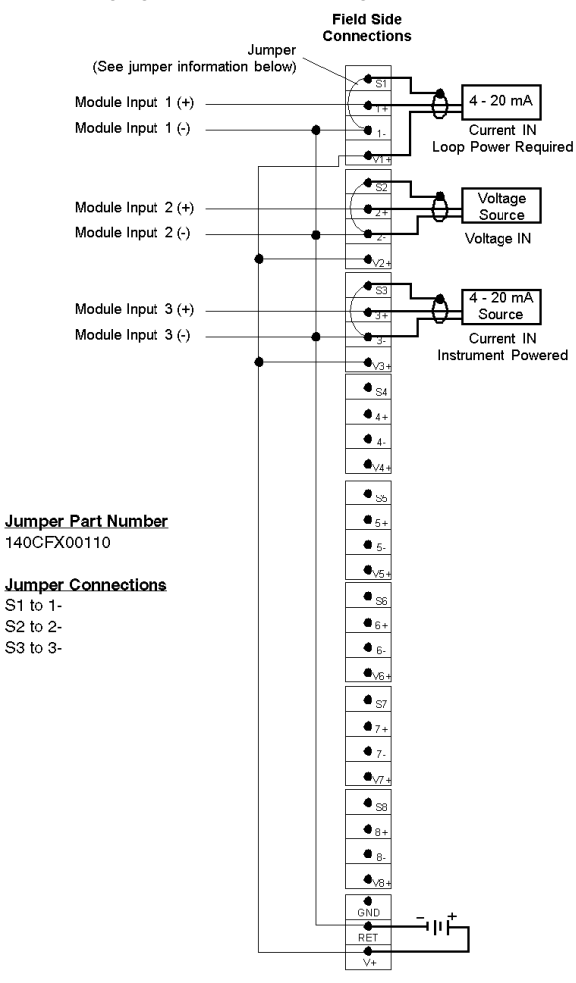

- **1.** When using a single power supply, there will be no channel-to-channel isolation of input points.
- **2.** For the required jumper options for the 140ACI03000 and the 140AVI03000, see the wiring diagrams in ACI03000 I/O Module *(see Quantum, with Concept and ProWORX, Hardware Reference Manual)* and AVI03000 I/O Module *(see Modicon, A120 Series I/O Modules, User Guide)*..
- **3.** The GND (ground) terminal point is not connected.

#### **Wiring Diagram (Chassis Grounding)**

The following figure shows the wiring for the 140CFI00800 (chassis grounding) module.

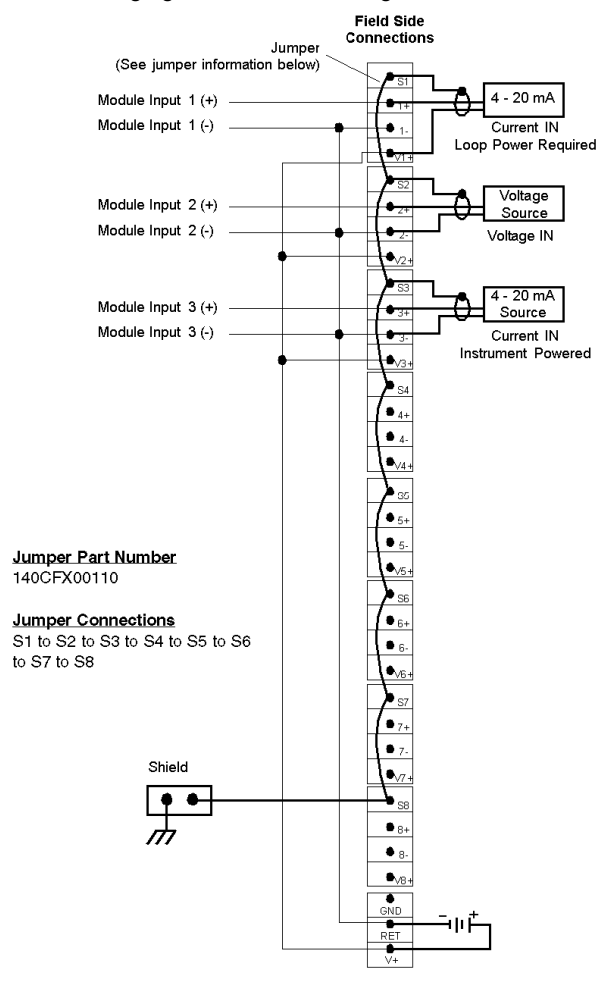

- **1.** When using a single power supply, there will be no channel-to-channel isolation of input points.
- **2.** For the required jumper options for the 140ACI03000 and the 140AVI03000, see the wiring diagrams in ACI03000 I/O Module *(see Quantum, with Concept and ProWORX, Hardware Reference Manual)* and AVI03000 I/O Module *(see Modicon, A120 Series I/O Modules, User Guide)* .
- **3.** The GND (ground) terminal point is not connected.

## **140CFJ00400 Quantum CableFast Cabling Block**

#### **Overview**

The J block is used for analog outputs, with individual fusing provided per channel. This interface provides plus, minus, shield, and power supply interfaces for both field and loop power configurations.

See Common Features of the CableFast Cabling System *(see Quantum, with Concept and ProWORX, Hardware Reference Manual)* for information on common specifications and features of CableFast cabling blocks.

#### **Terminal Block**

The following figure shows the 140CFJ00400 terminal block.

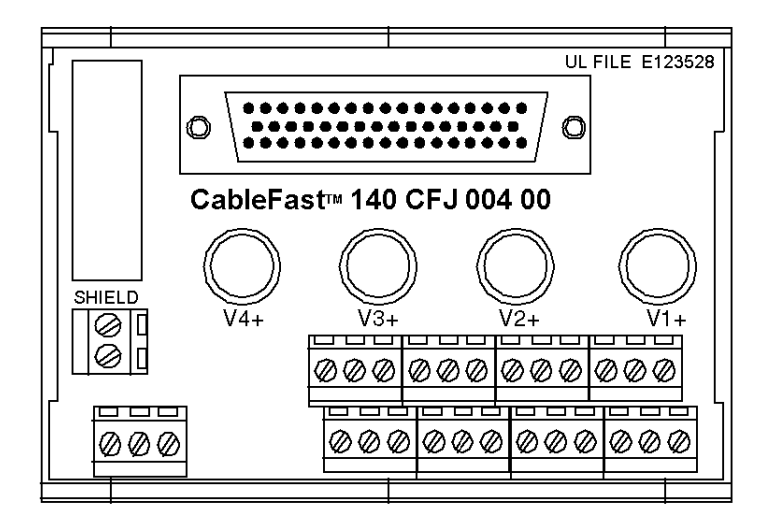

#### **Application Notes**

The following are the application notes for the 140CFJ00400 module.

- **1. Configuration** Four analog outputs with a common loop supply. Each point is allocated six terminals.
- **2. Compatibility** This terminal block provides four individually 0.063 A fused connection point sets for the 140ACO02000 analog output module.

#### **Dimensions**

The following figures show the dimensions for the 140CFJ00400 module.

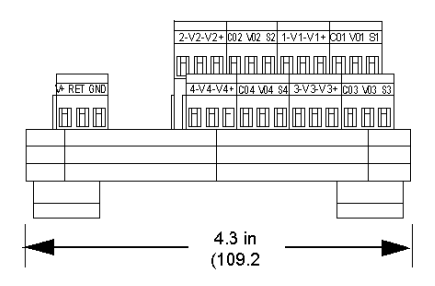

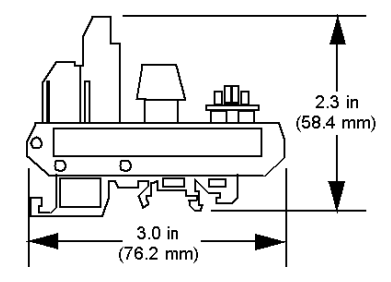

#### **Wiring Diagram (Source Grounding)**

The following figure shows the wiring for the 140CFJ00400 (source grounding) module.

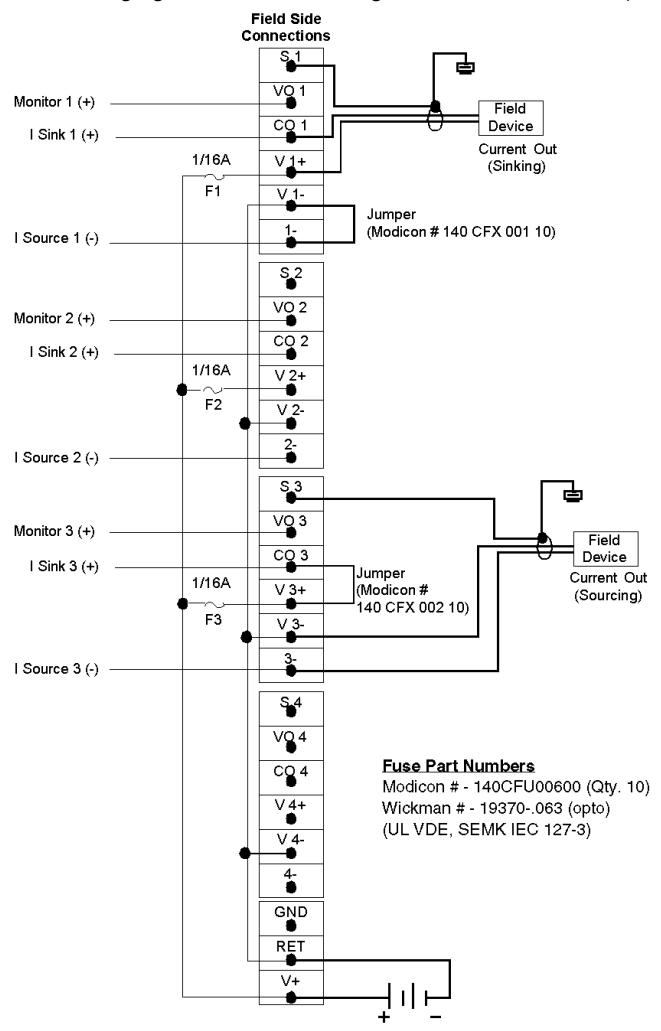

- **1.** When using a single power supply, there will be no channel-to-channel isolation of input points.
- **2.** For the required jumper options for the 140ACO02000, see the wiring diagrams in ACO02000 map, wiring diagram *(see Quantum, with Concept and ProWORX, Hardware Reference Manual)*.
- **3.** The GND (ground) terminal point is not connected.

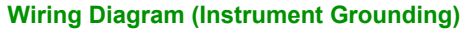

The following figure shows the wiring for the140CFJ00400 (instrument grounding) module.

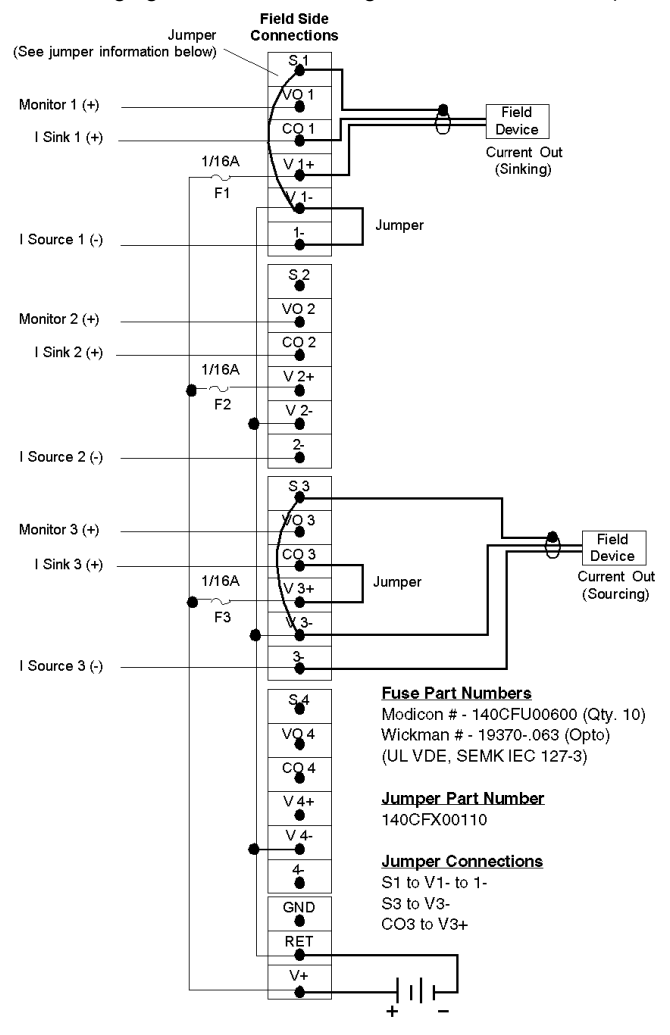

- **1.** When using a single power supply, there will be no channel-to-channel isolation of input points.
- **2.** For the required jumper options for the 140ACO02000, see the wiring diagrams in ACO02000 map, wiring diagram *(see Quantum, with Concept and ProWORX, Hardware Reference Manual)*.
- **3.** The GND (ground) terminal point is not connected.

#### **Wiring Diagram (Chassis Grounding)**

The following figure shows the wiring for the 140CFJ00400 (chassis grounding) module.

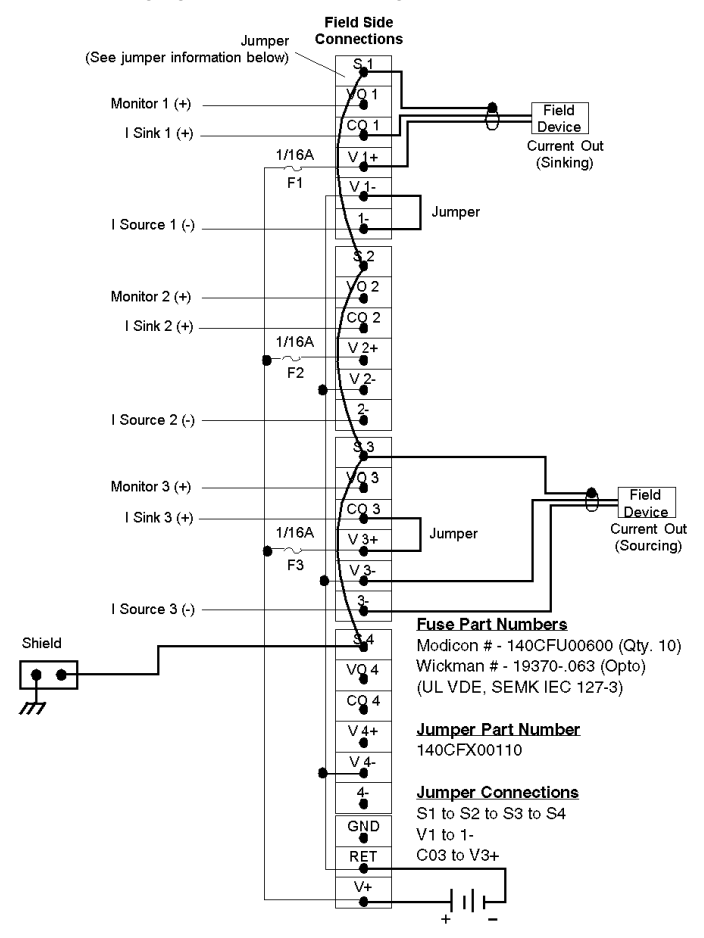

- **1.** When using a single power supply, there will be no channel-to-channel isolation of input points.
- **2.** For the required jumper options for the 140ACO02000, see the wiring diagrams in ACO02000 map, wiring diagram *(see Quantum, with Concept and ProWORX, Hardware Reference Manual)*.
- **3.** The GND (ground) terminal point is not connected.

### **140CFK00400 Quantum CableFast Cabling Block**

#### **Overview**

The K block is used for analog outputs. This interface provides plus, minus, shield, and power supply interface for both field and loop power configurations.

See Common Features of the CableFast Cabling System *(see Quantum, with Concept and ProWORX, Hardware Reference Manual)* for information on common specifications and features of CableFast cabling blocks.

#### **Terminal Block**

The following figure shows the 140CFK00400 terminal block.

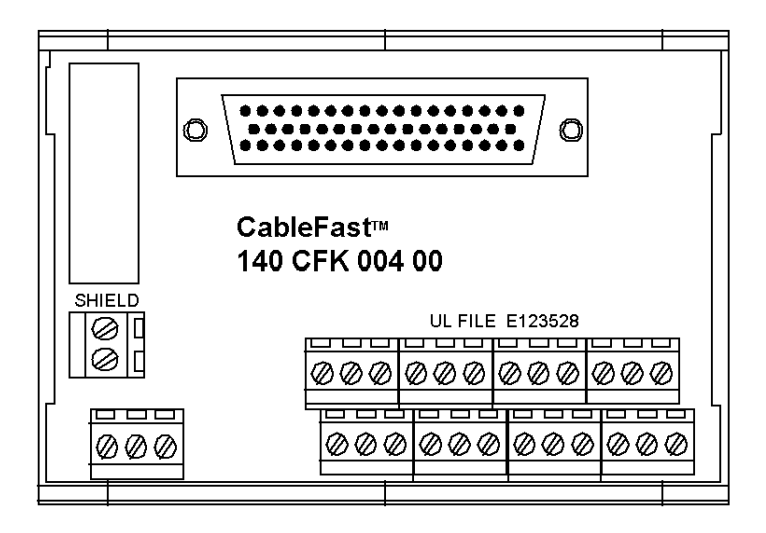

#### **Application Notes**

The following are the application notes for the 140CFK00400 module.

- **1. Configuration** Four analog outputs with a common loop supply. Each point is allocated four terminals.
- **2. Compatibility** This terminal block provides four individually unfused connection point sets for the 140ACO02000 and 140AVO02000 analog output modules.

#### **Dimensions**

The following figures show the dimensions for the 140CFK00400 module.

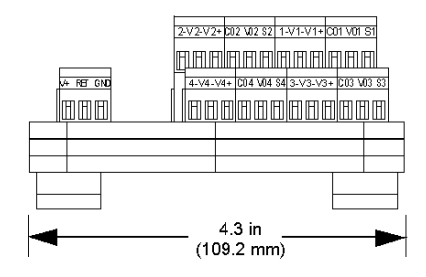

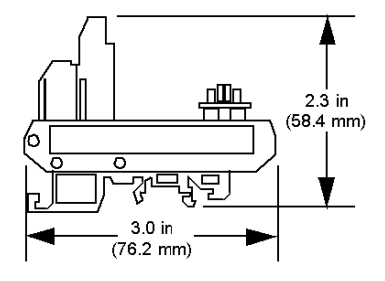

#### **Wiring Diagram (Source Grounding)**

The following shows the wiring for the 140CFK00400 (source grounding) module.

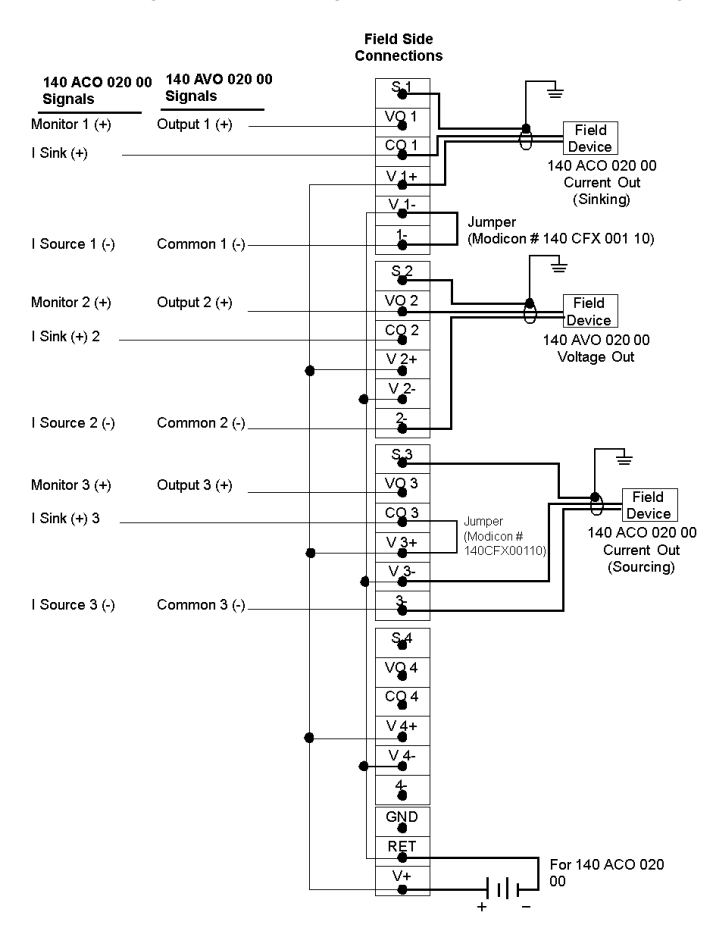

- **1.** When used with the 140AVO02000 analog voltage out module, the master override connections and range select must be made on the Quantum I/O connector.
- **2.** When using a single power supply, there will be no channel-to-channel isolation of input points.
- **3.** For the required jumper options for the 140ACO02000, see wiring diagram in ACO02000 I/O Module *(see Quantum, with Concept and ProWORX, Hardware Reference Manual)*.
- **4.** The GND (ground) terminal point is not connected.

#### **Wiring Diagram (Instrument Grounding)**

The following figure shows the wiring for the 140CFK00400 (instrument grounding) module.

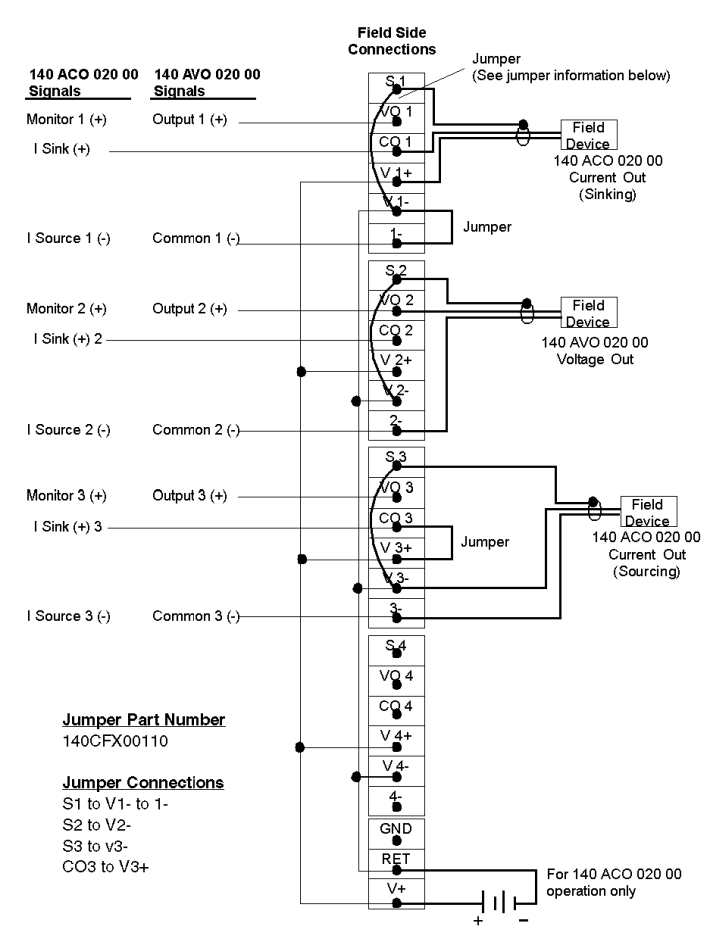

- **1.** When used with the 140AVO02000 analog voltage out module, the master override connections and range select must be made on the Quantum I/O connector.
- **2.** When using a single power supply, there will be no channel-to-channel isolation of input points.
- **3.** For the required jumper options for the 140ACO02000 and the AVO02000, see wiring diagrams in ACO02000 I/O Module *(see Quantum, with Concept and ProWORX, Hardware Reference Manual)* and the AVO02000 module *(see Quantum, with Concept and ProWORX, Hardware Reference Manual)*.
- **4.** The GND (ground) terminal point is not connected.

#### **Wiring Diagram (Chassis Grounding)**

The following shows the wiring for the 140CFK00400 (chassis grounding) module.

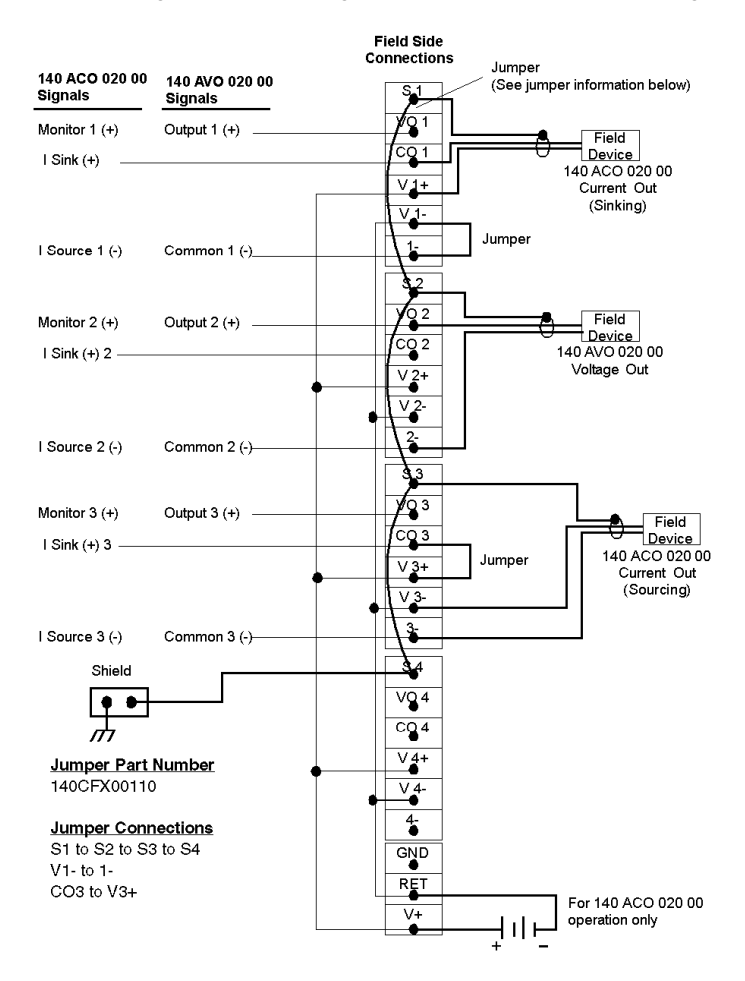

- **1.** When used with the 140AVO02000 analog voltage out module, the master override connections and range select must be made on the Quantum I/O connector.
- **2.** When using a single power supply, there will be no channel-to-channel isolation of input points.
- **3.** For wiring the 140ACO02000 and the 140AVO02000, see the wiring diagrams in ACO02000 I/O Module *(see Quantum, with Concept and ProWORX, Hardware Reference Manual)* and AVO02000 module *(see Quantum, with Concept and ProWORX, Hardware Reference Manual)*.
- **4.** The GND (ground) terminal point is not connected.

## **CableFast Cables**

### **Cable Specifications**

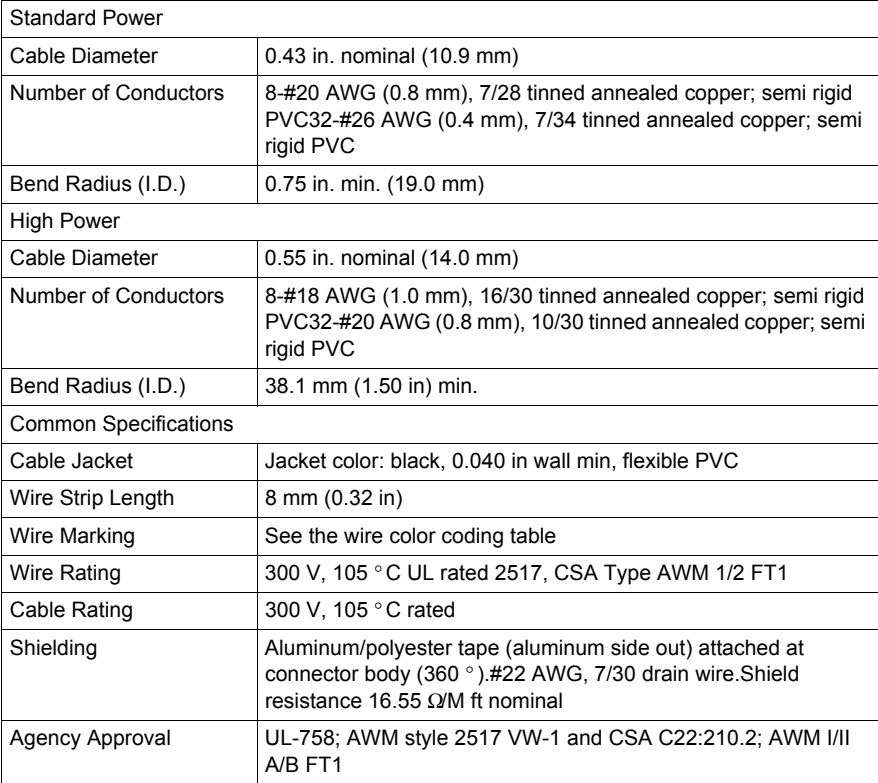

### **Cable Lengths**

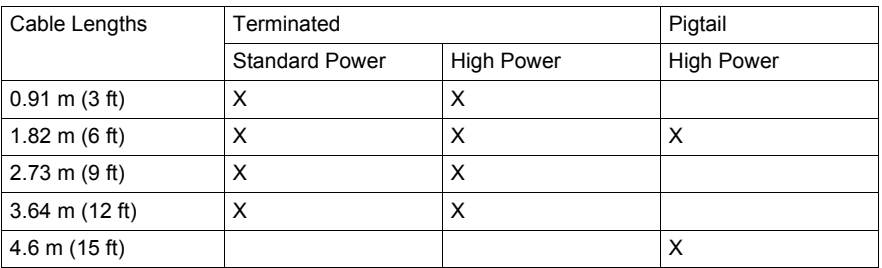

#### **Inner Wire Color Codes**

The following diagram represents the physical mapping of colors on the standard cablefast wires:

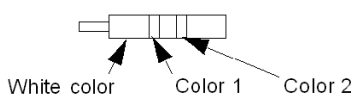

The following table describes the colors mapping of the standard cablefast wires:

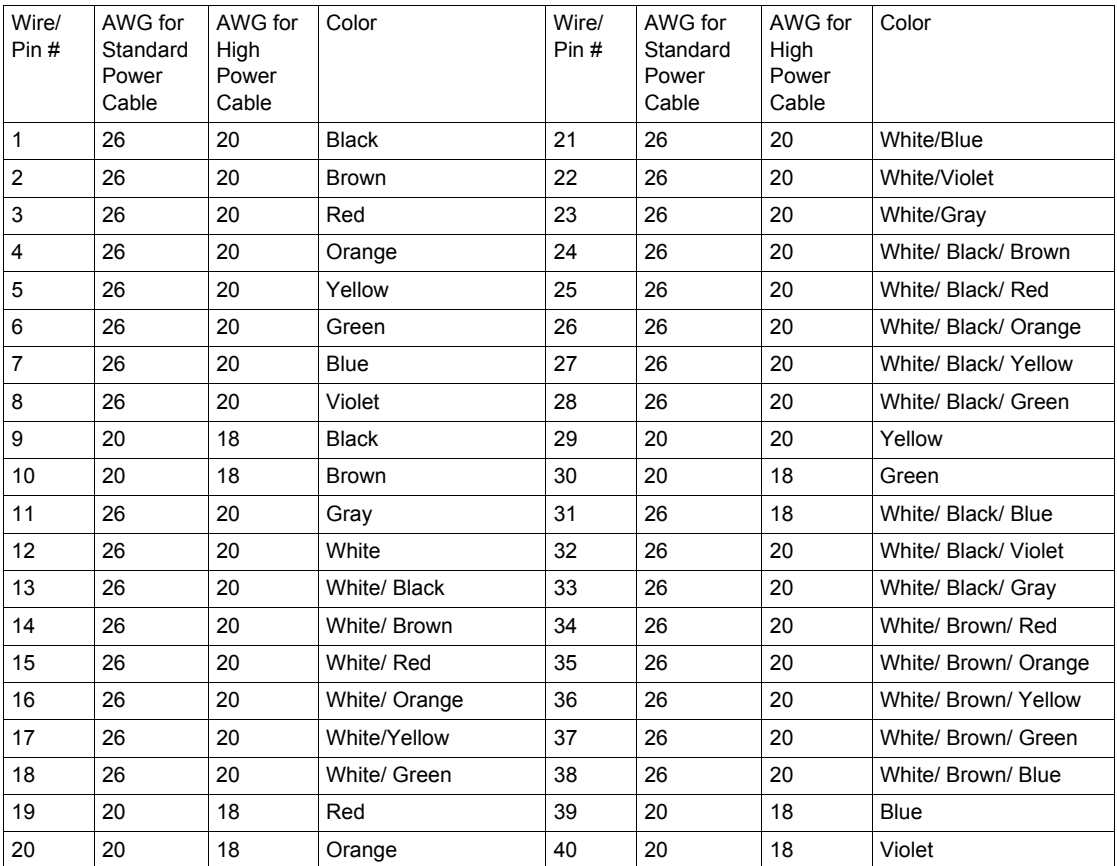

The following diagram represents the physical mapping of colors on the substitution cablefast wires:

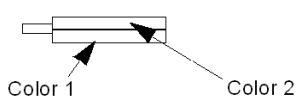

The following table describes the colors mapping of the substitution cablefast wires:

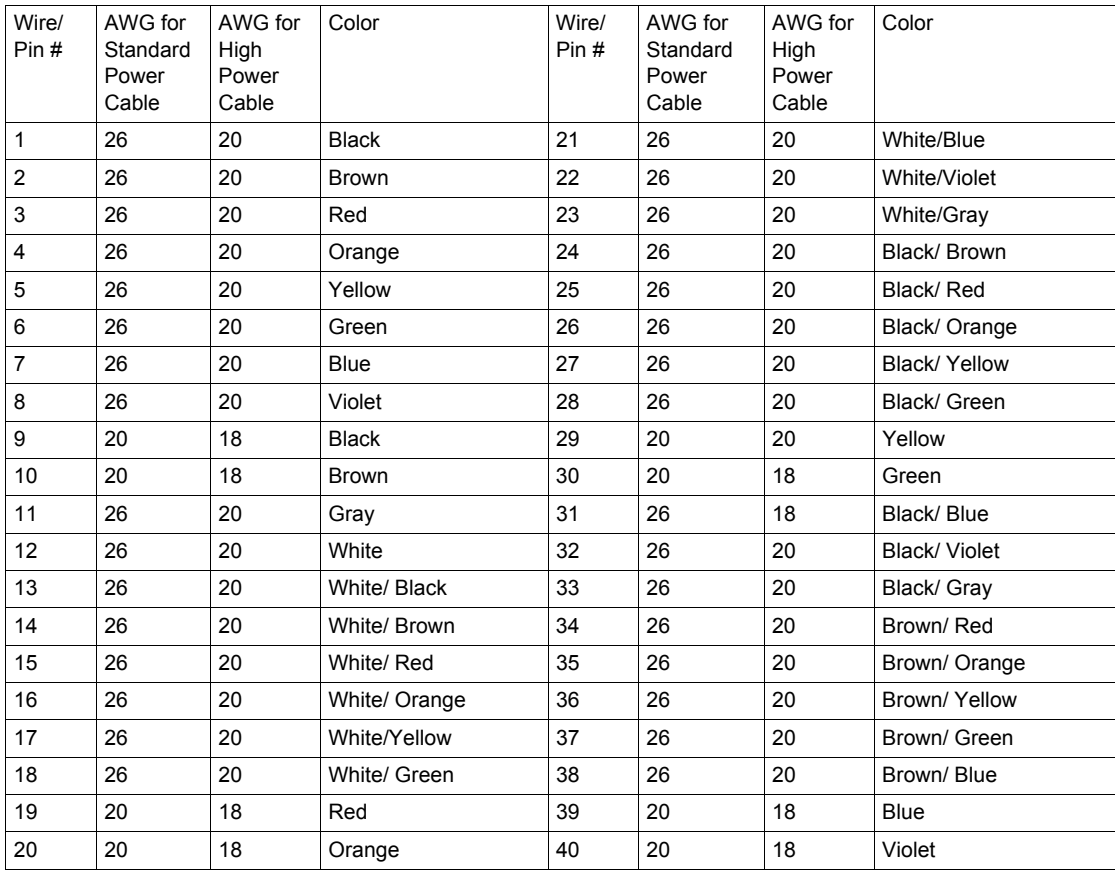

#### **140 XTS Terminated Cables**

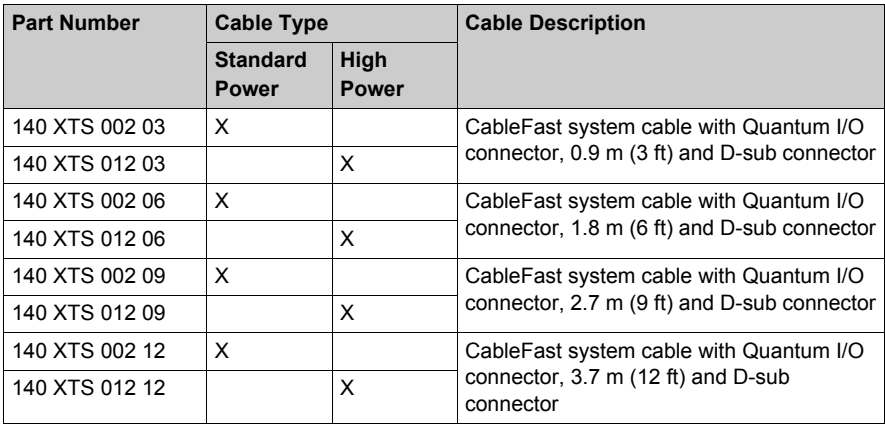

#### **I/O Connector**

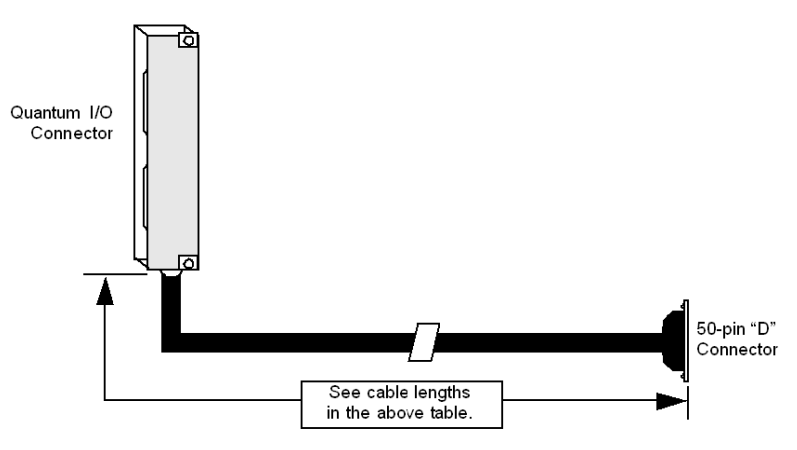

#### **140 XCA 102 Pigtails**

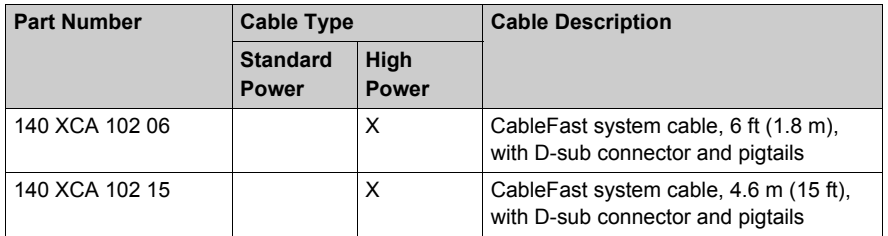

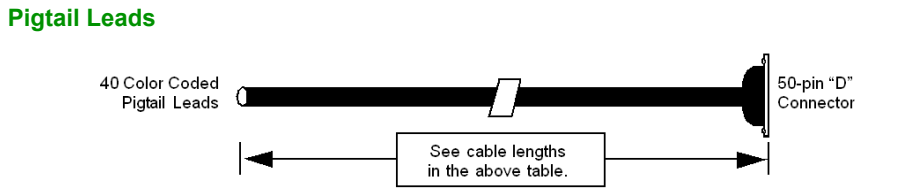

#### **140 XTS 102 Pigtails**

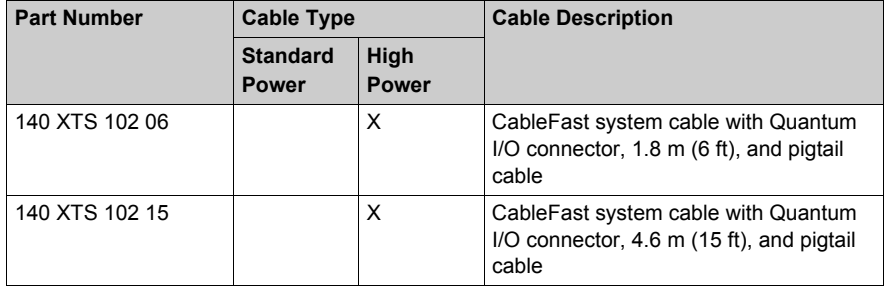

#### **I/O Connector for Pigtail Leads**

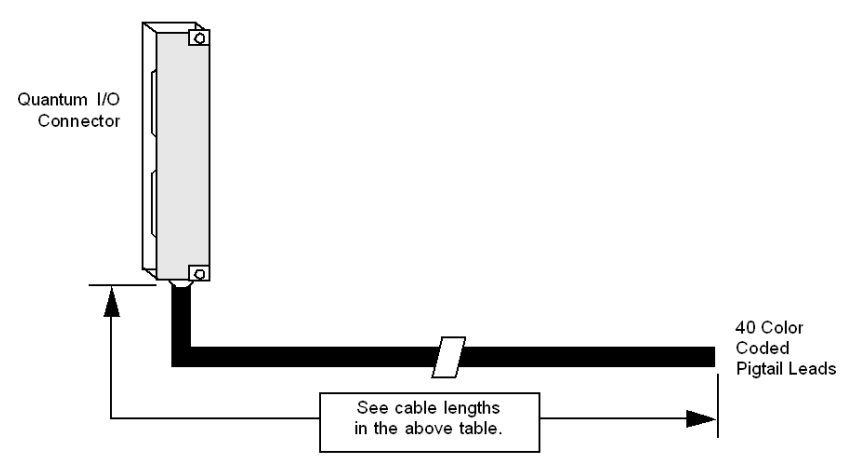

## **CableFast Accessories**

#### **Overview**

The following information pertains to the CableFast accessories.

#### **Accessories**

The following table shows the part numbers and descriptions for CableFast Accessories.

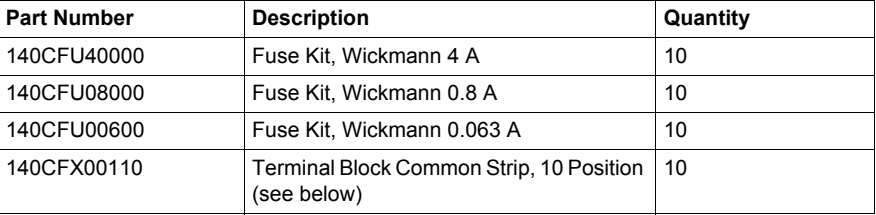

#### **Terminal Block Common Strip**

The following figure shows the terminal block common strip.

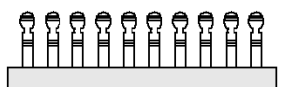

#### **Jumper, Fuse Replacement**

Fuse replacement information is given in the following table.

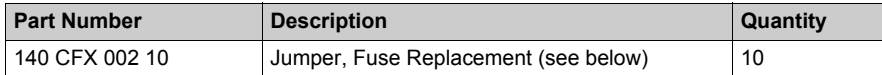

The following figure shows a jumper.

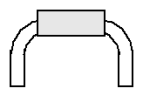

**NOTE:** The jumper is used instead of fuses as a disconnect device.

# **Appendix E ConneXium Ethernet Cabling System**

#### **Purpose**

This appendix provides an overview on the ConneXium Ethernet Cabling System.

**NOTE:** For further details see *ConneXium Ethernet Cabling System Quick Reference Guide*

#### **What Is in This Chapter?**

This chapter contains the following topics:

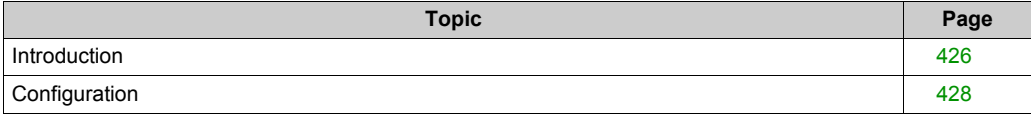

## <span id="page-425-0"></span>**Introduction**

#### **The ConneXium NxS Switch**

The internal switch control intelligence of a ConneXium NxS permits the redundant coupling of several network segments to a higher network segment.

The switch learns up to 2000 addresses, allowing the connection of several independent subnetworks. When reset, the switch deletes the learned addresses.

Ports' link integrity is provided through link testing in accordance with IEEE 802.3. Additionally, if the receive cable pair signals are incorrectly connected (if RD+ and RD- are switched), the NxS automatically detects it and reverses the connection polarity. The ConneXium NxS switch uses shielded RJ-45 connectors that are internally wired in the accordance with the MDI-X specification.

#### **Installation and Security Instructions**

## *NOTICE*

#### **IMPROPER POWER SUPPLY**

As electricity is used to operate this equipment, comply in every detail with the safety requirements specified in the operating instructions regarding the voltages to apply.

**Failure to follow these instructions can result in equipment damage.**

## *NOTICE*

#### **NON-SELV SUPPLY VOLTAGES**

The ConneXium Switches 10/100 Mbps 5TX/2FL or 7TX units are designed for operation with safety extra-low voltage. Accordingly, connect only safety extra-low voltages (SELV) conforming to IEC950/EN60950/VDE0805 to the supply voltage connections.

**Failure to follow these instructions can result in equipment damage.**

#### **Hardware**

The following figure describes the interfaces, display elements, and controls of the ConneXium Switch 10/100 Mbps 5TX/2FX.

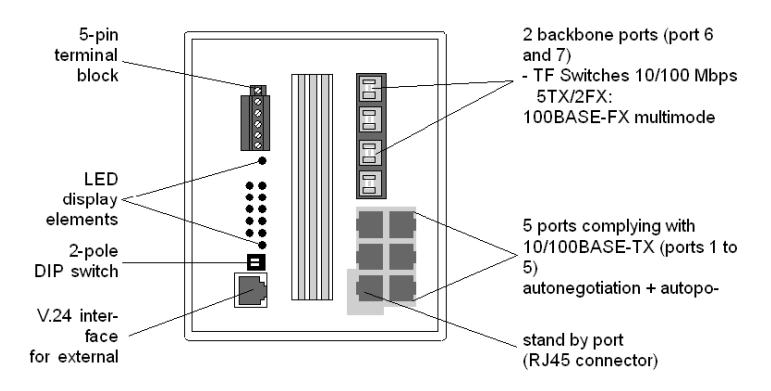

The following figure describes the interfaces, display elements, and controls of the ConneXium Switch 10/100 Mbps 7TX.

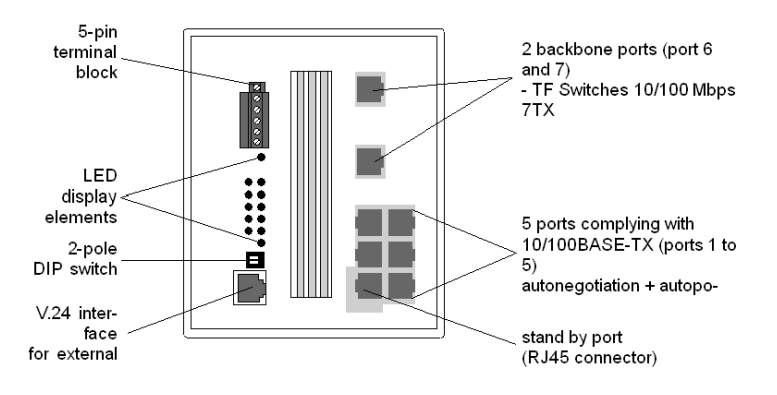

## <span id="page-427-0"></span>**Configuration**

#### **Line Structure**

The NxS switches enable backbones in line structures to be built up. Cascading is carried out using the backbone ports.

#### **Redundant Ring Structure**

With the redundancy manager function of the NxS modules you can close the two ends of a line structured backbone to a redundant ring. The NxS switches are integrated into the ring via the backbone ports (ports 6 and 7). If one section becomes inoperable the reaction time comes to less than 0.5 s at up to 50 NxS modules being cascaded.

#### **Redundant Coupling of Network Segments**

The built-in control intelligence of the NxS allows the redundant coupling of network segments.

The connection of two network segments is realized via two separate paths. The NxS switches in the redundant line get the redundancy function assigned by the DIP switch setting standby.

The NxS modules in the redundant line and the NxS switches in the main line share their operating states via the control line (crossover Ethernet cable).

If the communication can not be established on the main line the redundant NxS modules enable the redundant line within 0.5 s. If the main line is okay again, the NxS switches in the main line inform the redundant Nxs modules about this. The main line will be enabled and the redundant line will be disabled within 0.5 s.

The following figure shows an optical line structure.

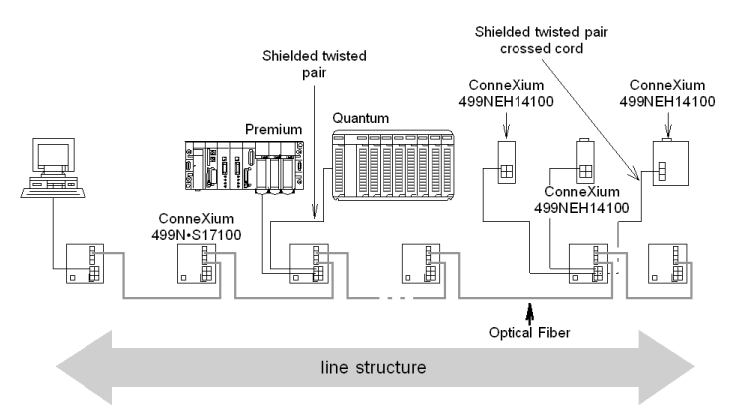

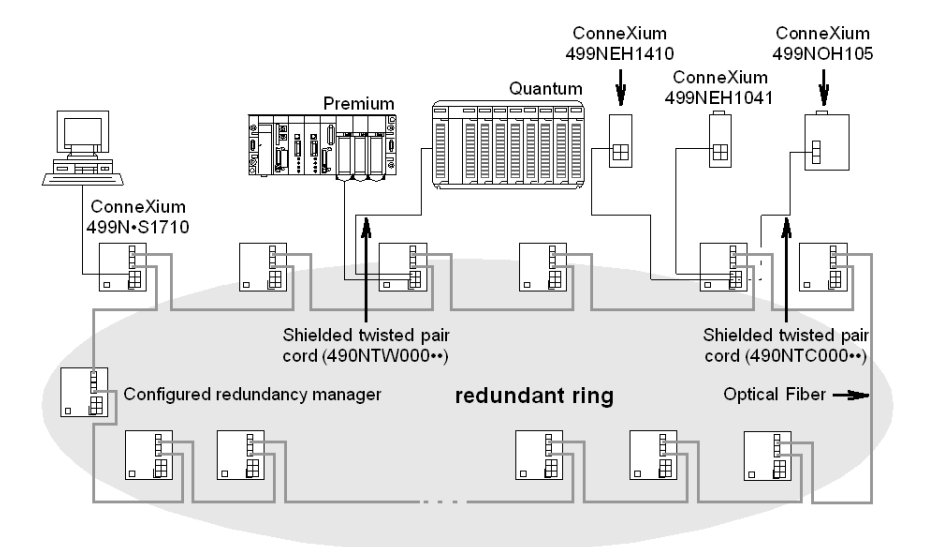

The following figure shows a redundant ring structure.

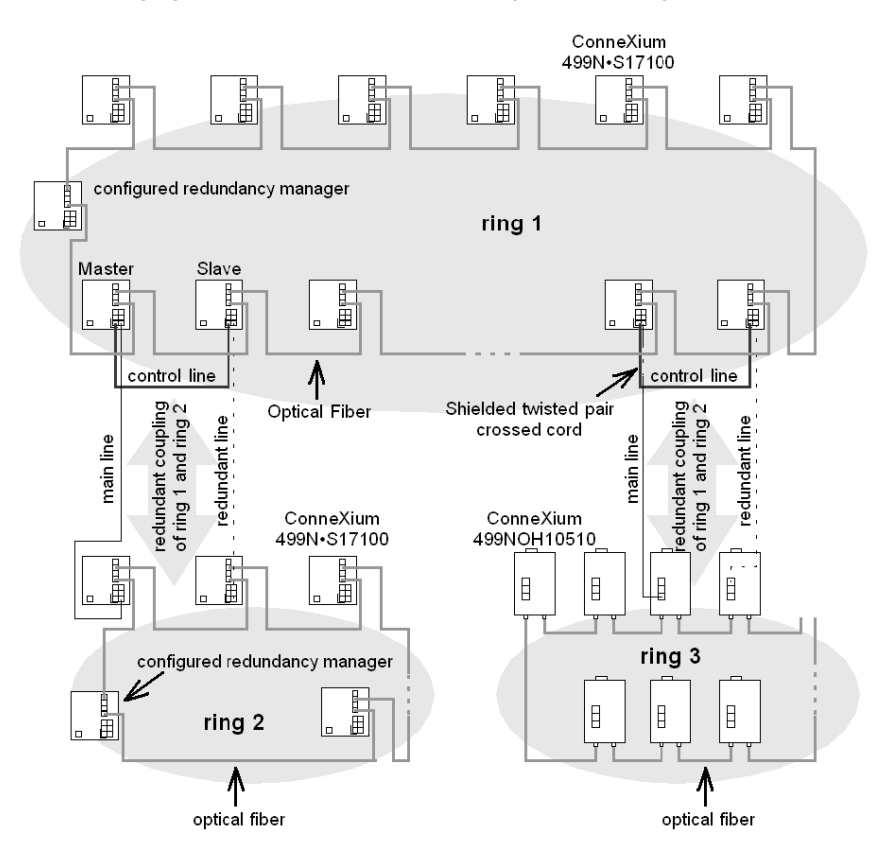

The following figure shows a redundant coupling of optical rings.

# **Appendix F Agency Approvals and Conformal Coating**

#### **Introduction**

This appendix provides information on agency approvals and includes conformal coating availability of the indicated Quantum products.

**Heading Description** UL 508 certified by Underwriters Laboratories according to UL 508 c-UL (UL for Canada) certified by Underwriters Laboratories according to relevant Canadian standards (CSA) CSA 22.2-142 certified by Canadian Standards Association according to CSA  $22.2 n<sup>o</sup> 142$ FM (Class I, Division 2)  $|$  certified by Factory Mutual for Hazardous Locations Class 1 Division 2

CE compliant to the EMC and Low Voltage European Directives

The table below describes the headings used in the tables in this chapter.

#### **What Is in This Chapter?**

This chapter contains the following topics:

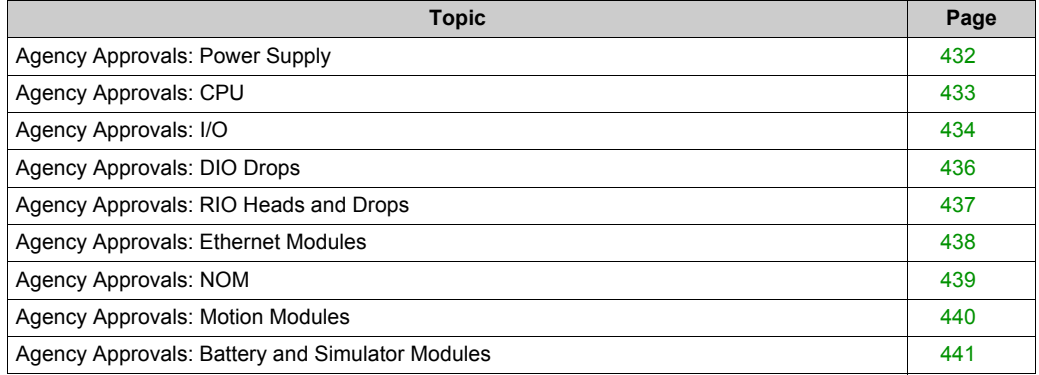

## <span id="page-431-0"></span>**Agency Approvals: Power Supply**

#### **Power Supplies Table**

The following table provides the agency approvals and conformal coating availability for the power supplies of the indicated Quantum products.

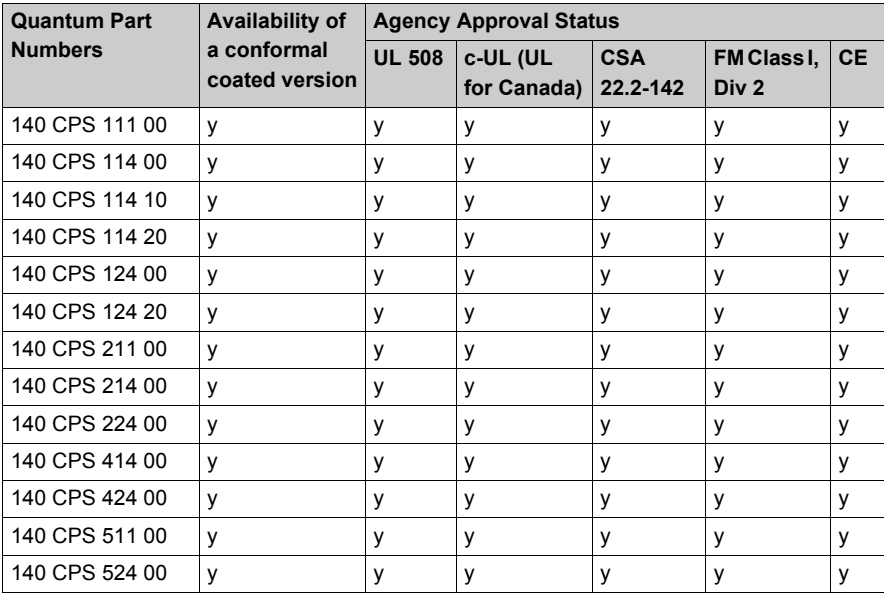
## **Agency Approvals: CPU**

#### **CPUs Table**

The following table provides the agency approvals and conformal coating availability for the CPUs of the indicated Quantum products.

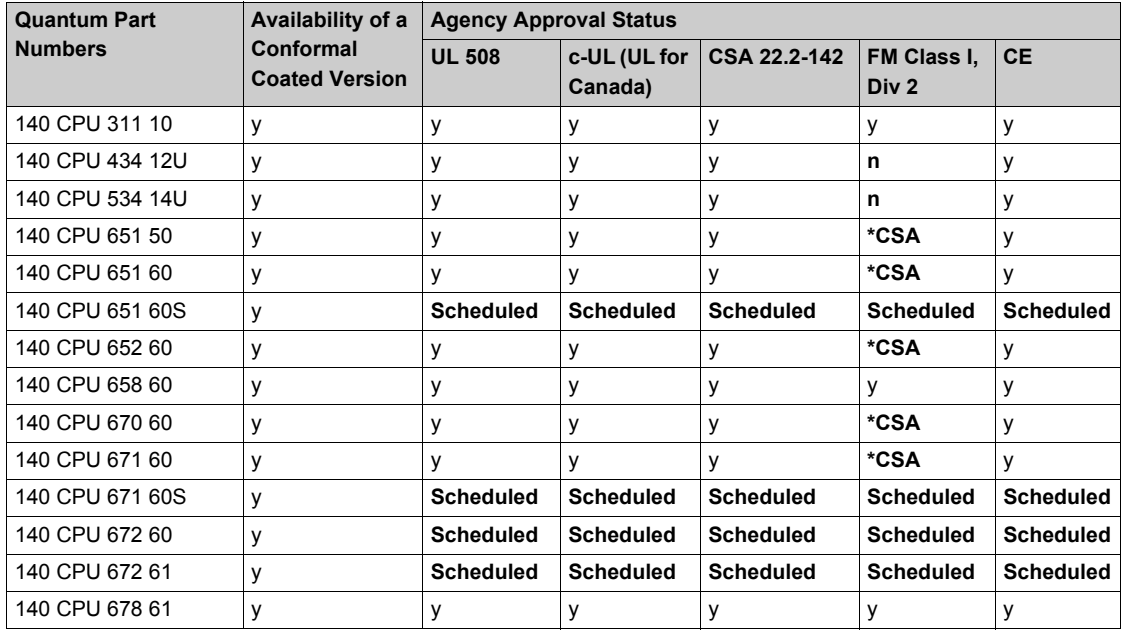

**\*CSA** Certified by Canadian Standards Association for Hazardous Locations Class 1 Division 2 according to CSA 22.2 n° 213.

### **Agency Approvals: I/O**

#### **I/O Table**

The following table provides the agency approvals and conformal coating availability for the I/O of the indicated Quantum products

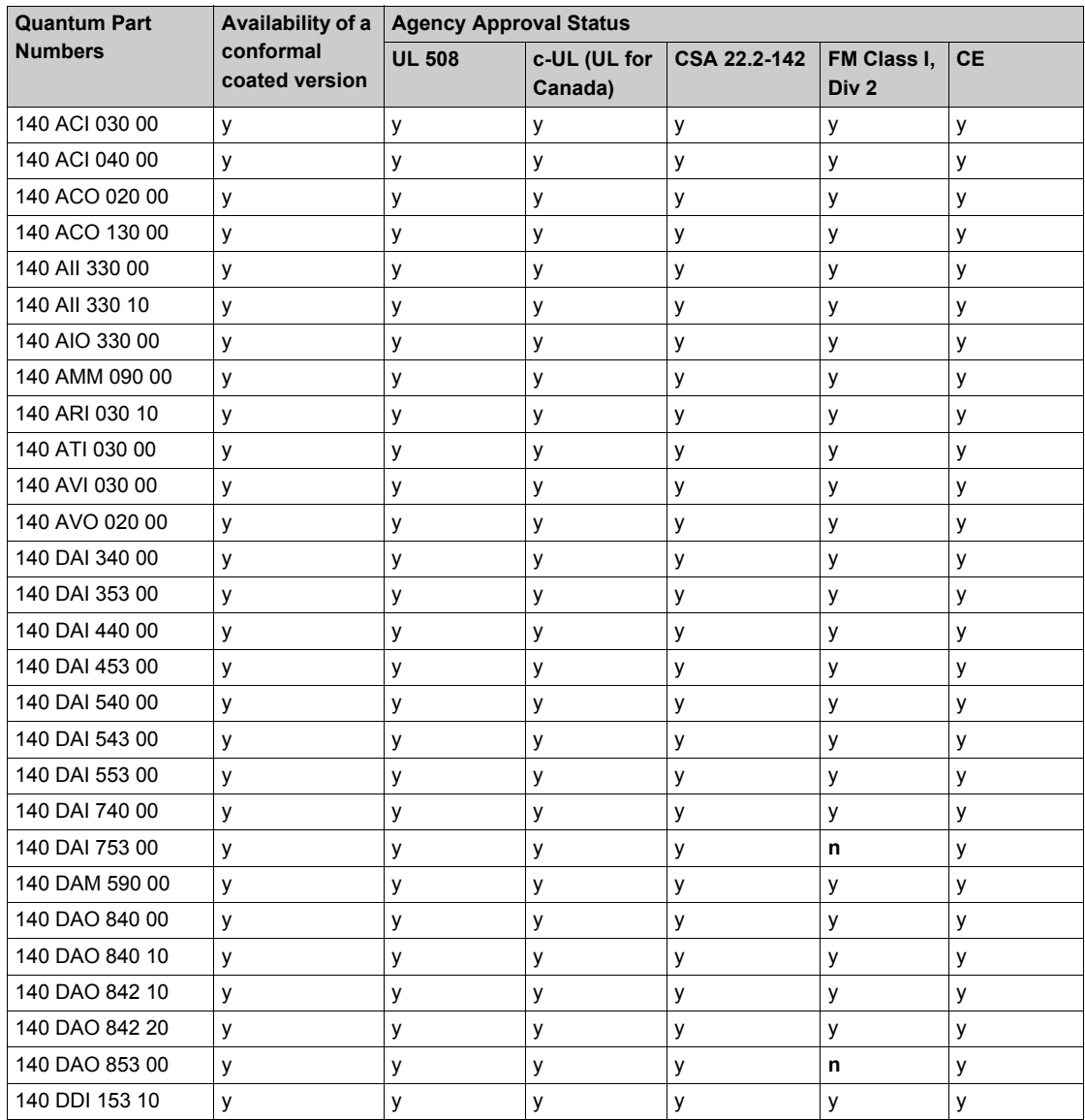

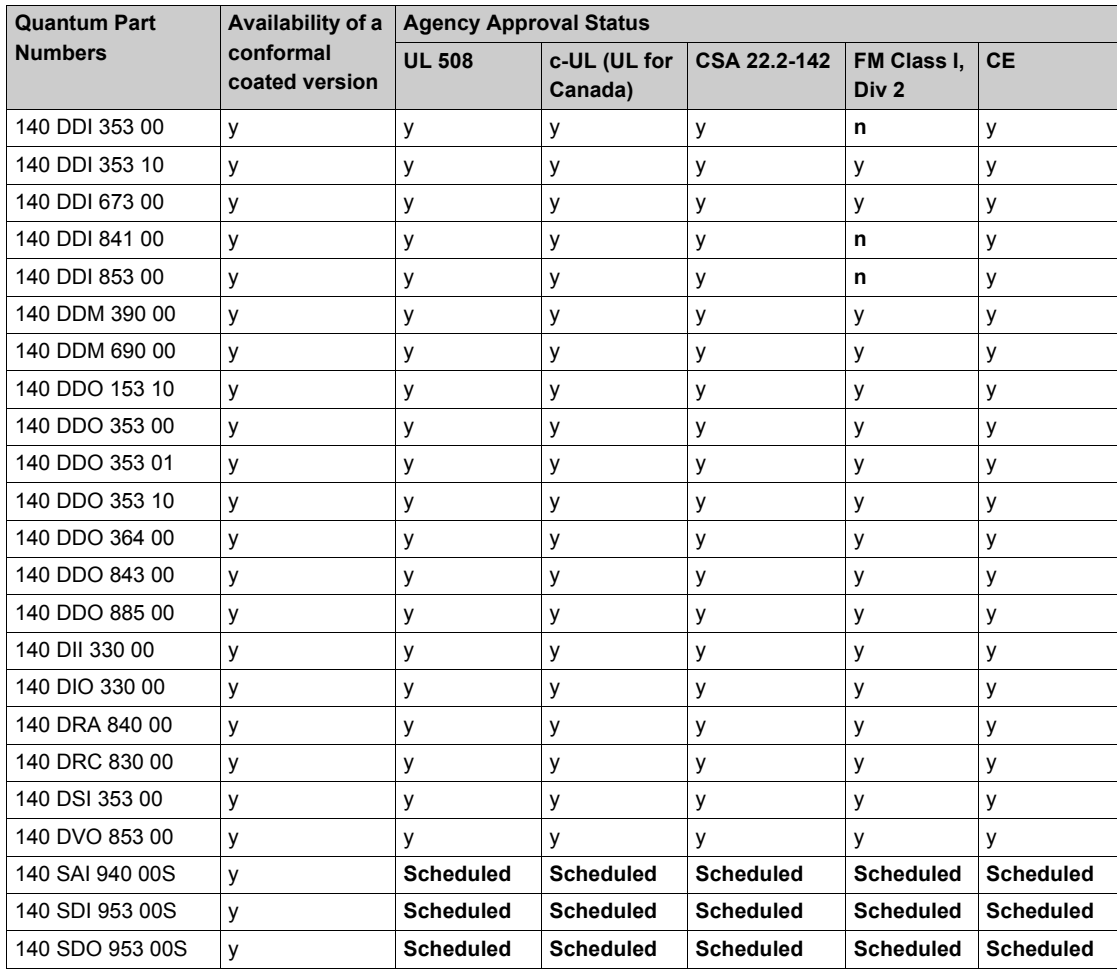

#### **Agency Approvals: DIO Drops**

#### **DIO Drops Table**

The following table provides the agency approvals and conformal coating availability for the DIO drops of the indicated Quantum products.

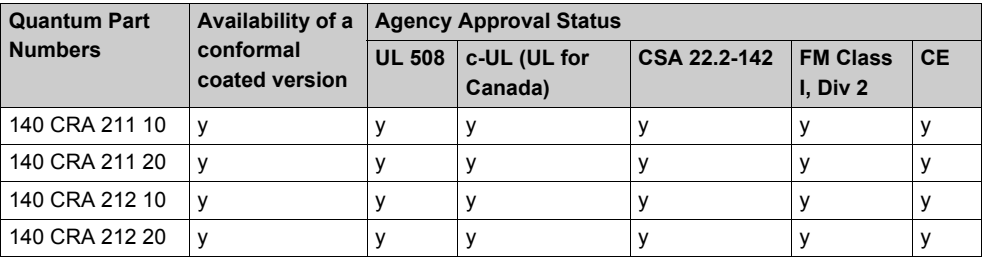

## **Agency Approvals: RIO Heads and Drops**

#### **RIO Heads and Drops Table**

The following table provides the agency approvals and conformal coating availability for the RIO Heads and Drops of the indicated Quantum products.

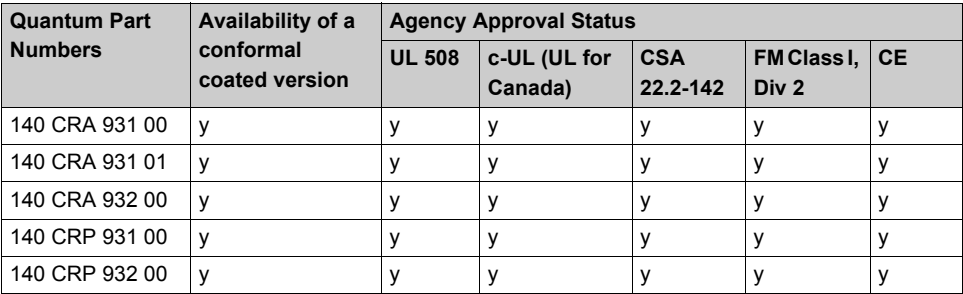

#### **Agency Approvals: Ethernet Modules**

#### **Ethernet Modules Table**

The following table provides the agency approvals and conformal coating availability for the Ethernet modules of the indicated Quantum products.

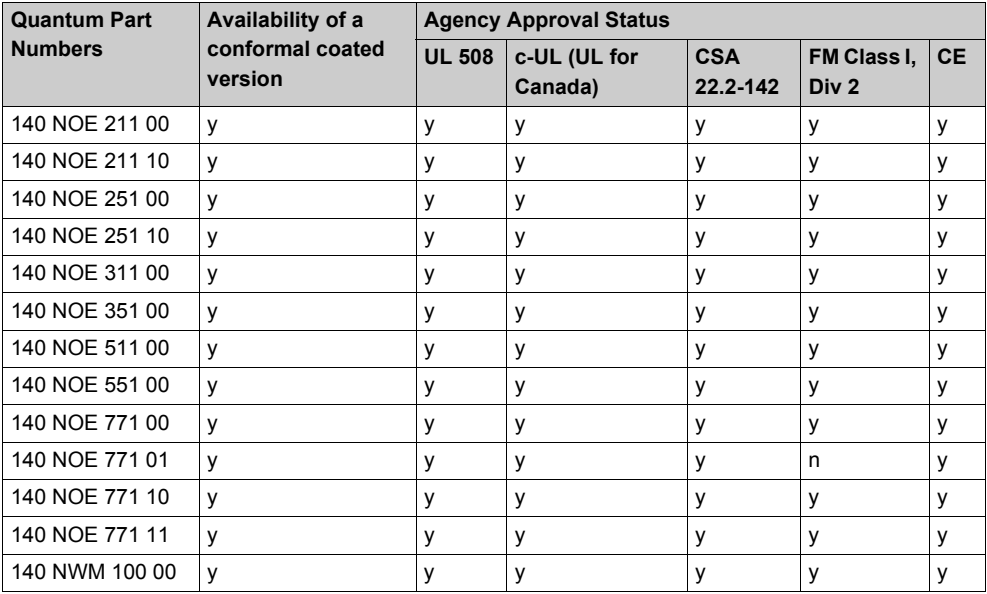

## **Agency Approvals: NOM**

#### **NOM modules Table**

The following table provides the agency approvals and conformal coating availability for the NOM modules of the indicated Quantum products.

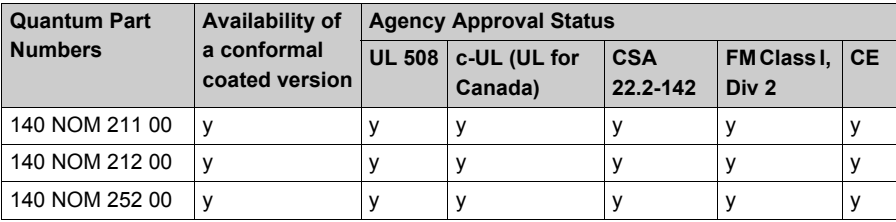

#### **Agency Approvals: Motion Modules**

#### **Motion Modules Table**

The following table provides the agency approvals and conformal coating availability for the Motion Modules of the indicated Quantum products.

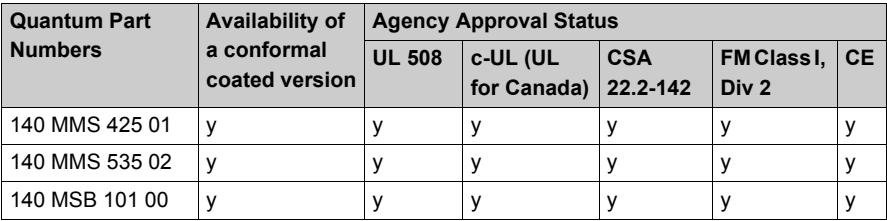

## **Agency Approvals: Battery and Simulator Modules**

#### **Battery and Simulator Table**

The following table provides the agency approvals and conformal coating availability for the battery and simulators modules of the indicated Quantum products.

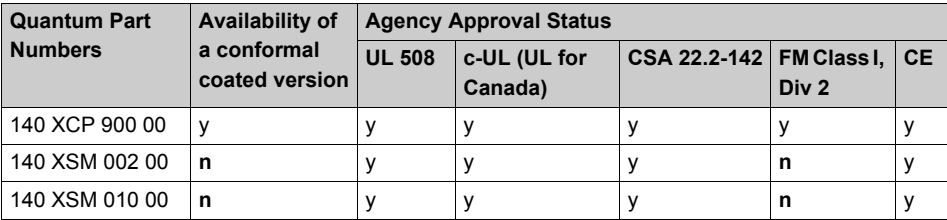

# **Appendix G System Specifications**

#### **Purpose**

This appendix provides an overview on the Quantum System Specifications.

#### **What Is in This Chapter?**

This chapter contains the following topics:

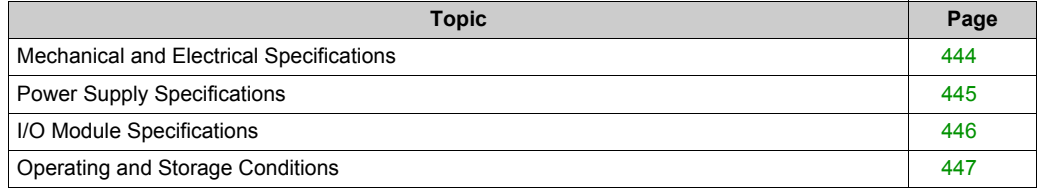

### <span id="page-443-0"></span>**Mechanical and Electrical Specifications**

#### **Mechanical Specifications**

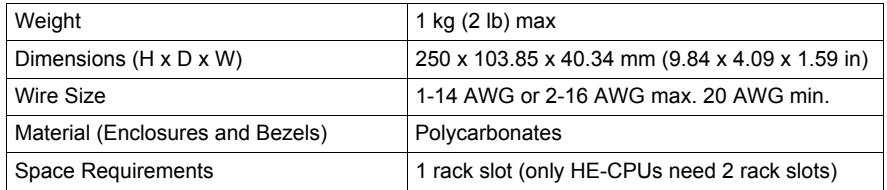

#### **Electrical Specifications**

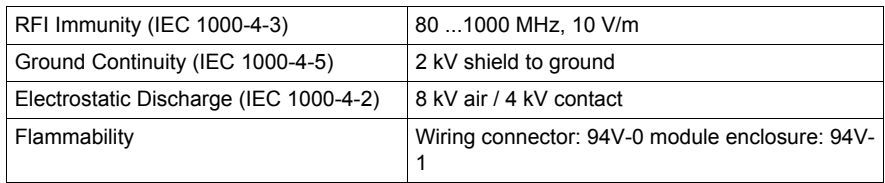

#### **Agency Approvals**

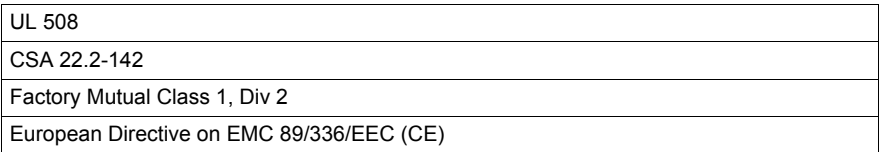

**NOTE:** Quantum system modules contain static-sensitive components. Each module is labeled with the following static-sensitive symbol.

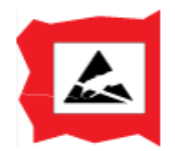

## <span id="page-444-0"></span>**Power Supply Specifications**

#### **AC/DC Power Supplies**

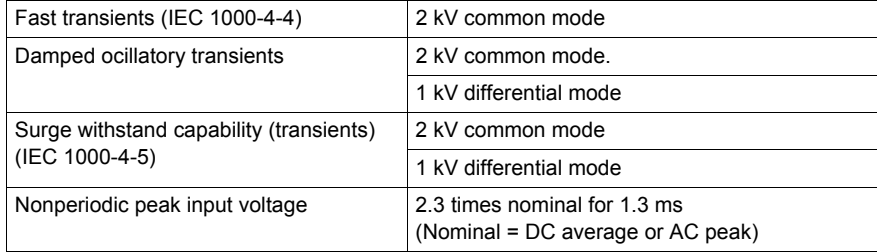

### <span id="page-445-0"></span>**I/O Module Specifications**

#### **I/O Modules with Operating Voltages Less than 24 V**

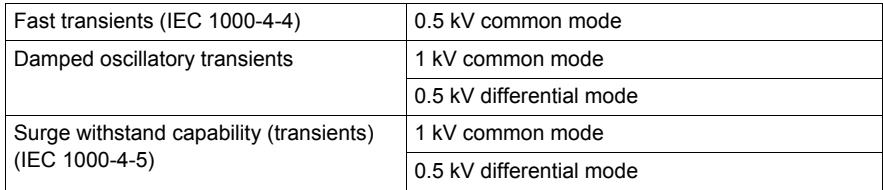

#### **I/O Modules with 24 to 48 V Operating Voltages**

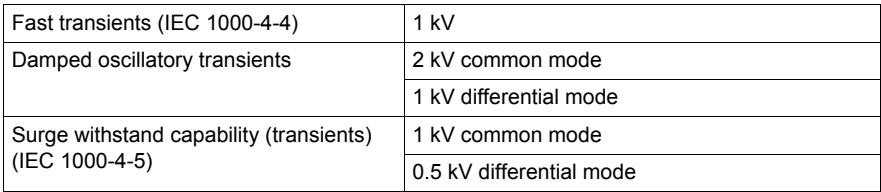

#### **I/O Modules with Operating Voltages Greater than 48 V**

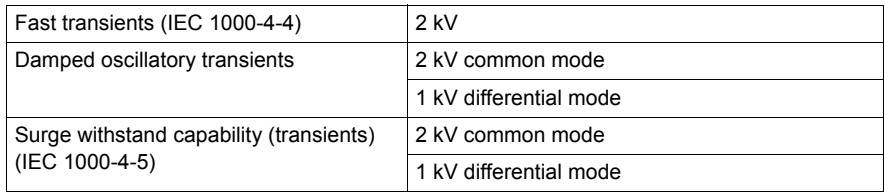

## <span id="page-446-0"></span>**Operating and Storage Conditions**

#### **Operating Conditions**

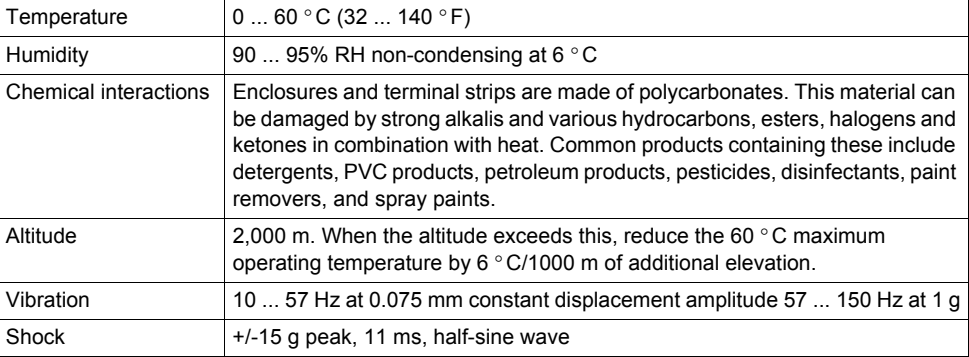

#### **Storage Conditions**

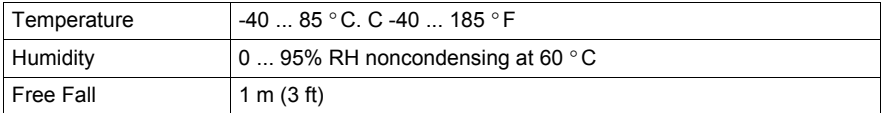

#### **Gas Resistance in Conformally Coated Modules**

This table shows the results of the mixed flowing gas test, 22 days exposure

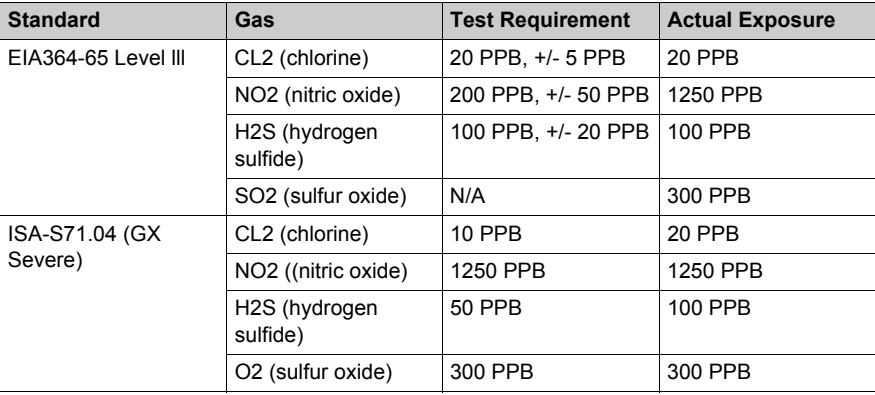

# **Index**

## **0-9**

140 CFC 032 00 wiring diagram for 140 DDI 153 10, *[386](#page-385-0)* 140CFA04000, *[376](#page-375-0)* 140CFB03200, *[379](#page-378-0)* 140CFC03200, *[384](#page-383-0)* 140CFD03200, *[389](#page-388-0)* 140CFE03200, *[392](#page-391-0)* 140CFG01600, *[394](#page-393-0)* 140CFH00800, *[400](#page-399-0)* 140CFI00800, *[405](#page-404-0)* 140CFJ00400, *[409](#page-408-0)* 140CFK00400, *[414](#page-413-0)* 140CFU00600, *[424](#page-423-0)* 140CFU04000, *[424](#page-423-0)* 140CFU08000, *[424](#page-423-0)* 140CFX00110, *[424](#page-423-0)* 140CPS11100, *[227](#page-226-0)*, *[231](#page-230-0)* 140CPS11400, *[235](#page-234-0)* 140CPS11410, *[239](#page-238-0)* 140CPS11420, *[243](#page-242-0)* 140CPS12400, *[247](#page-246-0)* 140CPS12420, *[251](#page-250-0)* 140CPS21100, *[255](#page-254-0)* 140CPS21400, *[259](#page-258-0)* 140CPS22400, *[263](#page-262-0)* 140CPS41400, *[267](#page-266-0)* 140CPS42400, *[271](#page-270-0)* 140CPS51100, *[275](#page-274-0)* 140CPS52400, *[279](#page-278-0)* 140CPU31110, *[114](#page-113-0)* 140CPU43412A, *[117](#page-116-0)* 140CPU43412U, *[117](#page-116-0)* 140CPU53414A/U, *[120](#page-119-0)* 140CPU53414B/U, *[123](#page-122-0)* 140CPU65150, *[157](#page-156-0)* 140CPU65160, *[161](#page-160-0)* 140CPU65160S, *[165](#page-164-0)* 140CPU65260, *[167](#page-166-0)* 140CPU65860, *[170](#page-169-0)* 140CPU67060, *[173](#page-172-0)*

140CPU67160, *[176](#page-175-0)* 140CPU67160S, *[180](#page-179-0)* 140CPU67260, *[182](#page-181-0)* 140CPU67261, *[185](#page-184-0)* 140CPU67861, *[188](#page-187-0)* 140DAI34000, *[396](#page-395-0)* 140DAI35300, *[385](#page-384-0)* 140DAI44000, *[396](#page-395-0)* 140DAI45300, *[385](#page-384-0)* 140DAI54000, *[396](#page-395-0)* 140DAI55300, *[385](#page-384-0)* 140DAO84000, *[397](#page-396-0)* 140DAO84010, *[397](#page-396-0)* 140DAO84210, *[398](#page-397-0)* 140DAO84220, *[398](#page-397-0)* 140DDI35300, *[385](#page-384-0)* 140DDI85300, *[385](#page-384-0)* 140DDO15310, *[387](#page-386-0)* 140DDO3530X, *[388](#page-387-0)* 140DDO84300, *[399](#page-398-0)* 140XBE10000, *[293](#page-292-0)* 140XBP00200, *[287](#page-286-0)* 140XBP00300, *[288](#page-287-0)* 140XBP00400, *[289](#page-288-0)* 140XBP00600, *[290](#page-289-0)* 140XBP01000, *[291](#page-290-0)* 140XBP01600, *[292](#page-291-0)* 140XCP20000, *[323](#page-322-0)* 140XCP50000, *[323](#page-322-1)* 140XCP51000, *[324](#page-323-0)* 140XCP60000, *[324](#page-323-1)* 140XCP90000, *[309](#page-308-0)* 140XSM00200, *[307](#page-306-0)* 140XSM01000, *[302](#page-301-0)* 140XTS00100, *[325](#page-324-0)* 140XTS00200, *[326](#page-325-0)* 43509446, *[332](#page-331-0)* 490NAA27101, *[321](#page-320-0)* 490NAA27102, *[321](#page-320-1)* 490NAA27103, *[321](#page-320-2)* 490NAA27104, *[321](#page-320-3)*

490NAA27106, *[321](#page-320-4)* 52-0487-000, *[332](#page-331-0)* 990NAA26320, *[321](#page-320-5)* 990NAA26350, *[321](#page-320-6)* 990NAD21110, *[321](#page-320-7)* 990NAD21130, *[321](#page-320-8)* 990NAD21810, *[321](#page-320-9)* 990NAD21830, *[321](#page-320-10)* 990NAD21910, *[321](#page-320-11)* 990NAD21930, *[321](#page-320-12)* 990NAD23000, *[321](#page-320-13)* 990NAD23010, *[321](#page-320-14)*

## **A**

AS-MBII-003, *[321](#page-320-15)* AS-MBII-004, *[321](#page-320-16)*

## **B**

batteries 140CPU6xxxx, *[155](#page-154-0)* 990XCP90000, *[323](#page-322-2)* 990XCP98000, *[323](#page-322-2)* changing, *[198](#page-197-0)* TSXBATM02, *[198](#page-197-0)* TSXBATM03, *[198](#page-197-0)* battery for PCMCIA cards lifetime, *[202](#page-201-0)*

## **C**

CableFast, *[369](#page-368-0)* cabling blocks, *[369](#page-368-0)* compliance, *[431](#page-430-0)* configuring discrete I/O modules, *[69](#page-68-0)* CRC (cyclic redundancy check), *[132](#page-131-0)* cyclic redundancy check (CRC), *[132](#page-131-0)*

#### **D**

diagnosing hot standby, *[144](#page-143-0)* diagnosing processors, *[89](#page-88-0)* discrete simulator module, *[307](#page-306-1)* double code execution, *[131](#page-130-0)*

double code generation, *[131](#page-130-0)*

#### **E**

Ethernet, *[42](#page-41-0)*

### **G**

grounding, *[333](#page-332-0)*

## **H**

Hot Standby (HSBY) CPU, *[127](#page-126-0)* safety CPU , *[134](#page-133-0)*

## **I**

installing modules, *[73](#page-72-0)* installing racks, *[73](#page-72-0)*

## **K**

key switches, *[145](#page-144-0)* keypads, *[139](#page-138-0)*

## **L**

Low End CPU illustration, *[92](#page-91-0)*

## **M**

MA-0329-001, *[331](#page-330-0)* MA-0329-002, *[331](#page-330-0)* memory cards, *[191](#page-190-0)* memory Cards, *[192](#page-191-0)* menus high end CPUs, *[144](#page-143-0)* Modbus bus, *[45](#page-44-0)*, *[142](#page-141-0)* SubD ports, *[99](#page-98-0)* Modbus Plus network, *[45](#page-44-0)*

network support, *[31](#page-30-0)*

#### **P**

power supply modules, *[211](#page-210-0)* process Safety time (PST), *[132](#page-131-1)* PST (process Safety time), *[132](#page-131-1)*

## **Q**

Quantum Safety CPU internal 1oo2 architecture, *[131](#page-130-1)*

## **R**

rack, *[320](#page-319-0)* racks, *[28](#page-27-0)* operating guidelines, *[297](#page-296-0)*

## **T**

terminal blocks coding, *[361](#page-360-0)* TSXMCPC001M, *[192](#page-191-0)* TSXMCPC002M, *[192](#page-191-0)* TSXMCPC004M, *[192](#page-191-0)* TSXMCPC512K, *[192](#page-191-0)* TSXMFPP001M, *[192](#page-191-0)* TSXMFPP002M, *[192](#page-191-0)* TSXMFPP004M, *[192](#page-191-0)* TSXMFPP512K, *[192](#page-191-0)* TSXMRPC001M, *[192](#page-191-0)* TSXMRPC001M7, *[192](#page-191-0)* TSXMRPC002M, *[192](#page-191-0)* TSXMRPC003M, *[192](#page-191-0)* TSXMRPC007M, *[192](#page-191-0)* TSXMRPC768K, *[192](#page-191-0)* TSXMRPM004M, *[192](#page-191-0)* TSXMRPM008M, *[192](#page-191-0)*

## **W**

watchdog, *[132](#page-131-1)*

35010529 10/2014 451 **N** 140CFU00600, *[424](#page-423-1)* 140CFU04000, *[424](#page-423-1)* 140CFU08000, *[424](#page-423-1)* 140CFX00110, *[424](#page-423-1)* 490NAA27101, *[321](#page-320-0)* 490NAA27102, *[321](#page-320-1)* 490NAA27103, *[321](#page-320-2)* 490NAA27104, *[321](#page-320-3)* 490NAA27106, *[321](#page-320-4)* 990NAA26320, *[321](#page-320-5)* 990NAA26350, *[321](#page-320-6)* 990NAD21110, *[321](#page-320-7)* 990NAD21130, *[321](#page-320-8)* 990NAD21810, *[321](#page-320-9)* 990NAD21830, *[321](#page-320-10)* 990NAD21910, *[321](#page-320-11)* 990NAD21930, *[321](#page-320-12)* 990NAD23000, *[321](#page-320-13)* 990NAD23010, *[321](#page-320-14)* AS-MBII-003, *[321](#page-320-15)* AS-MBII-004, *[321](#page-320-16)* ConneXium Ethernet, *[425](#page-424-0)* wiring configurations, *[55](#page-54-0)*

wiring accessories, *[323](#page-322-2)*

## **X**

XSM00200, *[307](#page-306-1)*